# VACON® 100 HVAC convertidores de frecuencia

# manual de aplicacion

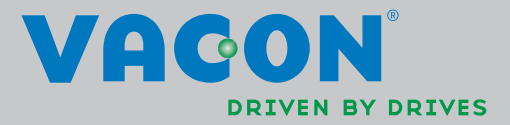

# ÍNDICE

ID de documento: DPD00553H Código de pedido: DOC-APP02456+DLES Rev. H .....<br>Fecha de publicación de revisión: 23.8.13<br>Corresponde al paquete de aplicaciones FW0065V021.vcx

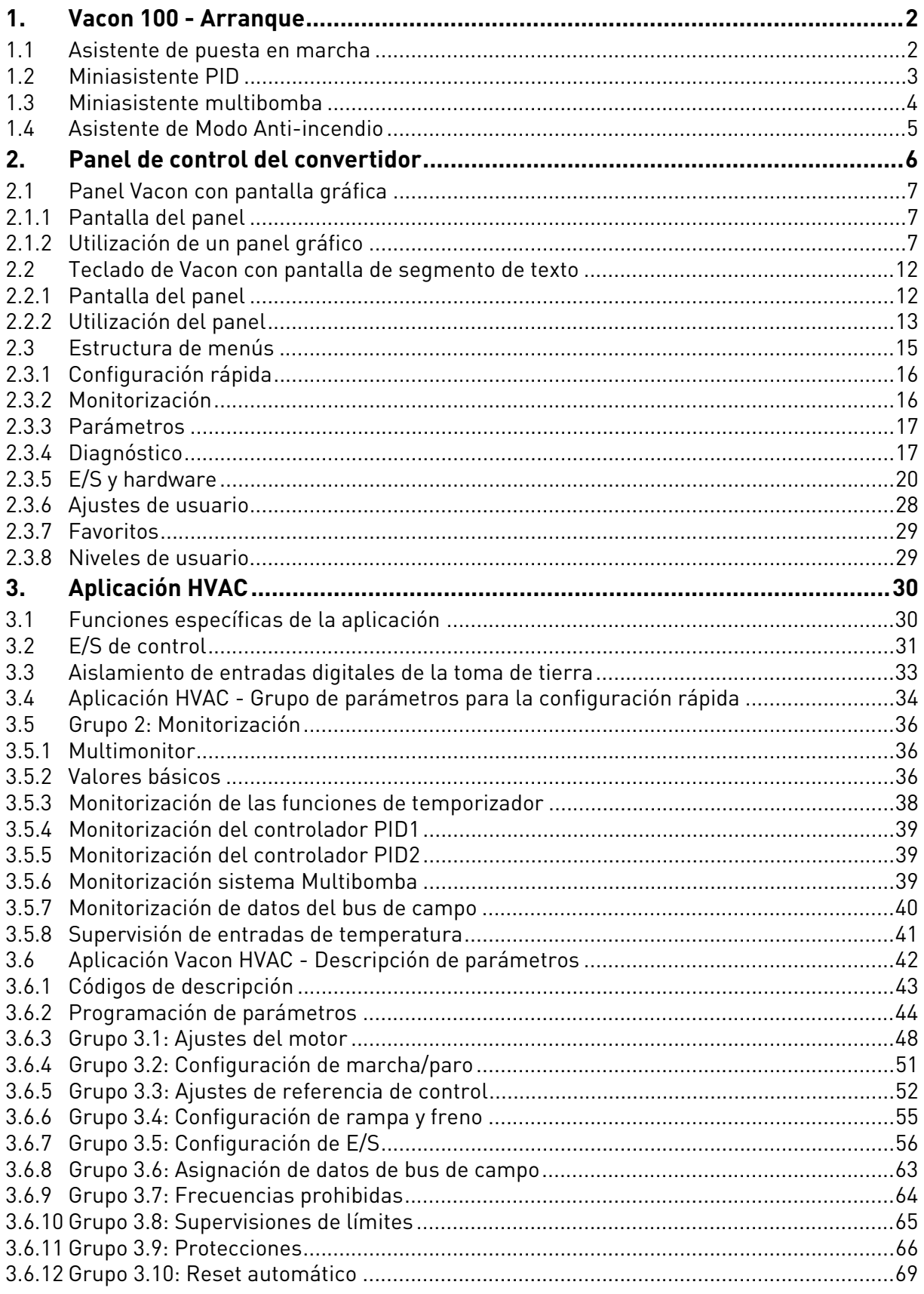

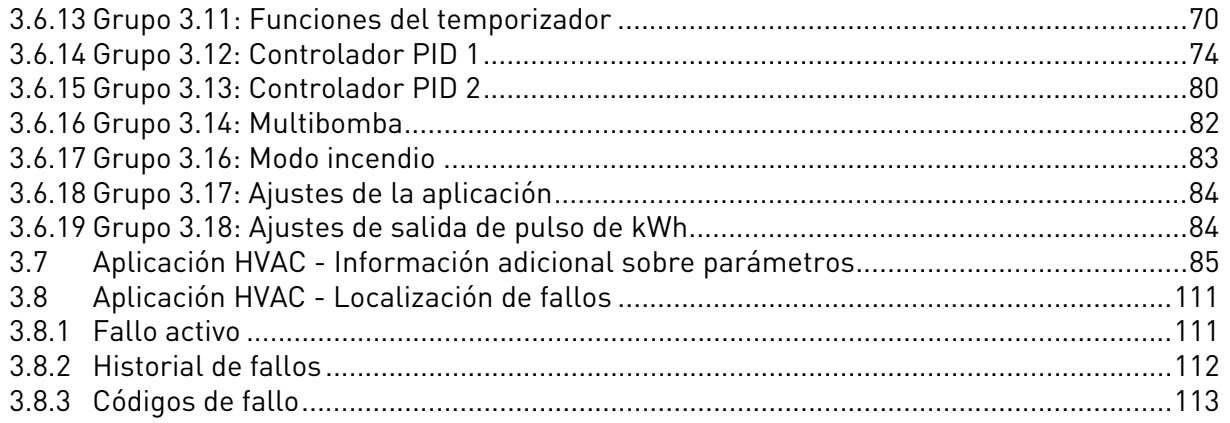

# <span id="page-4-0"></span>1. VACON 100 - ARRANQUE

#### <span id="page-4-1"></span>1.1 Asistente de puesta en marcha

En el Asistente de puesta en marcha, se le pedirá información esencial que la unidad necesita para poder comenzar a controlar el proceso. En el Asistente, necesitará los siguientes botones del panel:

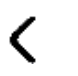

Flechas izquierda/derecha. Utilice estas flechas para moverse fácilmente entre dígitos y decimales.

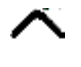

Flechas arriba/abajo Utilice estas flechas para moverse entre opciones de menú y cambiar valores.

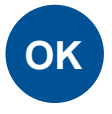

Botón OK. Confirme la selección utilizando este botón.

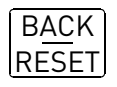

Botón Back/Reset. Al pulsar este botón, puede retroceder a la pregunta anterior del asistente. Si se pulsa en la primera pregunta, el Asistente de puesta en marcha se cancelará.

Una vez que haya suministrado electricidad al convertidor de frecuencia Vacon 100, siga estas instrucciones para configurar fácilmente la unidad.

Nota: Su convertidor CA puede disponer de panel con pantalla gráfica o LCD.

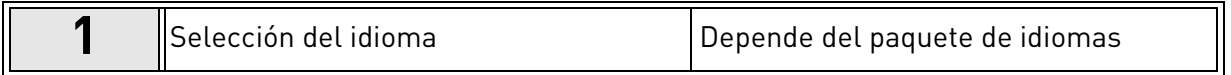

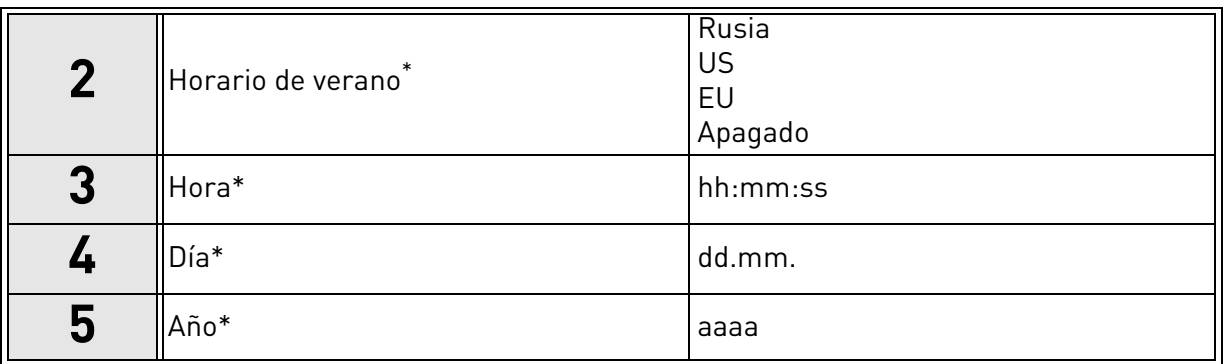

<span id="page-4-2"></span>\* Estas preguntas aparecen si está instalada la batería

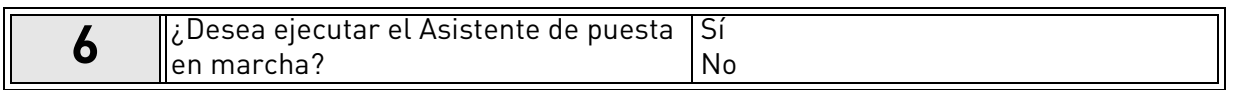

Pulse el botón OK a menos que desee configurar todos los valores de parámetros manualmente.

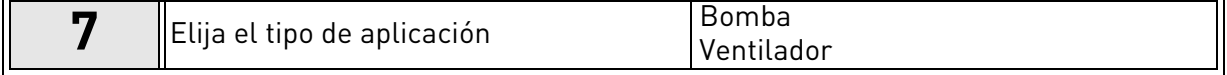

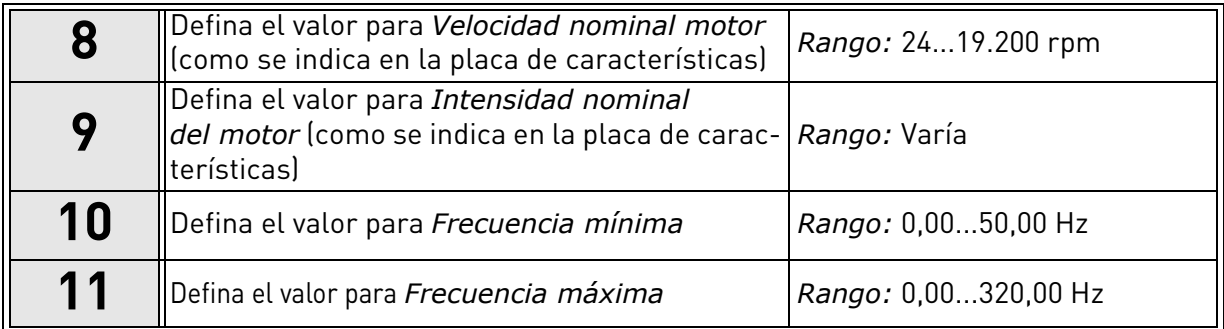

<span id="page-5-2"></span>Ahora se ha configurado el Asistente de puesta en marcha.

El asistente se puede reiniciar activando el parámetro *[Restaurar valores predeterminados de fá](#page-30-1)[brica](#page-30-1)* (par. [P6.5.1](#page-30-2)) en el submenú *Copia parámetros* [\(M6.5](#page-30-3)) O mediante el parámetro P1.19 del menú de Configuración rápida.

#### <span id="page-5-0"></span>1.2 Miniasistente PID

El miniasistente PID se activa en el menú Configuración rápida. Este asistente da por supuesto que va a utilizar el controlador PID en modo "un valor actual / una consigna". El lugar de control será E/S A y la unidad de proceso por defecto "%".

El miniasistente PID pide que se definan los siguientes valores:

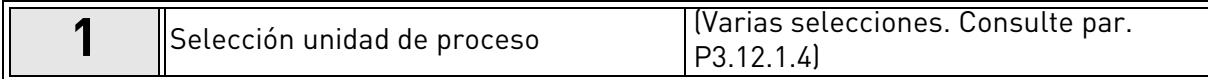

Si se selecciona cualquier otra unidad de proceso diferente a '%', aparecen las siguientes preguntas. En caso contrario, el Asistente le llevará directamente al paso [5](#page-4-2).

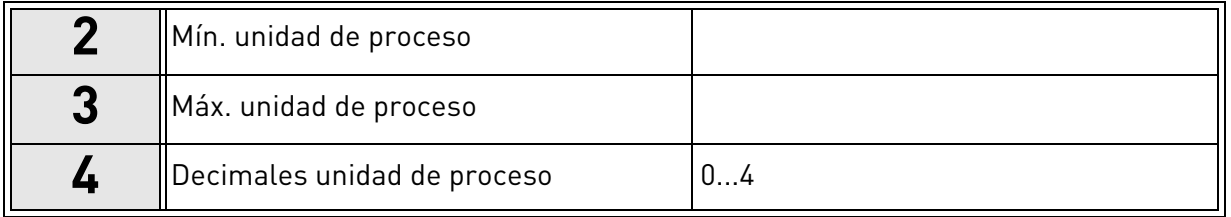

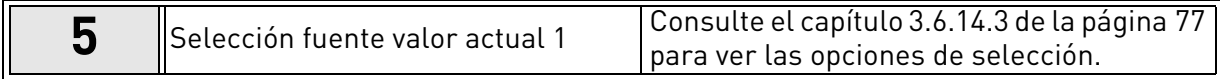

Si selecciona una de las señales de entrada analógica, aparece la pregunta [6.](#page-5-1) De lo contrario, pasará a la pregunta [7.](#page-6-1)

<span id="page-5-1"></span>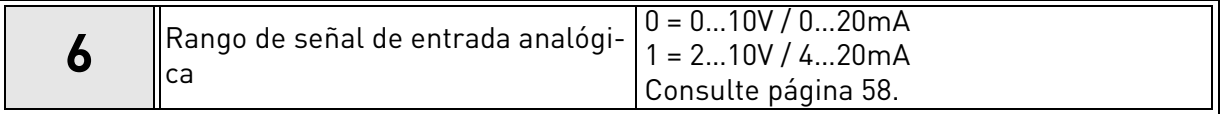

<span id="page-6-1"></span>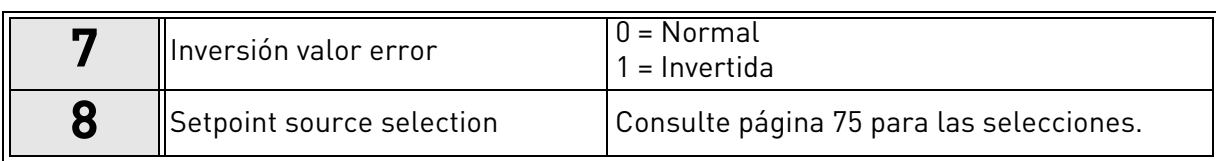

Si selecciona una de las señales de entrada analógica, aparece la pregunta [9.](#page-6-2) De lo contrario, pasará a la pregunta [11.](#page-6-4)

Si están seleccionadas las opciones 1 o 2 de la referencia desde el panel, la pregunta [10](#page-5-2) aparecerá.

<span id="page-6-2"></span>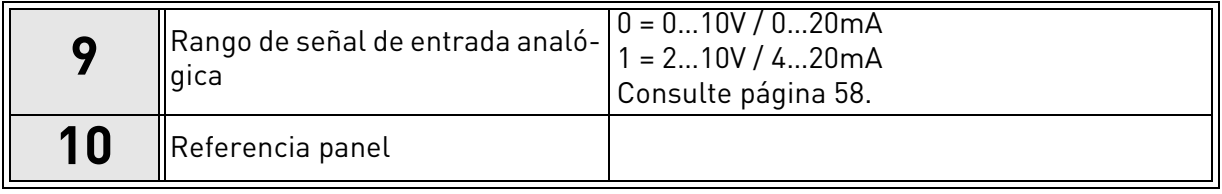

<span id="page-6-4"></span>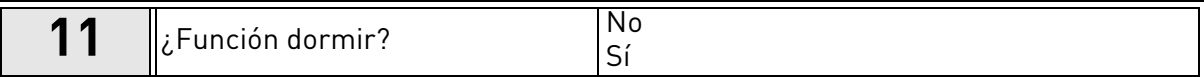

Si selecciona la opción "Sí" se le pedirán tres valores más::

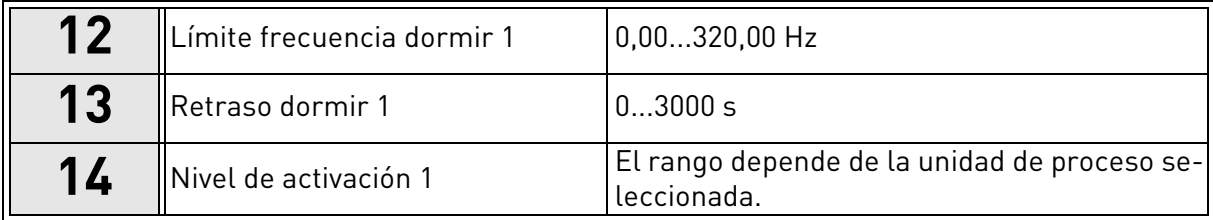

#### <span id="page-6-0"></span>1.3 Miniasistente multibomba

El Miniasistente multibomba formula las preguntas más importantes que son necesarias para la configuración de un sistema multibomba. El Miniasistente PID siempre precede al Miniasistente multibomba. El panel le guiará por diferentes preguntas como las del capítulo [1.2](#page-5-0) seguidas a continuación del siguiente conjunto de preguntas:

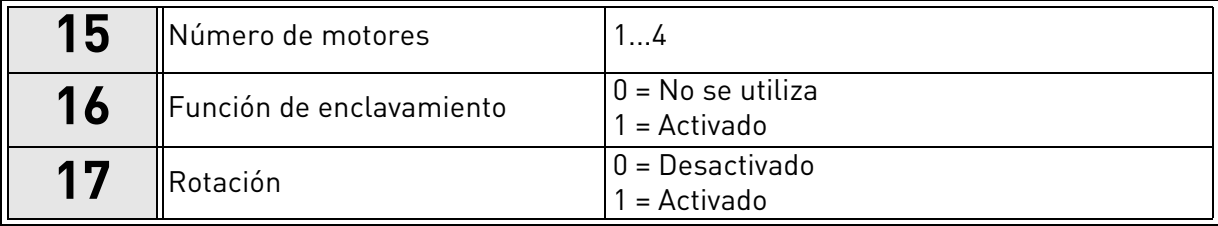

Si se habilita la función Autocambio, aparecerán las siguientes tres preguntas. Si esta función no se va a utilizar, el Asistente pasa directamente a la pregunta [21.](#page-6-3)

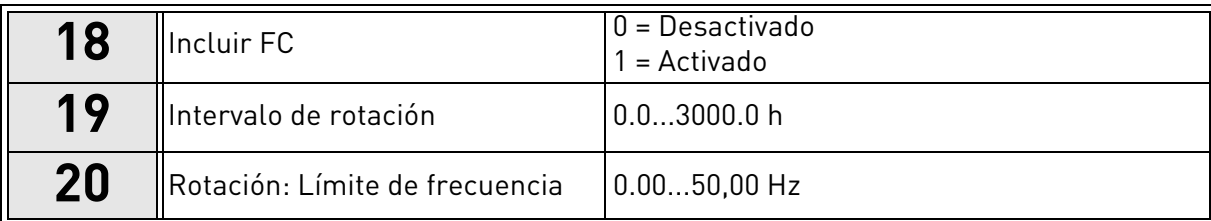

<span id="page-6-3"></span>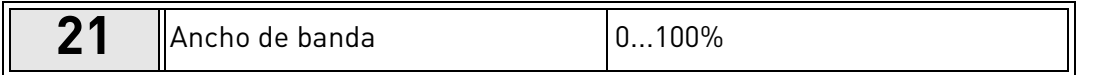

**22**  $\parallel$ [Retardo de ancho de banda](#page-84-8)  $\parallel$ 0...3600 s

Tras esto, el teclado mostrará la configuración de entrada digital y salida de relé realizada por la aplicación (solo en el teclado gráfico). Anote estos valores para futuras consultas.

#### <span id="page-7-0"></span>1.4 Asistente de Modo Anti-incendio

El asistente de Modo Anti-incendio está diseñado para facilitar la puesta en servicio de la función del Modo Anti-incendio. El asistente de Modo Anti-incendio se puede iniciar seleccionando Activar en el parámetro P1.20 del menú Configuración rápida. El asistente de Modo Anti-incendio plantea las preguntas más importantes para configurar una función de Modo Anti-incendio.

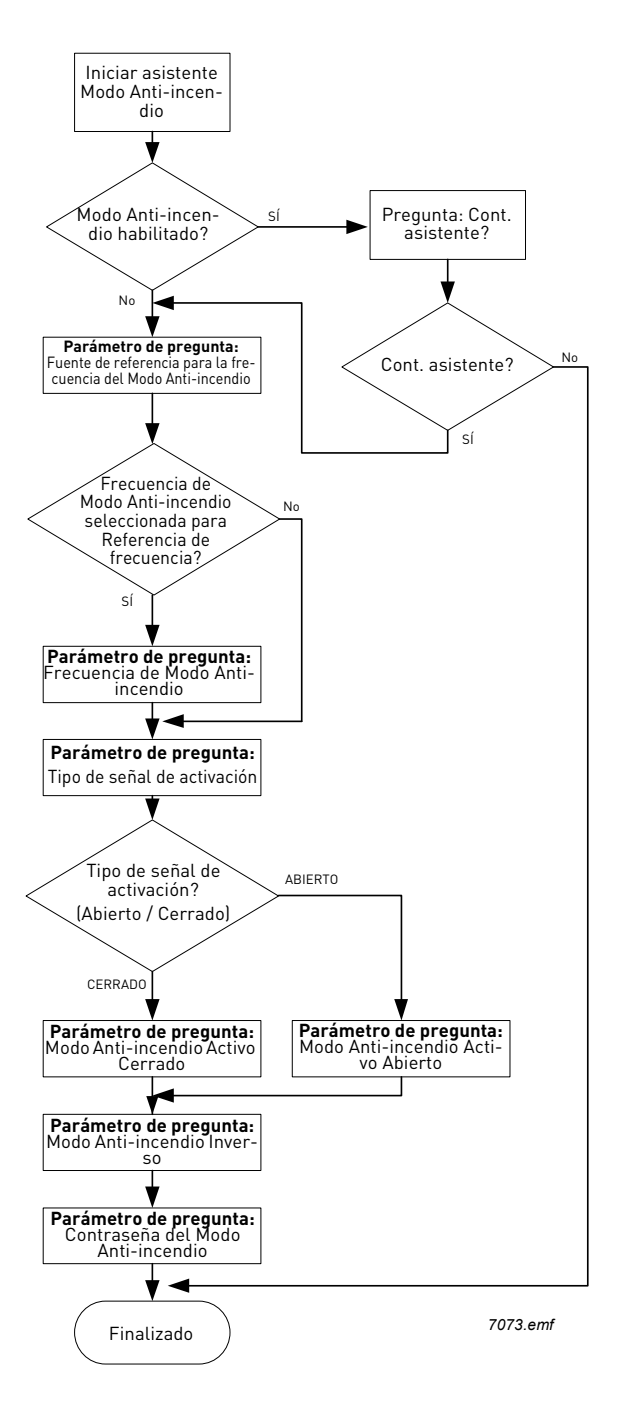

# <span id="page-8-0"></span>2. PANEL DE CONTROL DEL CONVERTIDOR

El panel de control es la interfaz entre el convertidor de frecuencia Vacon 100 y el usuario. Con el panel de control puede controlar la velocidad de un motor, supervisar el estado del equipo y establecer los parámetros del convertidor de frecuencia.

Hay dos tipos de panel que usted puede elegir para su interfaz del usuario: panel con pantalla gráfica y panel con pantalla de segmentos de texto (panel de texto).

La sección de botones del panel es idéntica para los dos tipos de panel.

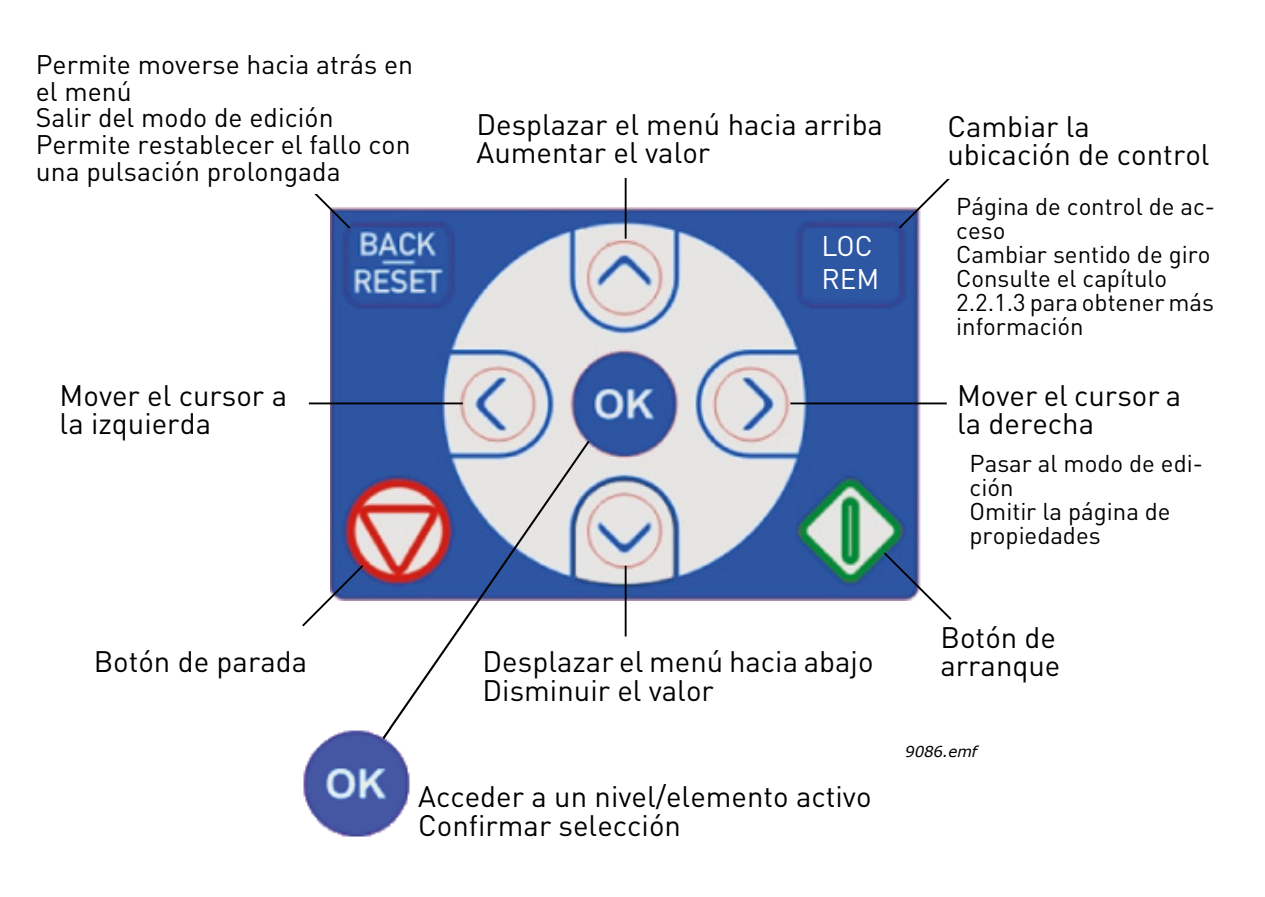

<span id="page-8-1"></span>*Figura 1. Botones del panel*

### <span id="page-9-0"></span>2.1 Panel Vacon con pantalla gráfica

El panel gráfico cuenta con una pantalla LCD y 9 botones.

#### <span id="page-9-1"></span>2.1.1 Pantalla del panel

<span id="page-9-3"></span>La pantalla del panel indica el estado del motor y del convertidor y cualquier irregularidad en las funciones del motor o del convertidor. En la pantalla, el usuario ve la información sobre su posición en la estructura del menú y el elemento mostrado.

Consulte el Mapa de navegación del teclado para hacerse una idea completa de la estructura del menú.

#### 2.1.1.1 Menú principal

<span id="page-9-4"></span>Los datos del panel de control están organizados en menús y submenús. Utilice las flechas Arriba y Abajo para moverse entre los menús. Entre en el grupo/elemento pulsando el botón OK y vuelva al nivel anterior pulsando el botón Back/Reset.

El campo de ubicación indica la ubicación actual. El campo de estado proporciona información acerca del estado actual de la unidad. Consulte [Figura 1.](#page-8-1)

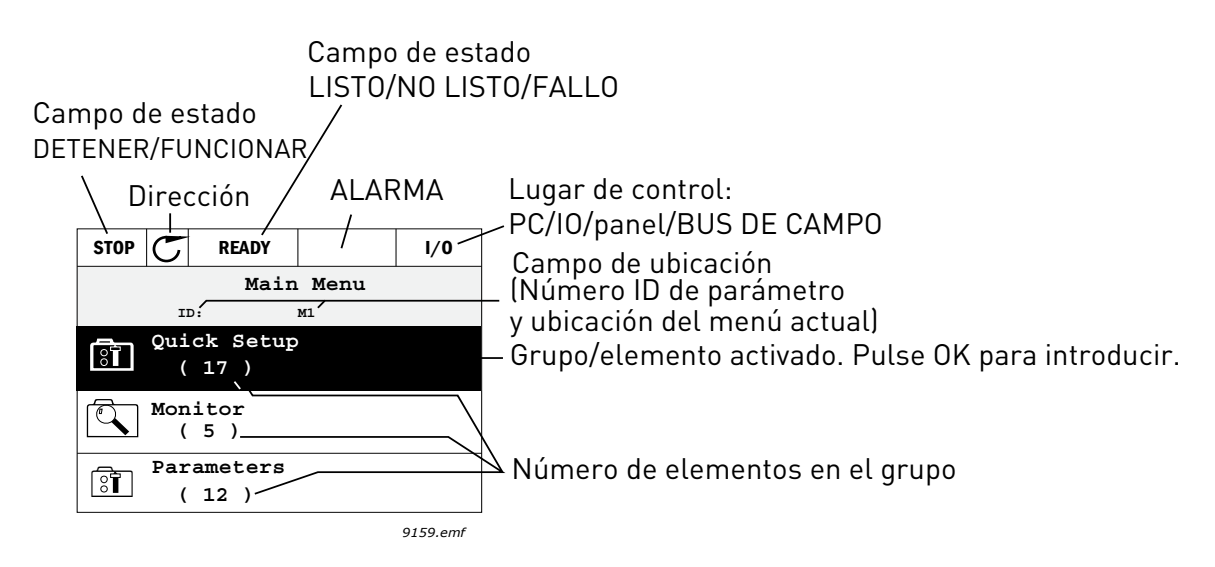

*Figura 2.Menú principal*

#### <span id="page-9-2"></span>2.1.2 Utilización de un panel gráfico

#### 2.1.2.1 Edición de valores

Para cambiar el valor de un parámetro, siga el procedimiento que se indica a continuación:

- 1. Localice el parámetro.
- 2. Entre en el modo de Edición.
- 3. Defina un nuevo valor con los botones de flecha arriba/abajo. Además, si el valor es numérico, puede moverse de un dígito a otro con los botones de flecha y luego cambiar el valor con los botones de flecha arriba y abajo
- 4. Confirme el cambio con el botón OK o ignórelo volviendo al nivel anterior con el botón Back/ Reset.

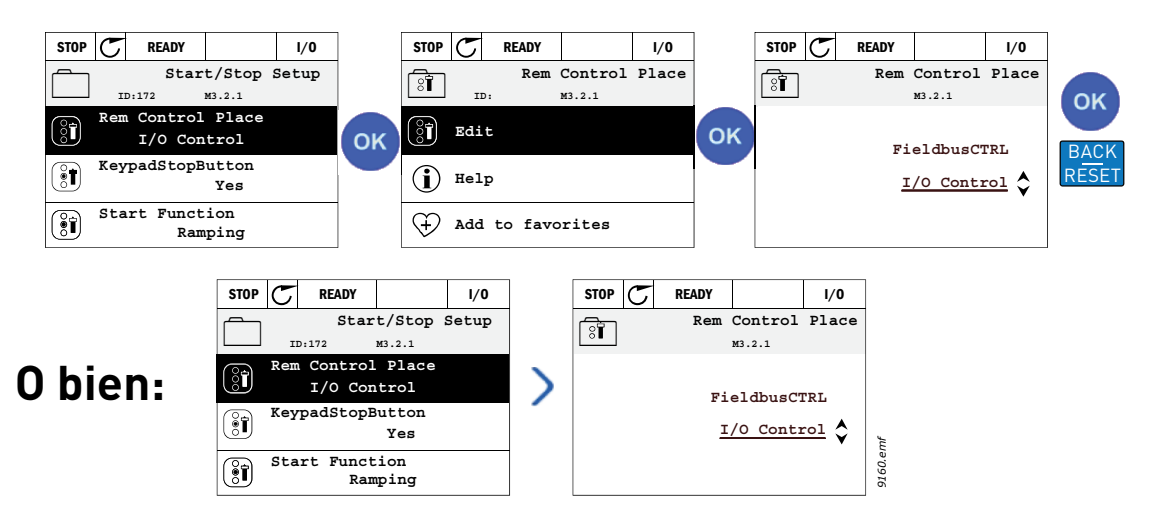

*Figura 3.Edición de valores en panel gráfico*

#### 2.1.2.2 Restablecimiento de un fallo

Puede encontrar instrucciones sobre cómo restablecer un fallo en el capítulo [Fallo activo](#page-113-2) de la [página 111.](#page-113-2)

#### 2.1.2.3 Botón de control local/remoto

<span id="page-10-0"></span>El botón LOC/REM tiene dos funciones: acceder rápidamente a la Página de control y cambiar fácilmente entre los lugares de control Local (panel de control) y Remoto.

#### **Lugares de control**

El lugar de control es la fuente de control desde donde se puede arrancar o detener la unidad. Cada lugar de control tiene su propio parámetro para seleccionar la fuente de referencia de la frecuencia. En el convertidor HVAC, el lugar de control local es siempre el panel. El lugar de control remoto está determinado por parámetro [P1.15](#page-36-1) (E/S o Bus de campo). El lugar de control seleccionado se puede ver en la barra de estado del panel.

#### **Lugar de control remoto**

El E/S A, E/S B y el bus de campo se pueden utilizar como lugares de control. El E/S A y el bus de campo tienen la menor prioridad y se pueden elegir con el parámetro [P3.2.1](#page-53-1) *(Lugar de control remoto)*. De nuevo, el E/S B puede desviar el lugar de control remoto seleccionado con el parámetro [P3.2.1](#page-53-1) utilizando una entrada digital. La entrada digital se selecciona con el parámetro [P3.5.1.5](#page-58-1) *(E/ S B Fuerza de control)*.

#### **Control local**

El panel siempre se utiliza como lugar de control mientras se está en control local. El control local tiene una prioridad más alta que el control remoto. Por tanto, si por ejemplo, desviado por el pará-metro [P3.5.1.5](#page-58-1) a través de una entrada digital en *Remoto*, el lugar de control cambiará a panel si se selecciona Local. SE puede cambiar entre el Control Local y Remoto pulsando el botón Loc/Rem en el panel o utilizando el parámetro "Local/Remoto" (ID211).

#### **Cambio de los lugares de control**

Cambio del lugar de control de Remoto a Local (panel).

- 1. En cualquier lugar de la estructura del menú, pulse el botón Loc/Rem.
- 2. Pulse el botón de Flecha arriba o Flecha abajo para seleccionar Local/Remoto y confirmar con el botón OK.
- 3. En la pantalla siguiente, seleccione *Local* o *Remoto* y de nuevo confirme con el botón *OK*.
- 4. La pantalla volverá a la misma ubicación en la que estaba cuando se pulsó el botón *Loc/Rem*. Sin embargo, si se cambió el lugar control Remoto a Local (panel), se le dirigirá a la referencia del panel.

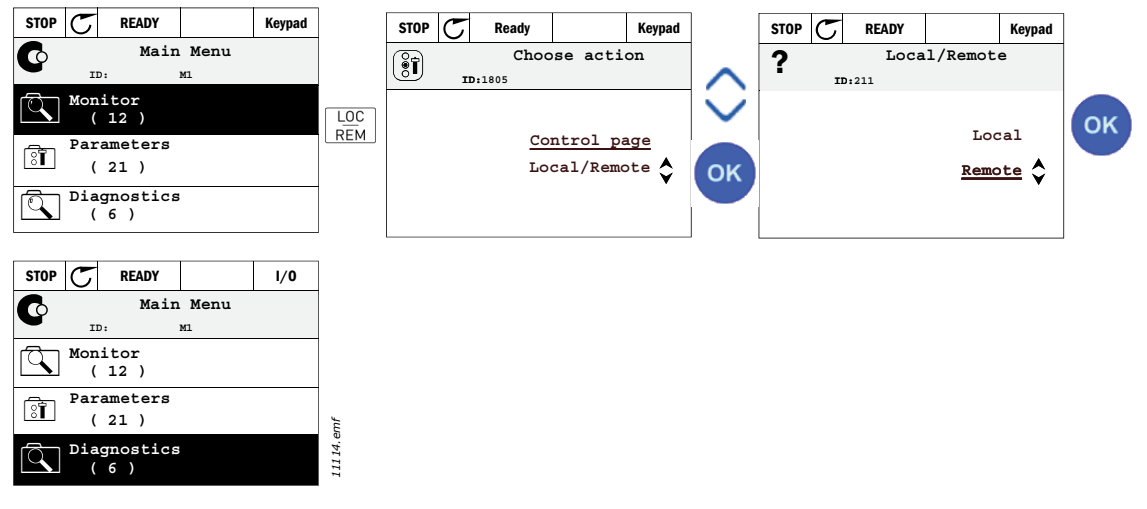

*Figura 4.Cambio de los lugares de control*

#### **Acceso a la página de control**

La Página de control está diseñada para un fácil funcionamiento y supervisión de los valores más esenciales.

- 1. En cualquier lugar de la estructura del menú, pulse el botón Loc/Rem.
- 2. Pulse el botón de *flecha arriba* o *flecha abajo* para seleccionar Página de controly confirme con el botón OK.
- 3. Aparece la página de control

Si están seleccionados para usarse el lugar de control del teclado y la referencia del teclado, puede establecer la *[Referencia del panel de control](#page-54-3)* después de pulsar el botón OK. Si se usan otros lugares de control o valores de referencia, la pantalla mostrará la Referencia de frecuencia, la cual no se puede modificar. Los demás valores de la página son los valores de supervisión múltiple. Puede elegir los valores que desea que aparezcan aquí para la supervisión (para información acerca de este procedimiento, consult[epágina 16\)](#page-18-1).

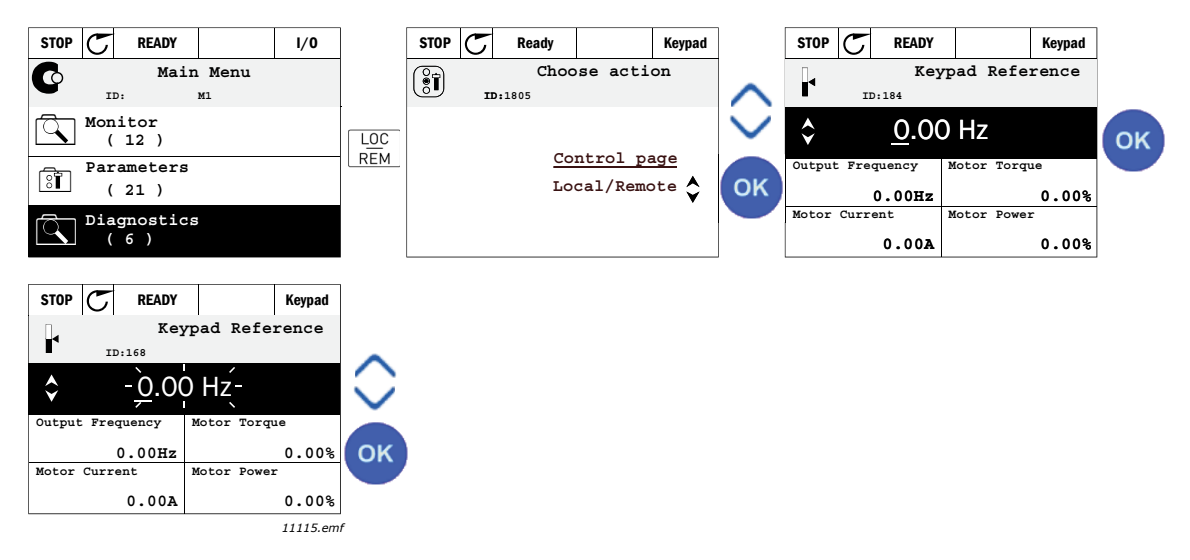

*Figura 5.Acceso a la página de control*

#### 2.1.2.4 Copiar parámetros

**Nota:** Esta función solo está disponible en el teclado gráfico.

La función de copiar parámetros se puede utilizar para copiar parámetros de un dispositivo a otro.

Los parámetros primero se guardan en el panal, y a continuación el panel se desmonta y se conecta al otro convertidor. Finalmente, los parámetros se descargan en el nuevo convertidor restaurándolos desde el panel.

Antes de poder copiar con éxtio cualquier parámetro desde una unidad a otra, es necesario detener la unidad cuando se descargan los parámetros.

- Primero vaya al menú de *ajustes del usuario* y localice el submenú de *copia de seguridad de* parámetros. En el submenú de copia de seguridad de parámetros hay tres funciones que se pueden seleccionar:
- Restaurar valores de fábrica volverá a establecer los ajustes de los parámetros originalmente instalados en la fábrica.
- Seleccionando *Guardar en el panel* puede copiar todos los parámetros en el panel.
- Resturar desde el panel copiará todos los parámetros desde el panel al convertidor.

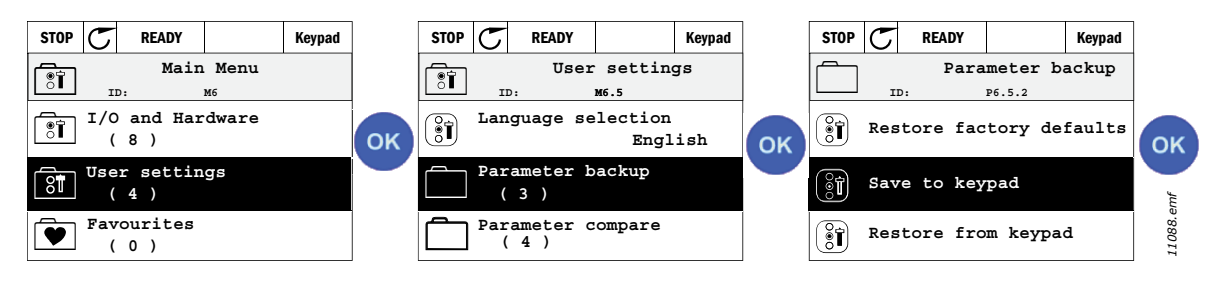

*Figura 6.Copia de parámetros*

Nota: si el panel se cambia entre convertidores de diferentes tamaños, los valores copiados de estos parámetros no se utilizarán.

Corriente nominal del motor [\(P3.1.1.4\)](#page-50-4) Tensión nominal del motor ([P3.1.1.1](#page-50-5)) Velocidad nominal del motor [\(P3.1.1.3](#page-50-6)) Potencia nominal motor [\(P3.1.1.6](#page-50-7)) Frecuencia nominal del motor ([P3.1.1.2](#page-50-8)) Cos phi del motor ([P3.1.1.5](#page-50-3)) Frecuencia de conmutación [\(P3.1.2.1\)](#page-51-0) Límite intensidad motor ([P3.1.1.7\)](#page-50-9) Límite de corriente de bloqueo [\(P3.9.12](#page-69-0)) Límite de tiempo de bloqueo ([P3.9.13](#page-70-0)) Frecuencia de bloqueo [\(P3.9.14\)](#page-70-1) Frecuencia máxima ([P3.3.2\)](#page-54-4)

#### 2.1.2.5 Textos de ayuda

El panel gráfico cuenta con ayuda instantánea y pantallas de información sobre varios elementos.

Todos los parámetros ofrecen una pantalla de ayuda instantánea. Seleccione Ayuda y pulse el botón OK.

También hay información textual disponible para fallos, alarmas y el Asistente de puesta en marcha.

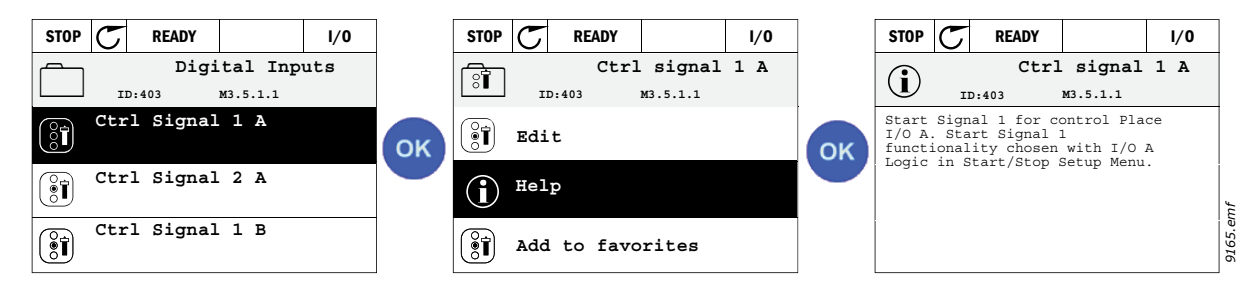

*Figura 7.Ejemplo de texto de ayuda*

#### <span id="page-13-0"></span>2.1.2.6 Añadir elementos a favoritos

Es posible que tenga que consultar los valores de determinados parámetros u otros elementos con frecuencia. En lugar de buscarlos uno a uno en la estructura de menú, puede agregarlos a una carpeta llamada Favoritos y así acceder a ellos fácilmente.

Para eliminar un elemento de los favoritos, consulte el capítulo [Favoritos.](#page-31-0)

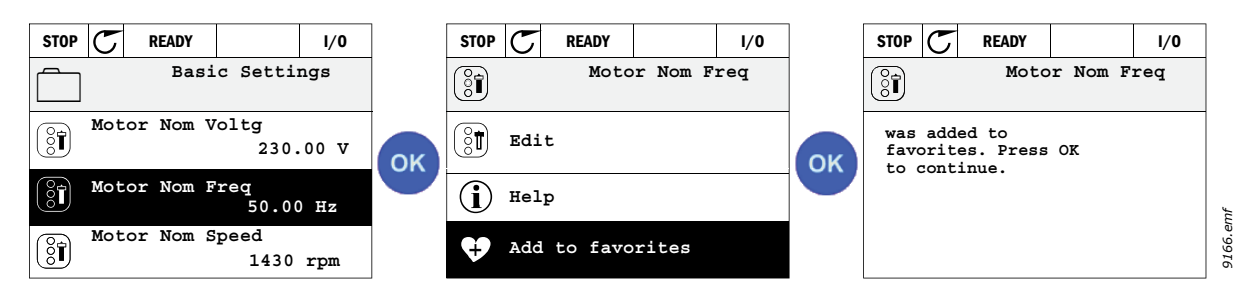

*Figura 8.Añadir elementos a favoritos*

#### <span id="page-14-0"></span>2.2 Teclado de Vacon con pantalla de segmento de texto

También puede escoger un Panel con pantalla de segmento de texto (Panel de texto) para su interfaz de usuario. Tiene principalmente las mismas funciones que la pantalla gráfica aunque algunas de éstas está limitadas.

#### <span id="page-14-1"></span>2.2.1 Pantalla del panel

La pantalla del panel indica el estado del motor y del convertidor y cualquier irregularidad en las [funciones del motor o del convertidor. En la pantalla, el usuario ve la información sobre su posición](#page-9-3)  [en la estructura del menú y el elemento mostrado.](#page-9-3) Si el texto en la línea de texto es demasiado largo para caber en la pantalla, el texto irá de izquierda a derecha para dejar ver todo el texto.

#### 2.2.1.1 Menú principal

[Los datos del panel de control están organizados en menús y submenús. Utilice las flechas Arriba](#page-9-4)  y Abajo para moverse entre los menús. Entre en el grupo/elemento pulsando el botón OK y vuelva [al nivel anterior pulsando el botón Back/Reset.](#page-9-4)

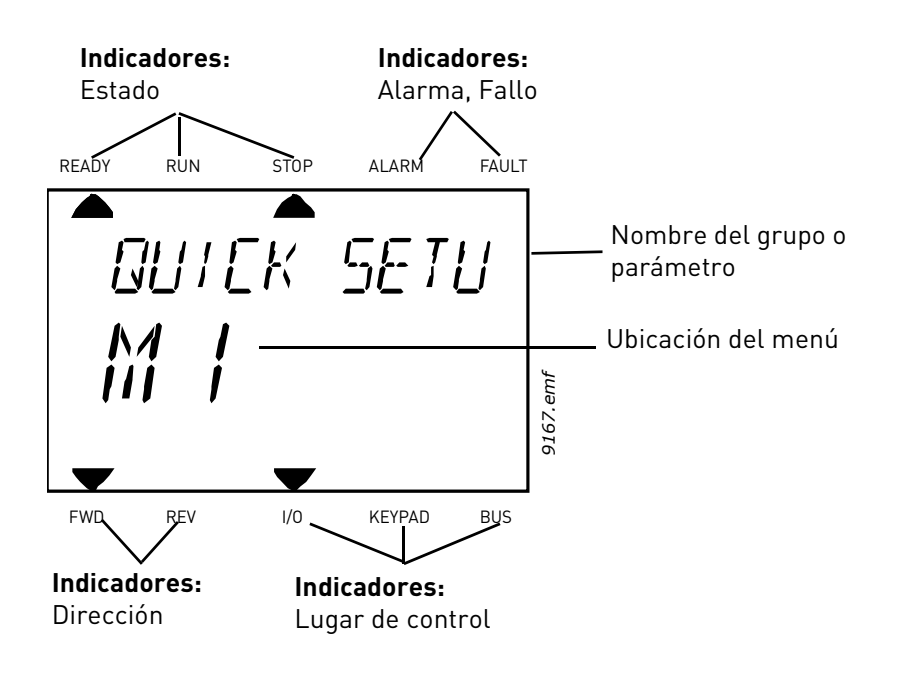

#### <span id="page-15-0"></span>2.2.2 Utilización del panel

#### 2.2.2.1 Edición de valores

Para cambiar el valor de un parámetro, siga el procedimiento que se indica a continuación:

- 1. Localice el parámetro.
- 2. Entre en el modo Edición pulsando OK.
- 3. Defina un nuevo valor con los botones de flecha arriba/abajo. Además, si el valor es numérico, puede moverse de un dígito a otro con los botones de flecha y luego cambiar el valor con los botones de flecha arriba y abajo
- 4. Confirme el cambio con el botón OK o ignórelo volviendo al nivel anterior con el botón Back/ Reset.

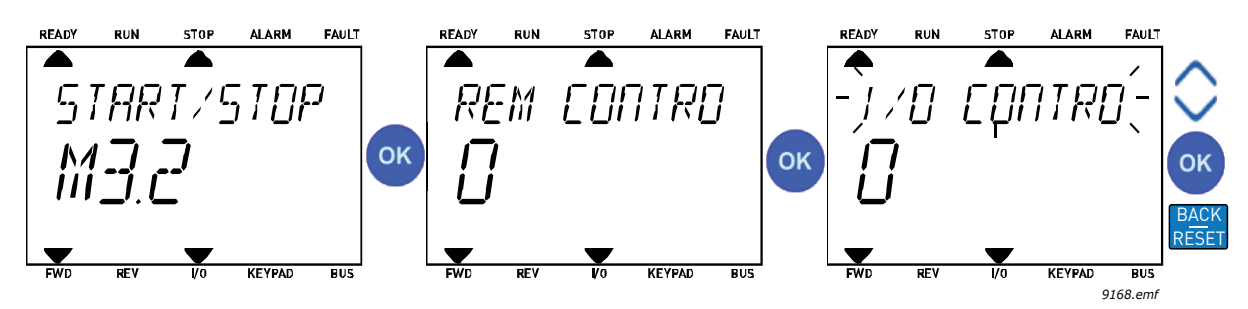

*Figura 9.Edición de valores*

#### 2.2.2.2 Restablecimiento de un fallo

Se pueden encontrar instrucciones acerca de cómo restablecer un fallo en el capítulo ["Fallo activo"](#page-113-2)  [en la página 111](#page-113-2).

### 2.2.2.3 Botón de control local/remoto

[El botón LOC/REM tiene dos funciones: acceder rápidamente a la Página de control y cambiar fá](#page-10-0)[cilmente entre los lugares de control Local \(panel de control\) y Remoto.](#page-10-0)

#### **Lugares de control**

El lugar de control es la fuente de control desde donde se puede arrancar o detener la unidad. Cada lugar de control tiene su propio parámetro para seleccionar la fuente de referencia de la frecuencia. En el convertidor HVAC, el lugar de control local es siempre el panel. El lugar de control remoto está determinado por parámetro [P1.15](#page-36-1) (E/S o Bus de campo). El lugar de control seleccionado se puede ver en la barra de estado del panel.

#### **Lugar de control remoto**

El E/S A, E/S B y el bus de campo se pueden utilizar como lugares de control. El E/S A y el bus de campo tienen la menor prioridad y se pueden elegir con el parámetro [P3.2.1](#page-53-1) *(Lugar de control remoto)*. De nuevo, el E/S B puede desviar el lugar de control remoto seleccionado con el parámetro [P3.2.1](#page-53-1) utilizando una entrada digital. La entrada digital se selecciona con el parámetro [P3.5.1.5](#page-58-1) *(E/ S B Fuerza de control)*.

#### **Control local**

El panel siempre se utiliza como lugar de control mientras se está en control local. El control local tiene una prioridad más alta que el control remoto. Por tanto, si por ejemplo, desviado por el parámetro [P3.5.1.5](#page-58-1) a través de una entrada digital en Remoto, el lugar de control cambiará a panel si se selecciona Local. SE puede cambiar entre el Control Local y Remoto pulsando el botón Loc/Rem en el panel o utilizando el parámetro "Local/Remoto" (ID211).

#### **Cambio de los lugares de control**

Cambio del lugar de control de Remoto a Local (panel).

- 1. En cualquier lugar de la estructura del menú, pulse el botón Loc/Rem
- 2. Utilizando los botones de flecha, seleccione Local/Remoto y confirme con el botón OK.
- 3. En la siguiente pantalla, seleccione Local o Remoto y de nuevo confirme con el botón OK.
- 4. La pantalla volverá a la misma ubicación en la que estaba cuando pulsó el botón Loc/Rem. Sin embargo, si el lugar del control Remoto se cambió a Local (panel), se le dirigirá a la referencia del panel.

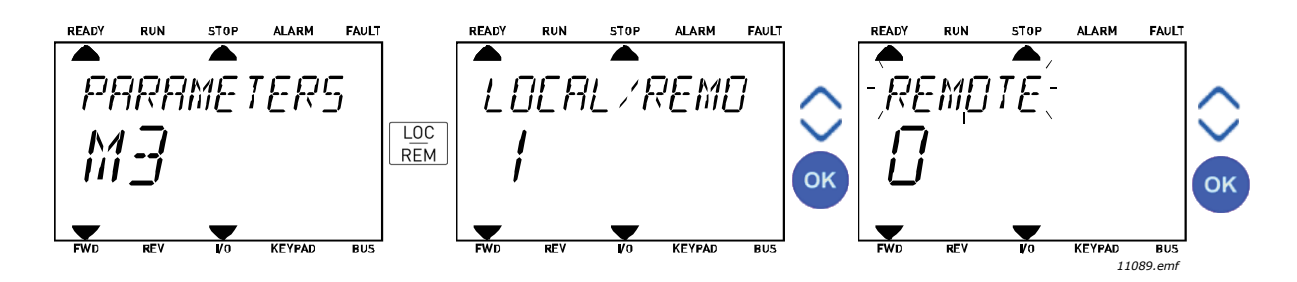

*Figura 10.Cambio de los lugares de control*

#### **Acceso a la página de control**

La Página de control está diseñada para un fácil funcionamiento y supervisión de los valores más esenciales.

- 1. En cualquier lugar de la estructura del menú, pulse el botón Loc/Rem.
- 2. Pulse el botón de flecha arriba o flecha abajo para seleccionar Página de control y confirme con el botón OK.
- 3. Aparece la página de control.

Si están seleccionados para usarse el lugar de control del teclado y la referencia del teclado, puede establecer la *[Referencia del panel de control](#page-54-3)* después de pulsar el botón OK. Si se usan otros lugares de control o valores de referencia, la pantalla mostrará la Referencia de frecuencia, que no se puede modificar.

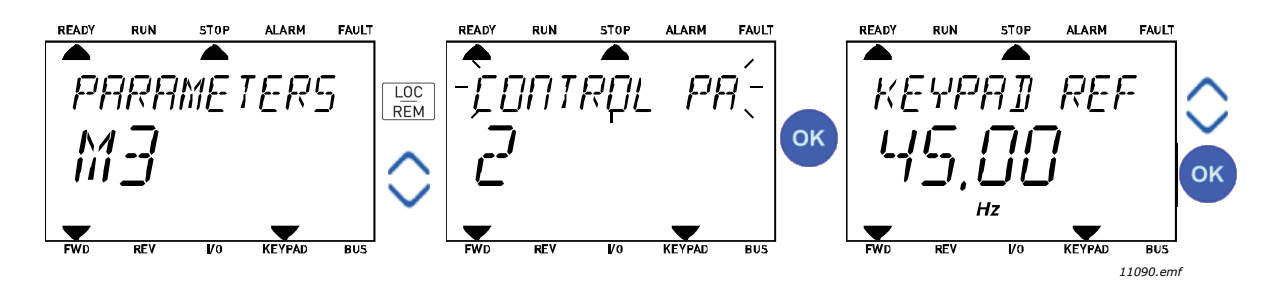

*Figura 11.Acceso a la página de control*

# <span id="page-17-0"></span>2.3 Estructura de menús

Haga clic y seleccione el elemento sobre el que desea recibir información (manual electrónico).

| Configuración rápida   | Consulte el capítulo 3.4.        |
|------------------------|----------------------------------|
| Monitorización         | Multimonitor*                    |
|                        | <b>Básica</b>                    |
|                        | Funciones del temporizador       |
|                        | Controlador PID 1                |
|                        | Controlador PID 2                |
|                        | Multibomba                       |
|                        | Datos del bus de campo           |
|                        | Entradas de temperatura          |
| <b>Parámetros</b>      | Consulte el capítulo 3.          |
| <b>Diagnóstico</b>     | Fallos activos                   |
|                        | Fallos reseteados                |
|                        | Historial de fallos              |
|                        | Contadores                       |
|                        | Contadores disparos              |
|                        | Software                         |
| E/S y hardware         | E/S básicas                      |
|                        | Ranura D                         |
|                        | Ranura E                         |
|                        | Reloj en tiempo real             |
|                        | Ajustes de la unidad de potencia |
|                        | Panel de control                 |
|                        | $RS-485$                         |
|                        | Ethernet                         |
| Ajustes de usuario     | Selecciones de idioma            |
|                        | Selección de aplicación          |
|                        | Copia seguridad parámetros*      |
|                        | Nombre de la unidad              |
| Favoritos <sup>1</sup> | Consulte el capítulo 2.1.2.6.    |
| Niveles de usuario     | Consulte el capítulo 2.3.8       |

*Tabla 1. Menús del panel*

\*. No disponible en panel de texto

a dhe ann ann an

#### <span id="page-18-0"></span>2.3.1 Configuración rápida

El menú de configuración rápida incluye el conjunto mínimo de los parámetros más utilizados durante la instalación y la puesta en funcionamiento. Se puede encontrar información más detallada acerca de los parámetros de este grupo en el capítulo [Aplicación HVAC - Grupo de parámetros para](#page-36-2)  [la configuración rápida](#page-36-2).

#### <span id="page-18-1"></span>2.3.2 Monitorización

#### <span id="page-18-2"></span>**Multimonitor**

Nota: este menú no está disponible en el panel de texto.

En la página de multimonitor, puede seleccionar hasta nueve valores para ser monitorizados.

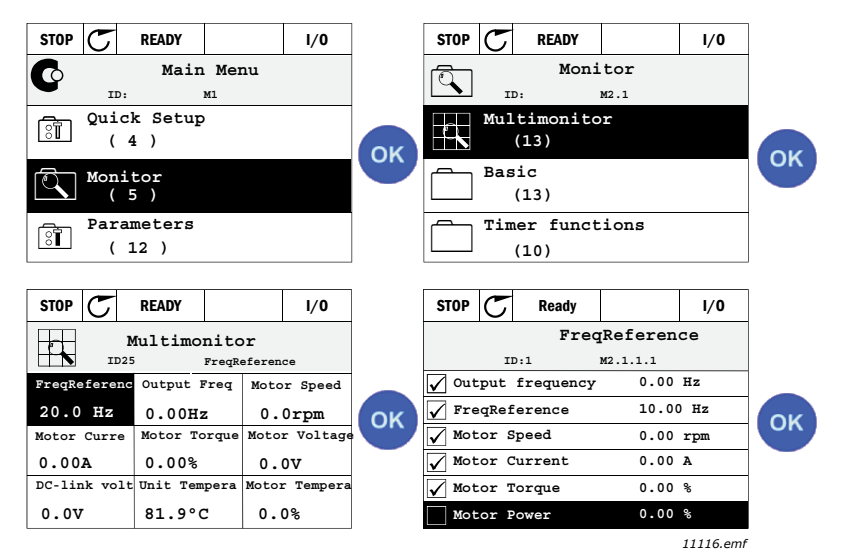

*Figura 12.Página de multimonitor*

Para cambiar el valor monitorizado, active la celda correspondiente (con los botones de flecha izquierdo/derecho) y haga clic en OK. A continuación, elija un nuevo elemento en la lista de valores de monitorización y haga clic de nuevo en OK.

#### <span id="page-18-3"></span>**Básica**

Los valores de supervisión básicos son los valores reales de las señales y los parámetros seleccionados, así como de los estados y las mediciones. Cada aplicación puede tener un número diferente de valores de supervisión.

#### <span id="page-18-4"></span>**Funciones del temporizador**

Monitorización de las funciones de temporizador y el Reloj en tiempo real. Consulte el capítulo [Mo](#page-40-1)[nitorización de las funciones de temporizador](#page-40-1)

#### <span id="page-18-5"></span>**Controlador PID 1**

Monitorización de valores de controlador PID. Consulte los capítulos [Monitorización del controla](#page-41-3)[dor PID1](#page-41-3) y [Monitorización del controlador PID2](#page-41-4).

#### <span id="page-18-6"></span>**Controlador PID 2**

Monitorización de valores de controlador PID. Consulte los capítulos [Monitorización del controla](#page-41-3)[dor PID1](#page-41-3) y [Monitorización del controlador PID2](#page-41-4).

#### <span id="page-18-7"></span>**Multibomba**

Monitorización de los valores relacionados con el uso de varias bombas. Consulte el capítulo [Monitori](#page-41-5)[zación sistema Multibomba.](#page-41-5)

#### <span id="page-18-8"></span>**Datos del bus de campo**

Datos del bus de campo que se muestran como valores de control con fines de depuración en, por ejemplo, la puesta en servicio del bus de campo. Consulte el capítulo [Monitorización de datos del](#page-42-1)  [bus de campo.](#page-42-1)

#### <span id="page-19-0"></span>2.3.3 Parámetros

través de este submenú, puede acceder a todos los grupos de parámetros. Puede encontrar más información acerca de los parámetros en el capítulo [Aplicación HVAC](#page-32-2).

#### <span id="page-19-1"></span>2.3.4 Diagnóstico

En este menú, puede encontrar las opciones *[Fallos activos](#page-19-5)*, *[Fallos reseteados](#page-19-6)*, *[Historial de fallos](#page-19-7)*, Contadores y *[Software.](#page-21-1)*

<span id="page-19-2"></span>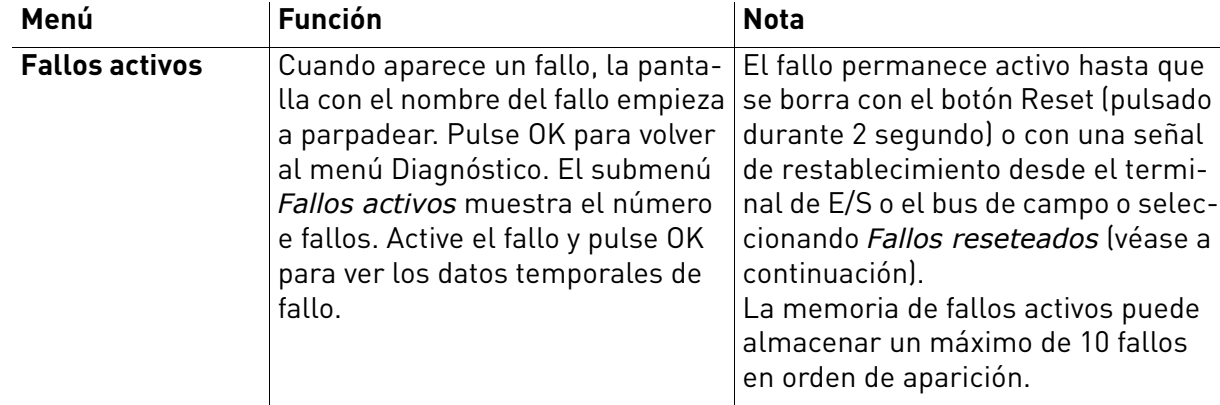

#### <span id="page-19-5"></span>2.3.4.1 Fallos activos

#### <span id="page-19-6"></span>2.3.4.2 Fallos reseteados

<span id="page-19-3"></span>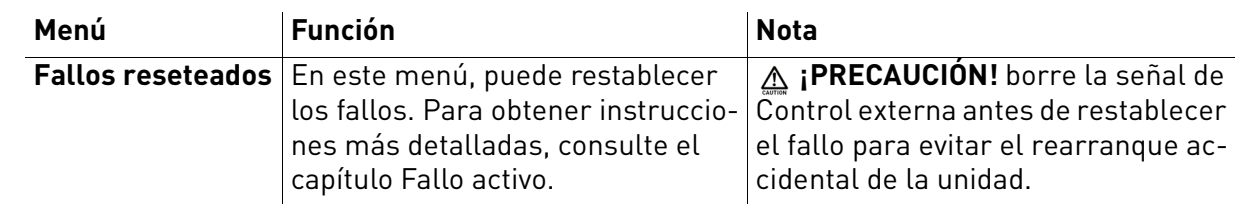

#### <span id="page-19-7"></span>2.3.4.3 Historial de fallos

<span id="page-19-4"></span>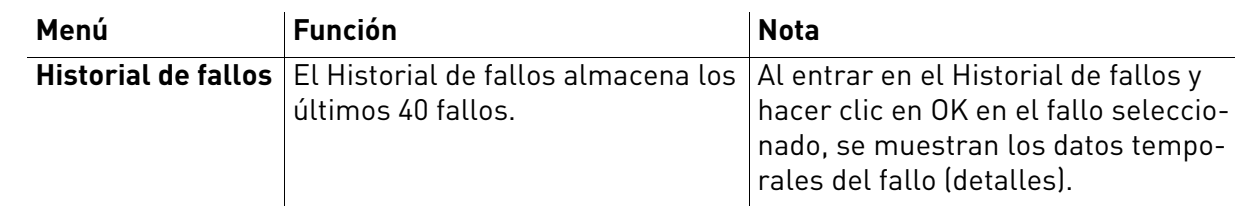

# <span id="page-20-0"></span>2.3.4.4 Contadores

| <i><u><b>Indice</b></u></i> | <b>Parámetro</b>                       | <b>Min</b> | Máx. | <b>Unidad</b> | Por<br>defecto | ID   | <b>Descripción</b>                                                                                                    |
|-----------------------------|----------------------------------------|------------|------|---------------|----------------|------|----------------------------------------------------------------------------------------------------|
| V4.4.1                      | Contador de energía                    |            |      | Varía         |                | 2291 | Cantidad de energía que se<br>obtiene de la red de alimenta-<br>ción. No se puede restablecer.<br><b>NOTA PARA EL TECLADO DE</b><br>TEXTO: La mayor unidad de<br>energía que se indica en el<br>teclado estándar es MW. En<br>caso de que la medición de<br>energía supere el valor de<br>999,9 MW, no se mostrará nin-<br>guna unidad en el teclado. |
| V4.4.3                      | Contador de horas<br>(Panel gráfico)   |            |      | a d hh:min    |                | 2298 | Contador de horas de la unidad<br>de control                                                                                                    |
| V4.4.4                      | Contador de horas<br>(Panel de texto)  |            |      | a             |                |      | Contador de horas de la unidad<br>de control en años totales                                                                                                    |
| V4.4.5                      | Contador de horas<br>(Panel de texto)  |            |      | d             |                |      | Contador de horas de la unidad<br>de control en días totales                                                                                                    |
| V4.4.6                      | Contador de horas<br>(Panel de texto)  |            |      | hh:min:ss     |                |      | Contador de horas de la unidad<br>de control en horas, minutos y<br>segundos                                                                                                    |
| V4.4.7                      | Tiempo de marcha<br>(Panel gráfico)    |            |      | a d hh:min    |                | 2293 | Tiempo de funcionamiento del<br>motor                                                                                                    |
| V4.4.8                      | Tiempo de marcha<br>(Panel de texto)   |            |      | a             |                |      | Tiempo de funcionamiento del<br>motor en años totales                                                                                                    |
| V4.4.9                      | Tiempo de marcha<br>(Panel de texto)   |            |      | d             |                |      | Tiempo de funcionamiento del<br>motor en días totales                                                                                                    |
| V4.4.10                     | Tiempo de marcha<br>(Panel de texto)   |            |      | hh:min:ss     |                |      | Tiemp de funcionamiento del<br>motor en horas, minutos y<br>segundos                                                                                                    |
| V4.4.11                     | Tiempo de conexión<br>(Panel gráfico)  |            |      | a d hh:min    |                | 2294 | Cantidad de tiempo que la uni-<br>dad de alimentación ha estado<br>conectada hasta ahora. Sin rei-<br>nicio.                                                                                                    |
| V4.4.12                     | Tiempo de conexión<br>(Panel de texto) |            |      | a             |                |      | Tiempo de conexión en años<br>totales                                                                                                    |
| V4.4.13                     | Tiempo de conexión<br>(Panel de texto) |            |      | d             |                |      | Tiempo de conexión en días<br>totales                                                                                                    |
| V4.4.14                     | Tiempo de conexión<br>(Panel de texto) |            |      | hh:min:ss     |                |      | Tiempo de conexión en horas,<br>minutos y segundos                                                                                                    |
| V4.4.15                     | Contador de ordenes<br>de Marcha       |            |      |               |                | 2295 | La cantidad de veces que se ha<br>arrancado la unidad de alimen-<br>tación.                                                                                                    |

*Tabla 2. Menú Diagnóstico, parámetros de software*

#### <span id="page-21-0"></span>2.3.4.5 Contadores disparos

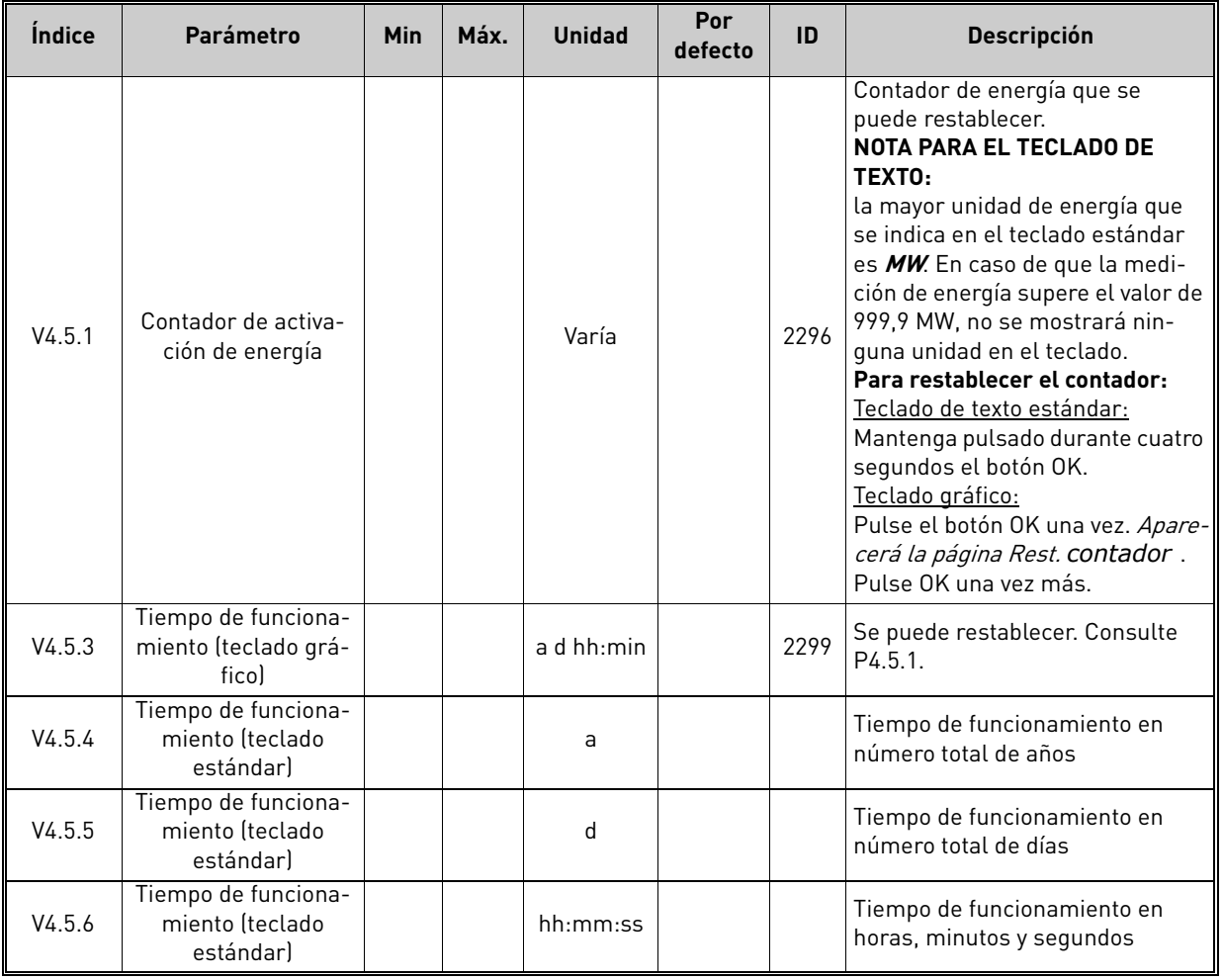

# *Tabla 3. Menú diagnóstico, parámetros de contadores de activación*

# <span id="page-21-1"></span>2.3.4.6 Software

### *Tabla 4. Menú Diagnóstico, parámetros de información del software*

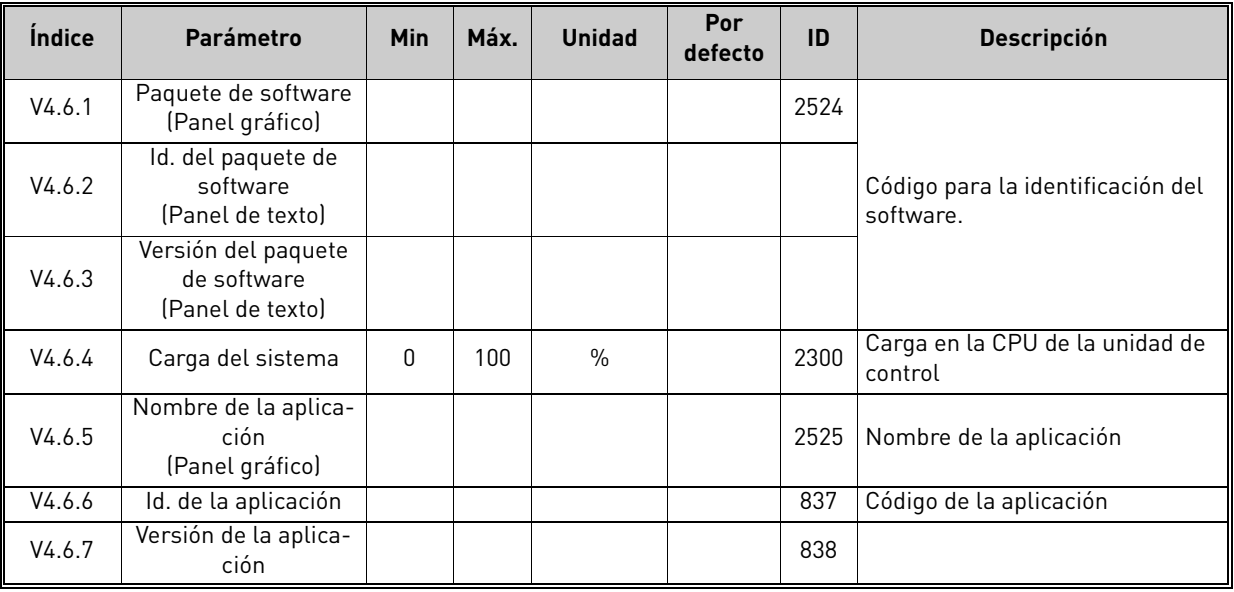

a kata

#### <span id="page-22-0"></span>2.3.5 E/S y hardware

En este menú se pueden encontrar varios ajustes relacionados con opciones.

#### <span id="page-22-1"></span>2.3.5.1 E/S básicas

Supervise aquí los estados de las entradas y salidas.

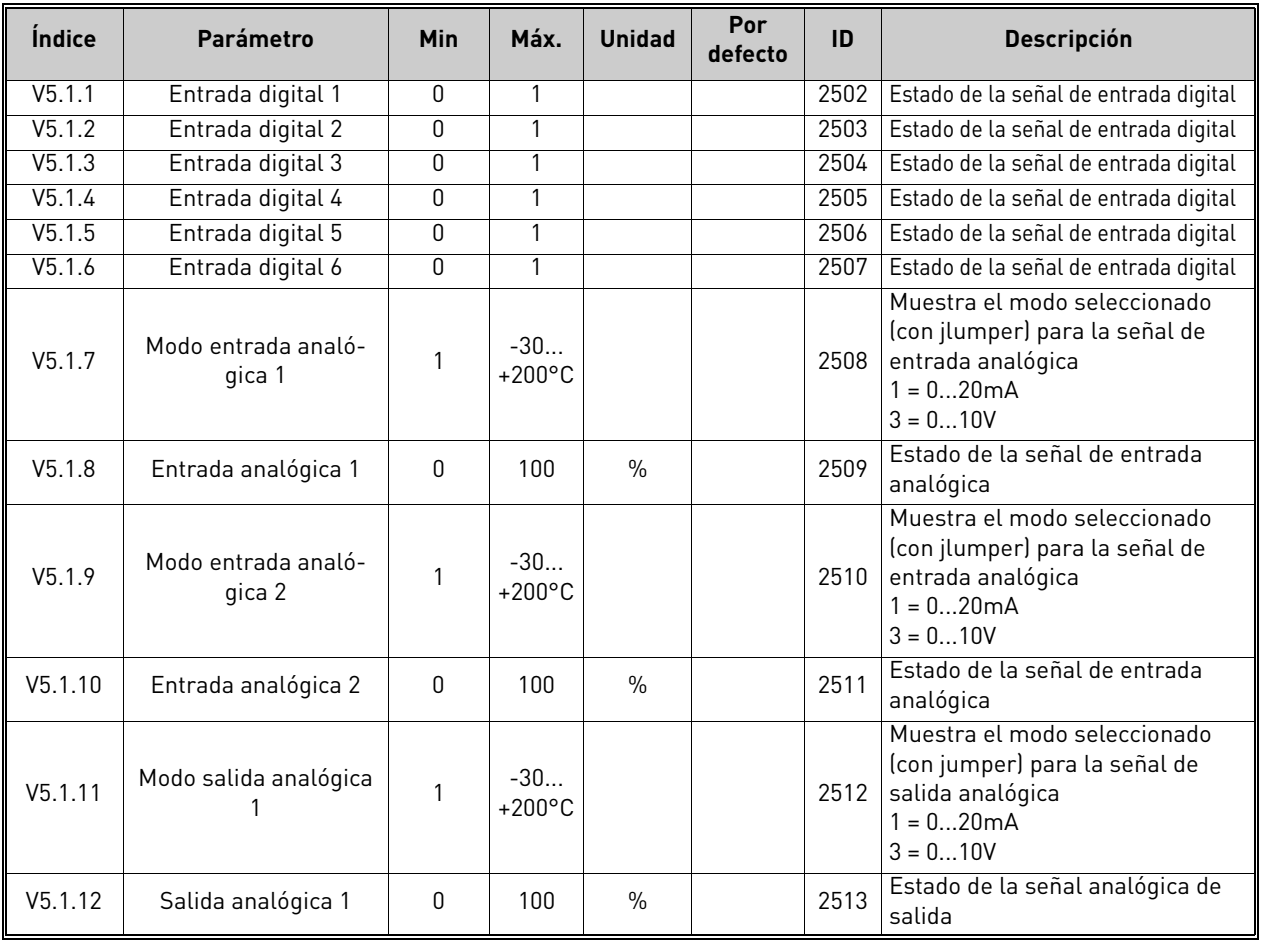

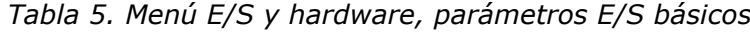

# 2.3.5.2 Ranuras de la placa de opciones

Los parámetros de este grupo dependen de la placa opcional instalada. Si no hay placa opcional en las ranuras D o E, no se verá ningún parámetro. Consulte el capítulo [Programación de parámetros](#page-46-1) para la ubicación de las ranuras.

Cuando se retira una placa opcional, aparecerá en la pantalla el texto F39 Dispositivo retirado. Consulte [Tabla 74.](#page-115-1)

<span id="page-22-3"></span><span id="page-22-2"></span>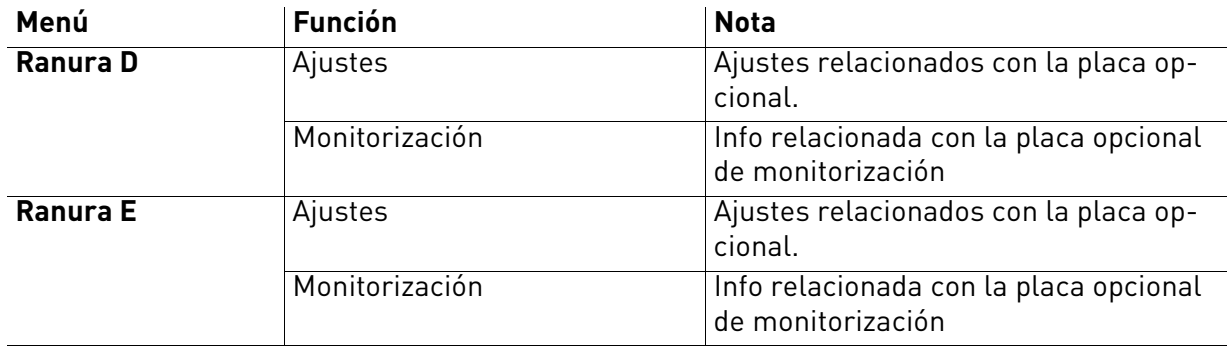

#### <span id="page-23-0"></span>2.3.5.3 Reloj en tiempo real

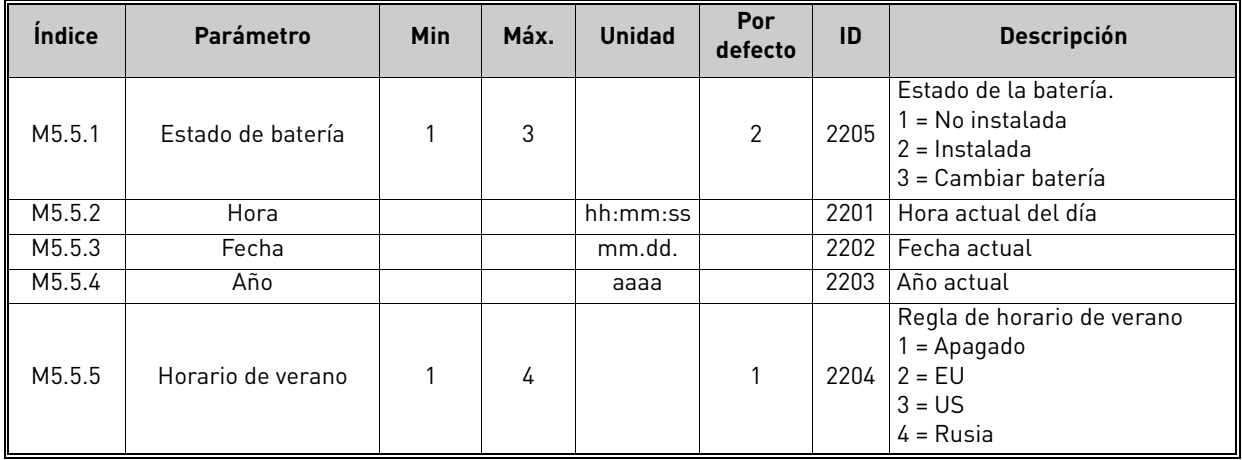

#### *Tabla 6. Menú E/S y hardware, parámetros de Reloj en tiempo real*

#### 2.3.5.4 Configuración de la unidad de alimentación

#### **Ventilador**

El ventilador funciona en el modo optimizado o siempre activo. En el modo optimizado, la velocidad del ventilador se controla según la lógica interna de la unidad que recibe datos de las mediciones de temperatura (si la unidad de potencia lo admite) y el ventilador se detiene en 5 minutos cuando la unidad está en estado de parada. En el modo siempre activo, el ventilador funciona a velocidad máxima de forma constante.

*Tabla 7. Ajustes un. pot., ventilador*

| <b>Indice</b> | Parámetro                  | Mín. | Máx.    | <b>Unidad</b> | Predet.      | ID   | <b>Descripción</b>                   |
|---------------|----------------------------|------|---------|---------------|--------------|------|--------------------------------------|
| V5.5.1.1      | Modo ctrl. ventilador      | 0    |         |               |              | 2377 | $0 =$ Siem. enc.<br>$1 =$ Optimizado |
| M5.6.1.5      | Vida útil ventilador       | N/A  | N/A     |               |              | 849  | Vida útil ventilador                 |
| M5.6.1.6      | Lím. al. vida útil ventil. | 0    | 200 000 | h             | 50 000       | 824  | Lím. al. vida útil ventil.           |
| M5.6.1.7      | Rest, vida útil ventilador | N/A  | N/A     |               | <sup>0</sup> | 823  | Rest, vida útil ventilador           |

#### **Relé limitador**

*Tabla 8. Ajustes un. pot., relé limitador*

| Indice               | <b>Parámetro</b>    | Mín. | Máx. | <b>Unidad</b> | Predet. | ID | <b>Descripción</b>                                                                                                   |
|----------------------|---------------------|------|------|---------------|---------|----|----------------------------------------------------------------------------------------------------|
| P <sub>5.6.2.1</sub> | Modo relé limitador |      | 3    |               |         |    | 0 = Deshabilitado  <br>1 = Habil. (marcha)<br>$2526$   2 = Habil. (marcha&paro)<br>3 = Habil. (marcha-sin<br>pruebal |

#### **Filtro sin.**

El parámetro Filtro sin. permite limitar la profundidad de la sobremodulación e impide que las funciones de gestión térmica reduzcan la frecuencia de conmutación.

| <b>Indice</b> | <b>Parámetro</b> | Mín. | Máx. | <b>Unidad</b> | Predet. |      | <b>Descripción</b>                  |
|---------------|------------------|------|------|---------------|---------|------|-------------------------------------|
| P5.6.4.1      | Filtro sin.      |      |      |               |         | 2507 | $0 = Deshabilitado$<br>= Habilitado |

*Tabla 9. Ajustes un. pot., filtro sin.*

#### <span id="page-24-0"></span>2.3.5.5 Panel de control

*Tabla 10. Menú del E/S y hardware, parámetros del panel*

<span id="page-24-1"></span>

| <i><u><b>Indice</b></u></i> | Parámetro          | <b>Min</b> | Máx. | <b>Unidad</b> | Por<br>defecto | ID   | <b>Descripción</b>                                                                                                    |
|-----------------------------|--------------------|------------|------|---------------|----------------|------|----------------------------------------------------------------------------------------------------|
| P <sub>5.7.1</sub>          | Timeout            | $\Omega$   | 60   | mín.          | <sup>0</sup>   | 804  | Tiempo tras el cual la pantalla<br>vuelve a la página definida con<br>el parámetro P5.7.2.<br>$0 = No$ se utiliza                                                  |
| P <sub>5.7.2</sub>          | Página por defecto | $\Omega$   | 4    |               | $\Omega$       | 2318 | $0 =$ ninguno<br>= Entrar al índice del menú<br>2 = Menú principal<br>3 = Página de control<br>$4 = Multimonitor$                                                  |
| P <sub>5.7.3</sub>          | Índice del menú    |            |      |               |                | 2499 | Ajuste el índice del menú para<br>la página deseada y actívelo con<br>el parámetro $P5.7.2 = 1$ .                                                                  |
| P <sub>5.7.4</sub>          | Contraste*         | 30         | 70   | $\frac{0}{0}$ | 50             | 830  | Ajuste el contraste de la panta-<br>lla (3070%).                                                                                                    |
| P <sub>5.7.5</sub>          | Tiempo iluminación | 0          | 60   | mín.          | 5              | 818  | Ajuste el tiempo hasta el que se<br>debe apagar la luz posterior de<br>la pantalla (060 min). Si se<br>ajusta en 0 s, la lulz posterior<br>siempre está encendida. |

\* Solo está disponible con el teclado gráfico.

# 2.3.5.6 Bus de campo

Los parámetros relacionados con las diferentes placas del bus de campo también se pueden encontrar en el menú de E/S y del Hardware. Estos parámetros se explican en el manual del bus de campo.

<span id="page-25-0"></span>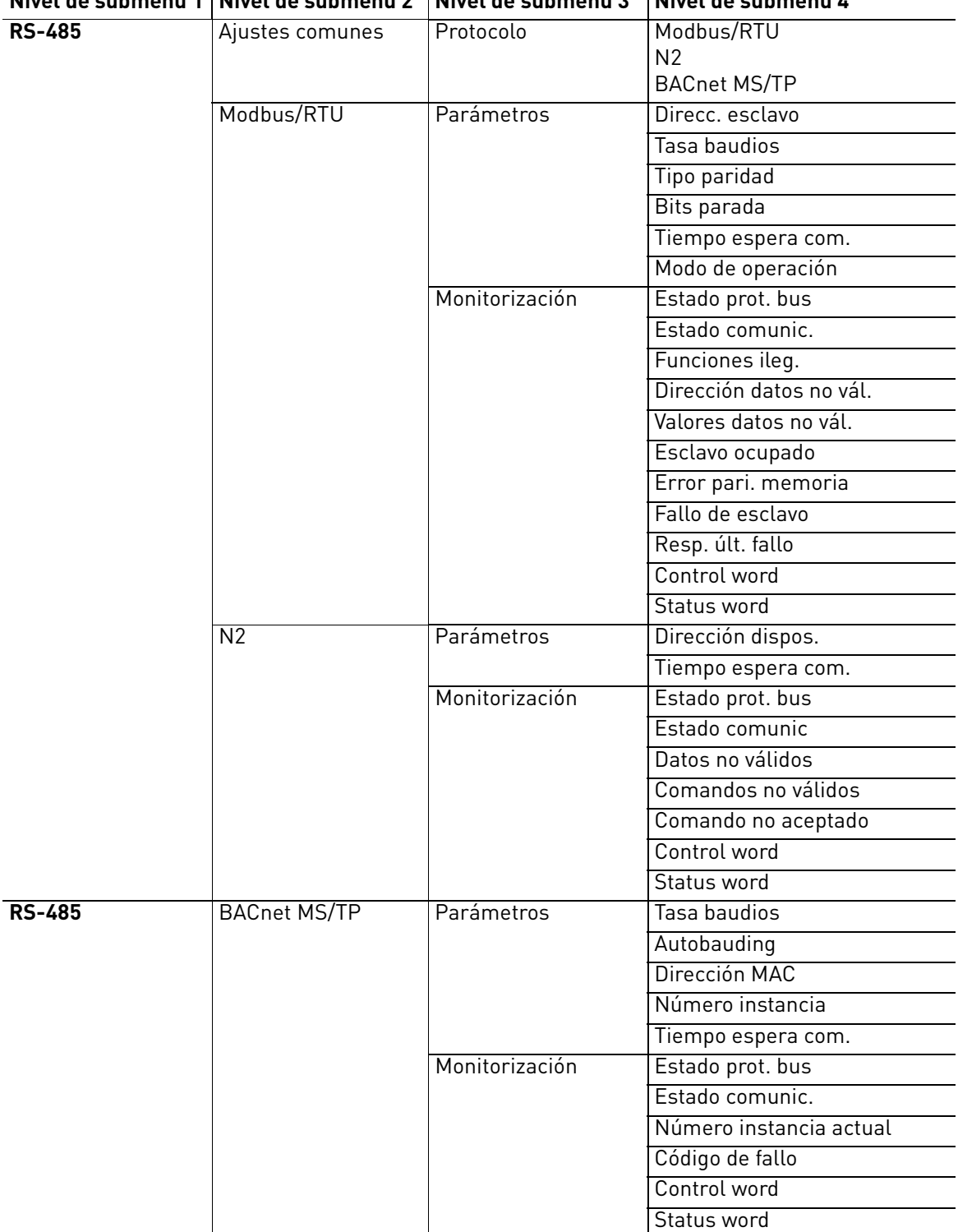

# **Nivel de submenú 1 Nivel de submenú 2 Nivel de submenú 3 Nivel de submenú 4**

<span id="page-26-0"></span>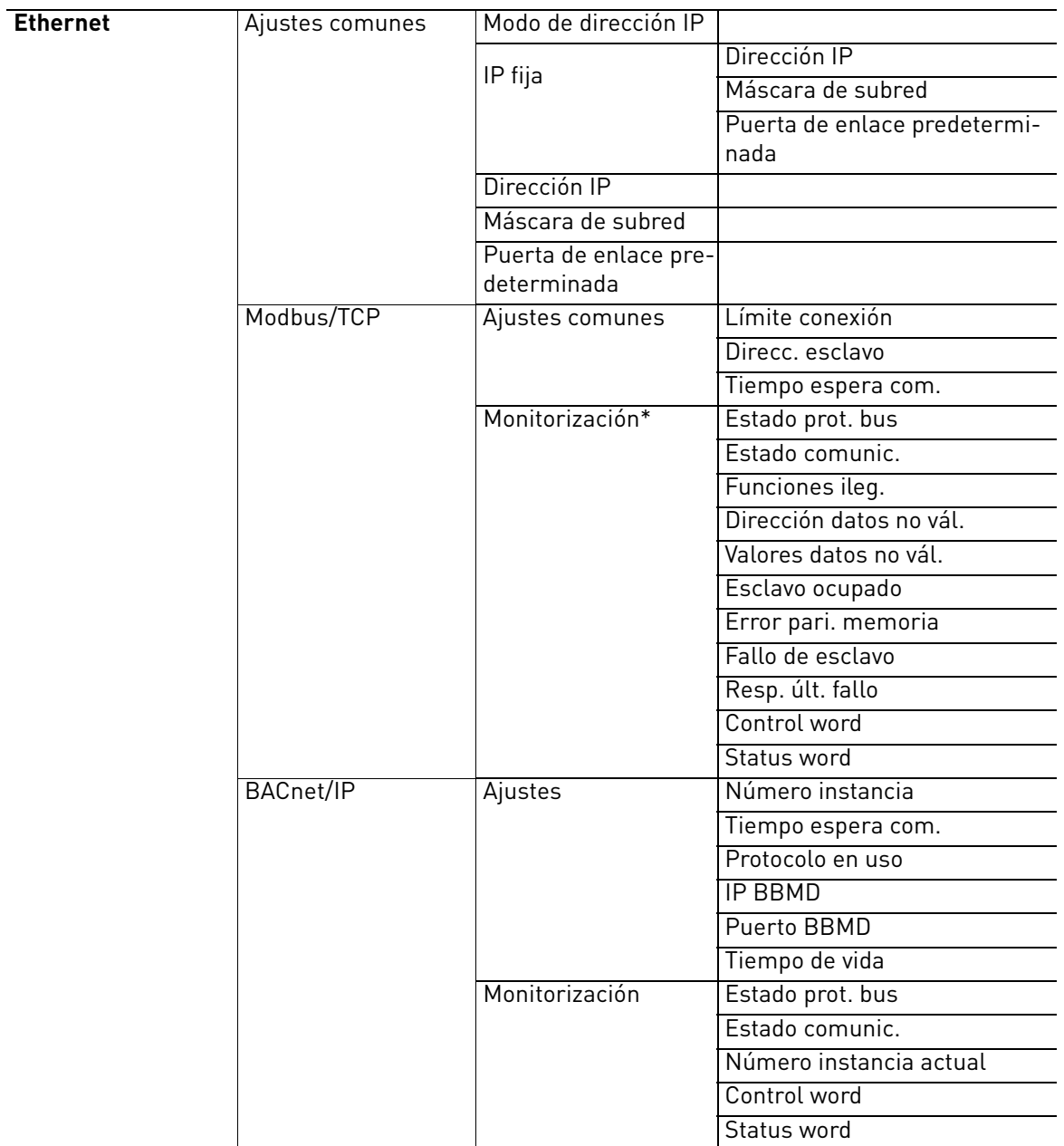

\* Solo aparecerá una vez que la conexión se haya establecido.

| <b>Indice</b> | <b>Parámetro</b> | Mín. | Máx. | <b>Unidad</b> | Predet. | ID   | <b>Descripción</b>                                                      |
|---------------|------------------|------|------|---------------|---------|------|-------------------------------------------------------------------------|
| P5.8.1.1      | Protocolo        |      |      |               |         | 2208 | $0 =$ Sin protocolo<br>$4 = Modbus RTU$<br>$5 = N2$<br>19 = BACnet MSTP |

*Tabla 11. Ajustes comunes de RS-485*

*Tabla 12. Parámetros ModBus RTU (Esta tabla solo aparecerá cuando Protocolo P5.8.1.1 = 4/Modbus RTU)*

| <i><u><b>Indice</b></u></i> | Parámetro          | Mín.         | Máx.         | <b>Unidad</b> | Predet. | ID   | <b>Descripción</b> |  |  |
|-----------------------------|--------------------|--------------|--------------|---------------|---------|------|--------------------|--|--|
| P5.8.3.1.1                  | Direcc. esclavo    |              | 247          |               |         | 2320 | Direcc. esclavo    |  |  |
| P5.8.3.1.2                  | Tasa baudios       | 300          | 230 400      | bps           | 9600    | 2378 | Tasa baudios       |  |  |
| P5.8.3.1.3                  | Tipo paridad       | Par          | Nin-<br>quna |               | Ninguna | 2379 | Tipo paridad       |  |  |
| P5.8.3.1.4                  | Bits parada        |              | 2            |               | 2       | 2380 | Bits parada        |  |  |
| P5.8.3.1.5                  | Tiempo espera com. | <sup>0</sup> | 65 535       | S             | 10      | 2321 | Tiempo espera com. |  |  |
| P5.8.3.1.6                  | Modo de operación  | Esclavo      | Maes-<br>tro |               | Esclavo | 2374 | Modo de operación  |  |  |

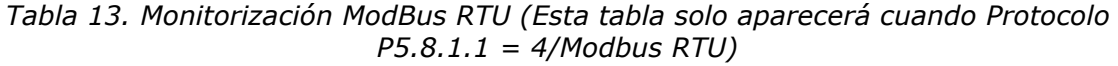

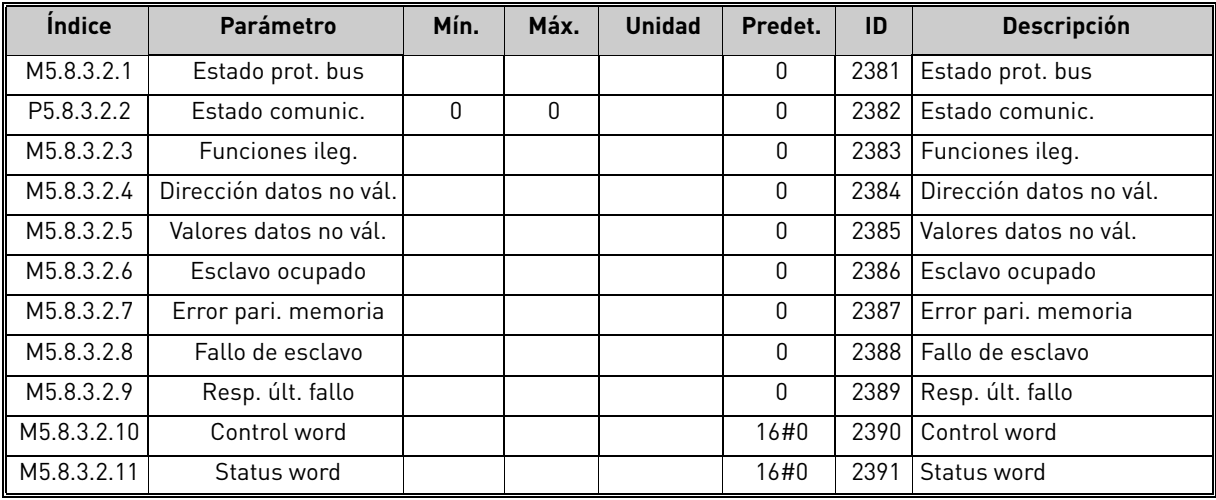

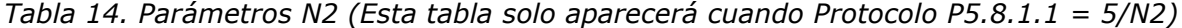

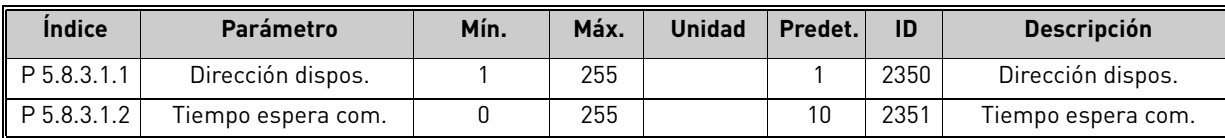

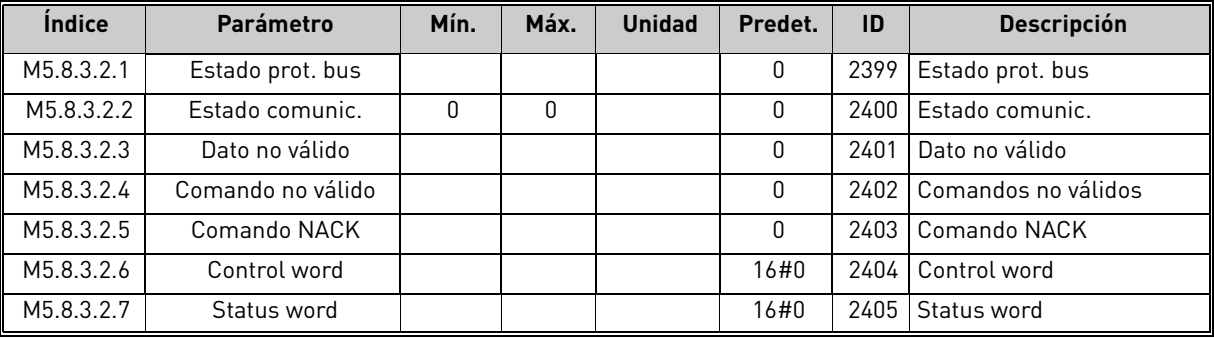

*Tabla 15. Monitorización N2 (Esta tabla solo aparecerá cuando Protocolo P5.8.1.1 = 5/N2)*

*Tabla 16. Parámetros BACnet MSTP (Esta tabla solo aparecerá cuando Protocolo P5.8.1.1 = 9/ BACNetMSTP)* 

| <b>Indice</b> | Parámetro          | Mín.         | Máx.      | <b>Unidad</b> | Predet.         | ID   | <b>Descripción</b>      |
|---------------|--------------------|--------------|-----------|---------------|-----------------|------|-------------------------|
| P5.8.3.1.1    | Tasa baudios       | 9600         | 76 800    | bps           | 9600            | 2392 | Tasa baudios            |
| P5.8.3.1.2    | Autobauding        |              |           |               |                 |      | 2330 Autobauding        |
| P5.8.3.1.3    | Dirección MAC      |              | 127       |               |                 | 2331 | Dirección MAC           |
| P5.8.3.1.4    | Número instancia   |              | 4 194 303 |               |                 |      | 2332   Número instancia |
| P5.8.3.1.5    | Tiempo espera com. | <sup>0</sup> | 65 535    |               | 10 <sup>°</sup> | 2333 | Tiempo espera com.      |

*Tabla 17. Monitorización BACnet MSTP (Esta tabla solo aparecerá cuando Protocolo P5.8.1.1 = 9/BACNetMSTP)*

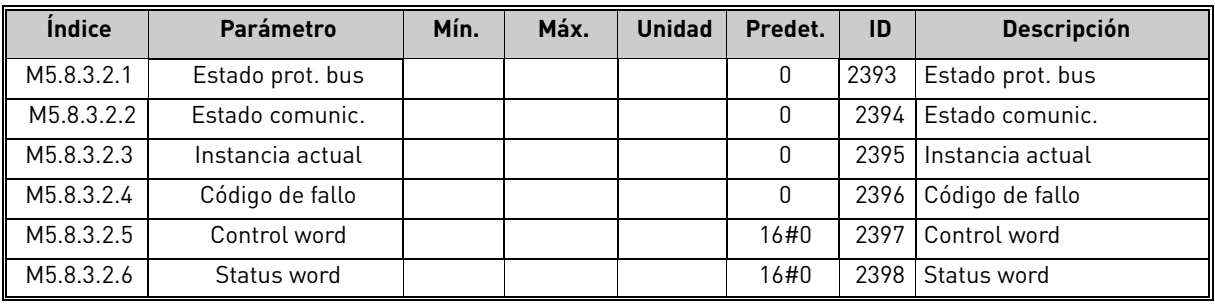

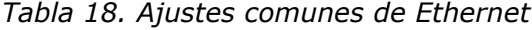

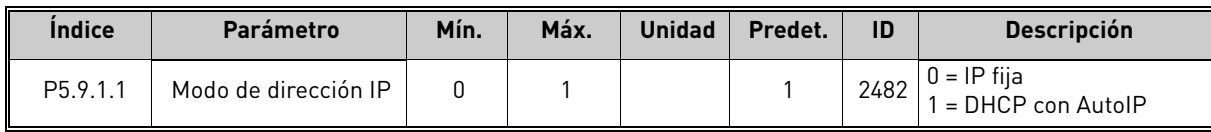

| <i><u><b>Indice</b></u></i> | Parámetro                            | Mín. | Máx. | <b>Unidad</b> | Predet.      | ID   | <b>Descripción</b>                                           |
|-----------------------------|--------------------------------------|------|------|---------------|--------------|------|--------------------------------------------------------------|
| P <sub>5.9.1.2.1</sub>      | Dirección IP                         |      |      |               | 192.168.0.10 | 2529 | El parámetro se está<br>usando si $P5.9.1.1 = 0/$<br>IP fija |
| P <sub>5.9.1.2.2</sub>      | Máscara de subred                    |      |      |               | 255.255.0.0  | 2530 | El parámetro se está<br>usando si $P5.9.1.1 = 0/$<br>IP fija |
| P <sub>5.9.1.2.3</sub>      | Puerta de enlace pre-<br>determinada |      |      |               | 192.168.0.1  | 2531 | El parámetro se está<br>usando si $P5.9.1.1 = 0/$<br>IP fija |
| M <sub>5.9.1.3</sub>        | Dirección IP                         |      |      |               | $\Omega$     | 2483 | Dirección IP                                                 |
| M <sub>5.9.1.4</sub>        | Máscara de subred                    |      |      |               | $\Omega$     | 2484 | Máscara de subred                                            |
| M5.9.1.5                    | Puerta de enlace pre-<br>determinada |      |      |               | $\Omega$     | 2485 | Puerta de enlace pre-<br>determinada                         |
| M5.9.1.6                    | Dirección MAC                        |      |      |               |              | 2486 | Dirección MAC                                                |

*Tabla 19. IP fija*

*Tabla 20. Ajustes comunes de ModBus TCP*

| <b>Indice</b>          | Parámetro          | Mín. | Máx.   | <b>Unidad</b> | Predet. | ID   | <b>Descripción</b>      |
|------------------------|--------------------|------|--------|---------------|---------|------|-------------------------|
| P <sub>5.9.2.1.1</sub> | Límite conexión    |      |        |               |         | 2446 | l Límite conexión       |
| P <sub>5.9.2.1.2</sub> | Direcc. esclavo    |      | 255    |               | 255     |      | 2447   Direcc. esclavo  |
| P <sub>5.9.2.1.3</sub> | Tiempo espera com. |      | 65 535 |               | 10      |      | 2448 Tiempo espera com. |

*Tabla 21. Ajustes de BACnet IP*

| <b>Indice</b>          | Parámetro          | Mín.         | Máx.      | <b>Unidad</b> | Predet.     | ID   | <b>Descripción</b> |
|------------------------|--------------------|--------------|-----------|---------------|-------------|------|--------------------|
| P5.9.3.1.1             | Número instancia   | 0            | 4 194 303 |               |             | 2406 | Número instancia   |
| P5.9.3.1.2             | Tiempo espera com. | <sup>0</sup> | 65 535    |               |             | 2407 | Tiempo espera com. |
| P5.9.3.1.3             | Protocolo en uso   | O            |           |               |             | 2408 | Protocolo en uso   |
| P5.9.3.1.4             | IP BBMD            |              |           |               | 192.168.0.1 | 2409 | <b>IP BBMD</b>     |
| P5.9.3.1.5             | Puerto BBMD        |              | 65 535    |               | 47808       |      | 2410   Puerto BBMD |
| P <sub>5.9.3.1.6</sub> | Tiempo de vida     | 0            | 255       |               |             | 2411 | Tiempo de vida     |

*Tabla 22. Monitorización de BACnet IP*

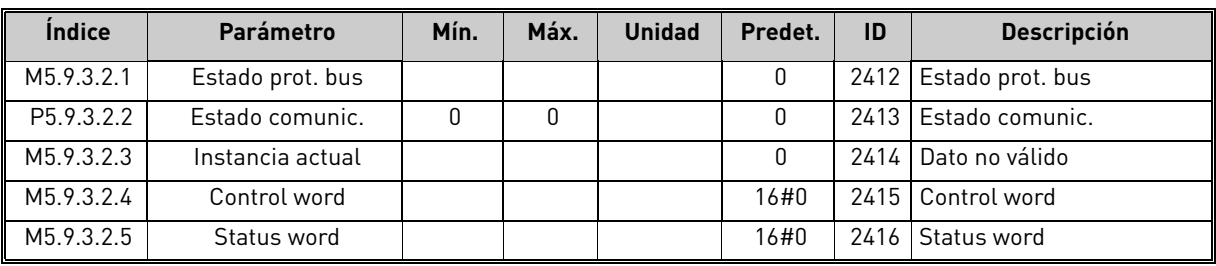

a dhe ann ann an 1970.

#### <span id="page-30-0"></span>2.3.6 Ajustes de usuario

<span id="page-30-3"></span>

| Indice           | Parámetro                       | Mín.                                 | Máx.  | <b>Unidad</b> | Predet. | ID  | <b>Descripción</b>                                       |  |
|------------------|---------------------------------|--------------------------------------|-------|---------------|---------|-----|----------------------------------------------------------|--|
| P <sub>6.1</sub> | Selecciones de idiomal          | Varía                                | Varía |               | Varía   | 802 | Depende del paquete de idio-<br>mas                      |  |
| M6.5             | Copia seguridad pará-<br>metros | Consulte la Tabla 24 a continuación. |       |               |         |     |                                                          |  |
| M6.6             | Compar. parámetros              | Consulte la Tabla 25 a continuación. |       |               |         |     |                                                          |  |
| P <sub>6.7</sub> | Nombre de la unidad             |                                      |       |               |         |     | Proporcione un nombre de uni-<br>dad si fuera necesario. |  |

*Tabla 23. Menú Ajustes de usuario, configuración general*

#### <span id="page-30-5"></span><span id="page-30-4"></span>2.3.6.1 Copia seguridad parámetros

#### <span id="page-30-1"></span>*Tabla 24. Menú ajustes de usuario, parámetros de Copia seguridad parámetros*

<span id="page-30-2"></span>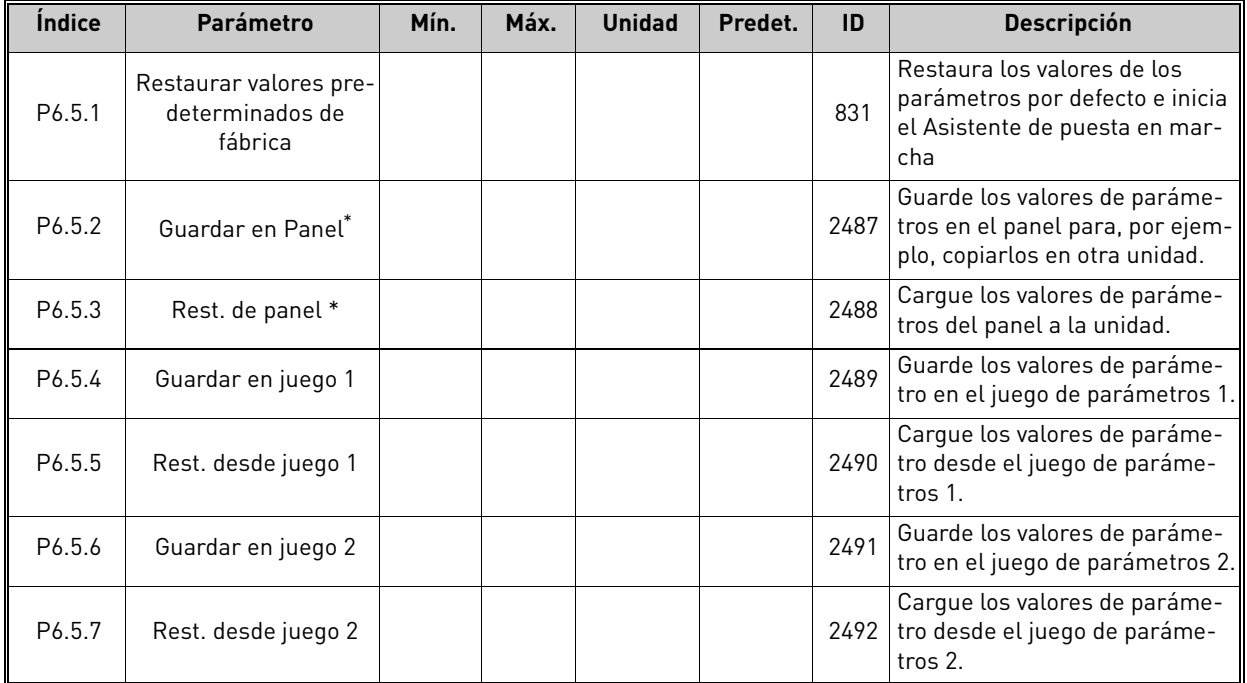

\*. Solo está disponible con el teclado gráfico.

| Indice             | <b>Parámetro</b>      | Mín. | Máx. | <b>Unidad</b> | Predet. | ID   | <b>Descripción</b>                                             |
|--------------------|-----------------------|------|------|---------------|---------|------|----------------------------------------------------------------|
| P <sub>6.6.1</sub> | ParamAct: Juego 1     |      |      |               |         | 2493 | Comienza a comparar paráme-<br>tros con el juego seleccionado. |
| P6.6.2             | ParamAct: Juego 2     |      |      |               |         | 2494 | Comienza a comparar paráme-<br>tros con el juego seleccionado. |
| P6.6.3             | ParamAct: Predeterm.  |      |      |               |         | 2495 | Comienza a comparar paráme-<br>tros con el juego seleccionado. |
| P6.6.4             | ParámAct: Juego Panel |      |      |               |         | 2496 | Comienza a comparar paráme-<br>tros con el juego seleccionado. |

*Tabla 25. Compar. parámetros*

#### <span id="page-31-0"></span>2.3.7 Favoritos

Nota: este menú no está disponible en el panel de texto.

Los favoritos se utilizan normalmente para recopilar un conjunto de parámetros o señales de monitorización de cualquiera de los menús del panel de control. Para agregar elementos o parámetros a la carpeta Favoritos, consulte el capítulo [Añadir elementos a favoritos](#page-13-0).

Para quitar un elemento o un parámetro de la carpeta Favoritos, realice el siguiente procedimiento:

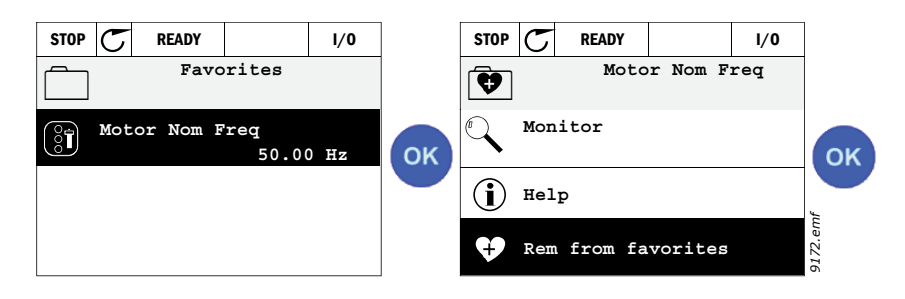

#### <span id="page-31-1"></span>2.3.8 Niveles de usuario

Los parámetros de los niveles del usuario están destinados a restringir la visibilidad de los parámetros y a evitar la parametrización sin autorización e inadvertida del panel.

| <b>Indice</b> | Parámetro         | Min      | Máx. | <b>Unidad</b> | <b>Por</b><br>defecto | ID   | <b>Descripción</b>                                                                                                    |
|---------------|-------------------|----------|------|---------------|-----------------------|------|----------------------------------------------------------------------------------------------------|
| P8.1          | Nivel de usuario  | $\Omega$ |      |               | $\Omega$              | 1194 | $0 = \text{Normal}$<br>= Monitorización<br>En el nivel de monitorización,<br>sólo están visibles los menús<br>Monitorización, Favoritos y<br>Usuario en el menú principal.                                                                                                    |
| P8.2          | Código de acceso: | $\cup$   | 9    |               | $\Omega$              | 2362 | Si se ajusta en un valor distinto<br>de = antes de cambiar a moni-<br>torización cuando, por ejem-<br>plo, está activo el nivel de<br>usuario Normal, el código de<br>acceso se pedirá al intentar<br>volver a Normal. Se puede utili-<br>zar por tanto para evitar la<br>parametrización<br>sin autorización del panel. |

*Tabla 26. Parámetros del nivel de usuario*

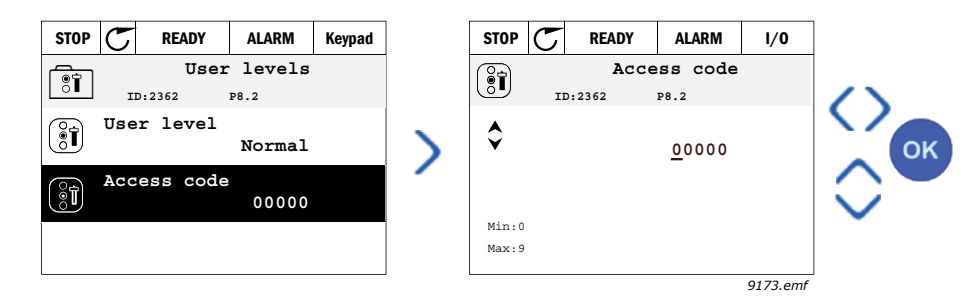

# <span id="page-32-2"></span><span id="page-32-0"></span>3. APLICACIÓN HVAC

La unidad Vacon HVAC contiene una aplicación precargada que permite su uso instantáneo.

Los parámetros de esta aplicación se enumeran en el capítulo [3.6](#page-44-0) de este manual y se explican con más detalle en el capítulo [3.7](#page-87-0).

# <span id="page-32-1"></span>3.1 Funciones específicas de la aplicación

La aplicación Vacon HVAC es una aplicación fácil de utilizar no sólo para aplicaciones básicas de bomba y ventilador en las que sólo se necesita un motor y una unidad, sino que también ofrece amplias posibilidades para el control PID.

#### **Características**

- **Asistente de puesta en marcha** para una configuración extremadamente rápida para las aplicaciones básicas de la bomba y del ventilador
- **Miniasistentes** para facilitar la configuración de las aplicaciones
- **Botón Loc/Rem** para cambiar fácilmente entre lugar de control Local (panel de control) y Remoto. El lugar de control remoto viene determinado por el parámetro (E/S o Bus de campo).
- **Página de control** para utilizar y supervisar fácilmente los valores más esenciales.
- Entrada **Enclavamiento de marcha** (enclavamiento de compuerta). La unidad no arranca hasta que no se activa esta entrada.
- Diferentes **modos de precalentamiento** utilizados para evitar problemas de condensación.
- **Frecuencia de salida máxima 320 Hz**
- **Funciones de reloj en tiempo real y temporizador** disponibles (se necesita batería opcional). Posibilidad de programar 3 canales de tiempo para obtener diferentes funciones en la unidad (p.ej., Marcha/Paro y Frecuencias constantes)
- **Controlador PID externo** disponible. Se puede utilizar para controlar, por ejemplo, una válvula que emplea la E/S del convertidor de frecuencia
- **Función dormir** que activa o desactiva automáticamente la unidad en marcha con niveles definidos por el usuario para ahorrar energía.
- **Controlador PID doble** (2 señales de valor actual diferentes; control mínimo y máximo)
- **Dos señales de consigna** para el control PID. Seleccionable con una entrada digital
- **Función de aumento de consigna del PID**
- **Función de avance del valor actual del PID** para mejorar la respuesta a los cambios de proceso
- **Monitorización del valor de proceso**
- **Control Multibomba**
- **Compensación de la pérdida de presión** para compensar las pérdidas de presión en las tuberías, p. ej. cuando el sensor está situado de manera incorrecta cerca de la bomba o del ventilador.

# <span id="page-33-0"></span>3.2 E/S de control

|                                     | <b>Terminal</b> |                     |             | <b>Señal</b>                              | Predet.                   |  |
|-------------------------------------|-----------------|---------------------|-------------|-------------------------------------------|---------------------------|--|
|                                     | 1               | $+10 V_{ref}$       |             | Salida de referencia                      |                           |  |
| Potenciómetro de                    | $\overline{2}$  | $Al1+$              |             | Entrada analógica,                        |                           |  |
| referencia 110 k $\Omega$           |                 |                     |             | tensión o corriente*                      | Tensión                   |  |
|                                     | 3               | $Al1-$              |             | Entrada analógica común<br>(corriente)    |                           |  |
| Referencia remota                   | 4               | $AI2+$              |             | Entrada analógica,<br>tensión o corriente | Corriente                 |  |
| 420 mA/010 V<br>(programable)       | 5               | $AI2-$              |             | Entrada analógica común<br>(corriente)    |                           |  |
|                                     | 6               | $24 V_{\text{out}}$ |             | Tensión aux. 24 V                         |                           |  |
|                                     | 7               | GND                 | Masa de E/S |                                           |                           |  |
|                                     | 8               | DI1                 |             | Entrada digital 1                         | Marcha<br>directa         |  |
|                                     | 9               | D <sub>12</sub>     |             | Entrada digital 2                         | Marcha<br><b>INV</b>      |  |
|                                     | 10              | D <sub>13</sub>     |             | Entrada digital 3                         | Fallo                     |  |
|                                     | 11              | <b>CM</b>           |             | Común A para DIN1-DIN6**                  |                           |  |
|                                     | 12              | 24 $V_{\text{out}}$ |             | Tensión aux. 24 V                         |                           |  |
|                                     | 13              | GND                 |             | Masa de E/S                               |                           |  |
|                                     | 14              | DI4                 |             | Entrada digital 4                         | Selec.<br>frecuencia      |  |
|                                     | 15              | D <sub>15</sub>     |             | Entrada digital 5                         | Selec.<br>frecuencia<br>2 |  |
|                                     | 16              | D <sub>16</sub>     |             | Entrada digital 6                         | Reset de<br>fallo         |  |
|                                     | 17              | СM                  |             | Común A para DIN1-DIN6**                  |                           |  |
| mA                                  | 18              | $A01+$              |             | Salida analógica (+salida)                | Frec.                     |  |
|                                     | 19              | $AO$ -/ $GN$ $D$    |             | Salida analógica común                    | salida                    |  |
|                                     | 30              | +24 $V_{in}$        |             | Tensión de entrada auxiliar<br>de 24 V    |                           |  |
|                                     | A               | <b>RS485</b>        |             | Bus serie, negativo                       |                           |  |
| A carta de relé<br>1 <sub>0</sub> 2 | В               | <b>RS485</b>        |             | Bus serie, positivo                       |                           |  |

*Tabla 27. Ejemplo de conexión, carta de E/S estándar*

\*Seleccionable con interruptores DIP; consulte el manual de instalación de Vacon 100

\*\*Las entradas digitales pueden aislarse de la toma de tierra. Consulte el manual de instalación.

*9376.emf*

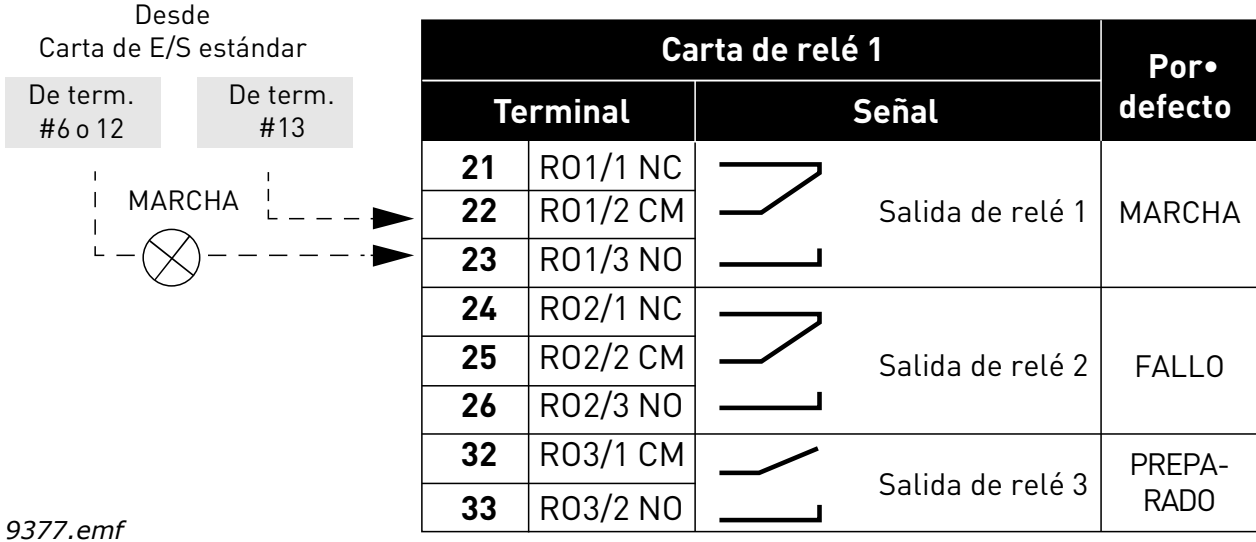

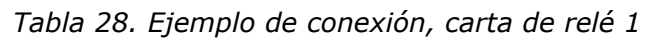

*Tabla 29. Ejemplo de conexión, carta de relé 2*

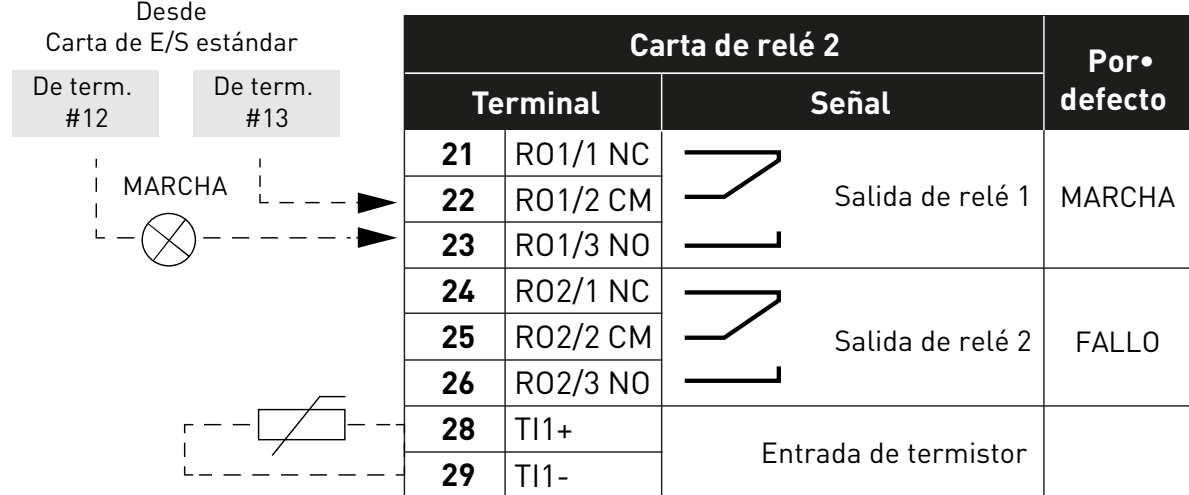

*9378.emf*

#### <span id="page-35-0"></span>3.3 Aislamiento de entradas digitales de la toma de tierra

Las entradas digitales (terminales 8-10 y 14-16) de la placa de E/S estándar pueden aislarse de la toma de tierra cambiando la posición de un interruptor DIP de la placa de control a **OFF**.

Consulte la [Figura 13](#page-35-1) para localizar los interruptores y realice las selecciones que necesite.

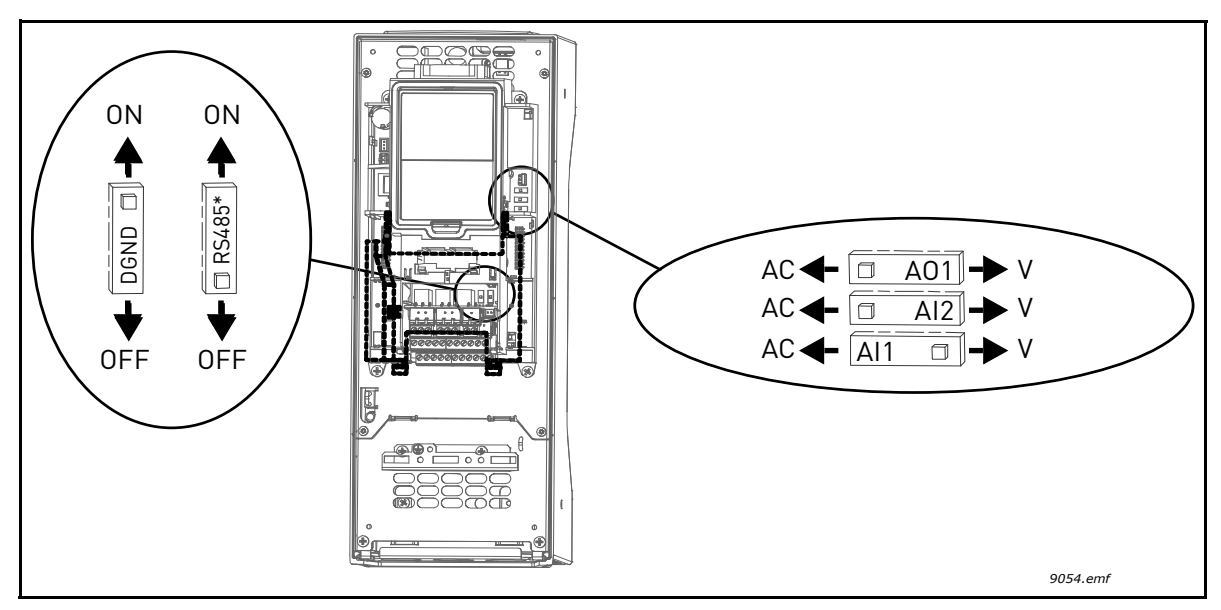

<span id="page-35-1"></span>*Figura 13. Interruptores DIP y sus posiciones predeterminadas. \* Resistencia de terminación del bus*
# 3.4 Aplicación HVAC - Grupo de parámetros para la configuración rápida

El grupo de parámetros de Configuración rápida es un conjunto de parámetros que se utilizan para poner en marcha el sistema de un modo rápido. Se incluyen en el primer grupo de parámetros para que se puedan encontrar rápida y fácilmente. Sin embargo, también se puede acceder a ellos y editarlos en sus grupos de parámetros respectivos. Al cambiar el valor de un parámetro en el grupo de Configuración rápida también se cambia en su respectivo grupo.

| Índice            | Parámetro                                | Mín.             | Máx.             | <b>Unidad</b> | Predet.     | Id.  | <b>Descripción</b>                                                                                                    |
|-------------------|------------------------------------------|------------------|------------------|---------------|-------------|------|----------------------------------------------------------------------------------------------------|
| P1.1              | Tensión nominal del<br>motor             | Varía            | Varía            | V             | Varía       | 110  | Busque este valor $U_n$ en la placa de<br>características del motor. Consulte<br>la página 48.                                                   |
| P1.2              | Frecuencia nominal<br>motor              | 8,00             | 320,00           | Hz            | 50,00       | 111  | Busque este valor f <sub>n</sub> en la placa de<br>características del motor. Consulte<br>la página 48.                                          |
| P1.3              | Velocidad nominal<br>motor               | 24               | 19200            | rpm           | Varía       | 112  | Busque este valor $n_n$ en la placa de<br>características del motor.                                                                             |
| P1.4              | Intensidad nominal<br>del motor          | Varía            | Varía            | A             | Varía       | 113  | Busque este valor I <sub>n</sub> en la placa de<br>características del motor.                                                                    |
| P <sub>1.5</sub>  | Cos phi del motor                        | 0,30             | 1.00             |               | Varía       | 120  | Busque este valor en la placa de<br>características del motor.                                                                                   |
| P1.6              | Potencia nominal<br>motor                | Varía            | Varía            | kW            | Varía       | 116  | Busque este valor P <sub>n</sub> en la placa de<br>características del motor.                                                                    |
| P <sub>1.7</sub>  | Límite intensidad<br>del motor           | Varía            | Varía            | A             | Varía       | 107  | Intensidad máxima del motor<br>desde el variador de CA                                                                                           |
| P <sub>1.8</sub>  | Frecuencia mín.                          | 0,00             | P <sub>1.9</sub> | Hz            | Varía       | 101  | Referencia de frecuencia mínima<br>permitida                                                                                                    |
| P <sub>1.9</sub>  | Frecuencia máx.                          | P <sub>1.8</sub> | 320,00           | Hz            | 50.00       | 102  | Referencia de frecuencia máxima<br>permitida                                                                                                    |
| P1.10             | Selección referencia<br>de control E/S A | 1                | 8                |               | 6           | 117  | Selección de la referencia cuando<br>el lugar de control es E/S A. Con-<br>sulte la página 52 para obtener<br>información sobre las selecciones. |
| P1.11             | Frecuencia<br>constante 1                | P3.3.1           | 300,00           | Hz            | 10,00       | 105  | Selección con entrada digital:<br>Selección frecuencia fija 0<br>(P3.5.1.15)<br>(Predeterminada = Entrada digi-<br>tal $4$                       |
| P1.12             | Frecuencia<br>constante 2                | P3.3.1           | 300,00           | Hz            | 15,00       | 106  | Selección con entrada digital:<br>Selección frecuencia fija 1<br>(P3.5.1.16)<br>(Predeterminada = Entrada digi-<br>tal 5 $)$                     |
| P1.13             | Tiempo aceleración 1                     | 0,1              | 3000,0           | $\sf S$       | 20,0        | 103  | Tiempo en acelerar desde cero a la<br>frecuencia máxima                                                                                          |
| P <sub>1.14</sub> | Tiempo deceleración 1                    | 0,1              | 3000,0           | S             | 20,0        | 104  | Tiempo en decelerar desde<br>la frecuencia mínima a cero                                                                                         |
| P1.15             | Lugar de control<br>remoto               | 1                | 2                |               | 1           | 172  | Selección del lugar de control<br>remoto (marcha/paro)<br>$1 = E/S$<br>2 = Bus de campo                                                          |
| P1.16             | Reset automático                         | 0                | 1                |               | $\mathbf 0$ | 731  | $0 =$ Desactivado<br>$1 =$ Activado                                                                                                    |
| P1.17             | Miniasistente PID*                       | $\pmb{0}$        | 1                |               | 0           | 1803 | $0 = Inactive$<br>$1 =$ Activo<br>Consulte el capítulo 1.2.                                                                                      |

*Tabla 30. Grupo de parámetros de configuración rápida*

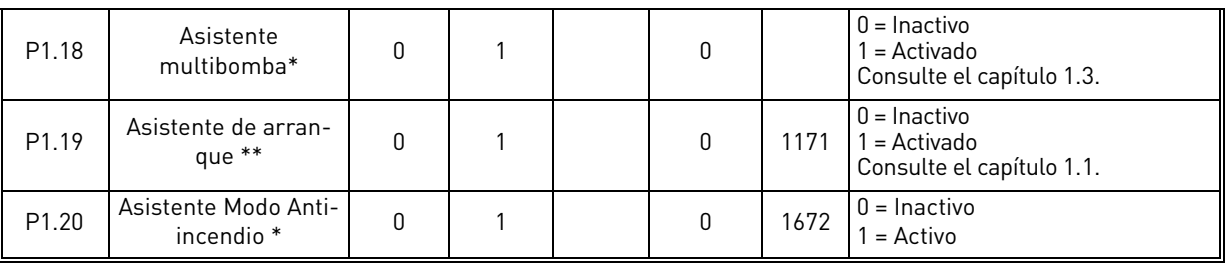

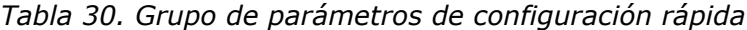

\* = El parámetro solo aparece en el teclado gráfico.

\*\* = El parámetro solo aparece en los teclados gráfico y de texto.

a dhe ann ann an 1970.

MININ

# <span id="page-38-2"></span>3.5 Grupo 2: Monitorización

El variador Vacon 100 ofrece la posibilidad de supervisar los valores reales de los parámetros y señales, además de los estados y las medidas. Algunos de los valores que se pueden monitorizar son personalizables.

#### <span id="page-38-1"></span>3.5.1 Multimonitor

En la página de multimonitor, puede seleccionar hasta nueve valores para ser monitorizados. Consulte la [página 16](#page-18-0) para obtener más información.

### 3.5.2 Valores básicos

Consulte la [Tabla 31](#page-38-0) en la que encontrará los valores básicos de supervisión.

# **NOTA**

Sólo los estados de la placa estándar de E/S están disponibles en el menú Monitorización. Los estados de todas las señales de la placa de E/S pueden encontrarse como datos sin procesar<br>en el menú del sistema de E/S y hardware.

Compruebe los estados de la placa de expansión de E/S cuando sea necesario en el menú del sistema de E/S y hardware.

<span id="page-38-0"></span>

| Código  | Valor de<br>monitorización        | <b>Unidad</b>           | Id.            | <b>Descripción</b>                                                                                                    |
|---------|-----------------------------------|-------------------------|----------------|----------------------------------------------------------------------------------------------------|
| V2.2.1  | Frecuencia de<br>salida           | Hz                      | 1              | Frecuencia de salida al motor                                                                                                    |
| V2.2.2  | Referencia de<br>frecuencia       | Hz                      | 25             | Referencia de frecuencia a control del<br>motor                                                                                                    |
| V2.2.3  | Velocidad del motor               | rpm                     | $\overline{2}$ | Velocidad del motor en rpm                                                                                                    |
| V2.2.4  | Intensidad motor                  | A                       | $\overline{3}$ |                                                                                                    |
| V2.2.5  | Par motor                         | $\frac{0}{0}$           | 4              | Par del eje calculado                                                                                                    |
| V2.2.7  | Potencia del motor                | $\%$                    | 5              | Consumo total de potencia del variador<br>de CA                                                                                                    |
| V2.2.8  | Potencia del motor                | kW/cv                   | 73             |                                                                                                    |
| V2.2.9  | Tensión motor                     | $\overline{\mathsf{V}}$ | 6              |                                                                                                    |
| V2.2.10 | Tensión bus CC                    | $\overline{\mathsf{V}}$ | 7              |                                                                                                    |
| V2.2.11 | Temperatura unidad                | $\overline{C}$          | $\overline{8}$ | Temperatura del disipador de calor                                                                                                    |
| V2.2.12 | Temperatura motor                 | $\frac{0}{2}$           | 9              | Temperatura del motor calculada                                                                                                    |
| V2.2.13 | Entrada analógica 1               | $\frac{0}{0}$           | 59             | Señal en porcentaje de rango usado                                                                                                    |
| V2.2.14 | Entrada analógica 2               | $\frac{0}{0}$           | 60             | Señal en porcentaje de rango usado                                                                                                    |
| V2.2.15 | Salida analógica 1                | $\frac{1}{2}$           | 81             | Señal en porcentaje de rango usado                                                                                                    |
| V2.2.16 | Precalentamiento<br>del motor     |                         | 1228           | $0 =$ Desactivado<br>1 = Calentamiento (alimentación de<br>corriente CC)                                                                                                    |
| V2.2.17 | Palabra de estado<br>de la unidad |                         | 43             | Estado de la unidad codificado en bits<br>B1=Listo<br>B2=Ejecutar<br>B3=Fallo<br>B6=EjecutarActivar<br>B7=AlarmaActiva<br>B10=Corriente CC detenida<br>B11=Freno de CC Activo<br>B12=EjecutarSolicitud<br>B13=ReguladordelMotorActivo |

*Tabla 31. Elementos de menú de monitorización*

| Código  | Valor de<br>monitorización           | <b>Unidad</b> | Id.  | <b>Descripción</b>                                                                                                    |
|---------|--------------------------------------|---------------|------|----------------------------------------------------------------------------------------------------|
| V2.2.18 | Último fallo activo                  |               | 37   | El código de fallo del último fallo activo<br>que no se ha restablecido.                                                                                                    |
| V2.2.19 | Estado de modo<br>incendio           |               | 1597 | 0 = Deshabilitado<br>1 = Habilitado<br>2 = Activado (habilitado + ED abierta)<br>$3 = Modo$ prueba                                                                                                    |
| V2.2.20 | Palabra de estado<br>de DIN 1        |               | 56   | Palabra de 16 bits en la que cada bit<br>representa el estado de una entrada<br>digital. Se leen 6 entradas digitales en<br>cada ranura. La palabra 1 empieza<br>desde la entrada 1 de la ranura A (bit 0) y<br>va hasta la entrada 4 de la ranura C (bit<br>$15$ .                                                                                                    |
| V2.2.21 | Palabra de estado<br>de DIN 2        |               | 57   | Palabra de 16 bits en la que cada bit<br>representa el estado de una entrada<br>digital. Se leen 6 entradas digitales en<br>cada ranura. La palabra 2 empieza<br>desde la entrada 5 de la ranura C (bit 0) y<br>va hasta la entrada 6 de la ranura E (bit<br>$13$ .                                                                                                    |
| V2.2.22 | Corriente del motor<br>con 1 decimal |               | 45   | El valor de monitorización de la<br>corriente del motor con un número fijo<br>de decimales y menos filtrado. SE puede<br>utilizar, por ejemplo, para el bus de<br>campo para que siempre consiga el valor<br>correcto independientemente del<br>tamaño del bastidor, o para la monitori-<br>zación cuando se necesita menos tiempo<br>de filtrado para la corriente del motor. |
| V2.2.23 | Appl.StatusWord 1                    |               | 89   | Palabra de estado de la aplicación<br>codificado en bits 1. B0 =<br>Enclavamiento1, B1 = Enclavamiento2,<br>$B5 =$ Control A E/S act., $B6 =$ Control B E/<br>S act., B7 = Control bus campo act., B8 =<br>Control local act., B9 = Control PC Act.,<br>B10 = Frecuencias fijas act., B12 = Modo<br>incendio act., B13 = Precalentamiento<br>act.                              |
| V2.2.24 | Appl.StatusWord 2                    |               | 90   | Palabra de estado de la aplicación<br>codificado en bits 2. B0 = Acel./dec.<br>prohibida, B1 = InterruptorMotor act.                                                                                                    |
| V2.2.25 | kWhTripCounter<br>Low                |               | 1054 | Contador de energía con salida de kWh.<br>(Palabra baja)                                                                                                    |
| V2.2.26 | kWhTripCounter<br>High               |               | 1067 | Determina cuántas veces ha girado el<br>contador de energía. (Palabra alta)                                                                                                    |

*Tabla 31. Elementos de menú de monitorización*

a dhe ann ann an 1970.

Milli

# 3.5.3 Monitorización de las funciones de temporizador

Aquí puede monitorizar los valores de las funciones de temporizador y reloj en tiempo real.

| Código  | Valor de<br>monitorización | <b>Unidad</b> | Id.  | <b>Descripción</b>                                                              |
|---------|----------------------------|---------------|------|---------------------------------------------------------------------------------|
| V2.3.1  | TC 1, TC 2, TC 3           |               | 1441 | Posibilidad de monitorizar los<br>estados de los tres canales de<br>tiempo (TC) |
| V2.3.2  | Intervalo 1                |               | 1442 | Estado de intervalo de tiempo                                                   |
| V2.3.3  | Intervalo 2                |               | 1443 | Estado de intervalo de tiempo                                                   |
| V2.3.4  | Intervalo 3                |               | 1444 | Estado de intervalo de tiempo                                                   |
| V2.3.5  | Intervalo 4                |               | 1445 | Estado de intervalo de tiempo                                                   |
| V2.3.6  | Intervalo 5                |               | 1446 | Estado de intervalo de tiempo                                                   |
| V2.3.7  | Temporizador 1             | $\mathsf{S}$  | 1447 | Tiempo restante en temporiza-<br>dor si está activo                             |
| V2.3.8  | Temporizador 2             | S             | 1448 | Tiempo restante en temporiza-<br>dor si está activo                             |
| V2.3.9  | Temporizador 3             | $\mathsf{S}$  | 1449 | Tiempo restante en temporiza-<br>dor si está activo                             |
| V2.3.10 | Reloj en tiempo real       |               | 1450 |                                                                                 |

*Tabla 32. Monitorización de las funciones de temporizador*

#### 3.5.4 Monitorización del controlador PID1

|        | Código Valor de monitorización Unidad |       | Id. | <b>Descripción</b>                                                                                   |
|--------|---------------------------------------|-------|-----|----------------------------------------------------------------------------------------------------|
| V2.4.1 | Consigna del PID1                     | Varía | 20  | Unidades de proceso selecciona-<br>das con parámetro                                                 |
| V2.4.2 | Valor actual PID1                     | Varía | 21  | Unidades de proceso selecciona-<br>das con parámetro                                                 |
| V2.4.3 | Valor error PID1                      | Varía | 22  | Unidades de proceso selecciona-<br>das con parámetro                                                 |
| V2.4.4 | Salida PID1                           | %     | 23  | Salida a control del motor o control<br>externo (AO)                                                 |
| V2.4.5 | Estado PID1                           |       | 24  | 0=Detenido<br>1=En funcionamiento<br>3=Modo dormir<br>4 = En banda muerta (consulte la<br>página 74) |

*Tabla 33. Monitorización de valores del controlador PID1*

#### 3.5.5 Monitorización del controlador PID2

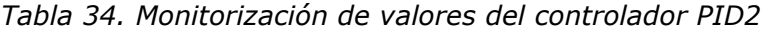

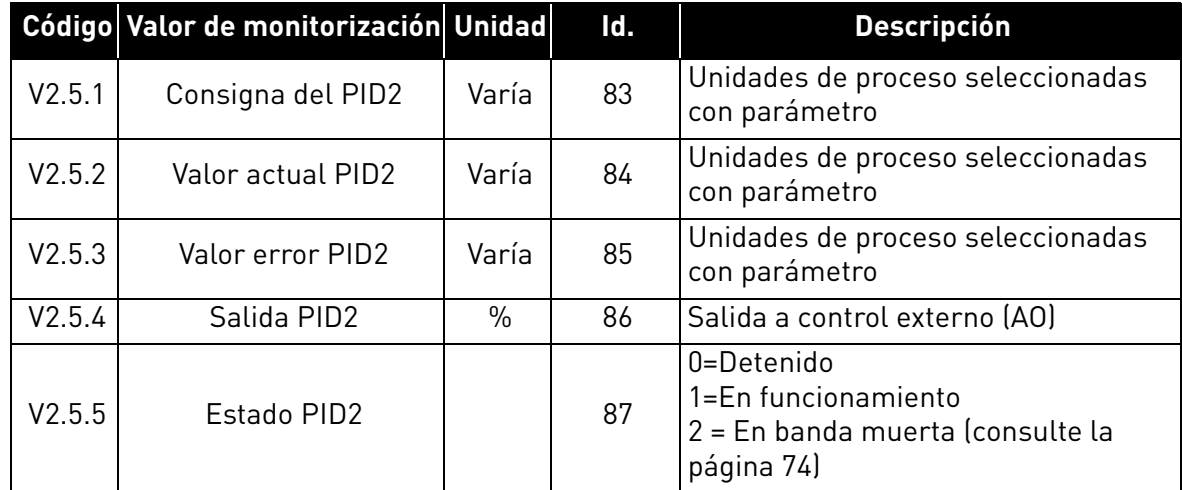

#### 3.5.6 Monitorización sistema Multibomba

*Tabla 35. Monitorización Multibomba*

|        | Código   Valor de monitorización   Unidad | $\blacksquare$ | <b>Descripción</b>                                                                        |
|--------|-------------------------------------------|----------------|-------------------------------------------------------------------------------------------|
| V2.6.1 | Motores en funciona-<br>miento            | 30             | El número de motores en marcha<br><sup>l</sup> cuando se utiliza la función Multibomba. I |
| V2.6.2 | Rotación                                  | 1114           | Informa al usuario si se ha solicitado<br>rotación.                                       |

### 3.5.7 Monitorización de datos del bus de campo

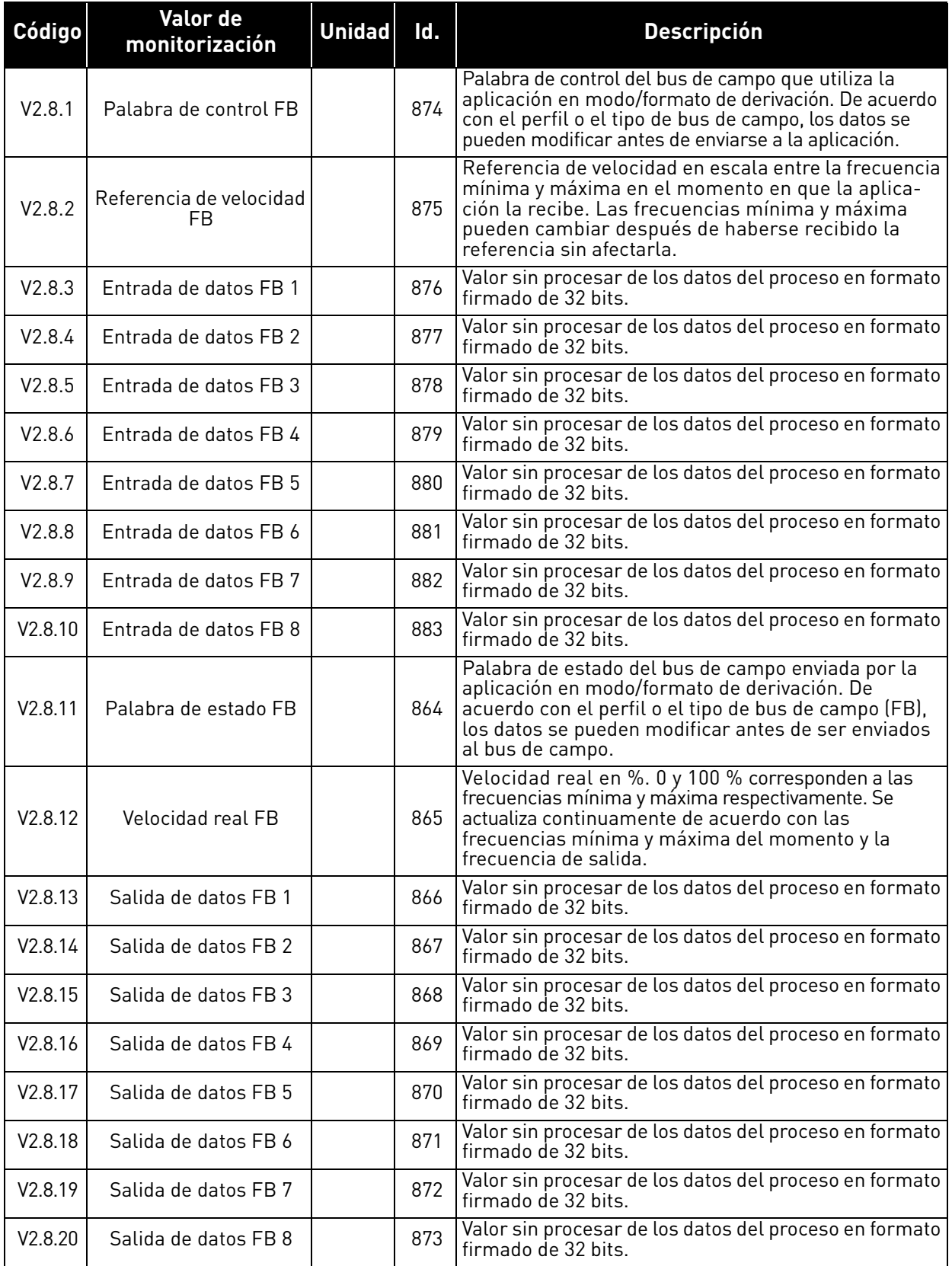

# *Tabla 36. Monitorización de datos del bus de campo*

# 3.5.8 Supervisión de entradas de temperatura

Este menú solo aparece si hay una tarjeta opcional instalada con entradas de medición de temperatura, como las tarjetas opcionales OPT-BJ.

| <i><u><b>Indice</b></u></i> | <b>Parámetro</b> | Mín.    | Máx.  | <b>Unidad</b> | <b>Predet</b> | ID | <b>Descripción</b>                                                                                                    |
|-----------------------------|------------------|---------|-------|---------------|---------------|----|----------------------------------------------------------------------------------------------------|
| P <sub>2.9.1</sub>          | Entr. temp. 1    | $-50,0$ | 200,0 | °C            | 200,0         | 50 | Valor medido de la entrada<br>de temperatura 1. Si la<br>entrada está disponible,<br>pero no hay ningún sensor<br>conectado, se muestra el<br>valor máximo, ya que la<br>resistencia medida es<br>infinita. |
| P <sub>2.9.2</sub>          | Entr. temp. 2    | $-50,0$ | 200,0 | °C.           | 200,0         | 51 | Valor medido de la entrada<br>de temperatura 2. Si la<br>entrada está disponible,<br>pero no hay ningún sensor<br>conectado, se muestra el<br>valor máximo, ya que la<br>resistencia medida es<br>infinita. |
| P <sub>2.9.3</sub>          | Entr. temp. 3    | $-50,0$ | 200.0 | °C            | 200,0         | 52 | Valor medido de la entrada<br>de temperatura 3. Si la<br>entrada está disponible,<br>pero no hay ningún sensor<br>conectado, se muestra el<br>valor máximo, ya que la<br>resistencia medida es<br>infinita. |

*Tabla 37. Supervisión de entradas de temperatura*

a kata

# 3.6 Aplicación Vacon HVAC - Descripción de parámetros

Acceda al menú de parámetros y a los grupos de parámetros como se indica a continuación.

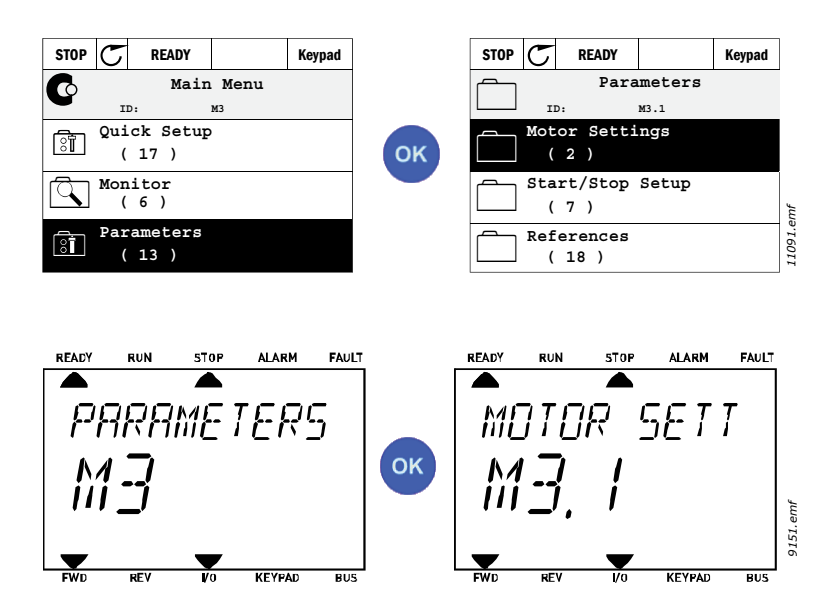

La aplicación HVAC consta de los siguientes grupos de parámetros:

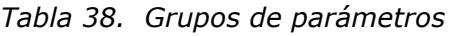

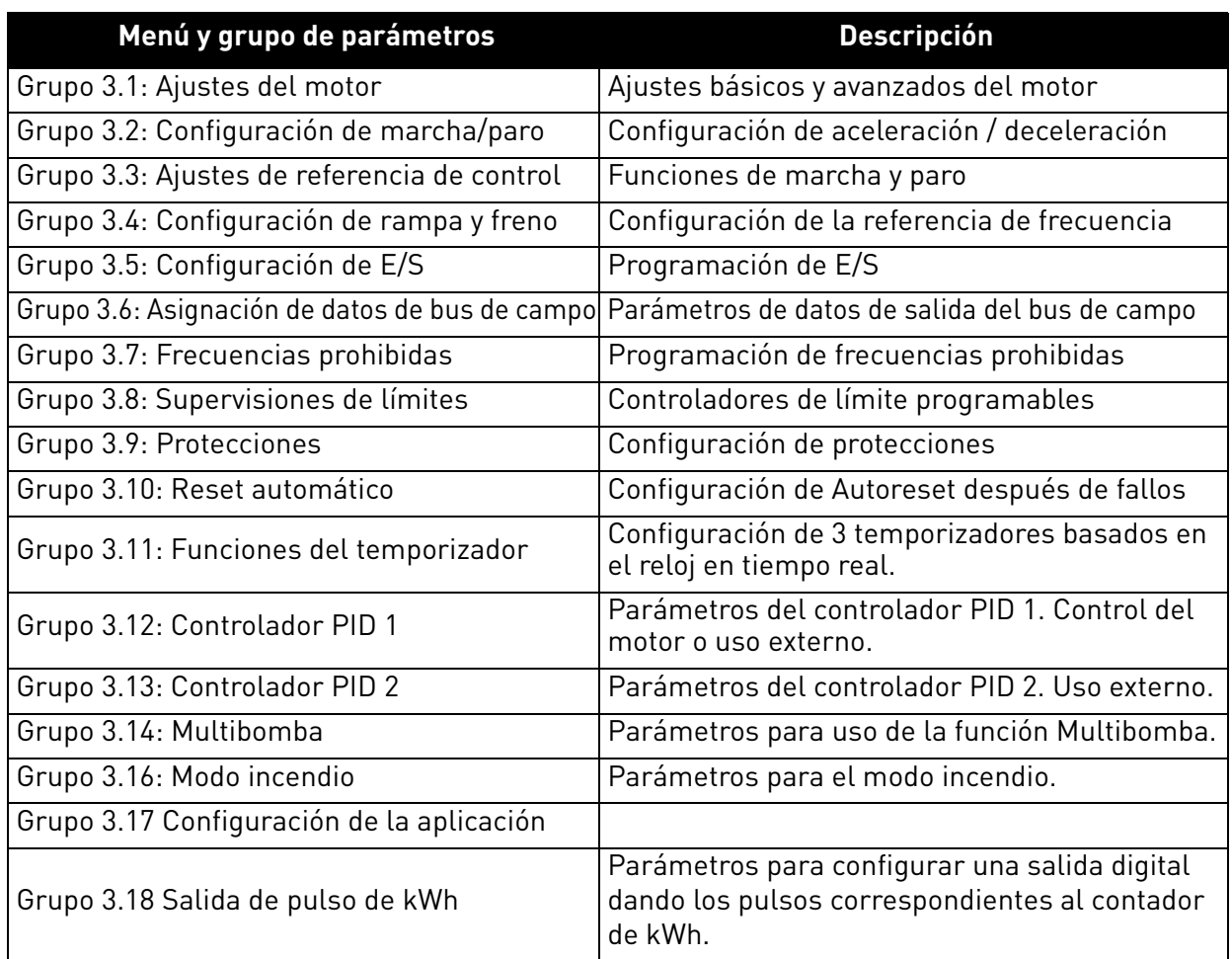

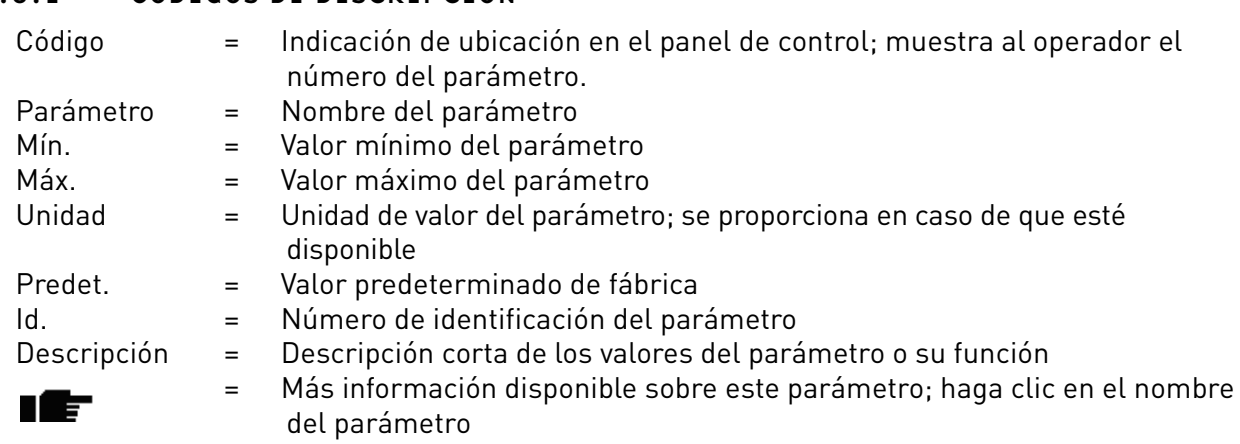

# 3.6.1 Códigos de descripción

a dhe ann ann an 1970.

# 3.6.2 Programación de parámetros

La programación de entradas digitales en la aplicación Vacon HVAC es muy flexible. No hay terminales digitales asignados únicamente a una determinada función. Puede elegir el terminal que prefiera para la función, es decir, las funciones aparecen como parámetros para los que el operador define una determinada entrada. Para una lista de funciones para las entradas digitales, consulte [Tabla 45](#page-58-3) en la [página 56](#page-58-4).

Además, se pueden asignar *Canales de tiempo* a entradas digitales. Para obtener más información consulte la [página 70](#page-72-0).

Los valores que se pueden seleccionar de los parámetros programables son del tipo:

**DigIN SlotA.1** (panel gráfico) o

### **dI A.1** (panel de texto)

donde

**'DigIN/dI'** significa entrada digital.

**'Slot\_'** hace referencia a la posición; **A** y **B** son cartas básicas del variador de CA de Vacon, **D** y **E** son cartas de opciones (véase la [Figura 14](#page-46-0)). Consulte el capítulo [3.6.2.3](#page-49-0).

**El número** después de la letra de la carta hace referencia al terminal respectivo en la carta seleccionada. Por lo tanto, **SlotA.1** significa terminal DIN1 en la carta básica en la ranura (slot) de la carta A.

El parámetro (señal) no está conectado a ningún terminal; es decir, no se utiliza si en lugar de una letra, la palabra Slot va seguida por un **'0'** (por ejemplo **DigIN/dI Slot0.1**).

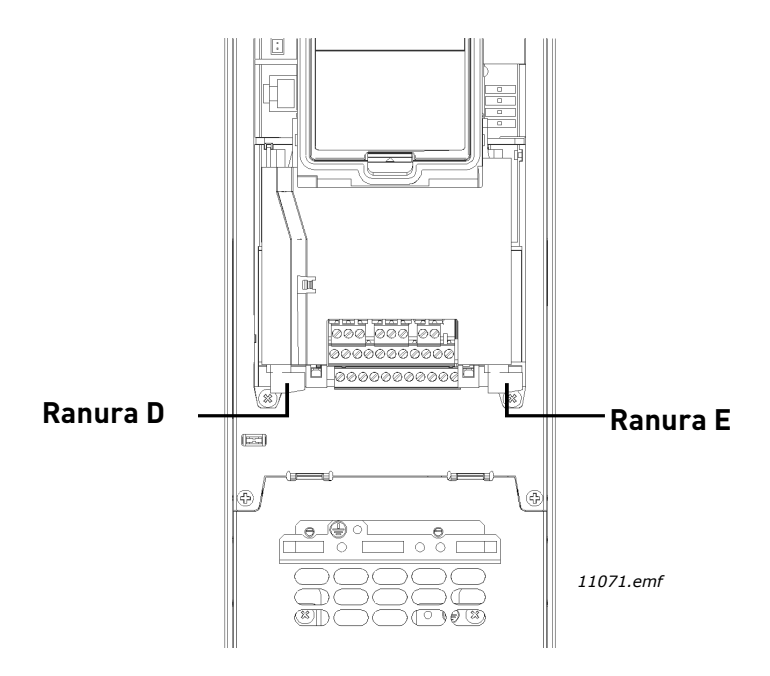

<span id="page-46-0"></span>*Figura 14. Ranuras para las cartas opcionales*

# **EJEMPLO:**

**Desea conectar la** *[Señal de control 2 A](#page-58-6)* **(parámetro [P3.5.1.2](#page-58-5)) a la entrada digital DI2 en la carta de E/S básica.**

# *3.6.2.1 Ejemplo de programación con panel gráfico*

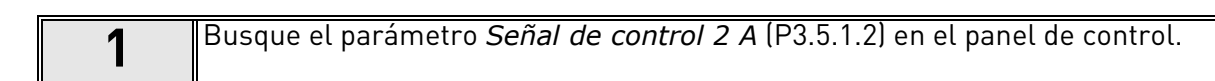

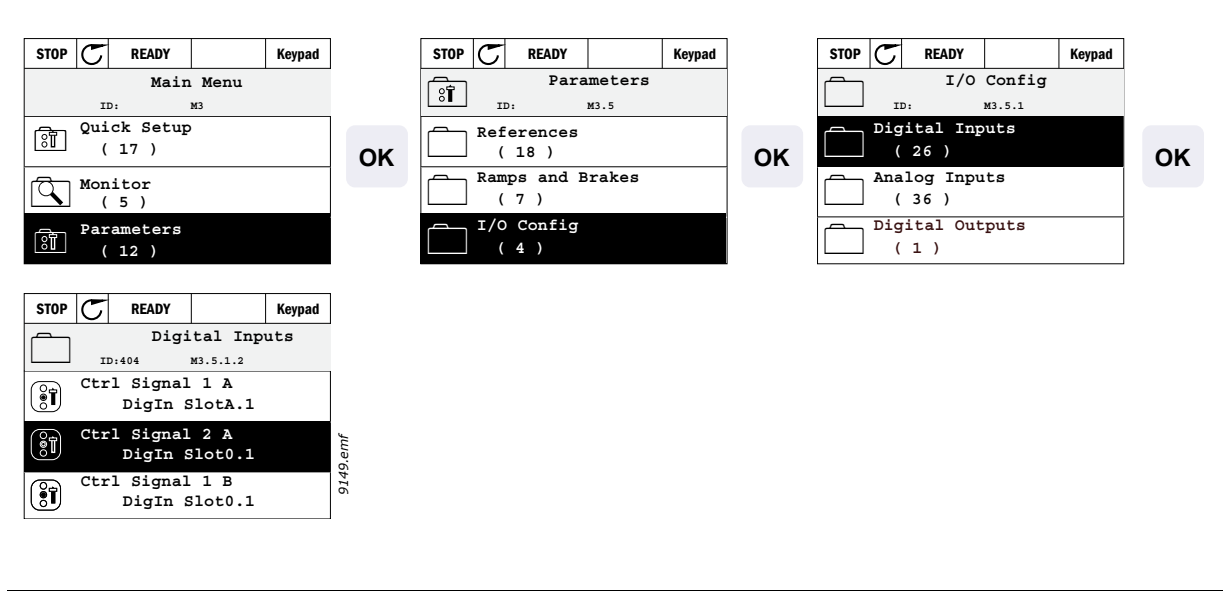

**2** 
$$
\blacksquare
$$
 **Entre en el modo de *Edición*.**

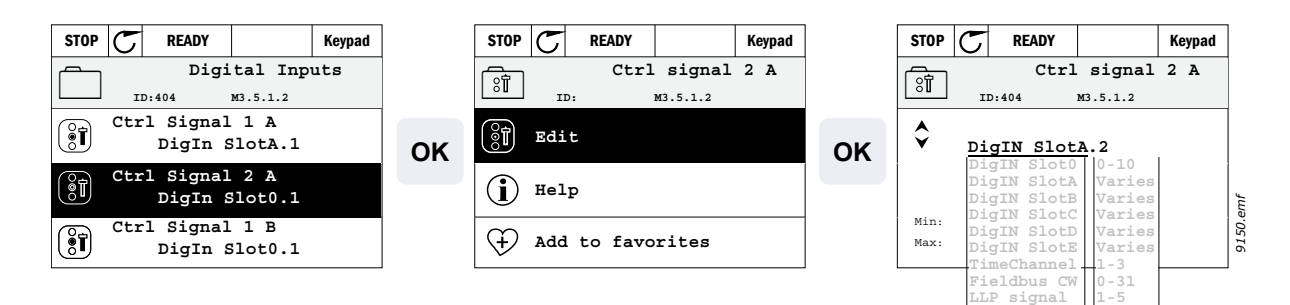

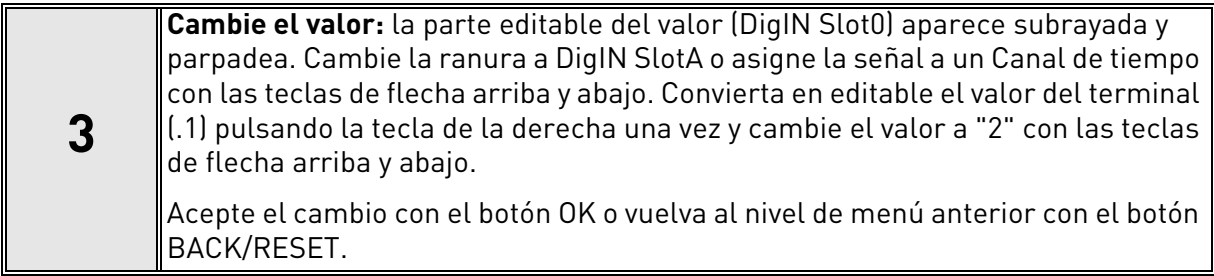

# *3.6.2.2 Ejemplo de programación con panel de texto*

**1** Localice el parámetro *Señal de control 2 A* [\(P3.5.1.2\)](#page-58-5) en el panel.

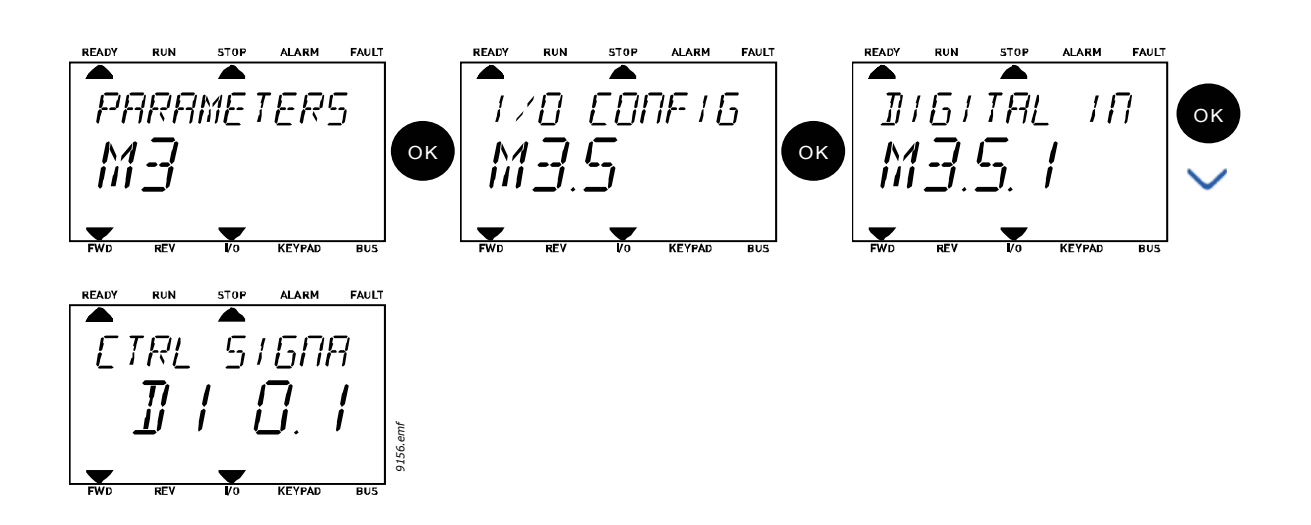

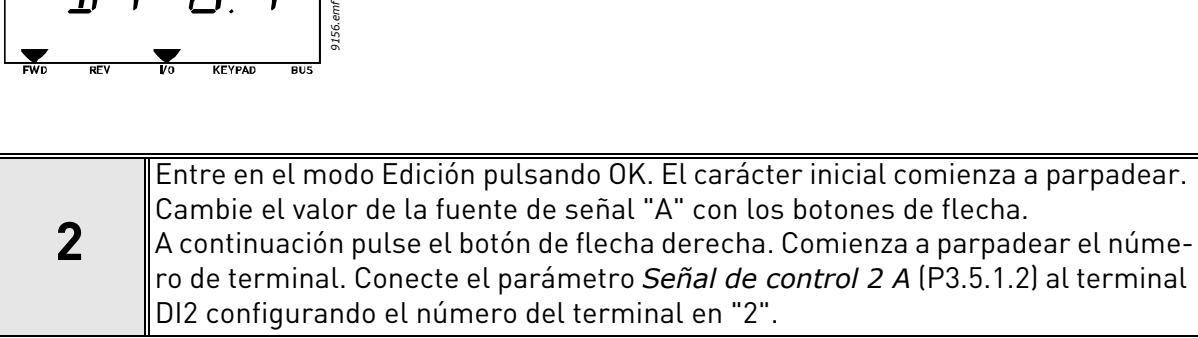

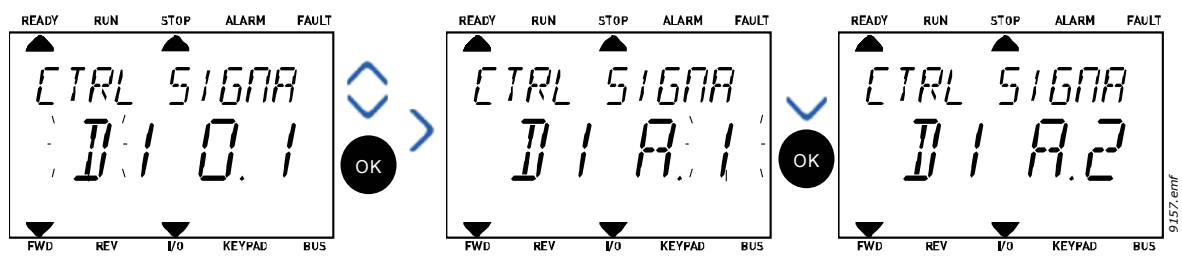

#### <span id="page-49-0"></span>*3.6.2.3 Descripciones de fuentes de señal*

#### *Tabla 39. Descripciones de fuentes de señal*

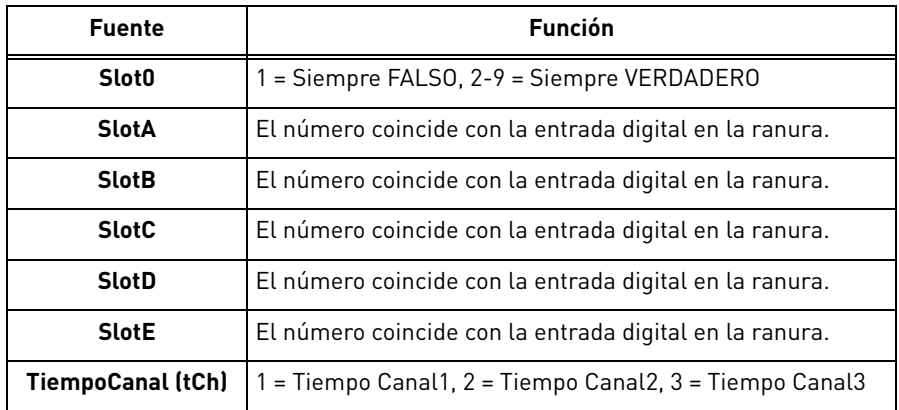

a dhe ann ann an

<span id="page-50-3"></span>ıfr

#### <span id="page-50-2"></span>3.6.3 Grupo 3.1: Ajustes del motor

#### *3.6.3.1 Ajustes básicos*

<span id="page-50-1"></span><span id="page-50-0"></span>

| Índice   | Parámetro                       | Mín.  | Máx.   | <b>Unidad</b> | Predet. | Id. | <b>Descripción</b>                                                                                                    |
|----------|---------------------------------|-------|--------|---------------|---------|-----|----------------------------------------------------------------------------------------------------|
| P3.1.1.1 | Tensión nominal<br>del motor    | Varía | Varía  | $\vee$        | Varía   | 110 | Busque este valor U <sub>n</sub> en la<br>placa de características del<br>motor. Este parámetro ajusta<br>la tensión en el punto de<br>desexcitación del campo al<br>100% * U <sub>nMotor</sub> Observe<br>también la conexión utilizada<br>(Triángulo/Estrella). |
| P3.1.1.2 | Frecuencia nominal<br>motor     | 8,00  | 320,00 | Hz            | Varía   | 111 | Busque este valor f <sub>n</sub> en la<br>placa de características del<br>motor.                                                                                                    |
| P3.1.1.3 | Velocidad nominal<br>motor      | 24    | 19200  | rpm           | Varía   | 112 | Busque este valor n <sub>n</sub> en la<br>placa de características del<br>motor.                                                                                                    |
| P3.1.1.4 | Intensidad nominal<br>del motor | Varía | Varía  | A             | Varía   | 113 | Busque este valor I <sub>n</sub> en la<br>placa de características del<br>motor.                                                                                                    |
| P3.1.1.5 | Cos phi del motor               | 0,30  | 1.00   |               | Varía   | 120 | Busque este valor en la placa<br>de características del motor.                                                                                                    |
| P3.1.1.6 | Potencia nominal<br>motor       | Varía | Varía  | kW            | Varía   | 116 | Busque este valor In en<br>la placa de características<br>del motor.                                                                                                    |
| P3.1.1.7 | Límite intensidad<br>motor      | Varía | Varía  | A             | Varía   | 107 | Intensidad máxima del motor<br>desde el variador de CA                                                                                                    |
| P3.1.1.8 | Tipo de motor                   | 0     | 1      |               | 0       | 650 | Seleccione qué tipo de motor<br>se utiliza.<br>0 = motor de inducción asín-<br>crono.<br>1 = Motor PM síncrono.                                                                                                    |

*Tabla 40. Ajustes básicos del motor*

#### **Índice Parámetro Mín. Máx. Unidad Predet. Id. Descripción** P3.1.2.1 Frecuencia de rrecuencia de  $\begin{vmatrix} 1,5 \\ 0.5 \end{vmatrix}$  Varía  $\begin{vmatrix} kHz \\ kHz \end{vmatrix}$  Varía  $\begin{vmatrix} 601 \\ 0.5 \end{vmatrix}$ El ruido del motor se puede minimizar mediante una frecuencia de conmutación alta. Al aumentar la frecuencia de conmutación se reduce la capacidad de la unidad de convertidor de frecuencia. Si el cable del motor es largo, se recomienda utilizar una frecuencia baja a fin de minimizar las corrientes capacitivas del cable. P3.1.2.2 | Interruptor del motor | 0 | 1 | | 0 | 653 Activar esta función evita que el convertidor se dispare cuando el interruptor del motor se cierra y se abre, por ejemplo, al utilizar un arranque al vuelo. 0 = Desactivado 1 = Activado P3.1.2.4 Tensión de salida a ension de satida a  $\begin{bmatrix} 0.00 \\ 0.00 \end{bmatrix}$  40.00  $\begin{bmatrix} 0.0 \\ 40.0 \end{bmatrix}$  Varía  $\begin{bmatrix} 606 \\ 606 \end{bmatrix}$ Este parámetro define la tensión de frecuencia cero de la curva. El valor por defecto varía según el tamaño de la unidad. P3.1.2.5 Función de precalentamiento del motor 0 3 0 1225  $0 = No$  se utiliza 1 = Siempre en estado detenido 2 = Controlado por DI 3 = Límite de temperatura (disipador de calor) **NOTA:** la entrada digital virtual se puede activar mediante el reloj de tiempo real. P3.1.2.6 Límite de temperatura de precalentamiento del motor  $-20$  80 °C 0 1226 El precalentamiento del motor se enciende cuando la temperatura del disparador de calor cae por debajo de este nivel (si el parámetro [P3.1.2.5](#page-51-0) está establecido como Límite de temperatura). Si el límite es, por ejemplo, 10 °C, la corriente de alimentación comienza a los 10 °C y se detiene a los 11 °C (histéresis de 1 grado). P3.1.2.7 Corriente de precalentamiento del motor 0 0,5<sup>\*</sup>I<sub>I</sub> A Varía 1227 Corriente CC para el precalentamiento del motor y la unidad en estado detenido. Se activa por la entrada digital o el límite de temperatura. P3.1.2.9 [Selección de ratio U/f](#page-87-1)  $\begin{array}{ccc} 0 & 1 & 1 \end{array}$   $\begin{array}{ccc} 1 & 1 & 1 \end{array}$  Varía 108 Tipo de curva U/f entre la frecuencia cero y el punto de desexcitación del campo.  $0 =$ Lineal 1 = Cuadrática P3.1.2.15 [Controlador de sobre](#page-88-0)ador de sobre- | 0 | 1 | 1 | 1 | 607 | 0 = Desactivado<br>[tensión](#page-88-0) | 1 | 1 | 607 | 1 = Activado  $1 = \Delta$ ctivado

[tensión](#page-88-0) 0 1 1 608 0 = Desactivado

#### *3.6.3.2 Ajustes de control del motor*

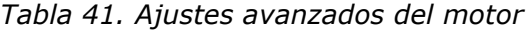

<span id="page-51-0"></span>T 5

E

P3.1.2.16 Controlador de baja

 $1 =$ Activado

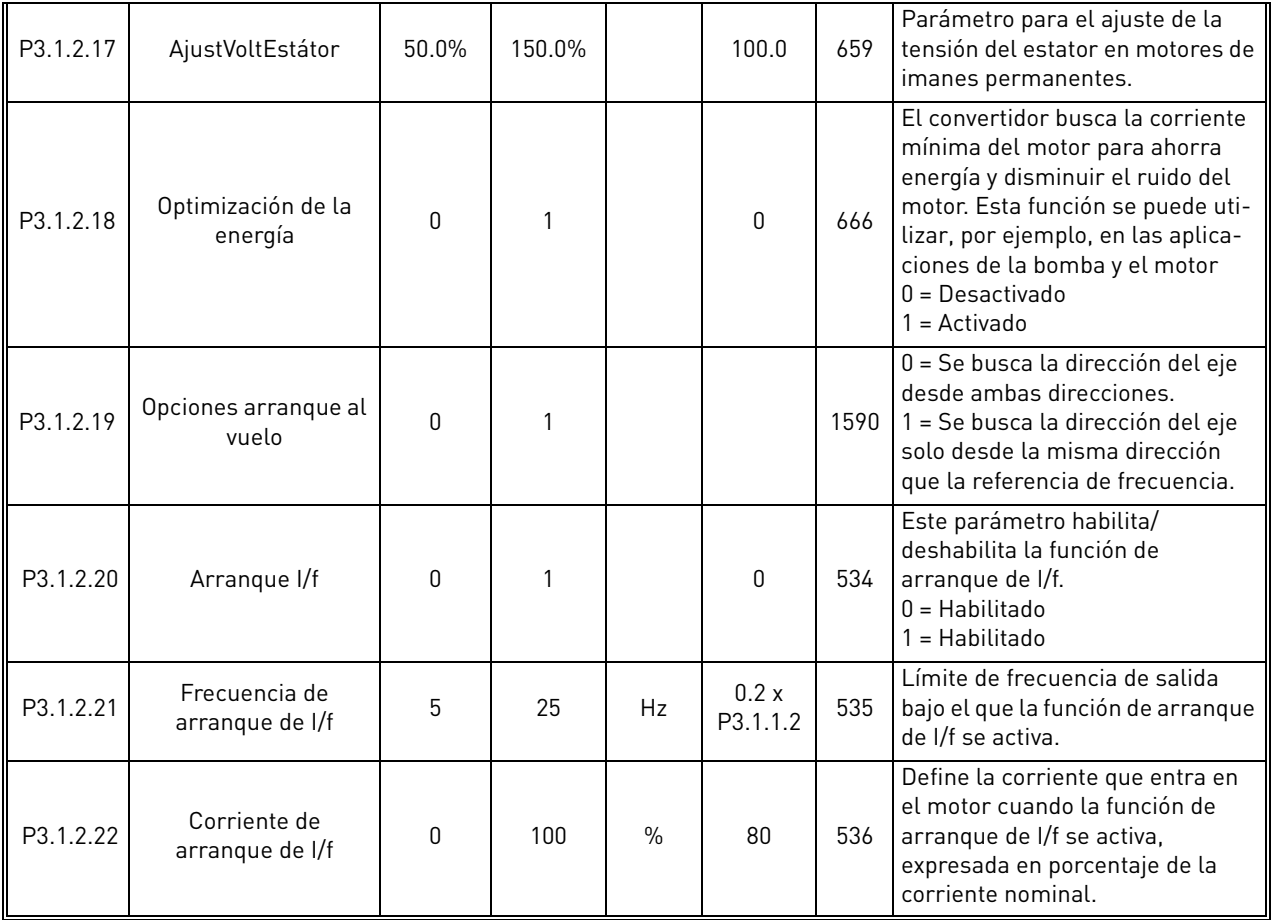

# *Tabla 41. Ajustes avanzados del motor*

#### <span id="page-53-0"></span>3.6.4 Grupo 3.2: Configuración de marcha/paro

Las órdenes de Arranque/Parada se dan de manera diferente dependiendo del lugar de control.

**Lugar de control remoto (E/S A):** órdenes de arranque, parada y marcha atrás se controlan mediante 2 entradas digitales elegidas con los parámetros [P3.5.1.1](#page-58-7) y [P3.5.1.2.](#page-58-5) La funcionalidad/lógica para estas entradas se selecciona entonces con el parámetro P3.2.6 (en este grupo).

**Lugar de control remoto (E/S B):** órdenes de arranque, parada y marcha atrás se controlan mediante 2 entradas digitales elegidas con los parámetros [P3.5.1.3](#page-58-8) y [P3.5.1.4.](#page-58-9) La funcionalidad/lógica para estas entradas se selecciona entonces con el parámetro [P3.2.7](#page-53-1) (en este grupo).

**Lugar de control local (panel):** las órdenes de arranque y parada se dan con los botones del panel, mientras que la dirección de rotación se selecciona mediante el parámetro [P3.3.7.](#page-54-2)

**Lugar de control remoto (Bus de campo):** las órdenes de arranque, parada y marcha atrás se dan desde el bus de campo.

| Índice             | <b>Parámetro</b>                                    | Mín.         | Máx. | <b>Unidad</b> | Predet.      | Id. | Descripción                                                                                                    |
|--------------------|-----------------------------------------------------|--------------|------|---------------|--------------|-----|----------------------------------------------------------------------------------------------------|
| P3.2.1             | Lugar de control<br>remoto                          | 0            | 1    |               | 0            | 172 | Selección del lugar de control<br>remoto (marcha/paro). Se puede<br>usar para cambiar a control<br>remoto desde Vacon Live, por<br>ejemplo, en caso de que se<br>estropee un panel.<br>$0 =$ Control de E/S<br>1 = Control de bus de campo                                                                                                    |
| P3.2.2             | Local / Remoto                                      | 0            | 1    |               | 0            | 211 | Cambio entre los lugares de<br>control local/remoto<br>$0 =$ Remoto<br>$1 = Local$                                                                                                    |
| P3.2.3             | Pulsador de Paro<br>panel                           | $\mathbf{0}$ | 1    |               | $\Omega$     | 114 | 0 = Botón de paro siempre<br>activado (Sí)<br>1 = Función limitada del botón de<br>paro (No)                                                                                                    |
| P3.2.4             | Tipo de marcha                                      | $\mathbf 0$  | 1    |               | Varía        | 505 | $0 = Por rampa$<br>1 = Arranque al vuelo                                                                                                    |
| P3.2.5             | Tipo de paro                                        | $\mathbf 0$  | 1    |               | $\mathbf{0}$ | 506 | 0=Libre<br>1=Rampa                                                                                                    |
| P <sub>3.2.6</sub> | Lugar A selección<br>de la lógica de<br>Marcha/Paro | $\Omega$     | 4    |               | $\Omega$     | 300 | $Lógica = 0$ :<br>Señal de control 1 = Marcha<br>directa<br>Señal de control 2 = Marcha atrás<br>$Lóqica = 1:$<br>Señal de control 1 = Marcha<br>directa (flanco)<br>Señal de control 2 = Parada<br>invertida<br>$Lógica = 2:$<br>Señal de control 1 = Marcha<br>directa (flanco)<br>Señal de control 2 = Marcha atrás<br>(flanco)<br>$Lógica = 3:$<br>Señal de control 1 = Marcha<br>Señal de control 2 = Marcha<br>inversa<br>$Lóqica = 4:$<br>Señal de control 1 = Marcha<br><i>(flanco)</i><br>Señal de control 2 = Marcha<br>inversa |
| P3.2.7             | Lugar B selección de<br>la lógica Marcha/Paro       | $\Omega$     | 4    |               | $\Omega$     | 363 | Véase arriba.                                                                                                    |
| P3.2.8             | Lógica de arranque<br>bus de campo                  | 0            | 1    |               | $\mathbf{0}$ | 889 | 0 = Flanco de subida necesario<br>$1 =$ Estado                                                                                                    |

*Tabla 42. Menú Configuración de marcha/paro*

<span id="page-53-2"></span>ıÆ

<span id="page-53-1"></span>ıÆ

#### <span id="page-54-0"></span>3.6.5 Grupo 3.3: Ajustes de referencia de control

La fuente de referencia de la frecuencia es programable para todos los lugares de control excepto para PC, que siempre toma la referencia desde la herramienta PC.

**Lugar de control remoto (E/S A):** La fuente de referencia de frecuencia se puede seleccionar con el parámetro [P3.3.3.](#page-54-4)

**Lugar de control remoto (E/S B):** La fuente de referencia de frecuencia se puede seleccionar con el parámetro [P3.3.4.](#page-54-5)

**Lugar de control local (panel):** Si la selección por defecto para el parámetro [P3.3.5](#page-54-6) se utiliza, se aplica la configuración de referencia con el parámetro [P3.3.6](#page-54-7).

**Lugar de control remoto (Bus de campo):** La referencia de la frecuencia procede del bus de campo si el valor por defecto para el parámetro [P3.3.9](#page-55-0) se mantiene.

<span id="page-54-7"></span><span id="page-54-6"></span><span id="page-54-5"></span><span id="page-54-4"></span><span id="page-54-3"></span><span id="page-54-2"></span><span id="page-54-1"></span>

| Índice | <b>Parámetro</b>                              | Mín.   | Máx.   | <b>Unidad</b> | Predet.        | Id. | Descripción                                                                                                    |
|--------|-----------------------------------------------|--------|--------|---------------|----------------|-----|----------------------------------------------------------------------------------------------------|
| P3.3.1 | Frecuencia mínima                             | 0,00   | P3.3.2 | Hz            | 0,00           | 101 | Referencia de frecuencia mínima<br>permitida                                                                                                    |
| P3.3.2 | Frecuencia máxima                             | P3.3.1 | 320,00 | Hz            | 50,00          | 102 | Referencia de frecuencia máxima<br>permitida                                                                                                    |
| P3.3.3 | Selección referencia<br>de control E/S A      | 1      | 8      |               | 6              | 117 | Selección de la referencia cuando el<br>lugar de control es E/S A<br>1 = Frecuencia constante 0<br>2 = Referencia del teclado<br>3 = Bus de campo<br>$4 = A11$<br>$5 = AI2$<br>$6 = A[1+A]2$<br>7 = Referencia de PID 1<br>8 = Potenciómetro del motor                 |
| P3.3.4 | Selección referencia<br>de control E/S B      | 1      | 8      |               | 4              | 131 | Selección de la referencia cuando el<br>lugar de control es E/S B. Véase<br>arriba.<br>NOTA: Sólo se puede forzar la acti-<br>vación del lugar de control de E/S B<br>con entrada digital (P3.5.1.5).                                                                  |
| P3.3.5 | Selección referencia<br>Ctrl panel de control | 1      | 8      |               | $\overline{2}$ | 121 | Selección de la referencia cuando el<br>lugar de control es el panel de con-<br>trol:<br>1 = Frecuencia constante 0<br>2 = Panel de control<br>$3 = Bus$ de campo<br>$4 = A11$<br>$5 = AI2$<br>$6 = A[1+A]2$<br>7 = Referencia de PID 1<br>8 = Potenciómetro del motor |
| P3.3.6 | Referencia del panel<br>de control            | 0,00   | P3.3.2 | Hz            | 0,00           | 184 | Con este parámetro, se puede ajus-<br>tar la referencia de frecuencia en el<br>panel de control.                                                                                                    |
| P3.3.7 | Dirección del teclado                         | 0      | 1      |               | 0              | 123 | Rotación del motor cuando el<br>lugar de control es el teclado.<br>0 = Marcha directa<br>1 = Marcha inversa                                                                                                    |
| P3.3.8 | Copia de referencia de<br>panel               | 0      | 2      |               | 1              | 181 | Selecciona la función para modo de<br>marcha y copia de referencia al cam-<br>biar al control del panel de control:<br>0 = Copia de referencia<br>1 = Copia ref. y modo de marcha<br>$2 = Sin copia$                                                                   |

*Tabla 43. Ajustes de referencia de control*

# *Tabla 43. Ajustes de referencia de control*

<span id="page-55-0"></span>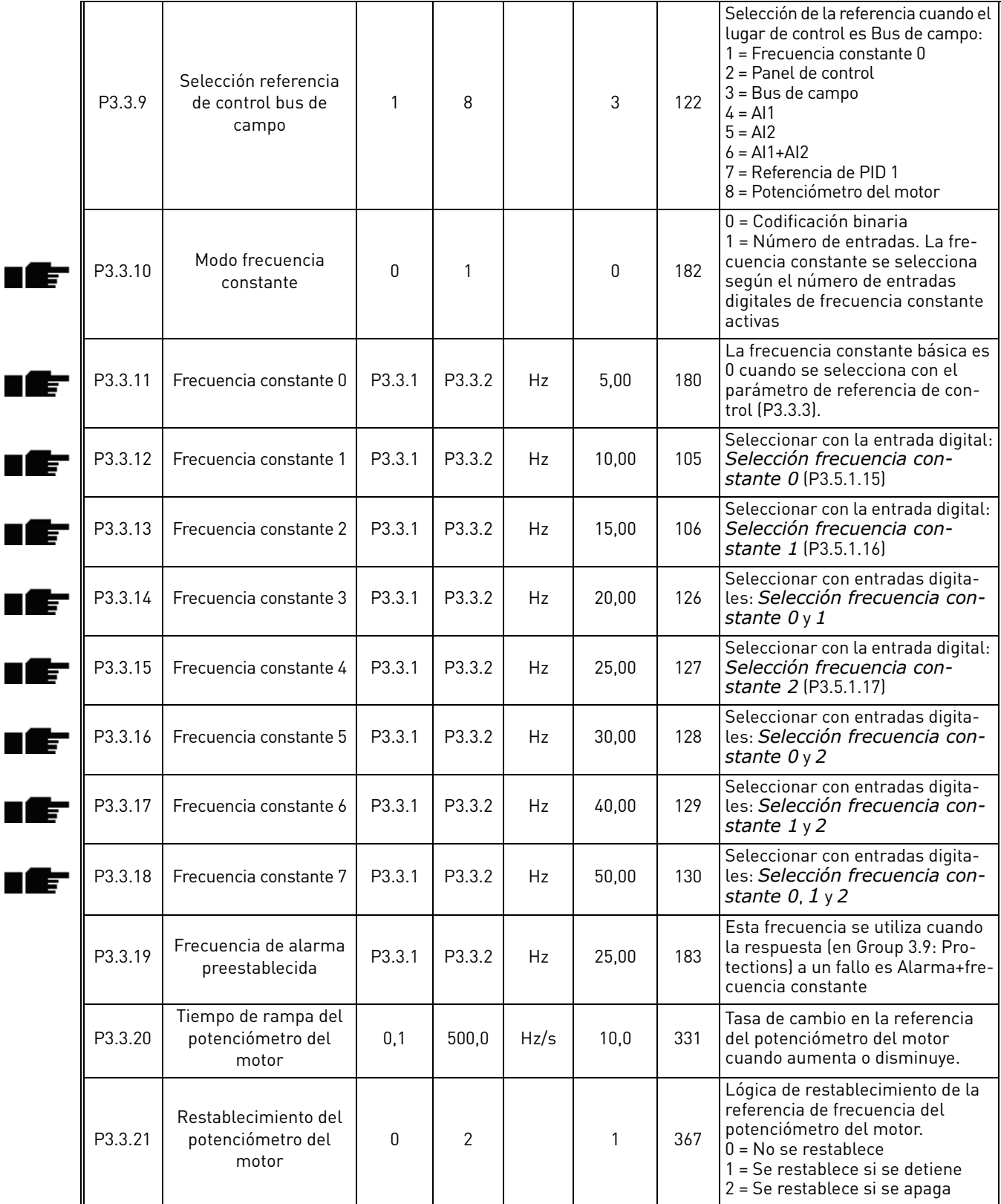

<span id="page-55-1"></span>a kata sa ta 1999.

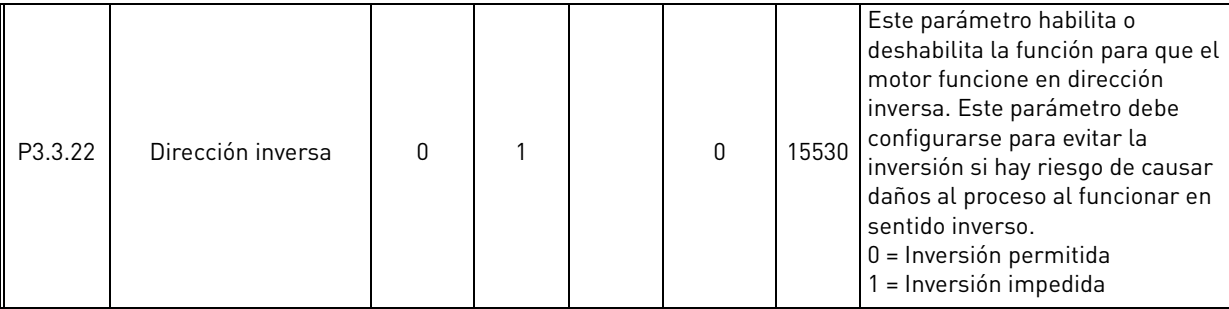

# *Tabla 43. Ajustes de referencia de control*

<span id="page-57-3"></span><span id="page-57-2"></span>ıfr

#### <span id="page-57-0"></span>3.6.6 Grupo 3.4: Configuración de rampa y freno

Hay dos rampas disponibles (dos conjuntos de tiempo de aceleración, desaceleración y forma de rampa). La segunda rampa se puede activar con una entrada digital. Importante: la rampa 2 siempre tiene una prioridad más alta y se utiliza si se activa una entrada digital para la selección de la rampa o el umbral de la Rampa 2 es inferior a RampFreqOut.

<span id="page-57-1"></span>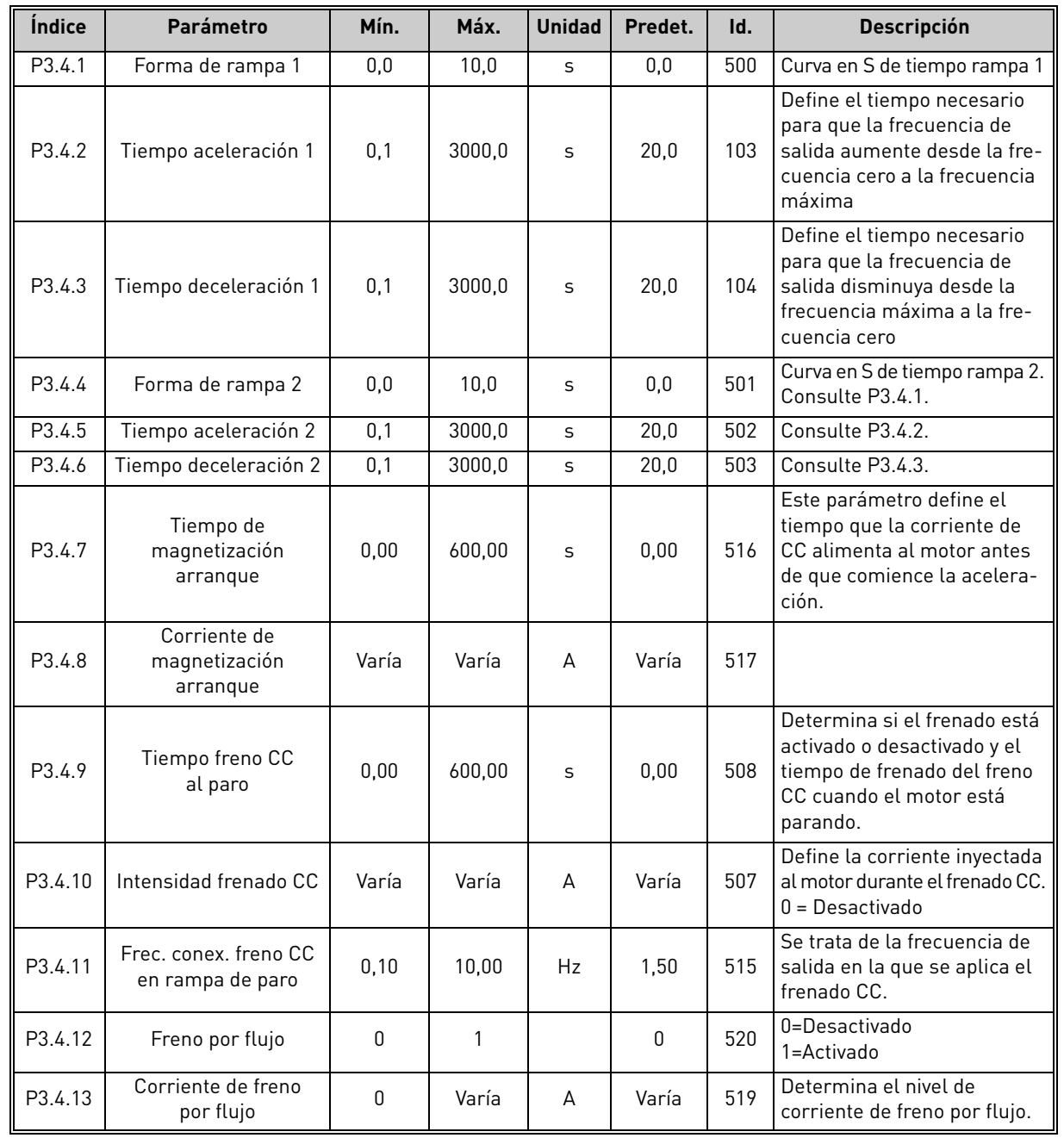

#### *Tabla 44. Configuración de rampa y frenos*

ıÆ

# <span id="page-58-2"></span>3.6.7 Grupo 3.5: Configuración de E/S

#### <span id="page-58-4"></span>*3.6.7.1 Entradas digitales*

Las entradas digitales tienen un uso muy flexible. Los parámetros son funciones que se conectan al terminal de entrada digital necesario. Las entradas digitales se representan, por ejemplo, con la forma *DigIN Slot A.2,* que indica la segunda entrada de la ranura A.

También es posible conectar las entradas digitales a canales de tiempo que también se representan como terminales.

**¡NOTA!** Los estados de las entradas digitales y la salida digital no se pueden monitorizar en la vista Multimonitorización, consulte el capítulo [3.5.1](#page-38-1).

<span id="page-58-10"></span><span id="page-58-9"></span><span id="page-58-8"></span><span id="page-58-7"></span><span id="page-58-6"></span><span id="page-58-5"></span><span id="page-58-3"></span>

| <i><u><b>Indice</b></u></i> | <b>Parámetro</b>                             | Predet.                          | Id.  | <b>Descripción</b>                                                                                                    |
|-----------------------------|----------------------------------------------|----------------------------------|------|----------------------------------------------------------------------------------------------------|
| P3.5.1.1                    | Señal de control 1 A                         | Ranura de entrada<br>digital A.1 | 403  | Señal de arranque 1 cuando el lugar de control es E/S<br>1 (DIR)                                                                                                    |
| P3.5.1.2                    | Señal de control 2 A                         | Ranura de entrada<br>digital 0.1 | 404  | Señal de arranque 2 cuando el lugar de control es E/S<br>$1$ (INV)                                                                                                    |
| P3.5.1.3                    | Señal de control 1 B                         | Ranura de entrada<br>digital 0.1 | 423  | Señal de arranque 1 cuando el lugar de control es E/S<br>B                                                                                                    |
| P3.5.1.4                    | Señal de control 2 B                         | Ranura de entrada<br>digital 0.1 | 424  | Señal de arranque 2 cuando el lugar de control es E/S<br>B                                                                                                    |
| P3.5.1.5                    | Forzar LC a E/S B                            | Ranura de entrada<br>digital 0.1 | 425  | VERDADERO = Forzar el lugar de control a E/S B                                                                                                    |
| P3.5.1.6                    | Forzar referencia B a E/S                    | Ranura de entrada<br>digital 0.1 | 343  | VERDADERO = La referencia de frecuencia utilizada se<br>especifica en el parámetro de referencia de E/S B<br>$[P3.3.4]$ .                                                          |
| P3.5.1.7                    | Fallo externo (cerrado)                      | Ranura de entrada<br>digital A.3 | 405  | $FALSE0 = OK$<br>VERDADERO = Fallo externo                                                                                                    |
| P3.5.1.8                    | Fallo externo (abierto)                      | Ranura de entrada<br>digital 0.2 | 406  | FALSO = Fallo externo<br>VERDADERO = OK                                                                                                    |
| P3.5.1.9                    | Reset de fallo                               | Ranura de entrada<br>digital A.6 | 414  | Restablece todos los fallos activos                                                                                                    |
| P3.5.1.10                   | Permiso marcha                               | Ranura de entrada<br>digital 0.2 | 407  | Debe estar activado para ajustar la unidad<br>en el estado Preparado                                                                                                    |
| P3.5.1.11                   | Enclavamiento marcha 1                       | Ranura de entrada<br>digital 0.2 | 1041 | El convertidor no se pondrá en marcha antes de que<br>se active esta entrada (enclavamiento de amortigua-<br>dor).                                                                 |
| P3.5.1.12                   | Enclavamiento marcha 2                       | Ranura de entrada<br>digital 0.2 | 1042 | Igual que antes.                                                                                                    |
| P3.5.1.13                   | Precalentamiento del<br>motor ON (encendido) | Ranura de entrada<br>digital 0.1 | 1044 | FALSO = No hay acción<br>VERDADERO = Usa la corriente CC de<br>precalentamiento del motor en estado detenido.<br>Se utiliza cuando el parámetro P3.1.2.5 está<br>establecido en 2. |
| P3.5.1.14                   | Activación del modo incen-<br>dio            | Ranura de entrada<br>digital 0.2 | 1596 | FALSO = Modo incendio activo<br>VERDADERO = No hay acción                                                                                                    |
| P3.5.1.15                   | Selección frecuencia<br>constante 0          | Ranura de entrada<br>digital A.4 | 419  | Selector binario para frecuencias constantes (0-7).<br>Consulte la página 52.                                                                                                    |
| P3.5.1.16                   | Selección frecuencia<br>constante 1          | Ranura de entrada<br>digital A.5 | 420  | Selector binario para frecuencias constantes (0-7).<br>Consulte la página 52.                                                                                                    |
| P3.5.1.17                   | Selección frecuencia<br>constante 2          | Ranura de entrada<br>digital 0.1 | 421  | Selector binario para frecuencias constantes (0-7).<br>Consulte la página 52.                                                                                                    |
| P3.5.1.18                   | Temporizador 1                               | Ranura de entrada<br>digital 0.1 | 447  | El flanco ascendente inicia el temporizador 1<br>programado en el grupo de parámetros Grupo 3.11:<br>Funciones del temporizador                                                    |
| P3.5.1.19                   | Temporizador 2                               | Ranura de entrada<br>digital 0.1 | 448  | Véase arriba                                                                                                    |
| P3.5.1.20                   | Temporizador 3                               | Ranura de entrada<br>digital 0.1 | 449  | Véase arriba                                                                                                    |
| P3.5.1.21                   | Aumento referencia del<br>PID <sub>1</sub>   | Ranura de entrada<br>digital 0.1 | 1047 | FALSO = Sin aumento<br>VERDADERO = Aumento                                                                                                    |
| P3.5.1.22                   | Selección consigna PID1                      | Ranura de entrada<br>digital 0.1 | 1046 | FALSO = Consigna 1<br>VERDADERO = Consigna 2                                                                                                    |

*Tabla 45. Ajustes de entrada digital*

<span id="page-58-14"></span><span id="page-58-13"></span><span id="page-58-12"></span><span id="page-58-11"></span><span id="page-58-1"></span><span id="page-58-0"></span>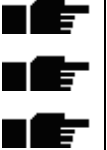

ıĒ

ıff

ıff

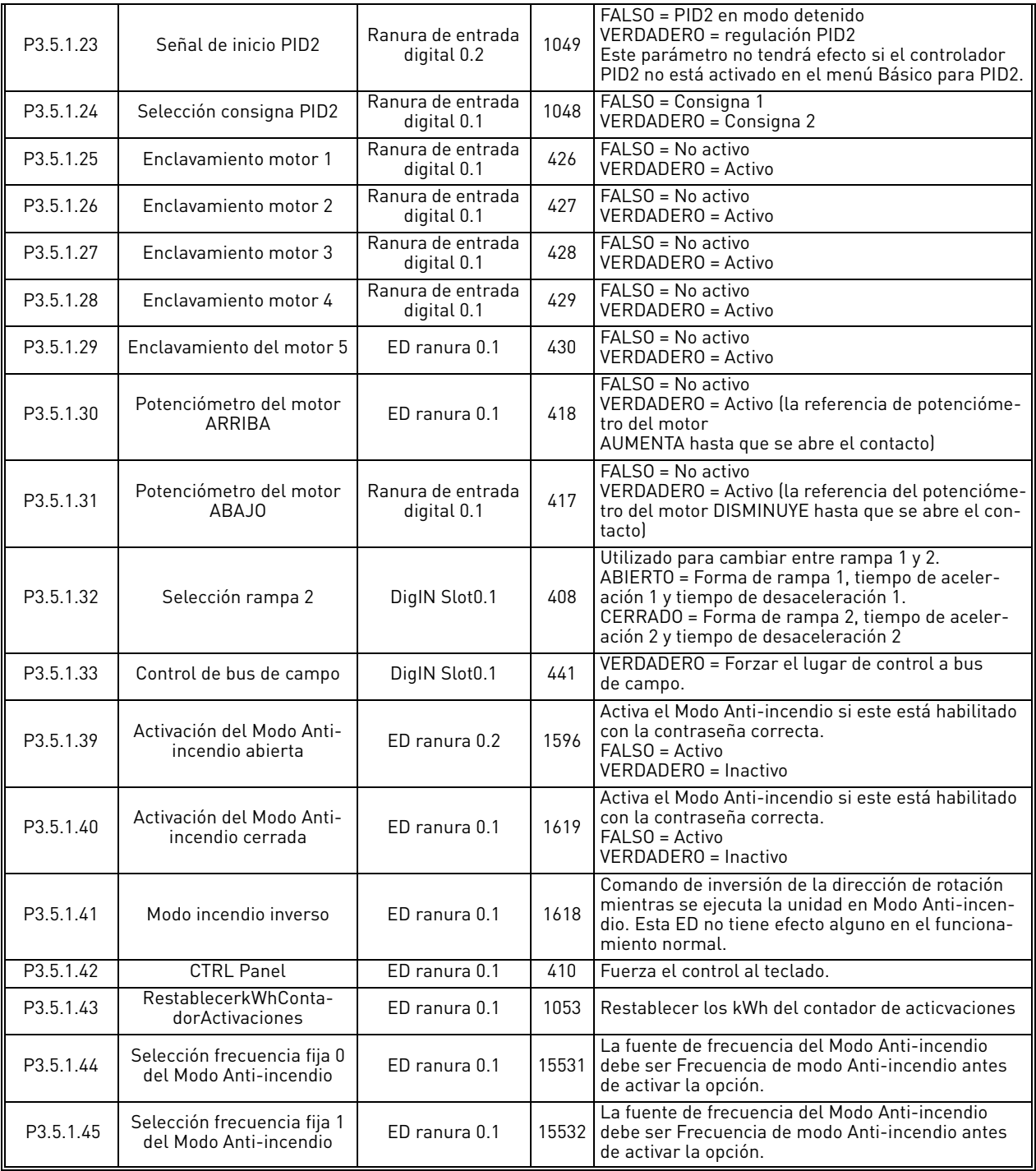

# *Tabla 45. Ajustes de entrada digital*

a dhe ann ann an

<span id="page-60-9"></span><span id="page-60-8"></span><span id="page-60-7"></span><span id="page-60-6"></span><span id="page-60-5"></span><span id="page-60-4"></span><span id="page-60-3"></span><span id="page-60-2"></span><span id="page-60-1"></span>ıĒ

# *3.6.7.2 Entradas analógicas*

*Tabla 46. Ajustes de las entradas analógicas*

<span id="page-60-0"></span>

| <i><u><b>Índice</b></u></i> | Parámetro               | Mín.        | Máx.   | <b>Unidad</b> | Predet.         | Id. | <b>Descripción</b>                                                                                   |
|-----------------------------|-------------------------|-------------|--------|---------------|-----------------|-----|----------------------------------------------------------------------------------------------------|
| M3.5.2.1                    | Selección señal Al1     |             |        |               | AnIN<br>SlotA.1 | 377 | Con este parámetro, conecte<br>la señal Al1 a la entrada<br>analógica de su elección.<br>Programable |
| M3.5.2.2                    | Tiempo señal filtro Al1 | 0,00        | 300,00 | S             | 0,1             | 378 | Tiempo de filtrado para<br>entrada analógica                                                         |
| M3.5.2.3                    | Rango señal Al1         | 0           | 1      |               | 0               | 379 | $0 = 010 V / 020 mA$<br>$1 = 210$ V / 420 mA                                                         |
| M3.5.2.4                    | Mín. personalizado Al1  | $-160,00$   | 160,00 | $\frac{0}{0}$ | 0,00            | 380 | Ajuste mínimo de rango<br>personalizado<br>$20\% = 4 - 20$ mA/2-10 V                                 |
| M3.5.2.5                    | Máx. personalizado Al1  | $-160,00$   | 160,00 | $\%$          | 100,00          | 381 | Ajuste máximo de rango<br>personalizado                                                              |
| M3.5.2.6                    | Inversión señal AI1     | $\mathbf 0$ | 1      |               | $\mathbf 0$     | 387 | $0 = Normal$<br>1 = Señal invertida                                                                  |
| M3.5.2.7                    | Selección señal AI2     |             |        |               | AnIN<br>SlotA.1 | 388 | Véase M3.5.2.1.                                                                                      |
| M3.5.2.8                    | Tiempo señal filtro Al2 | 0,00        | 300,00 | S             | 0,1             | 389 | Véase M3.5.2.2.                                                                                      |
| M3.5.2.9                    | Rango señal AI2         | 0           | 1      |               | 1               | 390 | $0 = 010$ V / 020 mA<br>$1 = 210$ V / 420 mA                                                         |
| M3.5.2.10                   | Mín. personalizado AI2  | $-160,00$   | 160,00 | $\frac{0}{0}$ | 0,00            | 391 | Véase M3.5.2.3.                                                                                      |
| M3.5.2.11                   | Máx. personalizado AI2  | $-160,00$   | 160,00 | $\%$          | 100,00          | 392 | Véase M3.5.2.4.                                                                                      |
| M3.5.2.12                   | Inversión señal Al2     | 0           | 1      |               | $\pmb{0}$       | 398 | Véase M3.5.2.5.                                                                                      |
| M3.5.2.13                   | Selección señal AI3     |             |        |               | AnIN<br>SlotA.1 | 141 | Con este parámetro, conecte<br>la señal AI3 a la entrada<br>analógica de su elección.<br>Programable |
| M3.5.2.14                   | Tiempo señal filtro AI3 | 0.00        | 300,00 | S             | 1,0             | 142 | Tiempo de filtrado para<br>entrada analógica                                                         |
| M3.5.2.15                   | Rango señal AI3         | 0           | 1      |               | $\pmb{0}$       | 143 | $0 = 010$ V / 020 mA<br>$1 = 210$ V / 420 mA                                                         |
| M3.5.2.16                   | Mín. personalizado AI3  | $-160,00$   | 160,00 | $\frac{0}{0}$ | 0,00            | 144 | $20\% = 4 - 20 \text{ mA}/2 - 10 \text{ V}$                                                          |
| M3.5.2.17                   | Máx. personalizado Al3  | $-160,00$   | 160.00 | $\%$          | 100,00          | 145 | Ajuste máximo de rango<br>personalizado                                                              |
| M3.5.2.18                   | Inversión señal AI3     | 0           | 1      |               | $\mathbf 0$     | 151 | $0 = Normal$<br>1 = Señal invertida                                                                  |
| M3.5.2.19                   | Selección señal AI4     |             |        |               | AnIN<br>SlotA.1 | 152 | Véase M3.5.2.13.<br>Programable                                                                      |
| M3.5.2.20                   | Tiempo señal filtro AI4 | 0.00        | 300.00 | S             | 1,0             | 153 | Véase M3.5.2.14.                                                                                     |
| M3.5.2.21                   | Rango señal AI4         | 0           | 1      |               | $\mathbf{0}$    | 154 | $0 = 010$ V / 020 mA<br>$1 = 210$ V / 420 mA                                                         |
| M3.5.2.22                   | Mín. personalizado AI4  | $-160,00$   | 160,00 | $\%$          | 0,00            | 155 | Véase M3.5.2.16.                                                                                     |
| M3.5.2.23                   | Máx. personalizado AI4  | $-160,00$   | 160,00 | $\%$          | 100,00          | 156 | Véase M3.5.2.17.                                                                                     |
| M3.5.2.24                   | Inversión señal AI4     | 0           | 1      |               | $\mathbf 0$     | 162 | Véase M3.5.2.18.                                                                                     |
| M3.5.2.25                   | Selección señal AI5     |             |        |               | AnIN<br>SlotA.1 | 188 | Con este parámetro, conecte<br>la señal AI5 a la entrada<br>analógica de su elección.<br>Programable |
| M3.5.2.26                   | Tiempo señal filtro AI5 | 0.00        | 300,00 | S             | 0,1             | 189 | Tiempo de filtrado para<br>entrada analógica                                                         |

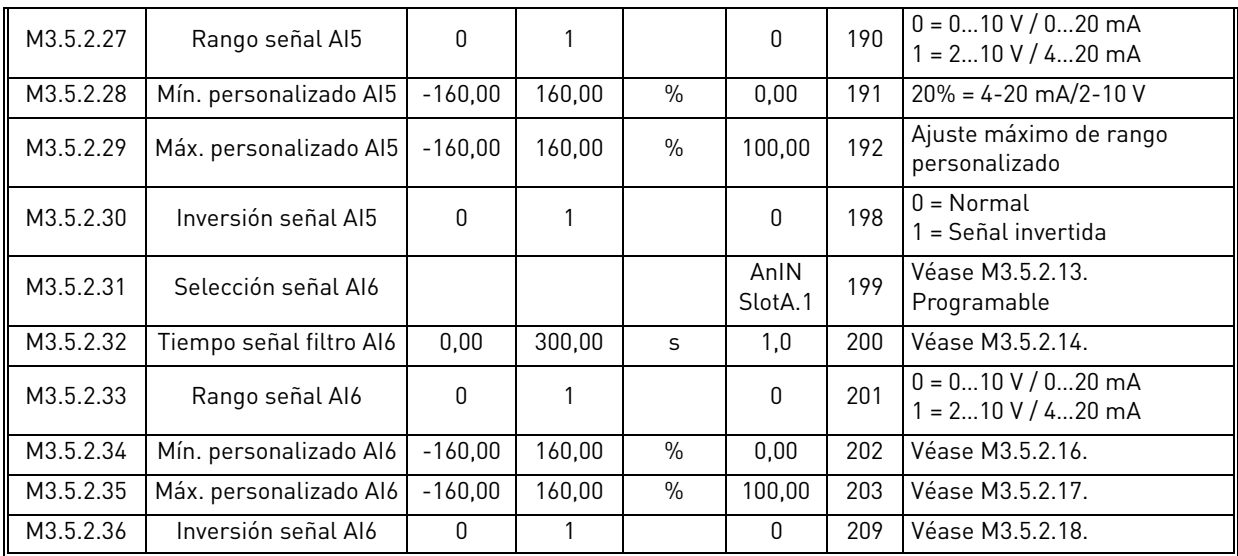

# *Tabla 46. Ajustes de las entradas analógicas*

a dhe ann ann an 1970.

#### <span id="page-62-2"></span><span id="page-62-1"></span><span id="page-62-0"></span>*Tabla 47. Ajustes de las salidas digitales en la carta de E/S básica* **Índice Parámetro Mín. Máx. Unidad Predet. Id. Descripción** M3.5.3.2.1 [Función R01](#page-96-1) 0 39 | 2 Selección de función para R01 básica:  $0 =$  Ninguna  $1 = Listo$ 2 = Marcha  $3 =$ Fallo 4 = Fallo invertido 5 = Alarma  $6 =$ Sentido inverso 7 = A la velocidad de referencia 8 = Regulador del motor activado 9 = Frecuencia constante activa 10 = Control del panel activo 11= Control E/S B activado 12 = Límite supervisión 1 13 = Límite supervisión 2 14 = Señal de arranque activa 15 = Reservado 16 = Activación de modo incendio 17 = Control canal de tiempo RTC 1 18 = Control canal de tiempo RTC 2 11001  $|19|$  = Control canal de tiempo RTC 3 20 = Palabra de control de FB B13 21 = Palabra de control de FB B14 22 = Palabra de control de FB B15 23 = PID1 en modo dormir 24 = Reservado 25 = Límites de supervisión de PID1 26 = Límites de supervisión de PID2 27 = Control motor 1 28 = Control motor 2 29 = Control motor 3 30 = Control motor 4 31 = Reservado (siempre abierto) 32 = Reservado (siempre abierto) 33 = Reservado (siempre abierto) 34 = Alarma de mantenimiento 35 = Fallo de mantenimiento 36 = Fallo termistor 37 = Contactor motor 38 = Caldeo 39 = Salida de pulso de kWh M3.5.3.2.2 Retardo encendido 0,00 320,00 s 0,00 11002 Retardo de encendido para relé M3.5.3.2.3 Retardo apagado 0,00 | 320,00 | s | 0,00 | 11003 | Retardo de apagado para relé M3.5.3.2.4 Función R02 0 39 39 3 11004 Véase [M3.5.3.2.1](#page-62-0) M3.5.3.2.5 Retardo encendido 0,00 320,00 s 0,00 11005 Véase [M3.5.3.2.2.](#page-62-1) M3.5.3.2.6 Retardo apagado 0.00 | 320.00 | s | 0.00 | 11006 | Véase [M3.5.3.2.3.](#page-62-2) M3.5.3.2.7 Función R03 0 39 | 1 1 11007 Véase [M3.5.3.2.1.](#page-62-0) No visible si sólo hay 2 relés de salida instalados

#### *3.6.7.3 Salidas digitales, ranura B (Básicos)*

# *3.6.7.4 Salidas digitales en las ranuras de expansión D y E*

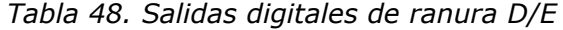

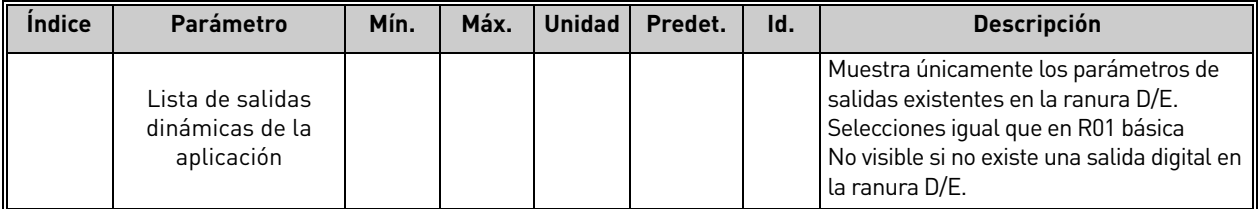

#### *3.6.7.5 Salidas analógicas, Ranura A (Básica)*

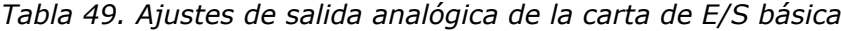

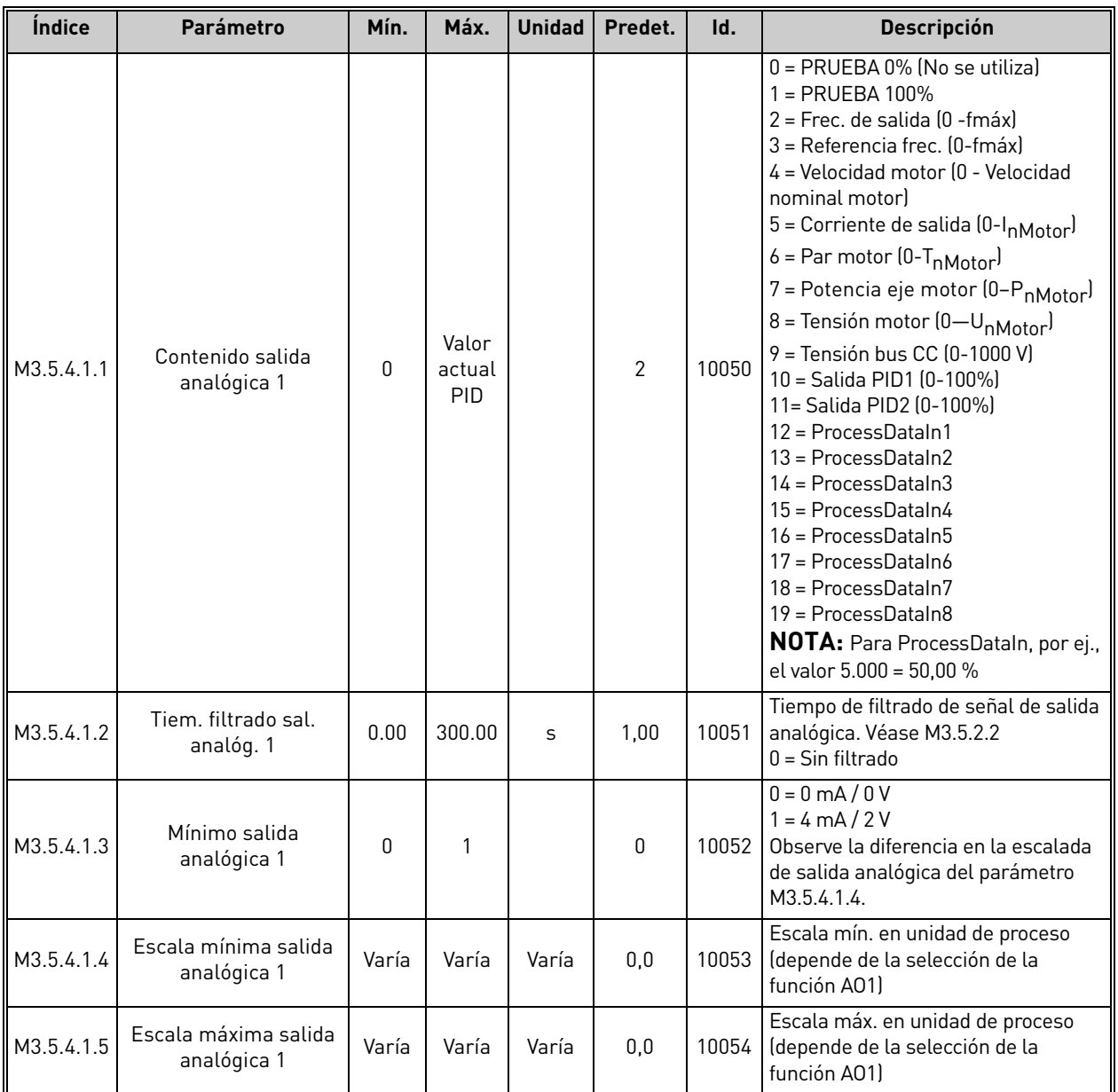

<span id="page-63-0"></span>a kata

# *3.6.7.6 Salidas analógicas de ranuras de expansión D a E*

*Tabla 50. Salidas analógicas de ranura D/E*

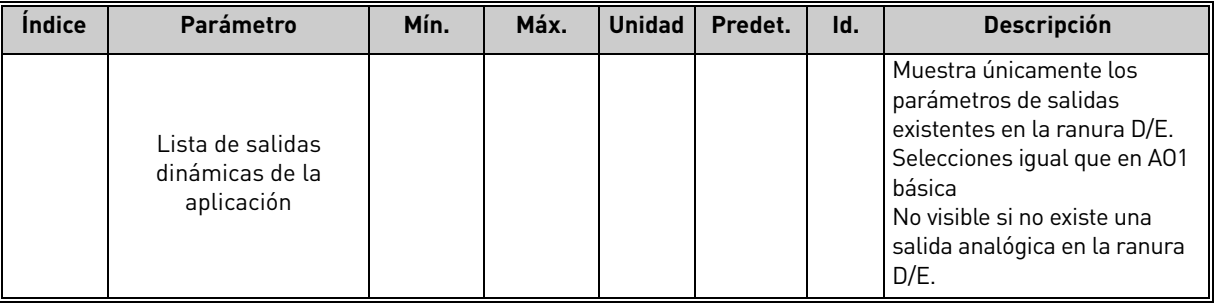

# <span id="page-65-0"></span>3.6.8 Grupo 3.6: Asignación de datos de bus de campo

*Tabla 51. Asignación de datos de bus de campo*

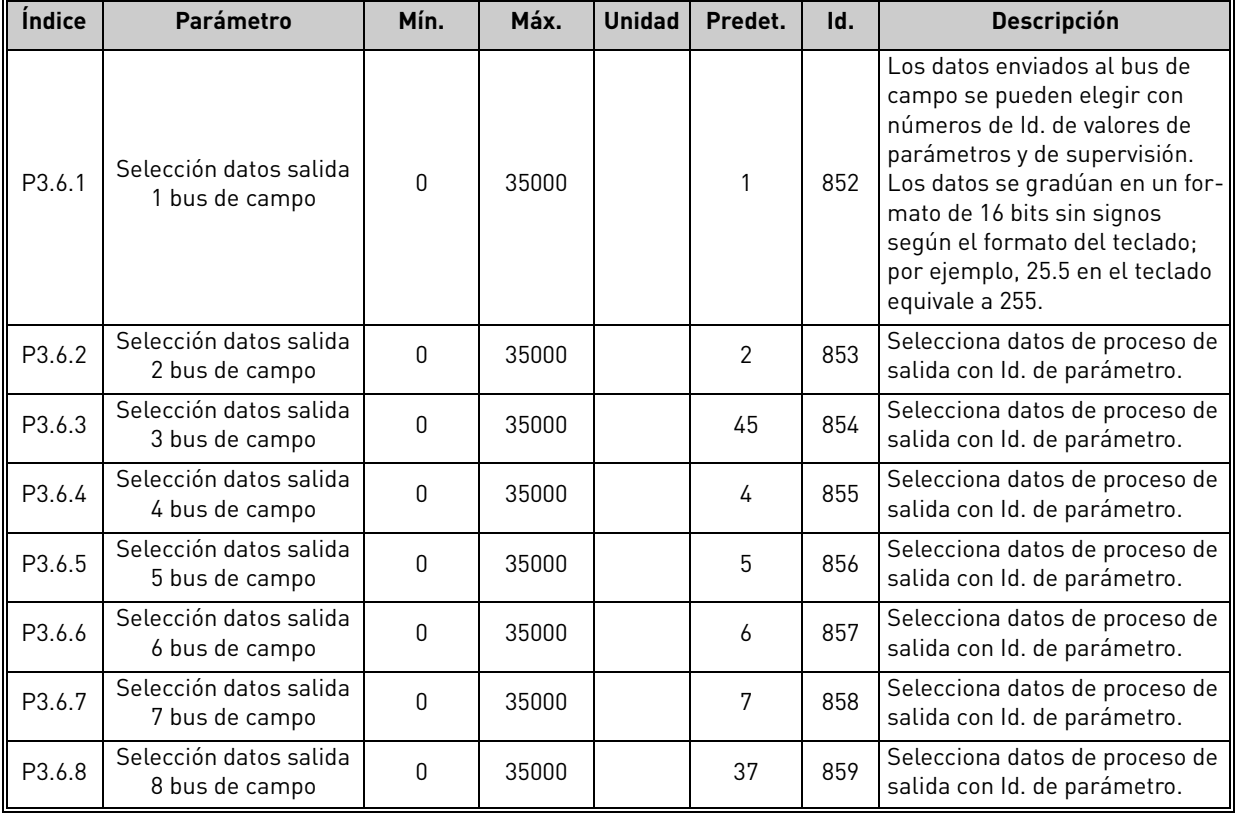

### **Salida de datos de proceso del bus de campo**

Valores para supervisar a través del bus de campo:

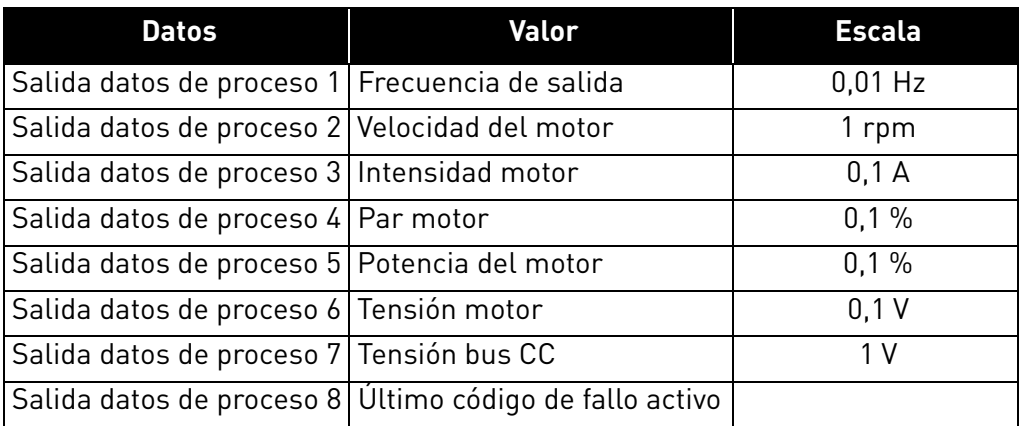

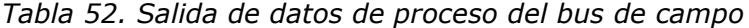

### <span id="page-66-0"></span>3.6.9 Grupo 3.7: Frecuencias prohibidas

En algunos sistemas, puede ser necesario evitar determinadas frecuencias debido a problemas de resonancias mecánicas. La configuración de las frecuencias prohibidas hace posible omitir estos rangos.

| <b>Indice</b> | Parámetro                                   | Mín.    | Máx.   | <b>Unidad</b> | Predet. | Id. | <b>Descripción</b>                                                                                           |
|---------------|---------------------------------------------|---------|--------|---------------|---------|-----|----------------------------------------------------------------------------------------------------|
| P3.7.1        | Frecuencia prohibida<br>rango 1 límite bajo | $-1,00$ | 320,00 | Hz            | 0,00    | 509 | $0 = No$ se utiliza                                                                                          |
| P3.7.2        | Frecuencia prohibida<br>rango 1 límite alto | 0,00    | 320,00 | Hz            | 0,00    | 510 | $0 = No$ se utiliza                                                                                          |
| P3.7.3        | Frecuencia prohibida<br>rango 2 límite bajo | 0,00    | 320,00 | Hz            | 0,00    | 511 | $0 = No$ se utiliza                                                                                          |
| P3.7.4        | Frecuencia prohibida<br>rango 2 límite alto | 0,00    | 320,00 | Hz            | 0,00    | 512 | $0 = No$ se utiliza                                                                                          |
| P3.7.5        | Frecuencia prohibida<br>rango 3 límite bajo | 0,00    | 320,00 | Hz            | 0,00    | 513 | $0 = No$ se utiliza                                                                                          |
| P3.7.6        | Frecuencia prohibida<br>rango 3 límite alto | 0,00    | 320,00 | Hz            | 0,00    | 514 | $0 = No$ se utiliza                                                                                          |
| P3.7.7        | Rampa ac./dec.<br>prohibida                 | 0,1     | 10.0   | Tiempos       | 1,0     | 518 | Multiplicador del tiempo<br>de rampa actualmente<br>seleccionado entre límites<br>de frecuencias prohibidas. |

*Tabla 53. Frecuencias prohibidas*

### <span id="page-67-0"></span>3.6.10 Grupo 3.8: Supervisiones de límites

#### Elija aquí:

- 1. Uno o dos [\(P3.8.1](#page-67-1)[/P3.8.5](#page-67-5)) valores de señal para la supervisión.
- 2. Si se van a supervisar los límites altos o bajos ([P3.8.2/](#page-67-2)[P3.8.6\)](#page-67-6)
- 3. Los valores límite reales ([P3.8.3](#page-67-3)/[P3.8.7](#page-67-7)).
- 4. La histéresis de los valores límite establecidos ([P3.8.4/](#page-67-4)[P3.8.8\)](#page-67-8).

<span id="page-67-8"></span><span id="page-67-7"></span><span id="page-67-6"></span><span id="page-67-5"></span><span id="page-67-4"></span><span id="page-67-3"></span><span id="page-67-2"></span><span id="page-67-1"></span>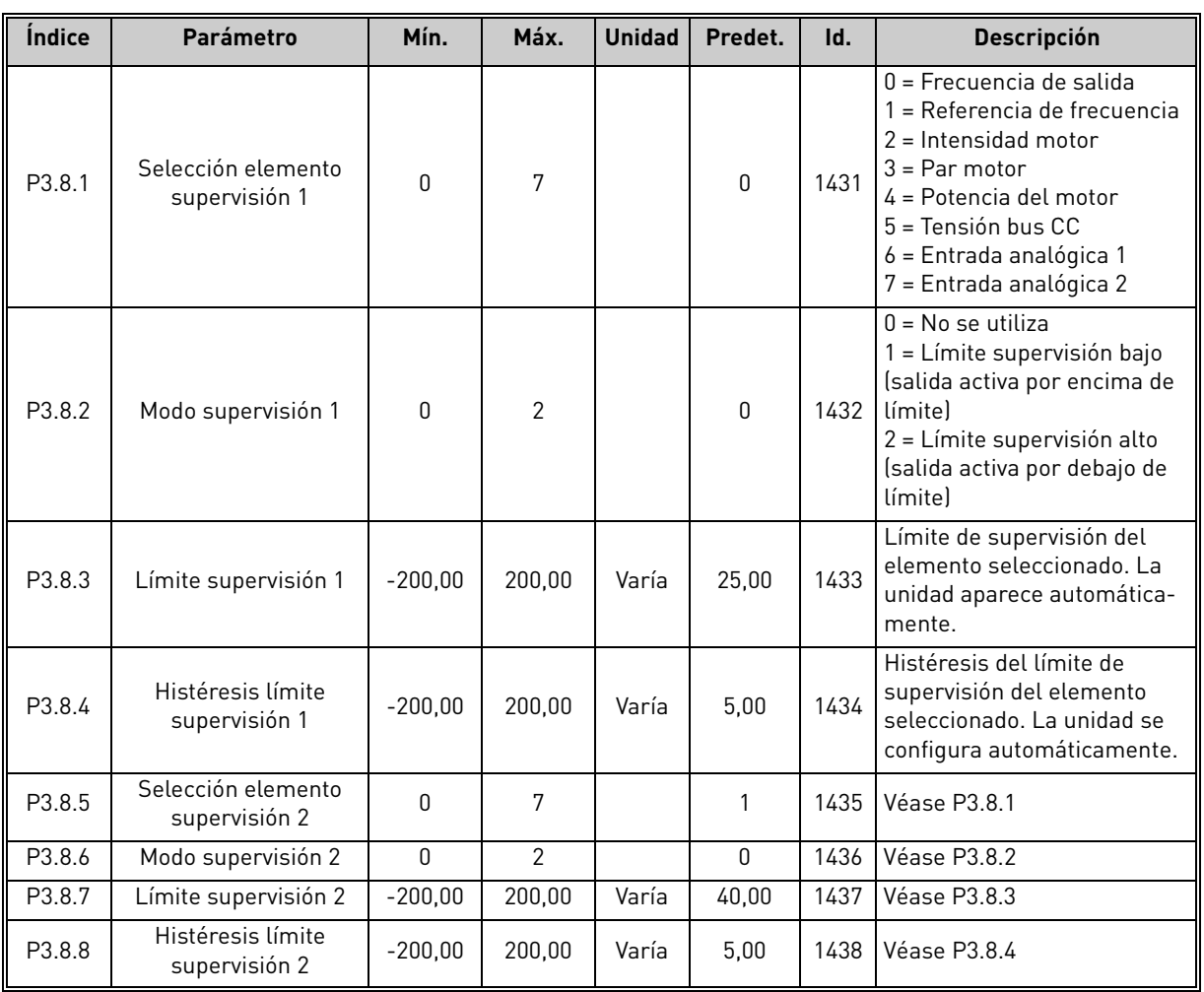

### *Tabla 54. Ajustes de supervisiones de límites*

#### <span id="page-68-0"></span>3.6.11 Grupo 3.9: Protecciones

#### **Parámetros de la protección térmica del motor ([P3.9.6](#page-69-0) a [P3.9.10\)](#page-69-1)**

La protección térmica del motor sirve para evitar que el motor se sobrecaliente. La unidad es capaz de proveer corriente nominal más alta al motor. Si la carga necesita de esta alta corriente, existe el riesgo de que el motor se sobrecaliente térmicamente. Este es el caso especialmente con frecuencias bajas. En caso de frecuencias bajas, el efecto de refrigeración del motor se reduce, al igual que su capacidad. Si el motor está equipado con un ventilador externo, la reducción de la carga a velocidades bajas es pequeña.

La protección térmica del motor se basa en un modelo calculado y utiliza la corriente de salida de la unidad para determinar la carga en el motor.

La protección térmica del motor se puede ajustar mediante parámetros. La corriente térmica IT especifica la corriente de carga a partir de la cual el motor estará sobrecargado. Este límite de corriente es una función de la frecuencia de salida.

Se puede monitorizar la fase térmica del motor en la pantalla del panel de control. Consulte el capítulo [3.5](#page-38-2).

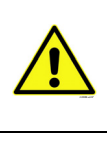

Si se utilizan cables del motor largos (máx. 100m) con convertidores pequeños (≤1,5 kW) la corriente del motor medida por el convertidor podría ser mucho más alta que la corriente real del motor debido a las corrientes capacitivas en el cable del motor. Tenga en cuenta esto al ajustar las funciones de protección térmica del motor.

El modelo calculado no protege el motor en caso de que la reja de entrada de aire esté bloqueada y reduzca el flujo de aire al motor. Si la placa de control está apagada, el modelo se inicializa en función del valor que se ha calculado antes de apagarse (funcionalidad de memoria).

### **Parámetros de protección de bloqueo ([P3.9.11](#page-69-2) a [P3.9.14\)](#page-70-0)**

La protección de bloqueo del motor protege al motor de situaciones breves de sobrecarga como la causada por un eje bloqueado. El tiempo de reacción de la protección de bloqueo se puede ajustar para que sea menor que la protección térmica del motor. El estado de bloqueo se define mediante dos parámetros, [P3.9.12](#page-69-3) (*Corriente de bloqueo*) y [P3.9.14](#page-70-0) (*Límite de frecuencia de bloqueo*). Si la corriente es superior que el límite configurado y la frecuencia de salida inferior al límite configurado es verdadero. Realmente no hay indicación real de la rotación del eje. La protección de bloqueo es un tipo de protección contra sobrecorriente.

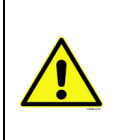

Si se utilizan cables del motor largos (máx. 100m) con convertidores pequeños (≤1,5 kW) la corriente del motor medida por el convertidor podría ser mucho más alta que la corriente real del motor debido a las corrientes capacitivas en el cable del motor. Tenga en cuenta esto al ajustar las funciones de protección térmica del motor.

#### **Parámetros de protección de falta de carga [\(P3.9.15](#page-70-1) a [P3.9.18](#page-70-2))**

El objetivo de la protección contra falta de carga del motor es asegurar que haya carga en el motor cuando el convertidor está funcionando. Si el motor pierde su carga, podría existir un problema en el proceso, por ejemplo, una correa rota o una bomba seca.

La protección contra falta [de carg](#page-70-3)a del motor se puede ajustar configurando la curva de falta de<br>carga con los parámetros [P3.9.16](#page-70-3) (*Protección de baja carga: carga zona desexcitación de campo*) y [P3.9.17](#page-70-4) (*Protección de falta de carga: carga de frecuencia cero*), véase más abajo. La curva de falta de carga es una curva cuadratizada ajustada entre la frecuencia cero y el punto de desexcitación de campo. La protección no está activa por debajo de 5Hz (el contador de tiempo de baja carga<br>está detenido).

Los valores de par para ajustar la curva de baja carga se ajustan en porcentaje que se refiere al torque nominal del motor. Los datos de la placa de características del motor, el parámetro de la corriente nominal del motor y la corriente nominal del convertido IL se utilizan para averiguar la ratio de la escala para el valor de par interno. Si se utiliza otro que no sea un motor nominal con el convertidor, disminuye la precisión del cálculo del par.

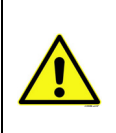

Si se utilizan cables del motor largos (máx. 100m) con convertidores pequeños (≤1,5 kW) la corriente del motor medida por el convertidor podría ser mucho más alta que la corriente real del motor debido a las corrientes capacitivas en el cable del motor. Tenga en cuenta esto al ajustar las funciones de protección térmica del motor.

<span id="page-69-5"></span><span id="page-69-4"></span><span id="page-69-3"></span><span id="page-69-2"></span><span id="page-69-1"></span><span id="page-69-0"></span>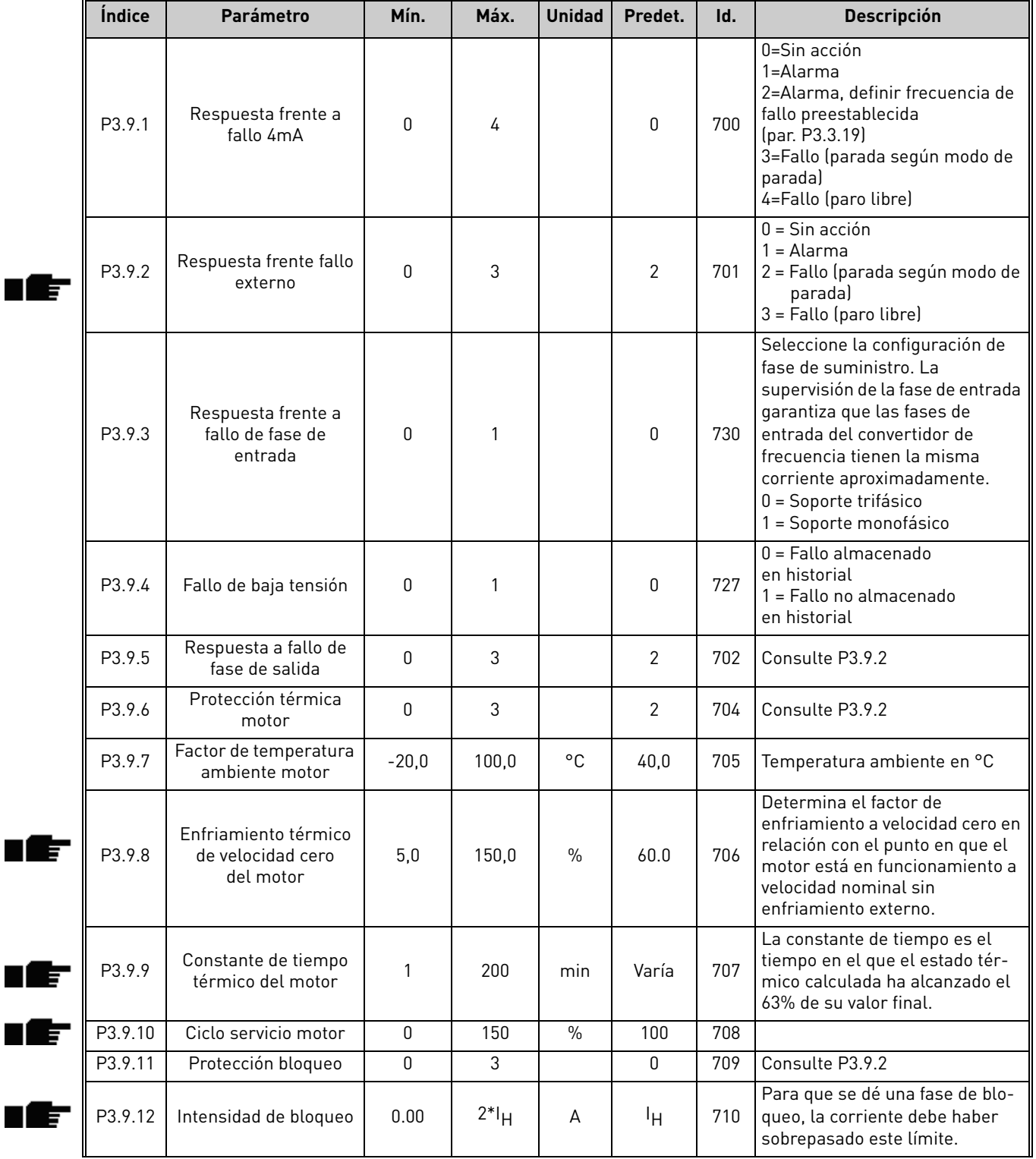

#### *Tabla 55. Ajustes de protecciones*

# *Tabla 55. Ajustes de protecciones*

<span id="page-70-4"></span><span id="page-70-3"></span><span id="page-70-2"></span><span id="page-70-1"></span><span id="page-70-0"></span>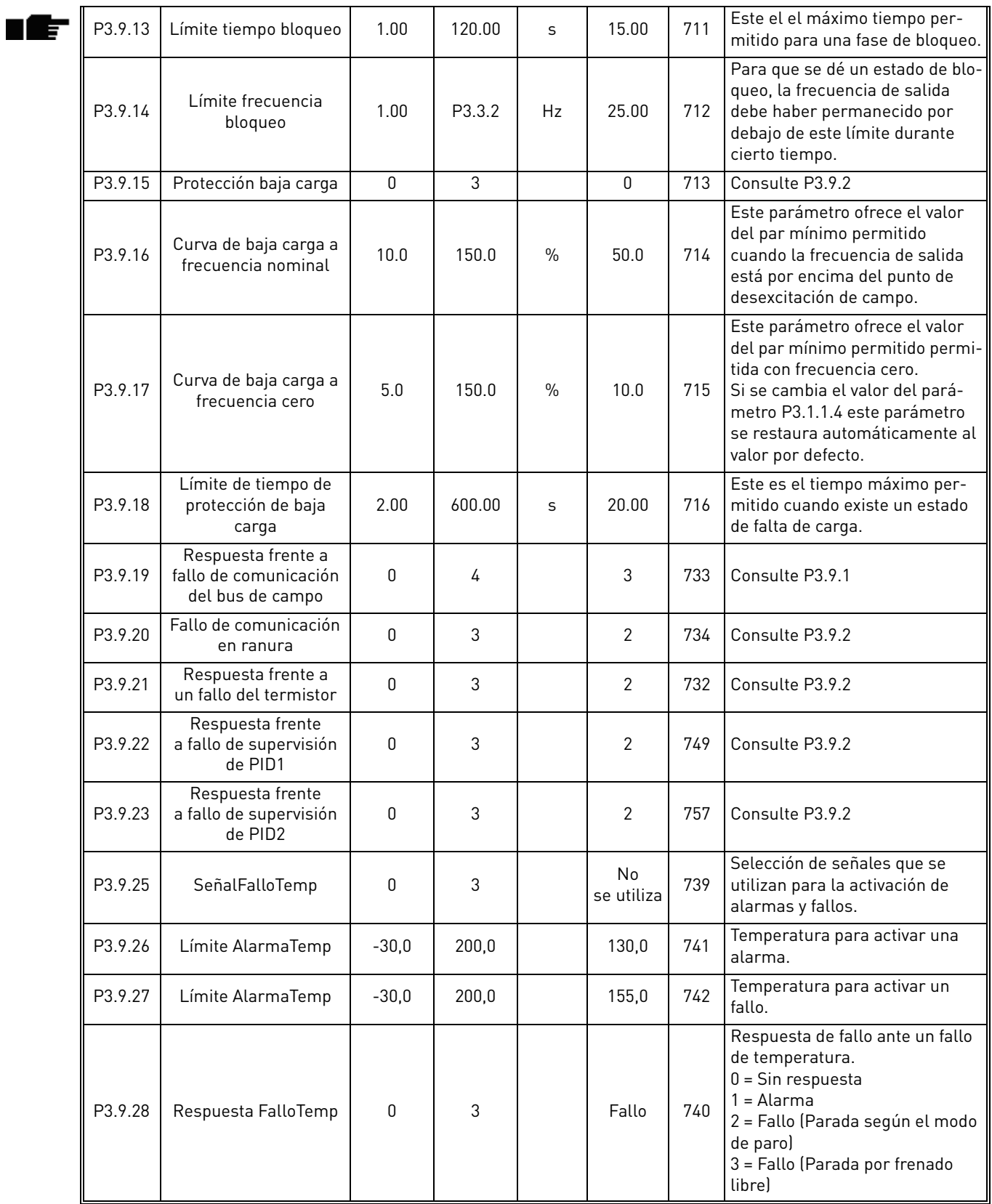

# <span id="page-71-0"></span>3.6.12 Grupo 3.10: Reset automático

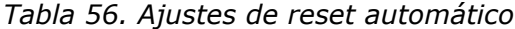

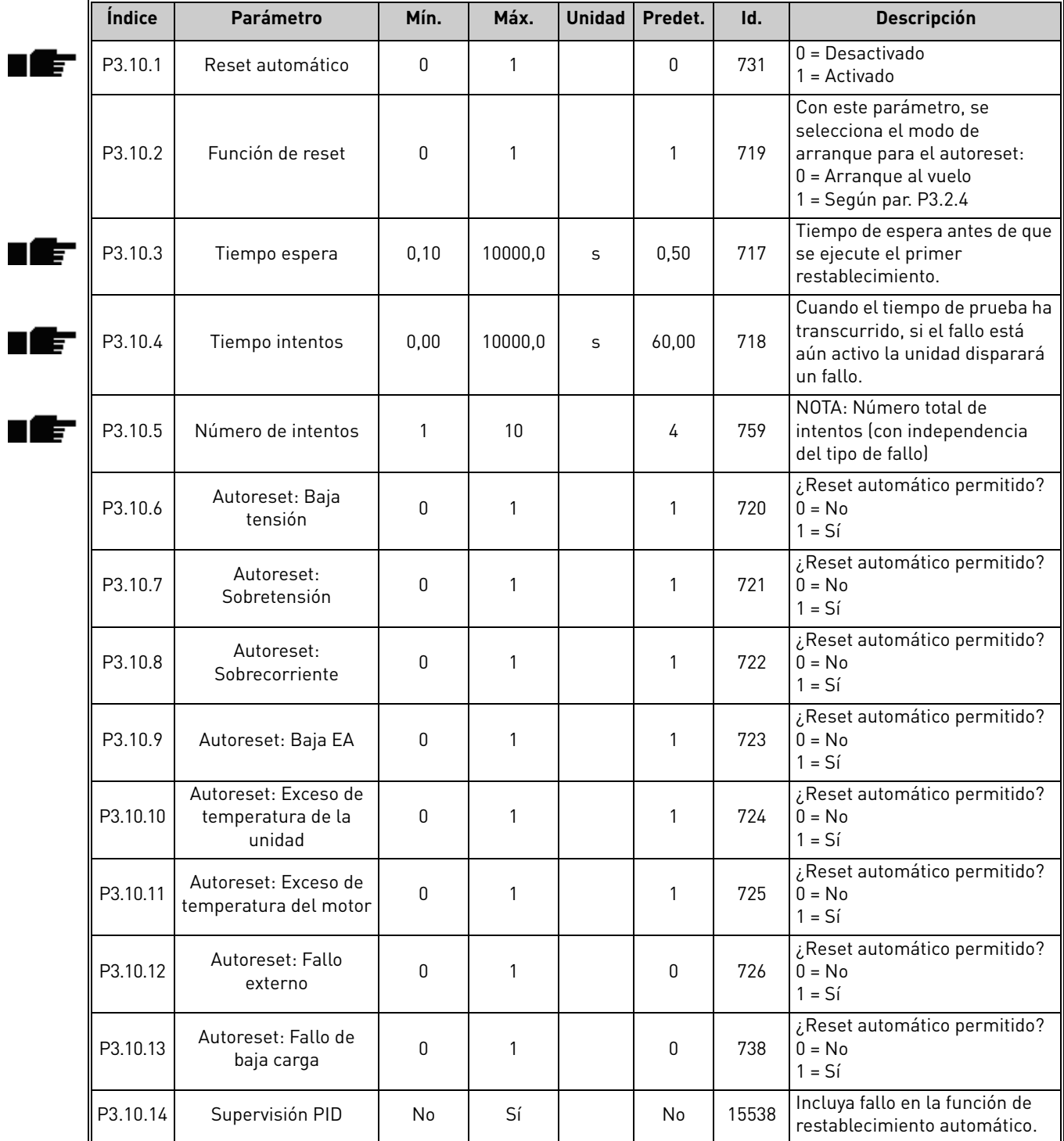

a dhe ann ann an 1970.

MININ
#### 3.6.13 Grupo 3.11: Funciones del temporizador

Las funciones del temporizador (Canales de tiempo) en la unidad Vacon 100 le dan la oportunidad de programar funciones para que sean controladas mediante el RTC interno (Reloj de tiempo real). Prácticamente cada función se puede controlar mediante una entrada digital que también puede ser controlada mediante un Canal de tiempo. En lugar de tener un PLC externo controlando una entrada digital se pueden programar los intervalos "abierto" y "cerrado" de la entrada internamente.

**NOTA!** Las funciones de este grupo de parámetros se pueden aprovechar al máximo sólo si la batería (opcional) se ha instalado y se han realizado correctamente los ajustas del reloj de tiempo real durante el asistente de puesta en marcha (consulte [página 2](#page-4-0) y [página 3\)](#page-5-0). **No se recomienda** utilizar estas funciones sin batería porque los ajustes de hora y fecha del convertidor se reiniciarán cada vez que se apague si no hay una batería instalada para el rtc.

#### **Canales de tiempo**

La lógica de encendido/apagado para los *Canales de tiempo* se configura asignando *Intervalos* y/ o *Temporizadores* a éstos. Un *Canal de tiempo* se puede controlar asignando tantos *Intervalos* y/ o *Temporizadores* como sea necesario al *Canal de tiempo*.

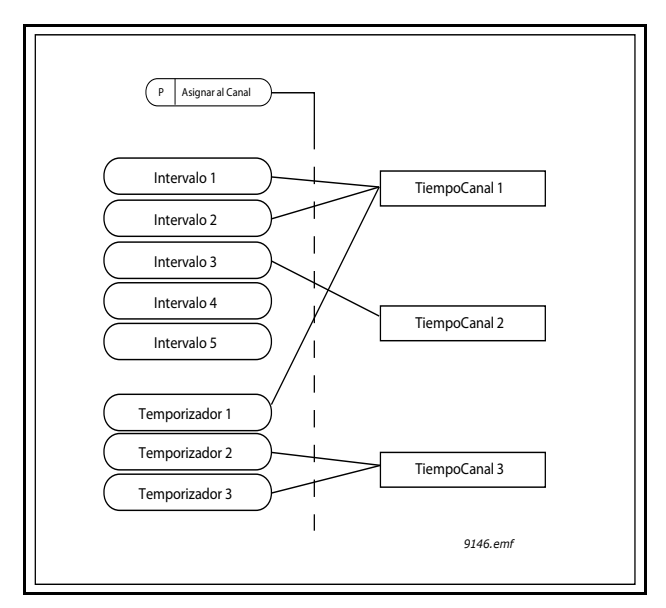

*Figura 15. Los intervalos y temporizadores se pueden asignar a canales de tiempo de manera flexible. Cada intervalo y temporizador dispone de su propio parámetro para asignarlo a un canal de tiempo.*

#### **Intervalos**

A cada intervalo se le da un "Tiempo de encendido" y un "Tiempo de apagado" con parámetros. Éste es el tiempo diario que el intervalo estará activo durante los días ajustados con los parámetros "Desde el día" y "Hasta el día". P. ej. el ajuste de los parámetros significa que el intervalo está activo desde 7 de la mañana a las 9 cada día (lunes a viernes). El canal de tiempo al que se ha asignado el intervalo se verá como una "entrada digital virtual" cerrada durante ese período.

**Tiempo de encendido:** 07:00:00 **Tiempo de apagado:** 09:00:00 **Desde el día:** Lunes **Hasta el día:** Viernes

### **Temporizadores**

Los temporizadores se pueden utilizar para ajustar un Canal de tiempo activo durante un cierto tiempo con una orden desde una entrada digital (o un Canal de tiempo).

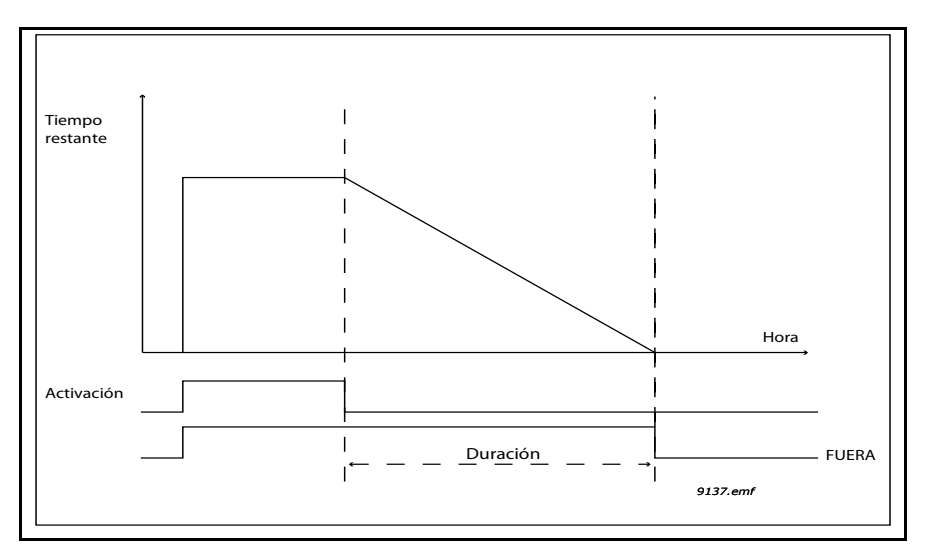

*Figura 16. La señal de activación proviene de una entrada digital o "entrada digital virtual" como un Canal de tiempo. El contador cuenta hacia abajo desde el flanco de caída.*

Los siguientes parámetros ajustarán el Temporizador activo cuando la Entrada digital 1 en la Ranura A está cerrada y la mantienen activa durante 30 seg después de que se abra.

#### **Duración:** 30s **Temporizador:** DigIn SlotA.1

**Truco:** Una duración de 0 segundos se puede utilizar para obviar fácilmente un Canal de tiempo activado desde una entrada digital sin ningún retardo de apagado tras el flanco de caída.

### **EJEMPLO**

#### **Problema:**

Tenemos un convertidor de frecuencia para el aire acondicionado en un almacén. Es necesario que funcione entre las 7 de las mañana y las 5 de la tarde durante la semana y entre las 9 de la mañana y las 13 horas los fines de semana. Además necesita poderlo forzar manualmente el convertidor para que funcione fuera de las horas de trabajo si hay gente en el edificio y dejarlo funcionando durante 30 mins después.

#### **Solución:**

Necesitamos configurar dos intervalos, uno para los días de la semana y otro para los fines de semana. También es necesario un temporizador para la activación fuera de las horas de trabajo. Este es un ejemplo de configuración:

#### **Intervalo 1:**

[P3.11.1.1:](#page-74-0) *Hora encendido:* **07:00:00** [P3.11.1.2:](#page-74-1) *Hora apagado:* **17:00:00** [P3.11.1.3:](#page-74-2) *Desde el día:* **'1'** (=Lunes) [P3.11.1.4:](#page-74-3) *Hasta el día:* **'5'** (=Viernes) [P3.11.1.5:](#page-74-4) *Asignar a canal:* **Canal de tiempo 1**

### **Intervalo 2:**

[P3.11.2.1:](#page-74-5) *Hora encendido:* **09:00:00** [P3.11.2.2:](#page-74-6) *Hora apagado:* **13:00:00** [P3.11.2.3:](#page-74-7) *Desde:* **Sábado** [P3.11.2.4:](#page-74-8) *Hasta:* **Domingo** [P3.11.2.5:](#page-74-9) *Asignar a canal:* **Canal de tiempo 1**

### **Temporizador 1**

La derivación manual se puede gestionar con una entrada digital 1 en la ranura A (mediante un conmutador diferente o una conexión al alumbrado).

[P3.11.6.1](#page-75-0): *Duración:* **1800s** (30min)

[P3.11.6.2](#page-75-1): *Asignar a canal:* **Canal de tiempo 1**

[P3.5.1.18](#page-58-0): *Temporizador 1:* **DigIn SlotA.1** (Parámetro ubicado en el menú de entradas digitales)

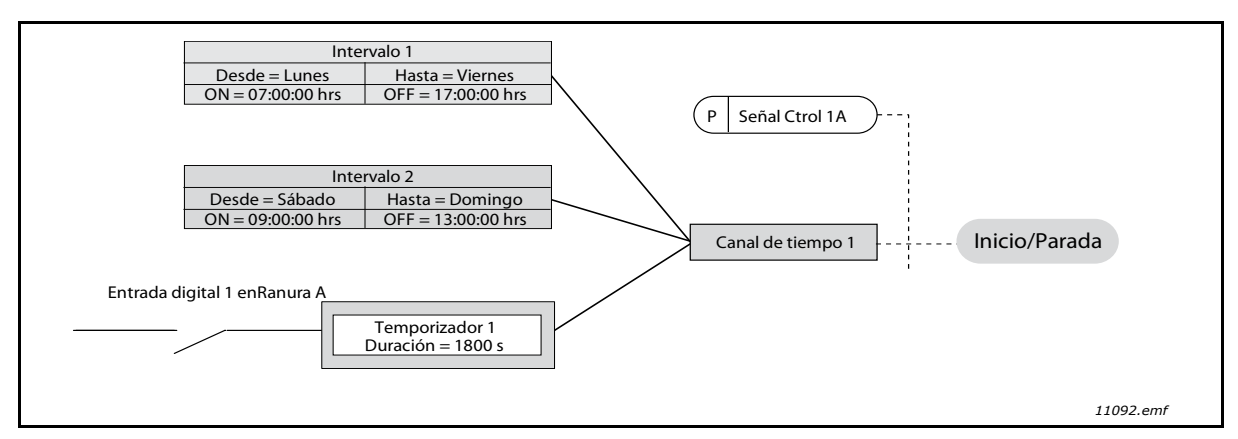

*Figura 17. Configuración final donde se utiliza el Canal de tiempo 1 como señal de control para una orden de arranque en lugar de una entrada digital*

<span id="page-74-9"></span><span id="page-74-8"></span><span id="page-74-7"></span><span id="page-74-6"></span><span id="page-74-5"></span><span id="page-74-4"></span><span id="page-74-3"></span><span id="page-74-2"></span><span id="page-74-1"></span><span id="page-74-0"></span>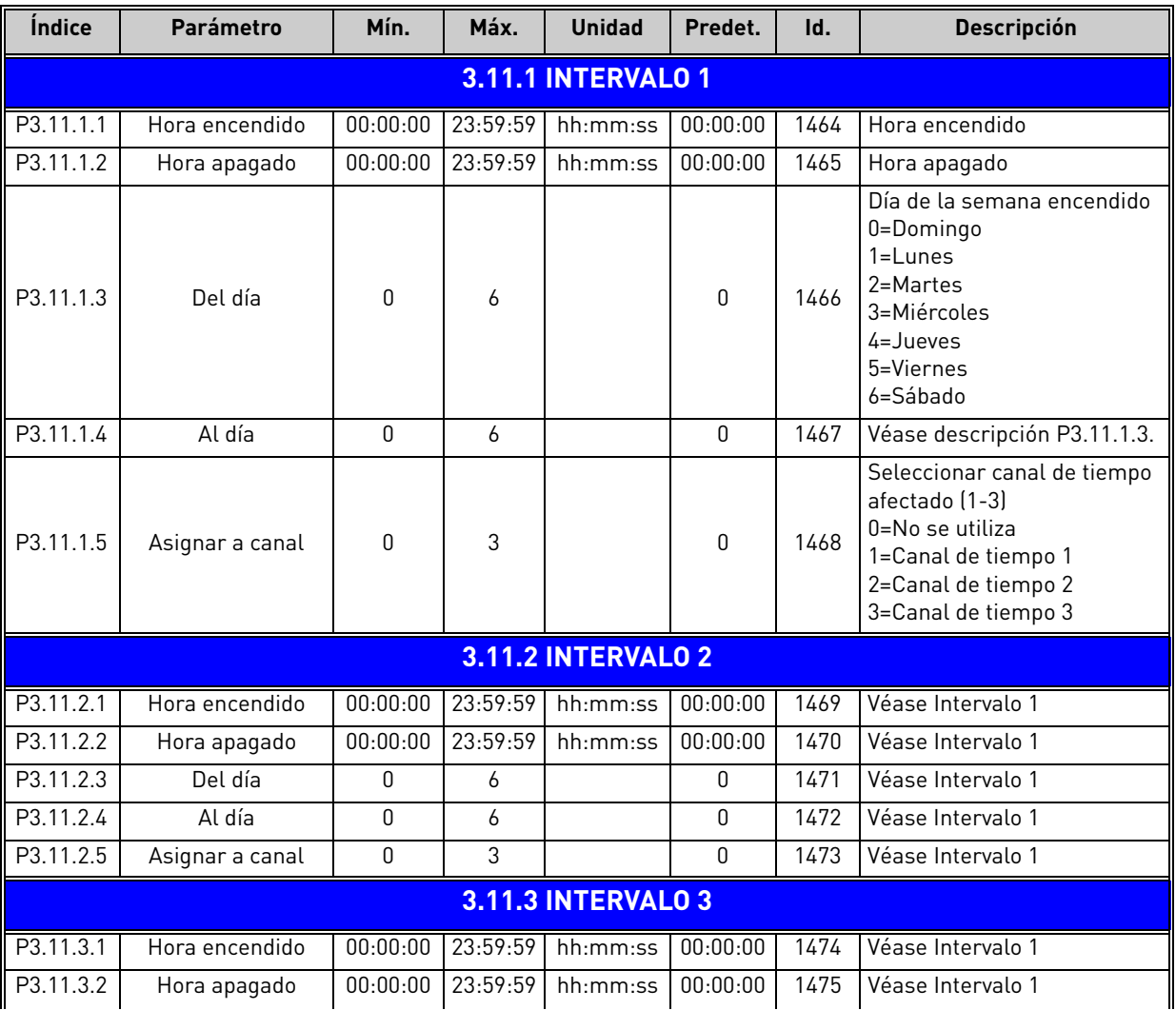

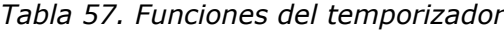

<span id="page-75-1"></span><span id="page-75-0"></span>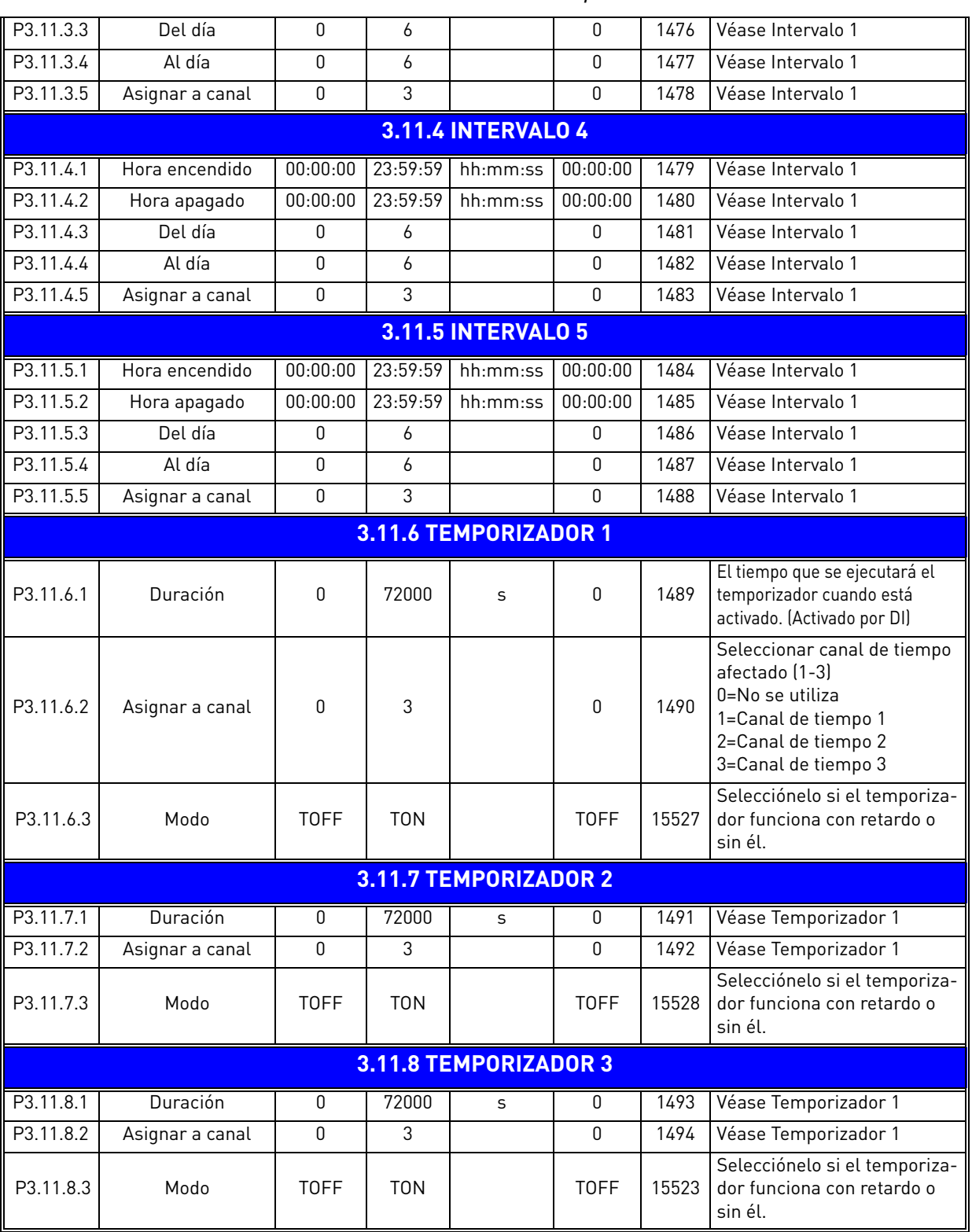

## *Tabla 57. Funciones del temporizador*

a dhe ann ann an 1970.

Milli

<span id="page-76-2"></span><span id="page-76-1"></span>ıfr

<span id="page-76-4"></span><span id="page-76-3"></span>ıf

### <span id="page-76-0"></span>3.6.14 Grupo 3.12: Controlador PID 1

### *3.6.14.1 Ajustes básicos*

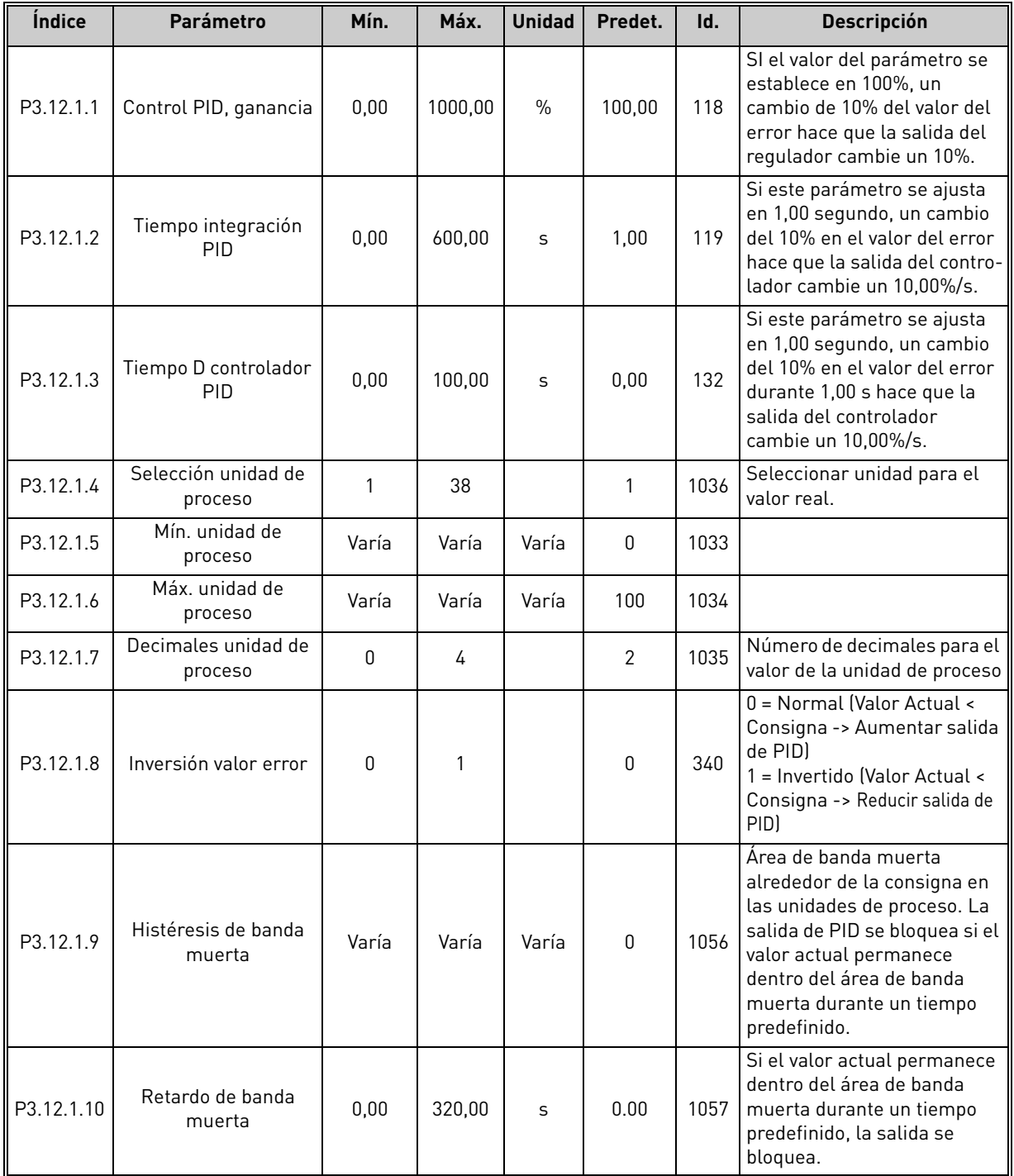

*Tabla 58.* 

## *3.6.14.2 Referencias*

| Índice    | Parámetro                        | Mín.             | Máx.   | <b>Unidad</b> | Predet.          | Id.  | <b>Descripción</b>                                                                                                    |
|-----------|----------------------------------|------------------|--------|---------------|------------------|------|----------------------------------------------------------------------------------------------------|
| P3.12.2.1 | Referencia panel 1               | Varía            | Varía  | Varía         | $\mathbf 0$      | 167  |                                                                                                    |
| P3.12.2.2 | Referencia panel 2               | Varía            | Varía  | Varía         | $\boldsymbol{0}$ | 168  |                                                                                                    |
| P3.12.2.3 | Tiempo rampa<br>referencia       | 0.00             | 300.0  | S             | 0.00             | 1068 | Define los tiempos de<br>rampa de subida y bajada<br>para los cambios en la<br>consigna. (Tiempo en<br>cambiar de mínimo a<br>máximo)                                                                                                    |
| P3.12.2.4 | Selección fuente<br>referencia 1 | $\boldsymbol{0}$ | 16     |               | $\mathbf{1}$     | 332  | $0 = No$ se utiliza<br>1 = Referencia panel 1<br>2 = Referencia panel 2<br>$3 = A11$<br>$4 = AI2$<br>$5 = A13$<br>$6 = A14$<br>$7 = AI5$<br>$8 = A16$<br>9 = ProcessDataIn1<br>10 = ProcessDataIn2<br>11 = ProcessDataIn3<br>12 = ProcessDataIn4<br>13 = ProcessDataIn5<br>14 = ProcessDataIn6<br>15 = ProcessDataIn7<br>$16 = ProcessDataIn8$<br>Al y ProcessDataIn se<br>tratan como porcentajes<br>(0,00-100,00%) y se<br>escalan según el valor<br>mínimo y máximo de la<br>consigna.<br><b>NOTA: ProcessDataIn</b><br>emplea dos decimales. |
| P3.12.2.5 | Mínima referencia 1              | $-200,00$        | 200,00 | $\%$          | 0,00             | 1069 | Valor mínimo en señal<br>analógica mínima.                                                                                                    |
| P3.12.2.6 | Máxima referencia 1              | $-200,00$        | 200,00 | $\%$          | 100,00           | 1070 | Valor máximo en señal<br>analógica máxima.                                                                                                    |
| P3.12.2.7 | Límite frecuencia<br>dormir 1    | 0,00             | 320,00 | Hz            | 0,00             | 1016 | La unidad entra en modo<br>dormir cuando la<br>frecuencia de salida<br>permanece por debajo de<br>este límite durante un<br>tiempo superior al definido<br>por el parámetro Retraso<br>dormir.                                                                                                    |
| P3.12.2.8 | Retraso dormir 1                 | $\mathbf 0$      | 3000   | S             | 0                | 1017 | La cantidad mínima de<br>tiempo que la frecuencia<br>tiene que permanecer por<br>debajo del nivel de dormir<br>antes de que se detenga la<br>unidad.                                                                                                    |

*Tabla 59.* 

a dhe ann an 1970.

Milli

<span id="page-77-3"></span><span id="page-77-1"></span><span id="page-77-0"></span>nÆ

<span id="page-77-4"></span><span id="page-77-2"></span>ıf

<span id="page-78-1"></span><span id="page-78-0"></span>ıŧ

*Tabla 59.* 

<span id="page-78-2"></span>

| P3.12.2.9  | Nivel de activación 1              | 0,01         | 100    | X     | $\mathbf 0$    | 1018  | Si está en el modo de<br>inactividad, el controlador<br>de PID iniciará la unidad y<br>se regulará cuando baje<br>de este nivel. Nivel<br>absoluto o relativo a la<br>referencia basado en el<br>parámetro del Modo de<br>Activación. |
|------------|------------------------------------|--------------|--------|-------|----------------|-------|----------------------------------------------------------------------------------------------------|
| P3.12.2.10 | Referencia 1 Modo de<br>Activación | 0            | 1      |       | 0              | 15539 | Selecciónelo si el nivel de<br>activación debiera<br>funcionar como nivel<br>absoluto o como<br>referencia relativa.<br>$0 =$ Nivel absoluto<br>1 = Referencia relativa                                                               |
| P3.12.2.11 | Aumento referencia 1               | $-2,0$       | 2,0    | X     | 1,0            | 1071  | La consigna se puede<br>aumentar con una<br>entrada digital.                                                                                                    |
| P3.12.2.12 | Selección fuente<br>referencia 2   | 0            | 16     |       | $\overline{2}$ | 431   | Véase par. P3.12.2.4                                                                                                    |
| P3.12.2.13 | Mínima referencia 2                | $-200,00$    | 200,00 | $\%$  | 0,00           | 1073  | Valor mínimo en señal<br>analógica mínima.                                                                                                    |
| P3.12.2.14 | Máxima referencia 2                | $-200,00$    | 200,00 | $\%$  | 100,00         | 1074  | Valor máximo en señal<br>analógica máxima.                                                                                                    |
| P3.12.2.15 | Límite frecuencia<br>dormir 2      | 0,00         | 320,00 | Hz    | 0,00           | 1075  | Véase P3.12.2.7.                                                                                                    |
| P3.12.2.16 | Retraso dormir 2                   | $\mathbf{0}$ | 3000   | S     | $\mathbf{0}$   | 1076  | Véase P3.12.2.8.                                                                                                    |
| P3.12.2.17 | Nivel despertar 2                  |              |        | Varía | 0.0000         | 1077  | Véase P3.12.2.9.                                                                                                    |
| P3.12.2.18 | Referencia 2 Modo de<br>Activación | $\mathbf 0$  | 1      |       | 0              | 15540 | Selecciónelo si el nivel de<br>activación funciona como<br>el nivel absoluto o como<br>la referencia relativa.<br>$0 =$ Nivel absoluto<br>1 = Referencia relativa                                                                     |
| P3.12.2.19 | Aumento referencia 2               | $-2,0$       | 2,0    | Varía | 1,0            | 1078  | Véase P3.12.2.11.                                                                                                    |

### *3.6.14.3 Valores actuales PID*

<span id="page-79-7"></span><span id="page-79-6"></span><span id="page-79-5"></span><span id="page-79-4"></span><span id="page-79-3"></span><span id="page-79-2"></span><span id="page-79-1"></span><span id="page-79-0"></span>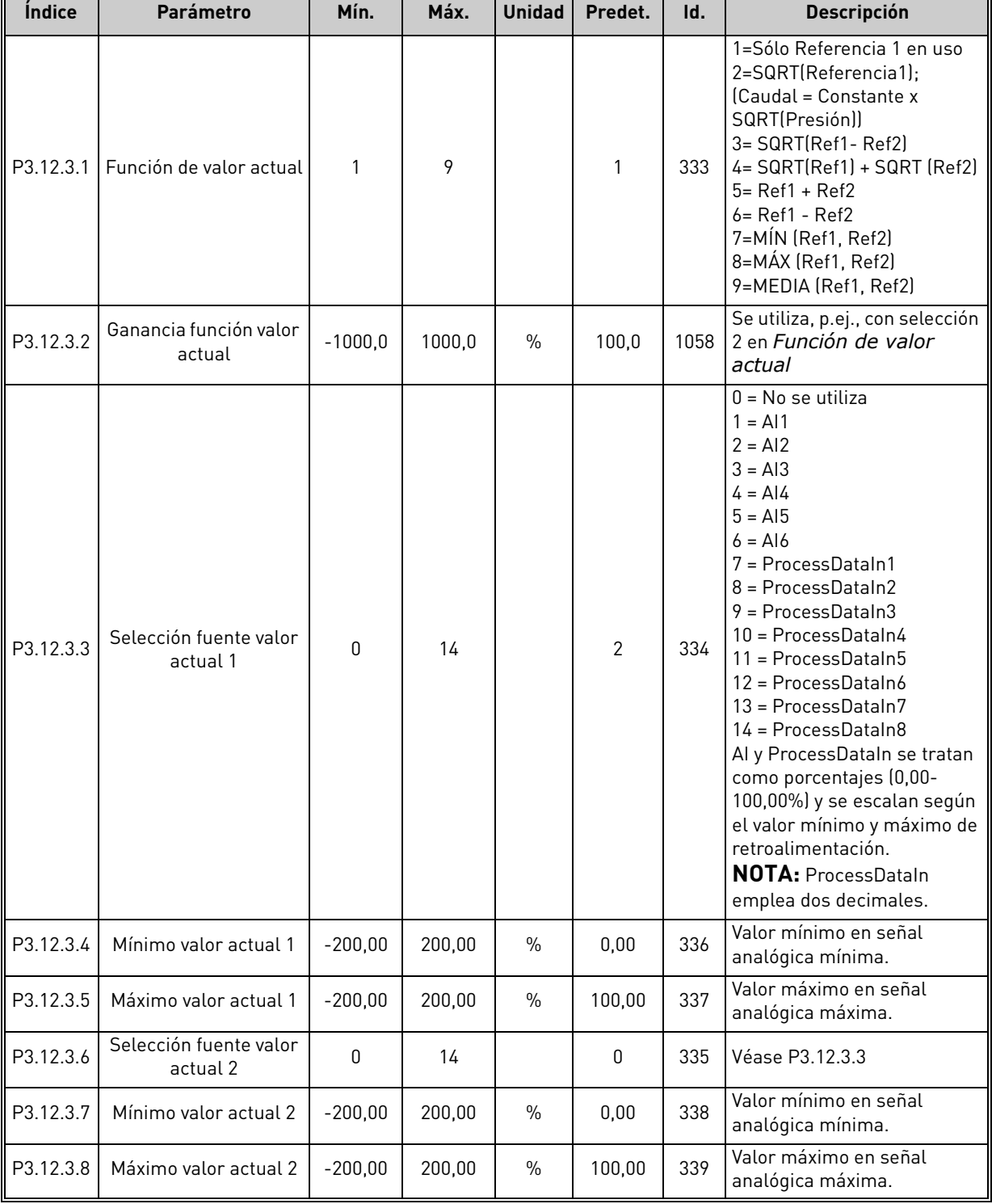

*Tabla 60.* 

TE.

### *3.6.14.4 Avance del valor actual del PID*

Normalmente, la función de Avance del valor actual del PID necesita modelos de proceso precisos; sin embargo, en algunos casos sencillos, un tipo de avance de ganancia + compensación es suficiente. La parte de Avance del valor actual del PID no utiliza ninguna medida de retroalimentación del valor de proceso controlado real (nivel de agua en el ejemplo de la página [102\)](#page-104-1). El control de Avance del valor actual del PID de Vacon emplea otras medidas que afectan de forma indirecta al valor del proceso controlado.

<span id="page-80-1"></span><span id="page-80-0"></span>

| <i><u><b>Indice</b></u></i> | Parámetro                           | Mín.      | Máx.   | <b>Unidad</b> | Predet. | Id.  | <b>Descripción</b>                     |
|-----------------------------|-------------------------------------|-----------|--------|---------------|---------|------|----------------------------------------|
| P3.12.4.1                   | Función de avance                   |           | 9      |               |         | 1059 | Consulte la Tabla 60, P3.12.3.1.       |
| P3.12.4.2                   | Ganancia función de<br>avance       | $-1000$   | 1000   | $\%$          | 100.0   |      | 1060 Consulte la Tabla 60, P3.12.3.2   |
| P3.12.4.3                   | Avance 1<br>selección de referencia | 0         | 14     |               | 0       | 1061 | Consulte la Tabla 60, P3.12.3.3        |
| P3.12.4.4                   | Mínimo avance 1                     | $-200.00$ | 200.00 | $\frac{0}{0}$ | 0.00    | 1062 | Consulte la Tabla 60, P3.12.3.4        |
| P3.12.4.5                   | Máximo avance 1                     | $-200.00$ | 200.00 | $\frac{0}{0}$ | 100.00  |      | 1063   Consulte la Tabla 60, P3.12.3.5 |
| P3.12.4.6                   | Avance 2<br>selección de referencia | O         | 14     |               | 0       |      | 1064   Consulte la Tabla 60, P3.12.3.6 |
| P3.12.4.7                   | Mín. avance 2                       | $-200.00$ | 200.00 | $\frac{0}{0}$ | 0.00    |      | 1065   Consulte la Tabla 60, P3.12.3.7 |
| P3.12.4.8                   | Máx. avance 2                       | $-200.00$ | 200.00 | $\frac{0}{0}$ | 100.00  |      | 1066   Consulte la Tabla 60, P3.12.3.8 |

*Tabla 61.* 

### *3.6.14.5 Supervisión de proceso*

La supervisión de proceso se utiliza para controlar que el valor real permanezca dentro de los límites predefinidos. Con esta función puede, por ejemplo, detectar la rotura de una tubería principal y detener la pérdida de agua. Puede obtener más información en la [página 103](#page-105-0).

<span id="page-80-4"></span><span id="page-80-3"></span><span id="page-80-2"></span>

|      | <i><u><b>Indice</b></u></i> | <b>Parámetro</b>                  | Mín.  | Máx.  | <b>Unidad</b> | Predet. | Id. | <b>Descripción</b>                                                                     |
|------|-----------------------------|-----------------------------------|-------|-------|---------------|---------|-----|----------------------------------------------------------------------------------------|
| n Æf | P3.12.5.1                   | Activar supervisión de<br>proceso | 0     |       |               | 0       | 735 | $0 = Desactivado$<br>= Activado                                                        |
| n Æf | P3.12.5.2                   | Límite superior                   | Varía | Varía | Varía         | Varía   | 736 | Supervisión de valor real/<br>de proceso superior                                      |
| ı E  | P3.12.5.3                   | Límite inferior                   | Varía | Varía | Varía         | Varía   | 758 | Supervisión de valor real/<br>de proceso inferior                                      |
| n Æf | P3.12.5.4                   | Retardo                           | 0     | 30000 | S             | 0       | 737 | Si no se alcanza el valor<br>deseado en este tiempo, se<br>crea un fallo o una alarma. |

*Tabla 62.* 

## *3.6.14.6 Compensación por pérdidas de presión*

<span id="page-81-3"></span><span id="page-81-2"></span><span id="page-81-1"></span><span id="page-81-0"></span>

| <i><u><b>Indice</b></u></i> | <b>Parámetro</b>                  | Mín.  | Máx.  | <b>Unidad</b> | Predet. | Id.  | <b>Descripción</b>                                                                                                    |
|-----------------------------|-----------------------------------|-------|-------|---------------|---------|------|----------------------------------------------------------------------------------------------------|
| P3.12.6.1                   | Activar referencia 1              | 0     | 1     |               | 0       | 1189 | Activa la compensación<br>por pérdida de presión<br>para la referencia 1.<br>$0 =$ Desactivado<br>$1 =$ Activado                                                  |
| P3.12.6.2                   | Compensación máx.<br>referencia 1 | Varía | Varía | Varía         | Varía   | 1190 | Valor añadido<br>proporcionalmente<br>a la frecuencia.<br>Compensación de<br>$referenceia =$<br>Compensación máx. *<br>(FrecSalida-FrecMín)/<br>(FrecMáx-FrecMín) |
| P3.12.6.3                   | Activar referencia 2              | 0     |       |               | O       | 1191 | Consulte P3.12.6.1<br>arriba.                                                                                                    |
| P3.12.6.4                   | Compensación máx.<br>referencia 2 | Varía | Varía | Varía         | Varía   | 1192 | Consulte P3.12.6.2<br>arriba.                                                                                                    |

*Tabla 63.* 

a dhe ann ann an 1970.

### 3.6.15 Grupo 3.13: Controlador PID 2

### *3.6.15.1 Ajustes básicos*

Para obtener información más detallada, consulte el capítulo [3.6.14](#page-76-0).

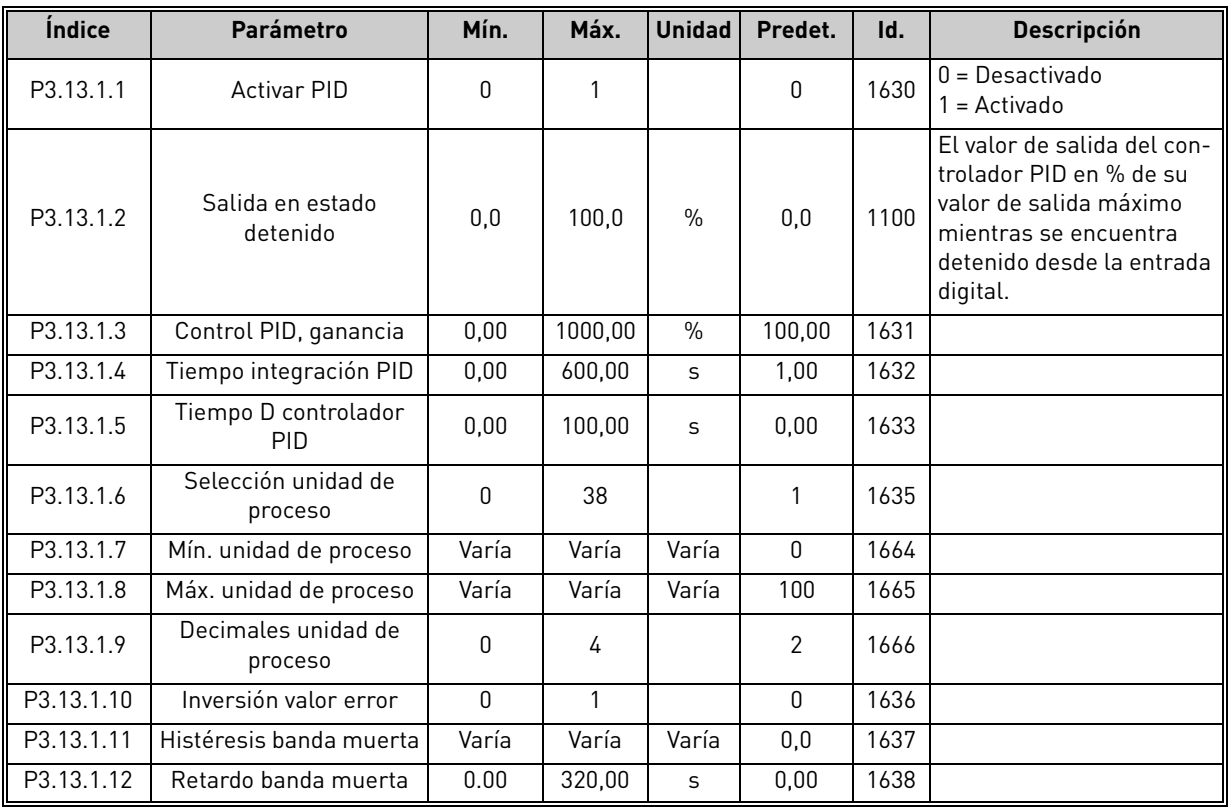

### *Tabla 64.*

### *3.6.15.2 Referencias*

<span id="page-82-0"></span>

| <i><u><b>Índice</b></u></i> | <b>Parámetro</b>                 | Mín.      | Máx.   | <b>Unidad</b> | Predet. | Id.  | <b>Descripción</b>                         |  |
|-----------------------------|----------------------------------|-----------|--------|---------------|---------|------|--------------------------------------------|--|
| P3.13.2.1                   | Referencia panel 1               | 0,00      | 100,00 | Varía         | 0,00    | 1640 |                                            |  |
| P3.13.2.2                   | Referencia panel 2               | 0,00      | 100,00 | Varía         | 0,00    | 1641 |                                            |  |
| P3.13.2.3                   | Tiempo rampa<br>referencia       | 0,00      | 300,00 | S             | 0,00    | 1642 |                                            |  |
| P3.13.2.4                   | Selección fuente<br>referencia 1 | 0         | 16     |               |         | 1643 |                                            |  |
| P3.13.2.5                   | Mínima referencia 1              | $-200.00$ | 200,00 | $\frac{0}{0}$ | 0,00    | 1644 | Valor mínimo en señal<br>analógica mínima. |  |
| P3.13.2.6                   | Máxima referencia 1              | $-200.00$ | 200.00 | $\%$          | 100.00  | 1645 | Valor máximo en señal<br>analógica máxima. |  |
| P3.13.2.7                   | Selección referencia 2           | 0         | 16     |               | 0       | 1646 | Véase P3.13.2.4.                           |  |
| P3.13.2.8                   | Mínima referencia 2              | $-200,00$ | 200,00 | $\%$          | 0,00    | 1647 | Valor mínimo en señal<br>analógica mínima. |  |
| P3.13.2.9                   | Máxima referencia 2              | $-200,00$ | 200,00 | $\%$          | 100,00  | 1648 | Valor máximo en señal<br>analógica máxima. |  |

*Tabla 65.* 

### *3.6.15.3 Valores actuales PID*

Para obtener información más detallada, consulte el capítulo [3.6.14](#page-76-0).

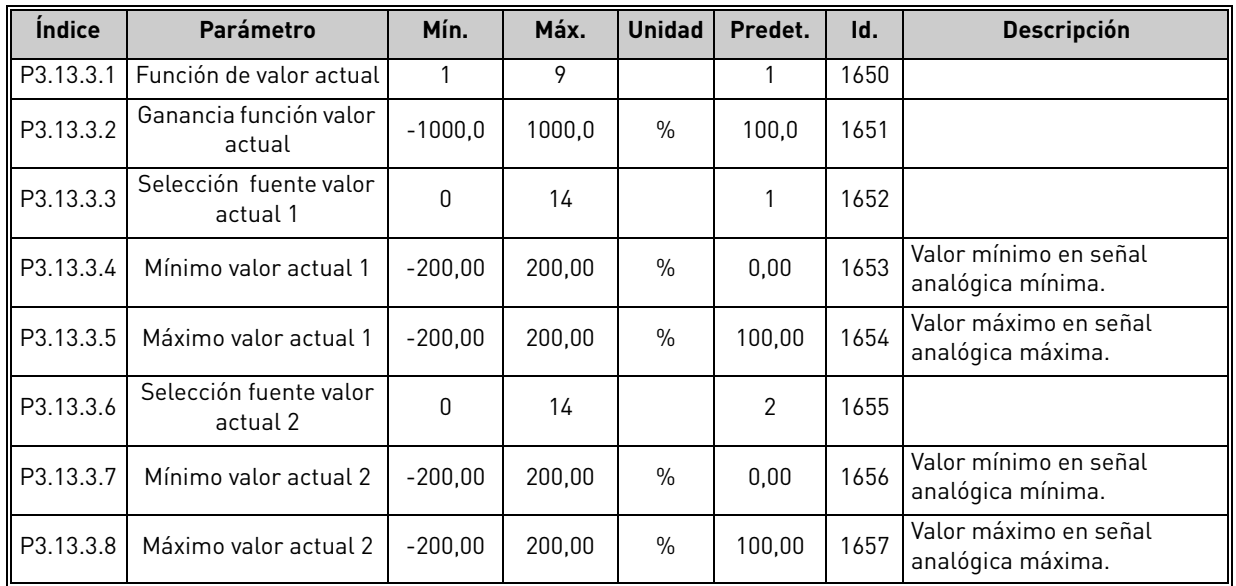

*Tabla 66.* 

### *3.6.15.4 Supervisión de proceso*

Para obtener información más detallada, consulte el capítulo [3.6.14](#page-76-0).

#### *Tabla 67.*

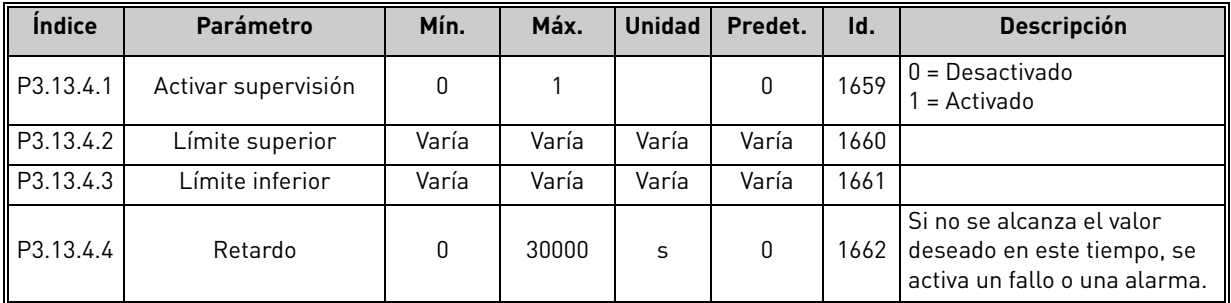

TE.

<span id="page-84-1"></span><span id="page-84-0"></span>i Er

#### 3.6.16 Grupo 3.14: Multibomba

La función *Multibomba* permite controlar **hasta 4 motores** (bombas, ventiladores) con el controlador PID 1. El variador que está conectado al motor "regulador" conecta y desconecta los demás motores a/ de la red eléctrica por medio de contactores controlados con relés cuando es necesario con el fin de mantener la consigna adecuada. La función de *Rotación* controla el orden/prioridad en que se arrancan los motores para garantizar tengan un desgaste uniforme. El motor que está regulando el variador **se puede incluir** en la lógica de rotación y enclavamiento, o bien se puede seleccionar para que funcione siempre como Motor 1. Se pueden dejar de utilizar momentáneamente los motores, por ejemplo, cuando es necesario realizar en ellos alguna tarea de mantenimiento, mediante la función de *Enclavamiento* del motor. Véase [página 106](#page-108-0).

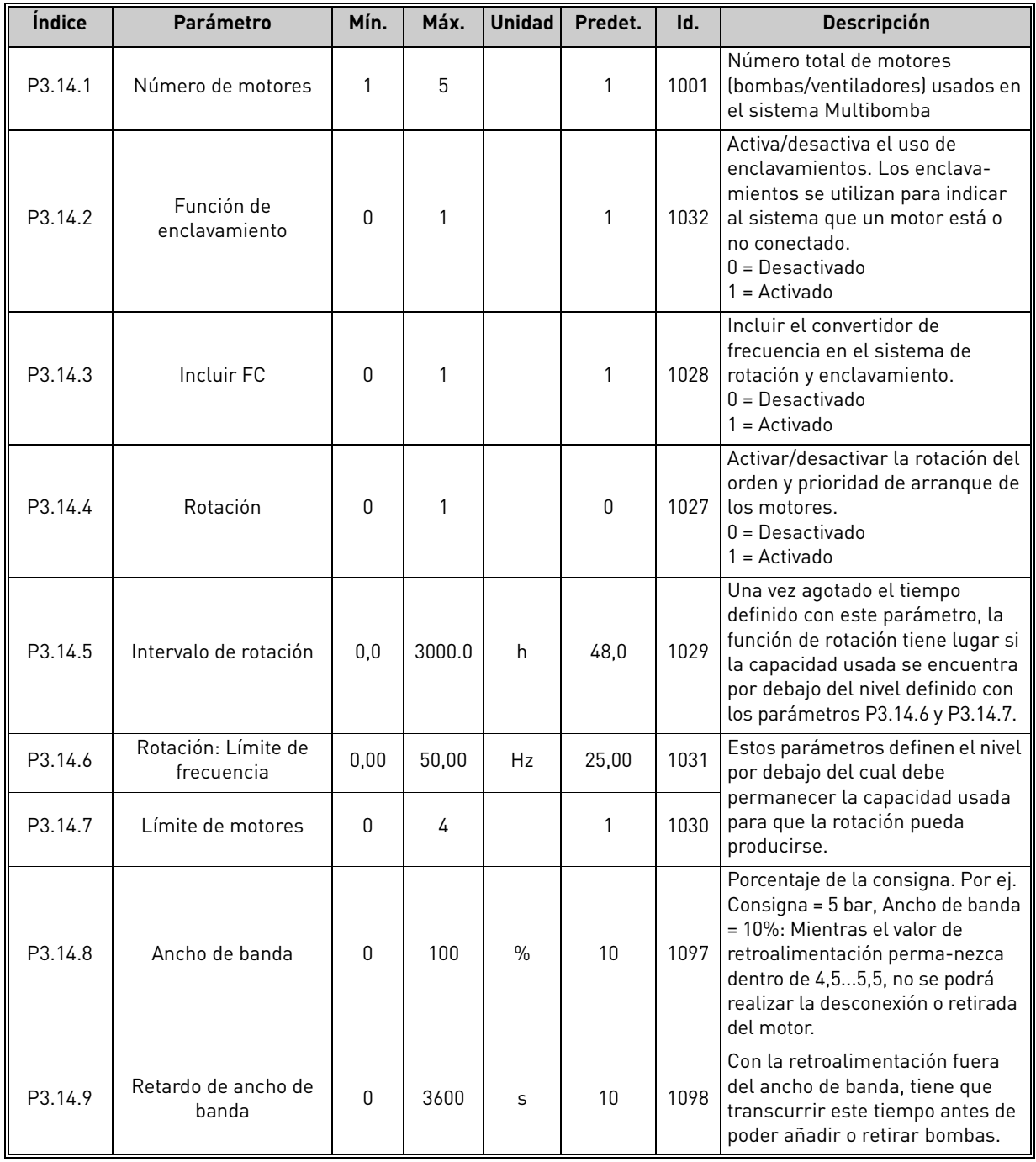

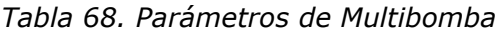

24-hour support +358 (0)201 212 575 • Email: vacon@vacon.com 3

#### 3.6.17 Grupo 3.16: Modo incendio

La unidad ignora todos los comandos del teclado, buses de campo y la herramienta de PC y se ejecuta a la frecuencia preestablecida cuando se activa. Si está activada, se muestra el signo de alarma en el teclado y la **garantía quedará invalidada**. Para poder activar la función, necesita establecer una contraseña en el campo de descripción del parámetro *[Contraseña de modo incen](#page-85-0)[dio](#page-85-0)*. Tenga en cuenta el tipo de NC (normalmente cerrada) de este entrada.

**NOTA LA GARANTÍA QUEDARÁ INVALIDADA SI SE ACTIVA ESTA FUNCIÓN.** También hay una contraseña diferente en el modo prueba que se utiliza para probar el modo incendio sin que la garantía quede invalidada.

<span id="page-85-0"></span>

| <i><u><b>Indice</b></u></i> | <b>Parámetro</b>                                          | Mín.        | Máx.   | <b>Unidad</b> | Predet.       | Id.   | <b>Descripción</b>                                                                                                    |
|-----------------------------|-----------------------------------------------------------|-------------|--------|---------------|---------------|-------|----------------------------------------------------------------------------------------------------|
| P3.16.1                     | Contraseña de modo<br>incendio                            | 0           | 9999   |               | 0             | 1599  | $1001 =$ Activado<br>1234 = Modo prueba                                                                                                    |
| P3.16.2                     | Modo Anti-incendio<br>activo Abierto                      |             |        |               | ED ranura 0.2 | 1596  | FALSO = Modo incendio activo<br><b>VERDADERO</b> = Inactivo                                                                                                    |
| P3.16.3                     | Modo Anti-incendio<br>activo Cerrado                      |             |        |               | ED ranura 0.1 | 1619  | FALSO = Inactivo<br>VERDADERO = Modo Anti-<br>incendio activo                                                                                                    |
| P3.16.4                     | Frecuencia de modo<br>incendio                            | 8.00        | P3.3.2 | Hz            | 0.00          | 1598  | Frecuencia utilizada cuando el<br>modo incendio está activado.                                                                                                    |
| P3.16.5                     | Fuente de frecuencia<br>de modo incendio                  | 0           | 8      |               | 0             | 1617  | Selección de la fuente de ref-<br>erencia cuando está activo el<br>modo incendio. Esto hace<br>posible la selección de por<br>ejemplo, Al1 o controlador PID<br>como fuente de referencia<br>también mientras se funciona<br>en modo incendio.<br>$0 =$ Frec. de modo incendio<br>1 = Velocidades constantes<br>$2 = Panel$<br>3 = Bus de campo<br>$4 = A11$<br>$5 = AI2$<br>$6 = A11 + A12$<br>$7 = PID1$<br>8 = Potenciómetro motorizado |
| P3.16.6                     | Modo incendio invert-<br>ido                              |             |        |               | DigIN Slot0.1 | 1618  | Orden de marcha atrás de la<br>dirección de rotación mientras<br>funciona en modo incendio.<br>Esta función no tiene efectos<br>en el funcionamiento normal.<br>FALSO = Marcha directa<br>VERDADERO = Marcha inv.                                                                                                    |
| P3.16.7                     | Selección frecuencia<br>fija 1 del Modo Anti-<br>incendio | 0           | 50     |               | 10            | 15535 | Frecuencia fija para el Modo<br>Anti-incendio                                                                                                    |
| P3.16.8                     | Selección frecuencia<br>fija 2 del Modo Anti-<br>incendio | $\mathbf 0$ | 50     |               | 20            | 15536 | Ver el caso anterior.                                                                                                    |
| P3.16.9                     | Selección frecuencia<br>fija 3 del Modo Anti-<br>incendio | $\mathbf 0$ | 50     |               | 30            | 15537 | Ver el caso anterior.                                                                                                    |

*Tabla 69. Parámetros del modo incendio*

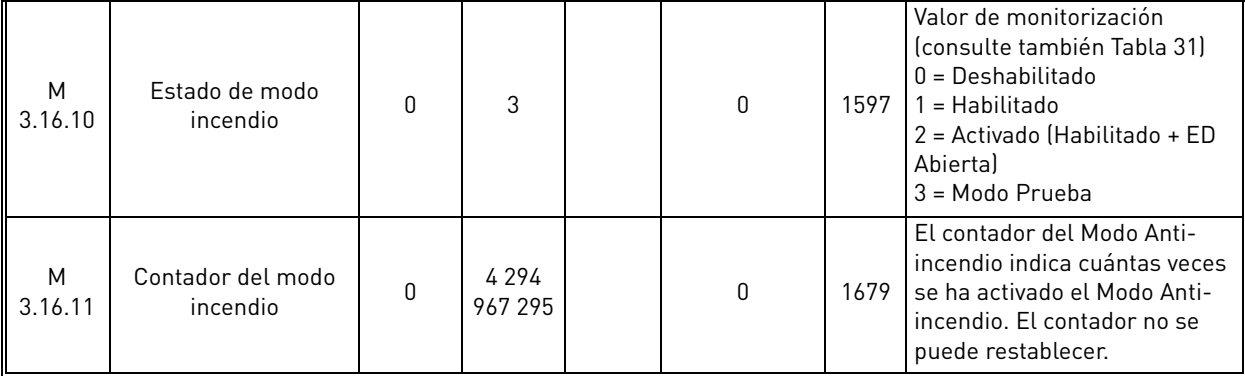

#### *Tabla 69. Parámetros del modo incendio*

## 3.6.18 Grupo 3.17: Ajustes de la aplicación

*Tabla 70. Ajustes de la aplicación*

| Ш<br>Indice         | <b>Parámetro</b> | Mín. | Máx. | <b>Unidad</b> | Predet. | Id.  | <b>Descripción</b> |
|---------------------|------------------|------|------|---------------|---------|------|--------------------|
| $\parallel$ P3.17.1 | Contraseña       |      | 9999 |               |         | 1806 |                    |

#### 3.6.19 Grupo 3.18: Ajustes de salida de pulso de kWh

| <i><u><b>Indice</b></u></i> | <b>Parámetro</b>              | Mín. | Máx. | <b>Unidad</b> | Predet. | ID    | <b>Descripción</b>                                               |
|-----------------------------|-------------------------------|------|------|---------------|---------|-------|------------------------------------------------------------------|
| P3.18.1                     | Longitud de pulso de<br>kWh   | 50   | 200  | ms            | 50      | 15534 | Longitud de pulso de kWh<br>en milisegundos                      |
| P3.18.2                     | Resolución de pulso<br>de kWh |      | 100  | <b>kWh</b>    |         | 15533 | Indica con qué frecuencia se<br>debe activar el pulso de<br>kWh. |

*Tabla 71. Ajustes de salida de pulso de kWh*

## 3.7 Aplicación HVAC - Información adicional sobre parámetros

Debido a su simplicidad y facilidad de uso para el usuario, la mayoría de los parámetros de la [Aplicación HVAC](#page-32-0) sólo precisan de una descripción básica que se proporciona en las tablas de parámetros del capítulo [3.6.](#page-44-0)

En este capítulo, encontrará información adicional sobre algunos parámetros más avanzados de la [Aplicación HVAC.](#page-32-0) Si no encuentra la información que necesita, póngase en contacto con su distribuidor.

## *[P3.1.1.7](#page-50-0) LÍMITE [INTENSIDAD](#page-50-1) MOTOR*

Este parámetro determina la intensidad máxima del motor desde el variador. El rango de valores del parámetro varía según el tamaño.

Cuando el límite de corriente está activo, disminuye la frecuencia de salida de la unidad.

**NOTA:** No es un límite de activación por sobrecorriente.

## *[P3.1.2.9](#page-51-0) [SELECCIÓN](#page-51-1) DE RATIO U/F*

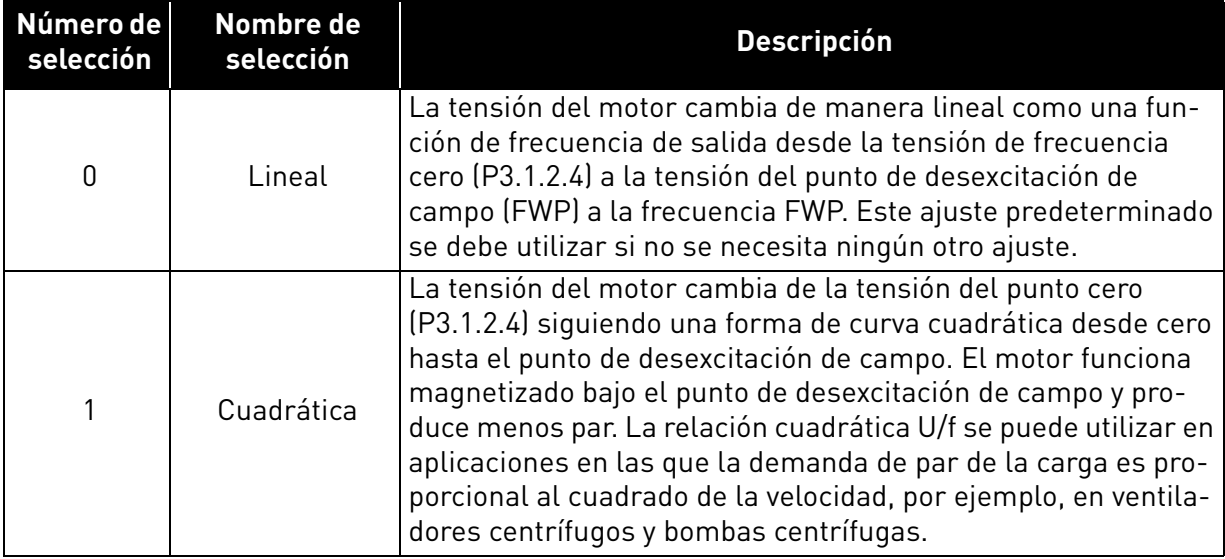

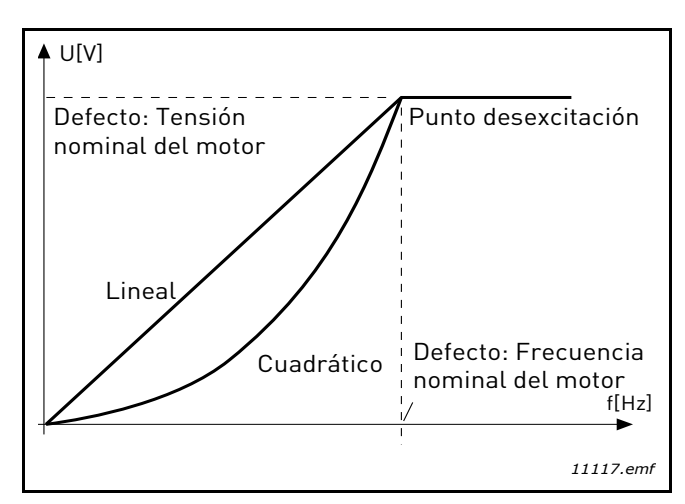

*Figura 18. Cambio lineal y cuadrático de la tensión del motor*

## *[P3.1.2.15](#page-51-3) [CONTROLADOR](#page-51-4) DE SOBRETENSIÓN [P3.1.2.16](#page-51-5) [CONTROLADOR](#page-51-6) DE BAJA TENSIÓN*

Estos parámetros permiten que los controladores de falta de tensión y sobretensión se apaguen. Esto puede ser útil, por ejemplo, si la tensión de suministro principal varía más de -15% a +10% y la aplicación no puede soportar esta falta de tensión o sobretensión. En este caso, el regulador controla la frecuencia de salida teniendo en cuenta las fluctuaciones de suministro.

# *[P3.1.2.17](#page-52-1) [AJUSTVOLTESTÁTOR](#page-52-0)*

El parámetro de ajuste de tensión del estator solo se utiliza cuando se ha seleccionado el motor de imán permanente (motor PM) para el parámetro P3.1.1.8. Este parámetro no surte ningún efecto si se ha seleccionado el motor de inducción. Con un motor de inducción en uso, el valor se fuerza internamente al 100% y no se puede modificar.

Cuando el valor del parámetro P3.1.1.8. (Tipo de motor) se cambia a Motor PM, la curva U/f se ampliará automáticamente hasta los límites de la tensión total de salida del convertidor conservando la relación U/f. Esta ampliación interna se realiza para evitar que el motor PM funcione en la zona de desexcitación, ya que la tensión nominal del motor PM es normalmente mucho menor que la capacidad de tensión total de salida de la unidad.

La tensión nominal del motor PM representa normalmente la tensión del EMF trasero del motor en la frecuencia nominal pero, según el fabricante del motor, puede representar, por ejemplo, la tensión del estator en carga nominal.

Este parámetro ofrece una forma fácil de ajustar la curva U/f de la unidad cerca de la curva del EMF trasero

del motor sin necesidad de cambiar varios parámetros de la curva U/f.

El parámetro de ajuste de tensión del estator define la tensión de salida de la unidad en forma de porcentaje de la tensión nominal del motor en la frecuencia nominal del motor.

La curva U/f de la unidad normalmente se ajusta ligeramente por encima de la curva del EMF trasero del motor. La corriente del motor aumenta en la medida en que la curva U/f de la unidad difiere de la curva del EMF trasero del motor.

# *[P3.2.5](#page-53-2) [TIPO](#page-53-3) DE PARO*

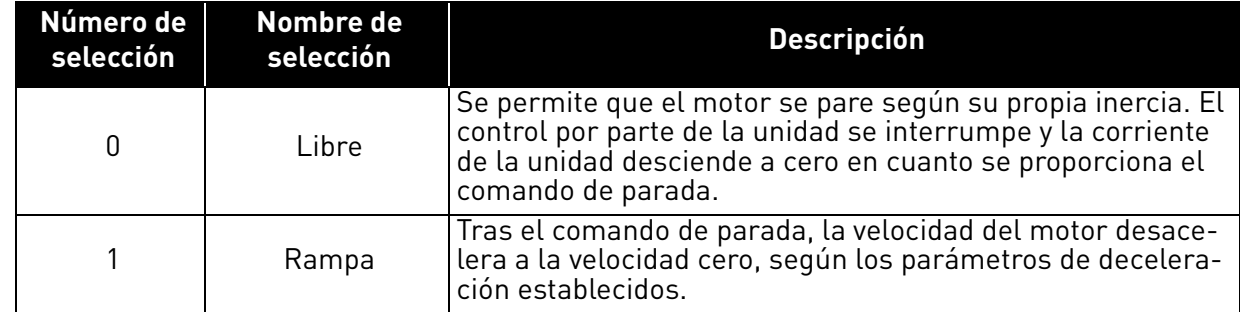

## *[P3.2.6](#page-53-0) [LUGAR A SELECCIÓN](#page-53-1) DE LA LÓGICA DE MARCHA/PARO*

Los valores 0...4 ofrecen posibilidades para controlar el arranque y la parada de la unidad de CA con una señal digital conectada a las entradas digitales. SC = Señal de control.

Deben utilizarse las selecciones, incluyendo el "flanco" del texto, para excluir la posibilidad de un arranque no intencionado cuando, por ejemplo, se conecte la alimentación, se vuelva a conectar tras un fallo de corriente, tras un restablecimiento de fallo, después de que la unidad se pare por Permiso de marcha (Permiso de marcha = Falso) o cuando el lugar de control cambie al control de E/S. **El contacto de arranque/parada debe estar abierto antes de que se pueda arrancar el motor.** 

El modo de parada utilizado es *Libre* en todos los ejemplos.

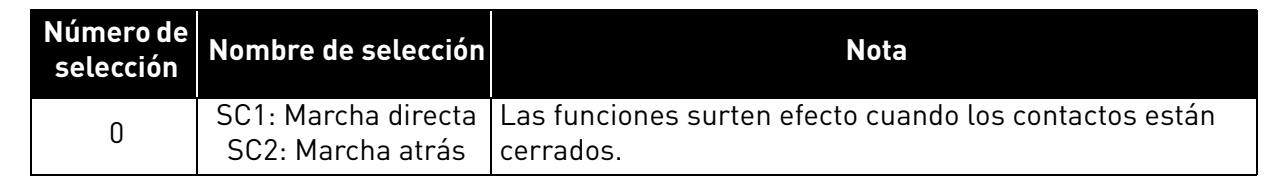

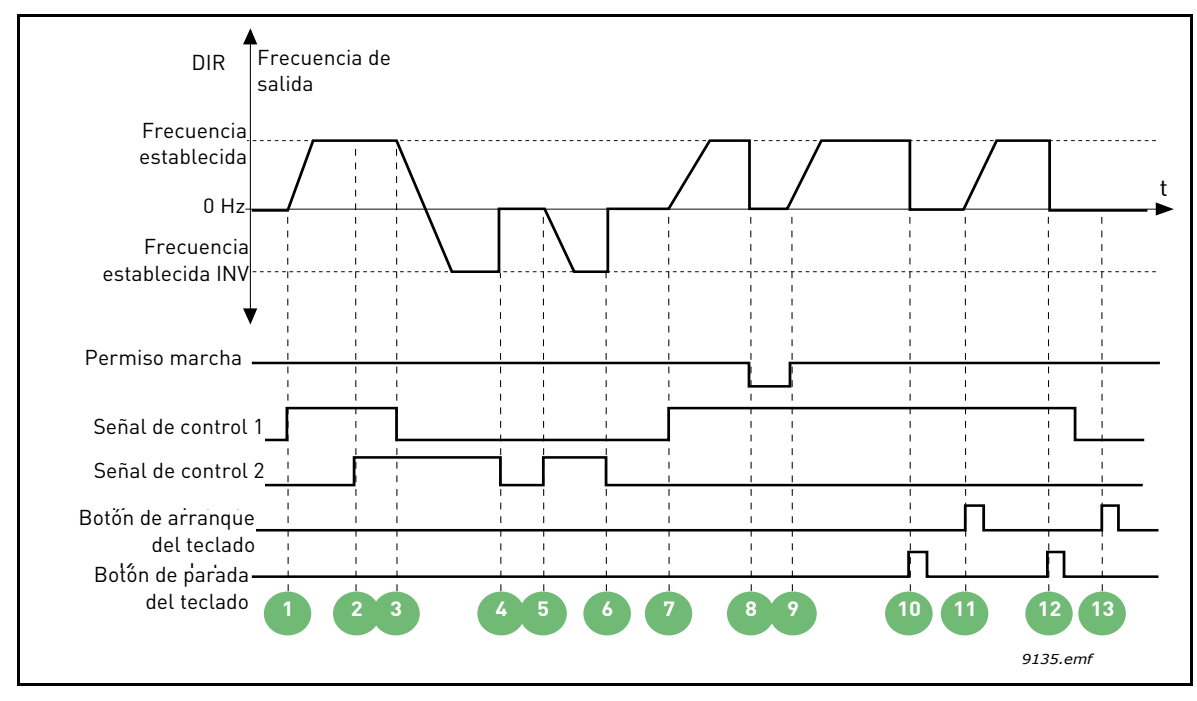

*Figura 19. Lógica de Marcha/Paro A de E/S = 0*

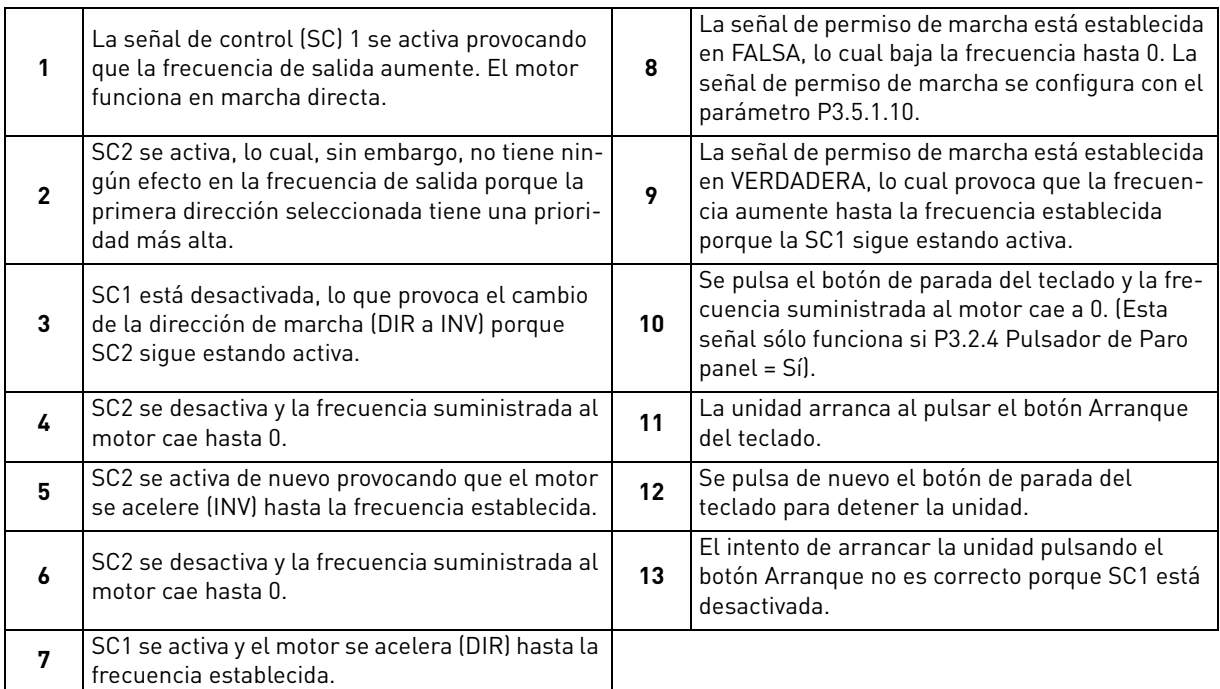

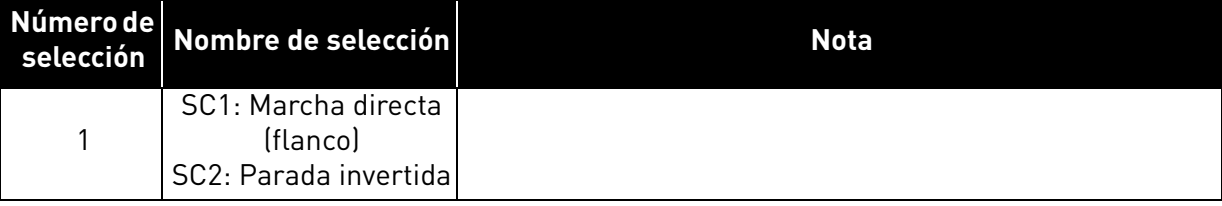

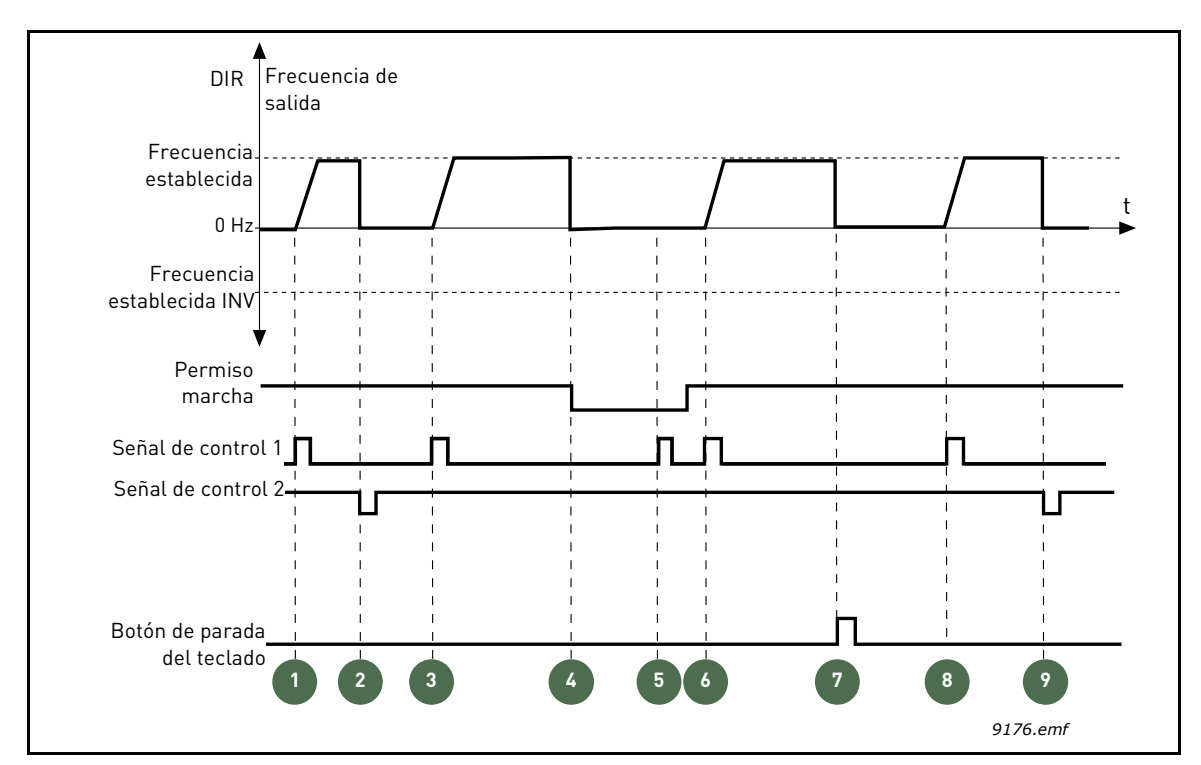

*Figura 20. Lógica de Marcha/Paro A de E/S = 1*

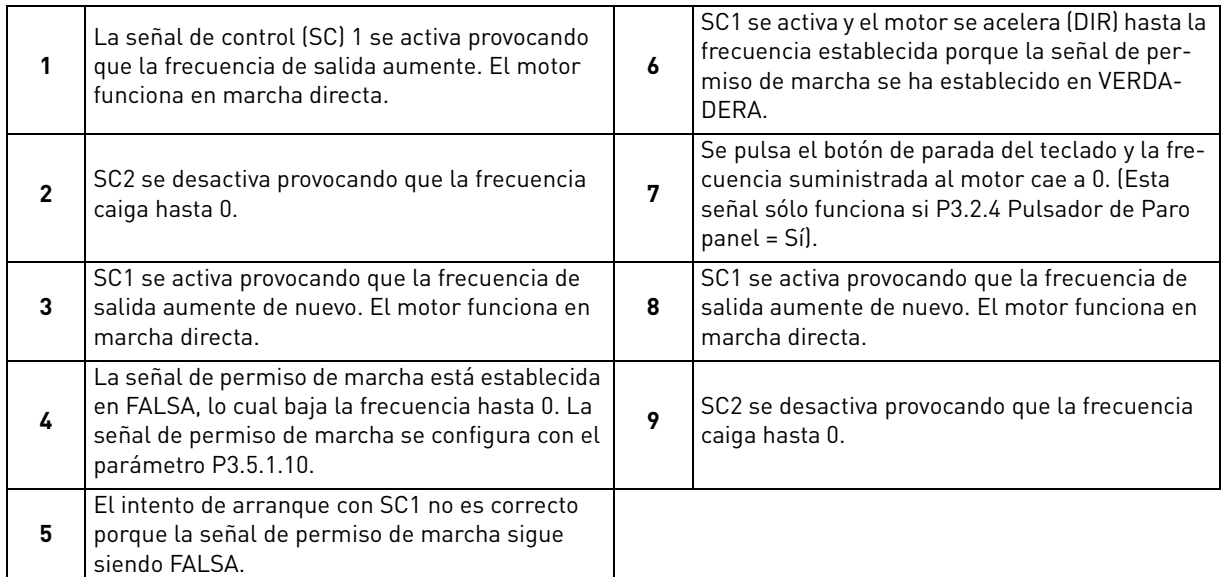

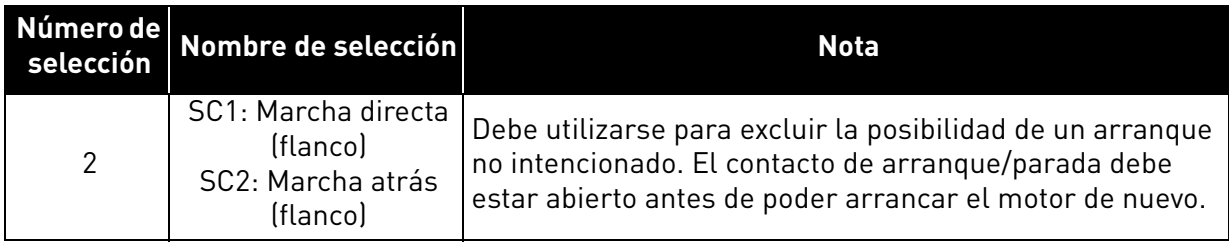

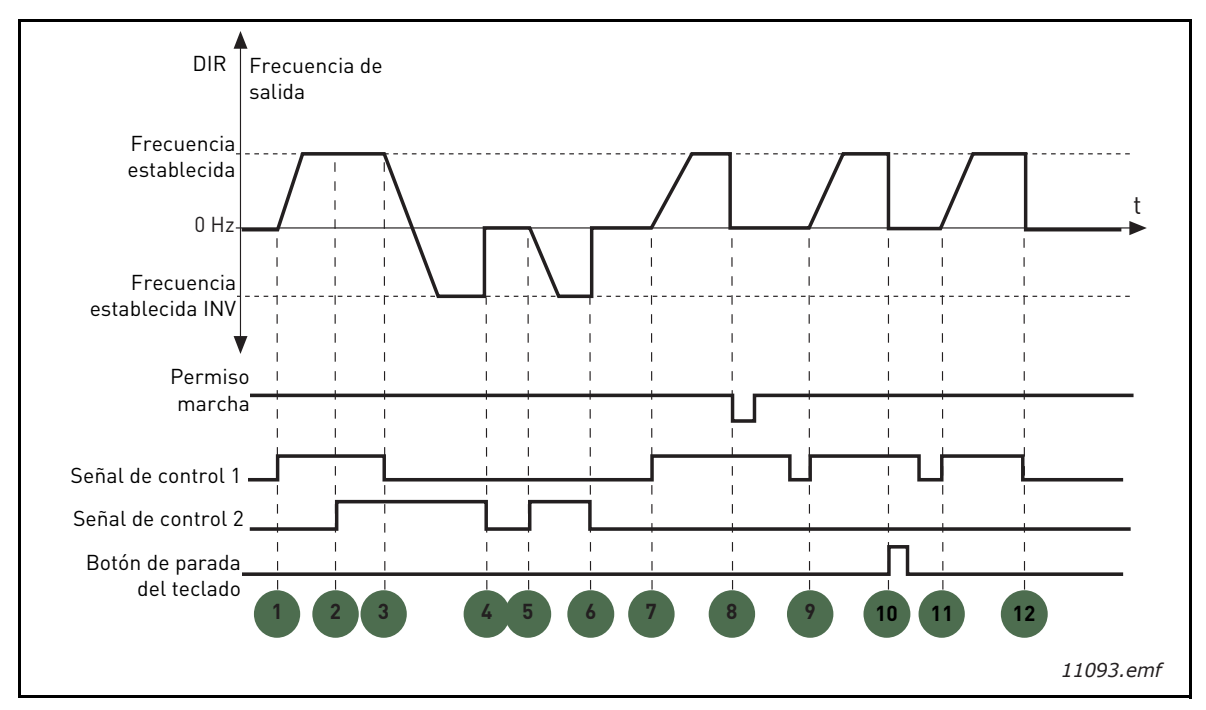

*Figura 21. Lógica de Marcha/Paro A de E/S = 2*

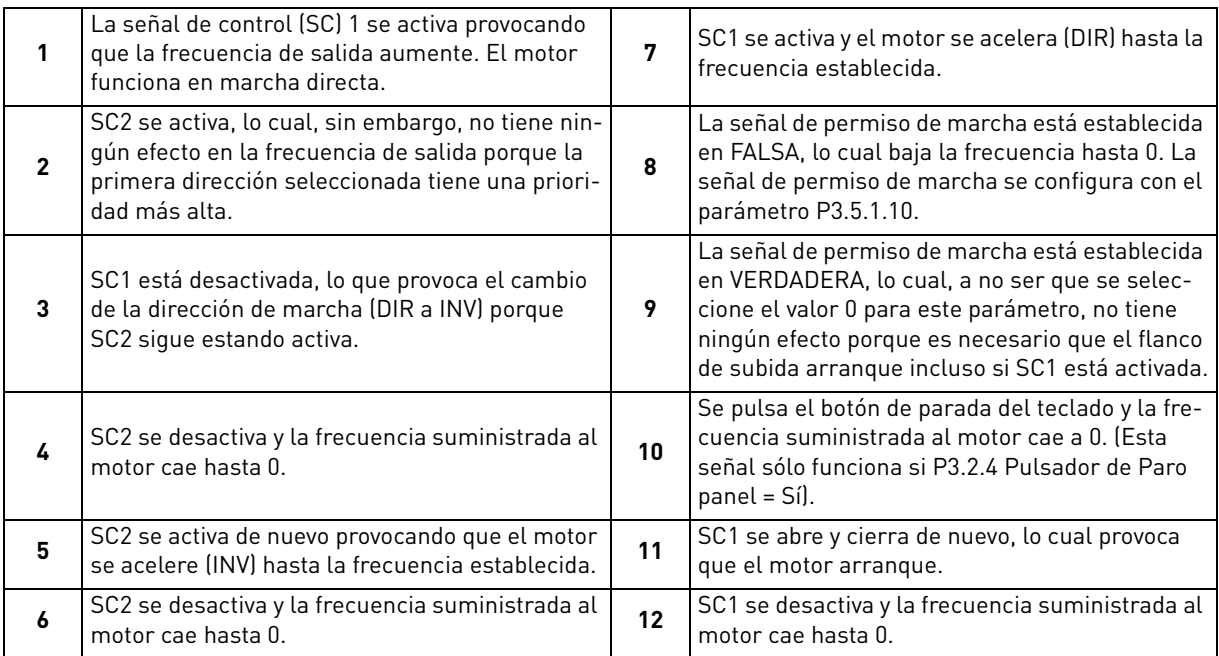

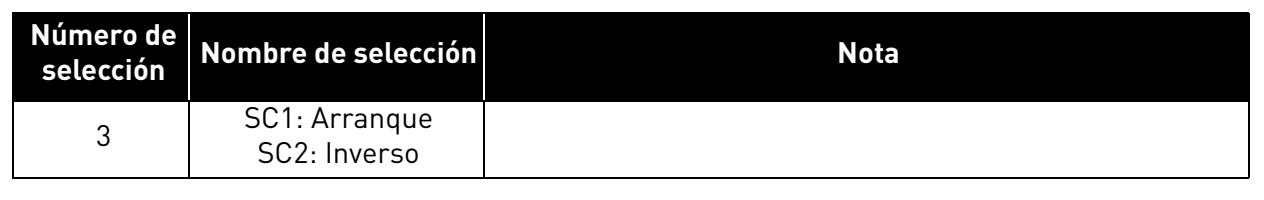

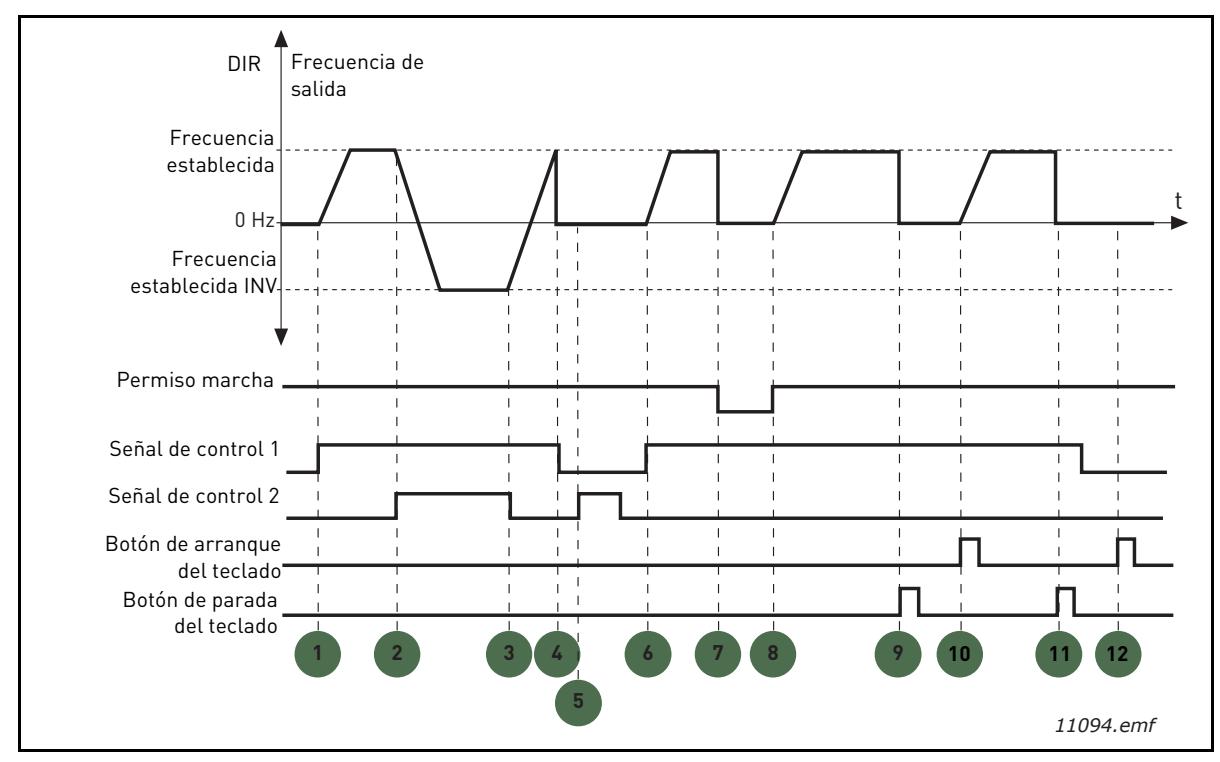

*Figura 22. Lógica de Marcha/Paro A de E/S = 3*

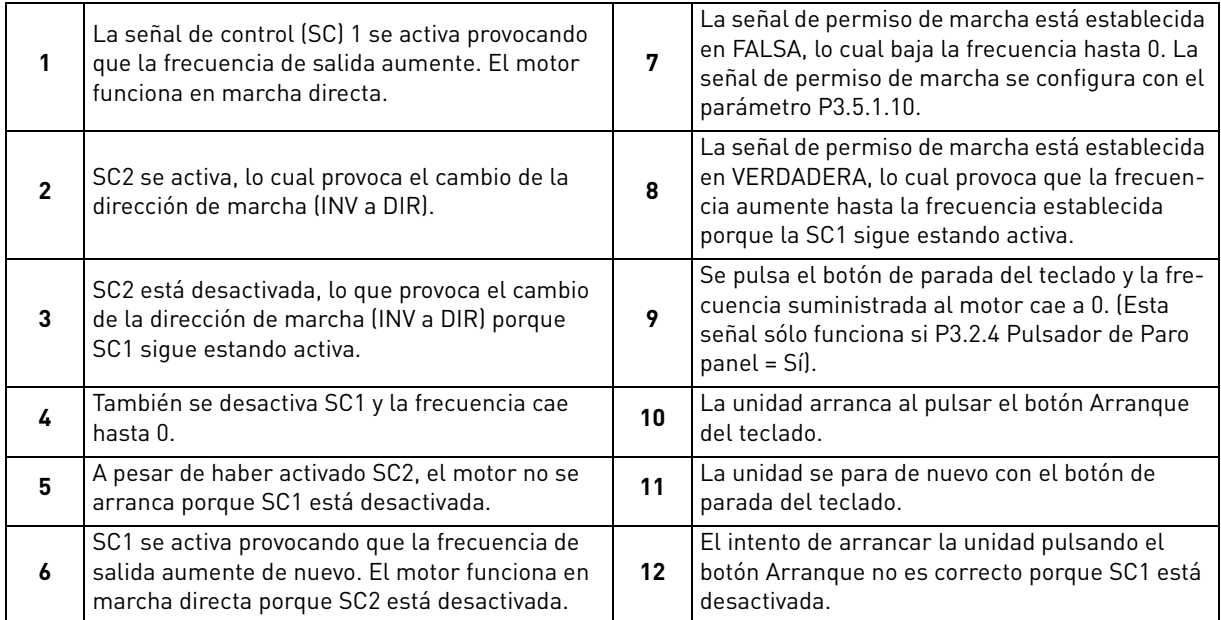

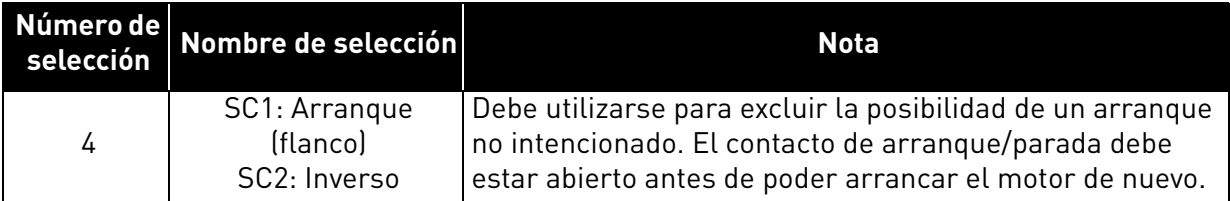

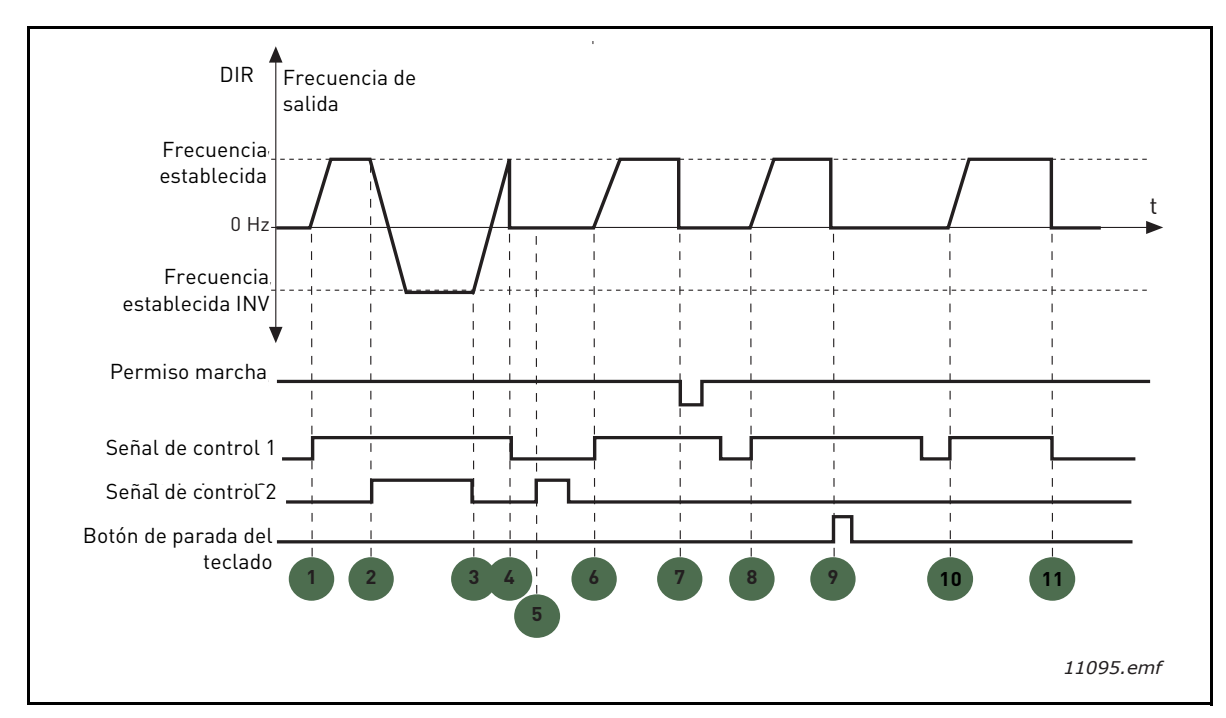

*Figura 23. Lógica de Marcha/Paro A de E/S = 4*

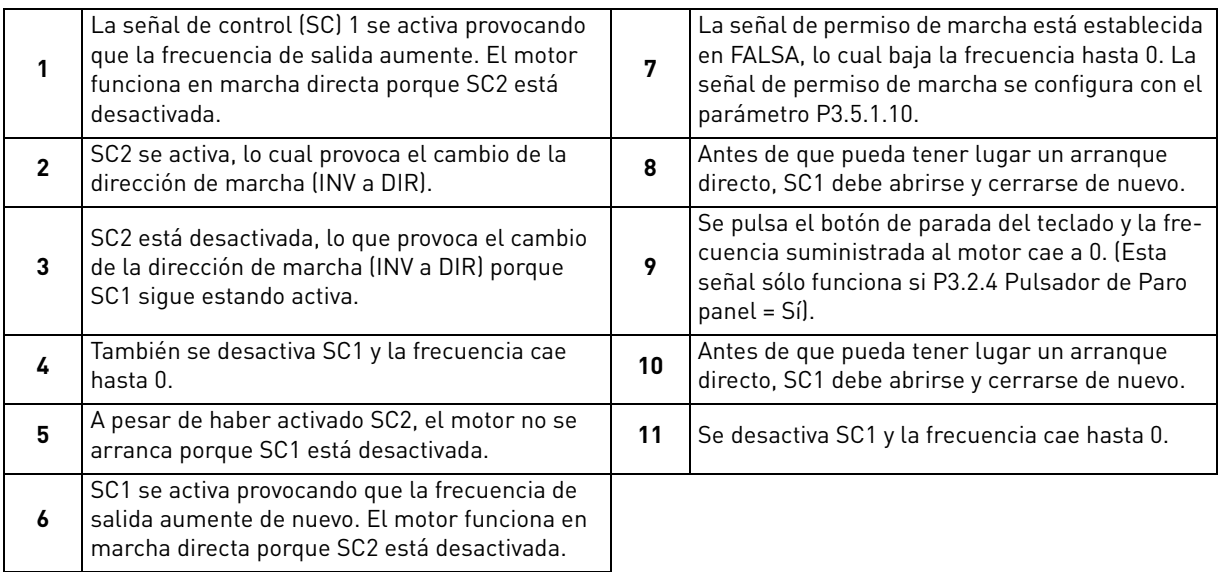

## *[P3.3.10](#page-55-0) MODO FRECUENCIA CONSTANTE*

Puede utilizar los parámetros de frecuencia constante para definir por anticipado algunas referencias de frecuencia. Estas referencias se aplican luego activando/desactivando entradas digitales conectadas a los parámetros [P3.5.1.15,](#page-58-2) [P3.5.1.16](#page-58-3) y [P3.5.1.17](#page-58-4) (*[Selección frecuencia](#page-58-5) [constante 0](#page-58-5), [Selección frecuencia constante 1](#page-58-6)* y *[Selección frecuencia constante 2](#page-58-7)*). Se pueden seleccionar dos lógicas diferentes:

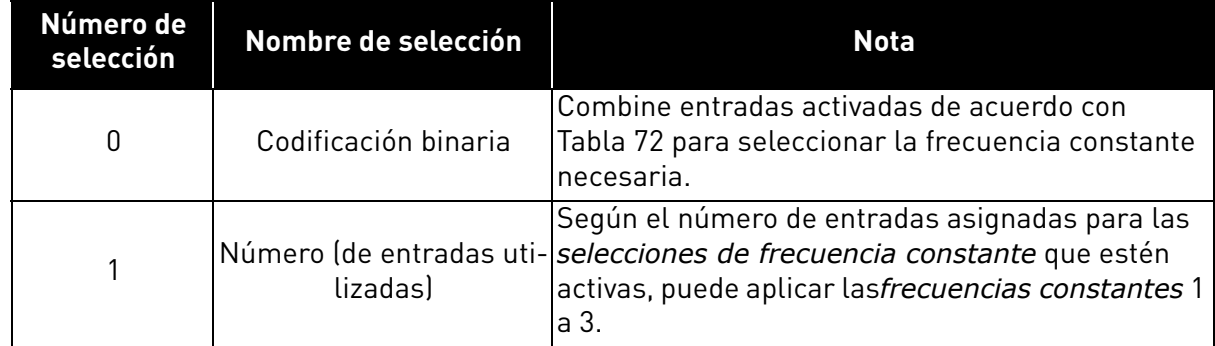

### *[P3.3.12](#page-55-1) FRECUENCIAS FIJAS 1 [P3.3.18](#page-55-2) A 7*

<span id="page-94-0"></span>Los valores de las frecuencias constantes están limitados automáticamente entre las frecuencias mínima y máxima ([P3.3.1](#page-54-2) y [P3.3.2\)](#page-54-0). Véase la tabla siguiente.

| Acción requerida |                                            | Frecuencia activada |                        |  |
|------------------|--------------------------------------------|---------------------|------------------------|--|
|                  | Elegir el valor 1 para el parámetro P3.3.3 |                     | Frecuencia constante 0 |  |
| B <sub>2</sub>   | B1                                         | B <sub>0</sub>      | Frecuencia constante 1 |  |
| B <sub>2</sub>   | B <sub>1</sub>                             | B <sub>0</sub>      | Frecuencia constante 2 |  |
| B <sub>2</sub>   | B <sub>1</sub>                             | B <sub>0</sub>      | Frecuencia constante 3 |  |
| B <sub>2</sub>   | B <sub>1</sub>                             | B <sub>0</sub>      | Frecuencia constante 4 |  |
| <b>B2</b>        | B <sub>1</sub>                             | B <sub>0</sub>      | Frecuencia constante 5 |  |
| <b>B2</b>        | B <sub>1</sub>                             | B <sub>0</sub>      | Frecuencia constante 6 |  |
| <b>B2</b>        | B <sub>1</sub>                             | B <sub>0</sub>      | Frecuencia constante 7 |  |

*Tabla 72. Selección de frecuencias constantes; = entrada activada*

### *[P3.4.1](#page-57-0) FORMA DE [RAMPA 1](#page-57-1)*

Gracias a este parámetro se puede suavizar el principio y el final de la rampa de aceleración y deceleración. El valor de ajuste 0 proporciona una forma lineal a la rampa, lo que hace que la aceleración y la deceleración actúen de forma inmediata a los cambios en la señal de referencia.

El valor de ajuste 0,1…10 segundos de este parámetro produce una aceleración o deceleración en forma de S. El tiempo de aceleración se determina con los parámetros [P3.4.2](#page-57-2) y [P3.4.3.](#page-57-3) Consulte la [Figura 24](#page-95-0).

Estos parámetros se usan para reducir la erosión mecánica y los picos de tensión cuando cambia la referencia.

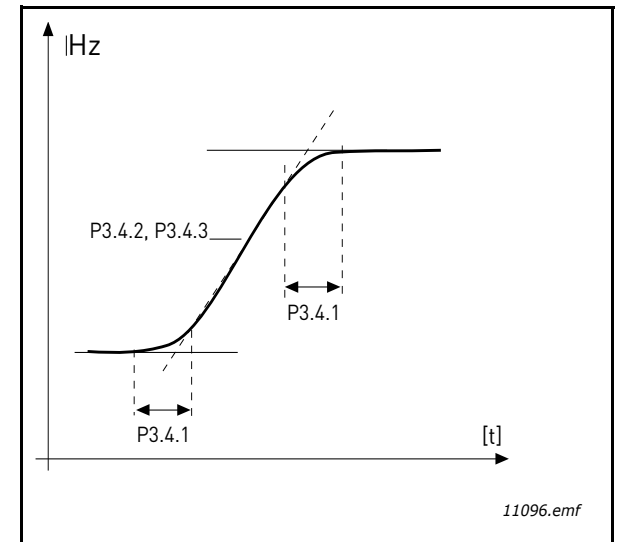

*Figura 24. Aceleración/Deceleración (con forma de S)*

## <span id="page-95-0"></span>*[P3.4.12](#page-57-4) [FRENO](#page-57-5) POR FLUJO*

En lugar de freno por CC, el freno por flujo es una manera útil de elevar la capacidad de freno en los casos en los que no se necesitan resistencias de freno adicionales.

Cuando es necesario utilizar el freno, la frecuencia se reduce y el flujo del motor aumenta, lo que a su vez aumenta la capacidad de freno del motor. A diferencia del freno de CC, la velocidad del motor permanece bajo control durante el frenado.

El freno por flujo se puede establecer en ON (encendido) u OFF (apagado).

**NOTA:** el freno por flujo convierte la energía en calor en el motor, por lo que debe usarse de forma intermitente para evitar que se produzcan daños en el motor.

## *[P3.5.1.10](#page-58-1) [PERMISO](#page-58-10) MARCHA*

Contacto abierto: Arranque del motor **desactivado** Contacto cerrado:Arranque del motor **activado**

El convertidor de frecuencia se para según la función seleccionada en [P3.2.5](#page-53-2). La unidad seguidora siempre se desplazará por inercia hasta pararse.

# *[P3.5.1.11](#page-58-8) ENCLAVAMIENTO MARCHA 1*

## *[P3.5.1.12](#page-58-9) ENCLAVAMIENTO MARCHA 2*

La unidad no se puede arrancar si alguno de los enclavamientos está abierto.

La función se puede utilizar en un enclavamiento de compuerta, que impide que la unidad arranque con la compuerta cerrada.

## *[P3.5.1.15](#page-58-2) SELECCIÓN FRECUENCIA [CONSTANTE 0](#page-58-5)*

#### *[P3.5.1.16](#page-58-3) SELECCIÓN FRECUENCIA [CONSTANTE 1](#page-58-6) [P3.5.1.17](#page-58-4) SELECCIÓN FRECUENCIA [CONSTANTE 2](#page-58-7)*

Conecte una entrada digital a estas funciones con el método de programación que se describe en el capítulo **[3.6.2](#page-46-0)** para poder aplicar las frecuencias constantes de 1 a 7 (consulte la [Tabla 72](#page-94-0) y las páginas [53,](#page-55-1) [56](#page-58-11) y [92\)](#page-94-0).

## *[M3.5.2.2](#page-60-0) TIEMPO SEÑAL [FILTRO AI1](#page-60-1)*

Cuando este parámetro tiene un valor superior a 0, se activa la función que filtra las perturbaciones de la señal analógica entrante.

### **NOTA: Un tiempo de filtrado largo hace que la respuesta de regulación sea más lenta.**

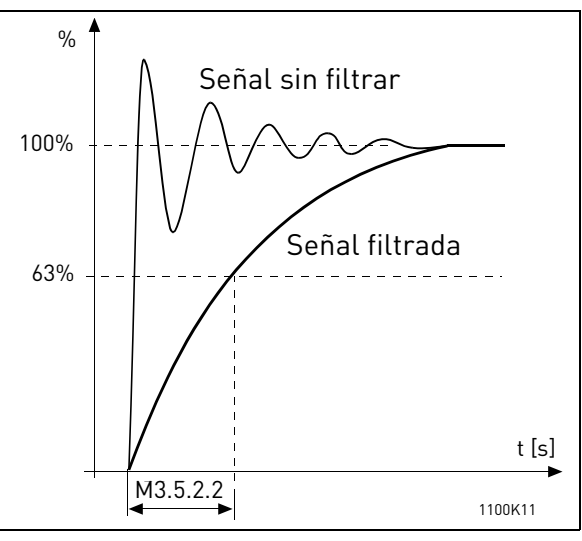

*Figura 25. Filtrado de señal AI1*

## *[M3.5.3.2.1](#page-62-0) [FUNCIÓN R01](#page-62-1)*

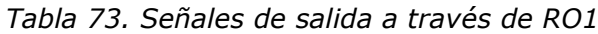

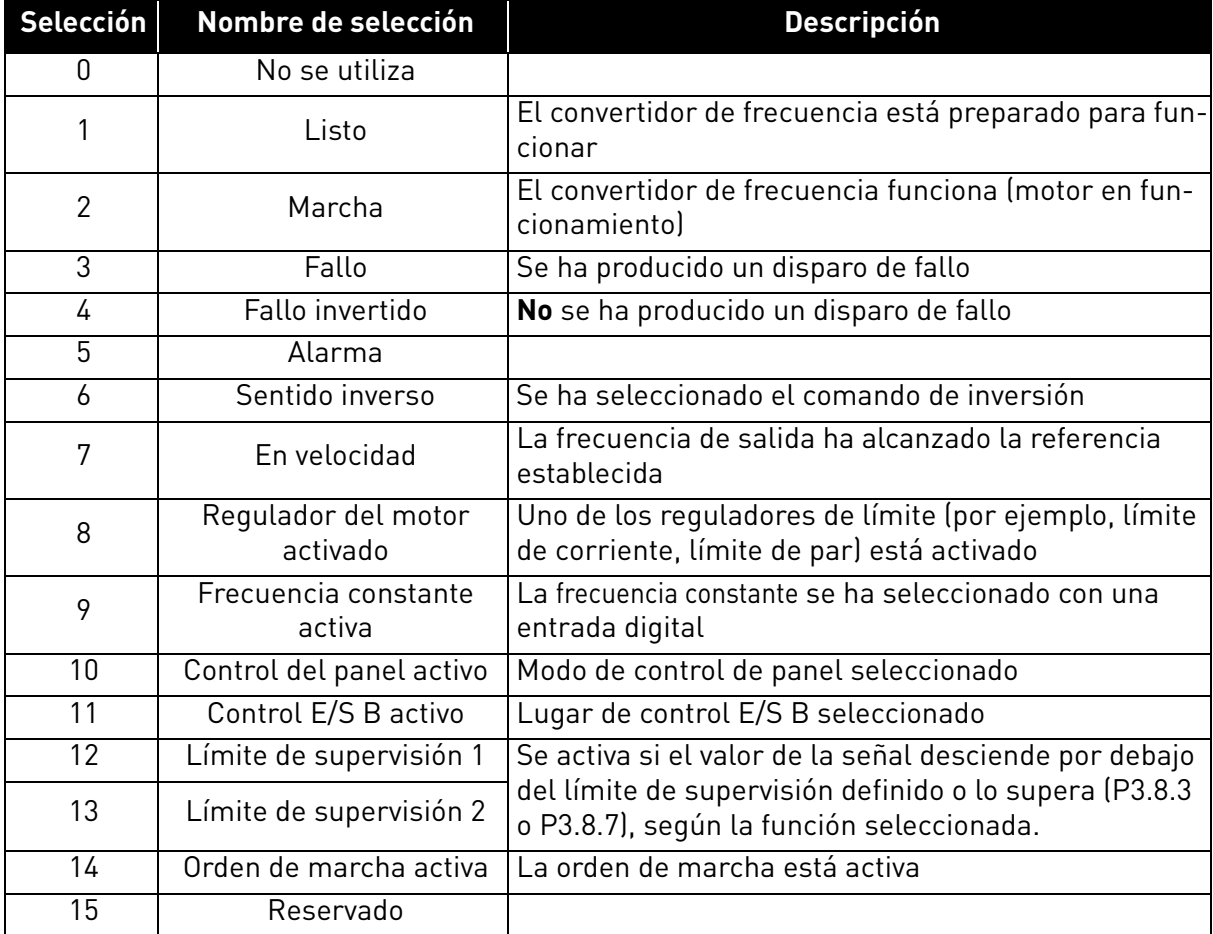

| Selección       | Nombre de selección                           | <b>Descripción</b>                                              |
|-----------------|-----------------------------------------------|-----------------------------------------------------------------|
| 16              | Modo incendio ACTIVADO                        |                                                                 |
| $\overline{17}$ | Control temporizador RTC 1                    | Se utiliza el canal de tiempo 1.                                |
| 18              | Control temporizador RTC 2                    | Se utiliza el canal de tiempo 2.                                |
| 19              | Control temporizador RTC 3                    | Se utiliza el canal de tiempo 3.                                |
| 20              | Palabra de control<br>de FB B13               |                                                                 |
| 21              | Palabra de control<br>de FB B14               |                                                                 |
| 22              | Palabra de control<br>de FB B15               |                                                                 |
| $\overline{23}$ | PID1 en modo dormir                           |                                                                 |
| $\overline{24}$ | Reservado                                     |                                                                 |
| 25              | Límites de supervisión de<br>PID <sub>1</sub> | El valor actual de PID1 supera los límites de supervi-<br>sión. |
| 26              | Límites de supervisión de<br>PID <sub>2</sub> | El valor actual de PID2 supera los límites de supervi-<br>sión. |
| $\overline{27}$ | Control motor 1                               | Control del contactor para la función Multibomba                |
| 28              | Control motor 2                               | Control del contactor para la función Multibomba                |
| $\overline{29}$ | Control motor 3                               | Control del contactor para la función Multibomba                |
| $\overline{30}$ | Control motor 4                               | Control del contactor para la función Multibomba                |
| 31              | Reservado                                     | (Siempre abierto)                                               |
| 32              | Reservado                                     | (Siempre abierto)                                               |
| 33              | Reservado                                     | (Siempre abierto)                                               |
| 34              | Advertencia de<br>mantenimiento               |                                                                 |
| 35              | Fallo de mantenimiento                        |                                                                 |

*Tabla 73. Señales de salida a través de RO1*

### *[P3.9.2](#page-69-2) [RESPUESTA](#page-69-3) FRENTE FALLO EXTERNO*

Una señal de fallo externo genera un mensaje de alarma o una acción frente a fallo en una de las entradas digitales programables (de manera predeterminada, DI3) usando los parámetros [P3.5.1.7](#page-58-12) y [P3.5.1.8](#page-58-13). La información se puede programar también en cualquiera de las salidas de relé.

### *[P3.9.8](#page-69-0) [ENFRIAMIENTO](#page-69-1) TÉRMICO DE VELOCIDAD CERO DEL MOTOR*

Define el factor refrigerante a velocidad cero en relación con el punto en que el motor funciona a velocidad nominal sin refrigeración externa. Consulte la Tabla [55.](#page-69-4)

El valor predeterminado se establece bajo el supuesto de que no existe ventilador externo alguno que esté enfriando el motor. Si se usa un ventilador externo, este parámetro se puede establecer en 90 % (o incluso más alto).

Si cambia el parámetro [P3.1.1.4](#page-50-2) (ntensidad nominal del motor), este parámetro se vuelve a almacenar automáticamente con el valor predeterminado.

Al establecer este parámetro no se afecta a la corriente de salida máxima de la unidad, ya que ésta queda determinada únicamente por el parámetro [P3.1.1.7](#page-50-0).

La frecuencia de esquina para la protección térmica es del 70 % de la frecuencia nominal del motor ([P3.1.1.2](#page-50-3)).

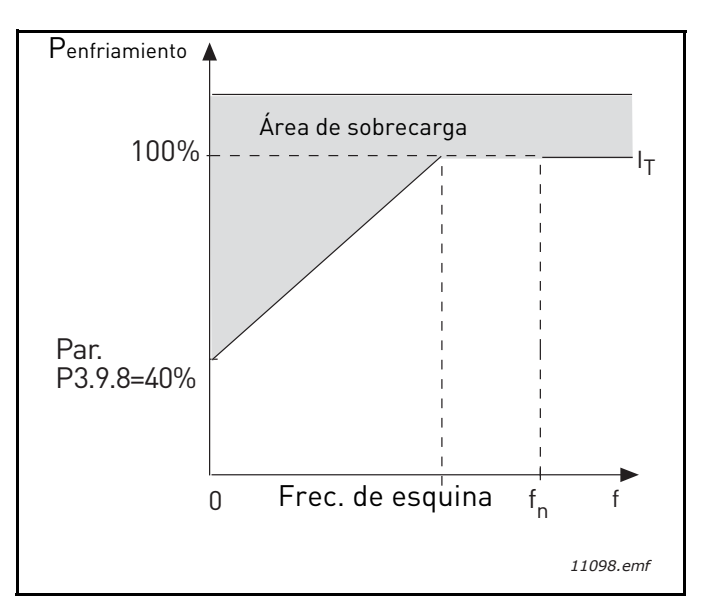

*Figura 26. Curva IT de corriente térmica del motor*

#### *[P3.9.9](#page-69-5) CONSTANTE DE TIEMPO TÉRMICO DEL MOTOR*

La constante de tiempo es el tiempo en el que la fase térmica calculada ha alcanzado el 63% de su valor final. Cuanto más grande sea el motor, mayor será la constante de tiempo.

El tiempo térmico del motor es específico del diseño del motor y varía en función de los distintos fabricantes de motores. El valor predeterminado del parámetro varía según el tamaño.

Si se conoce el tiempo t6 (t6 es el tiempo en segundos que el motor puede funcionar con seguridad a seis veces la corriente estimada) del motor (proporcionado por el fabricante del motor), se puede establecer el parámetro de la constante de tiempo basándose en él. Como regla general, la constante de tiempo térmico del motor en minutos es igual a 2\*t6. Si la unidad se encuentra en modo parado, la constante de tiempo aumenta de forma interna tres veces el valor del parámetro establecido. La refrigeración en modo parado se basa en la convección y la constante de tiempo aumenta.

Véase la [Figura 27.](#page-99-0)

### *[P3.9.10](#page-69-6) CICLO [SERVICIO](#page-69-7) MOTOR*

Un valor de 130% significa que la temperatura nominal se alcanzará con un 130% de corriente nominal del motor.

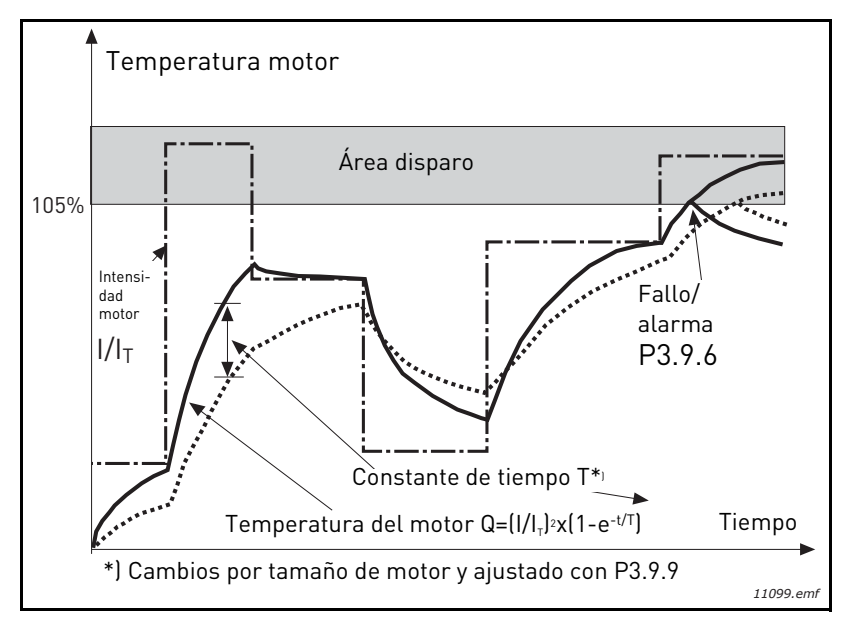

*Figura 27. Cálculo de la temperatura del motor*

### <span id="page-99-0"></span>*[P3.9.12](#page-69-9) [INTENSIDAD](#page-69-10) DE BLOQUEO*

La corriente se puede ajustar en 0.0…2\*IL. Para que se dé una fase de bloqueo, la corriente debe haber sobrepasado este límite. Consulte [Figura 28](#page-99-1). Si se cambia el parámetro [P3.1.1.7](#page-50-0) [Límite in](#page-50-1)[tensidad motor](#page-50-1), este parámetro se calcula automáticamente a 90% del límite de corriente. Consulte [página 66](#page-68-0).

**¡NOTA!** Para garantizar el funcionamiento deseado, este límite debe fijarse por debajo del límite de corriente.

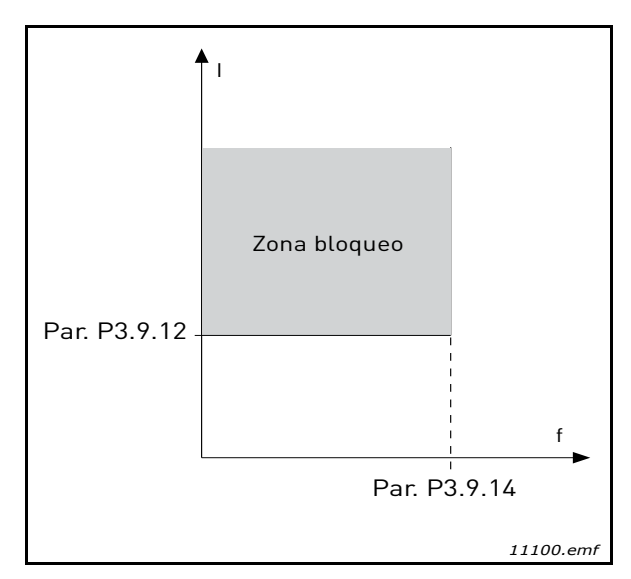

*Figura 28. Ajustes de las características de bloqueo*

### <span id="page-99-1"></span>*[P3.9.13](#page-70-0) LÍMITE TIEMPO [BLOQUEO](#page-70-1)*

Este tiempo puede oscilar entre 1,0 y 120,0 segundos.

Este el el máximo tiempo permitido para una fase de bloqueo. El tiempo de bloqueo se cuenta mediante un contador interno hacia arriba/abajo.

Si el valor del contador de tiempo de bloqueo supera este límite, la protección se causará un disparo (consulte [P3.9.11\)](#page-69-11). Consulte [página 66.](#page-68-0)

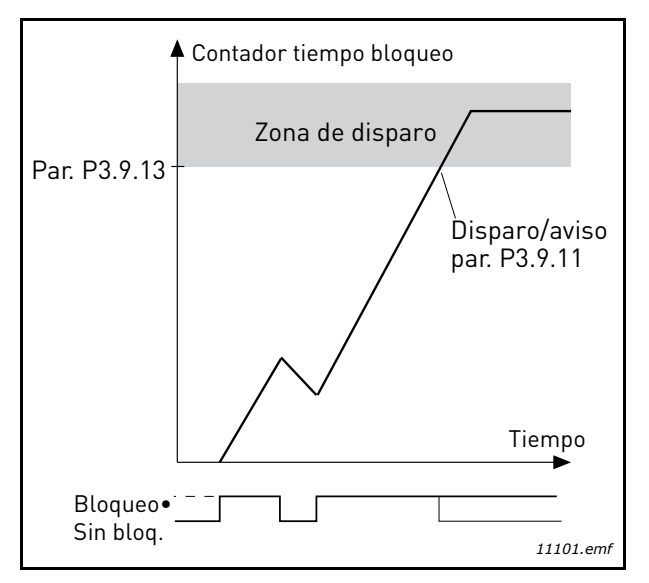

*Figura 29. Recuento de tiempo de bloqueo*

### *[P3.9.16](#page-70-2) CURVA DE BAJA CARGA A [FRECUENCIA](#page-70-3) NOMINAL*

El límite de par se puede ajustar entre 10.0-150.0 % x  $T_{nMotor}$ .

Este parámetro ofrece el valor del par mínimo permitido cuando la frecuencia de salida está por encima del punto de desexcitación de campo. Consulte [Figura 30](#page-100-0).

Si cambia el parámetro [P3.1.1.4](#page-50-2) ([Intensidad nominal del motor](#page-50-4)) este parámetro se vuelve a almacenar automáticamente con el valor predeterminado. Consulte [página 66](#page-68-1).

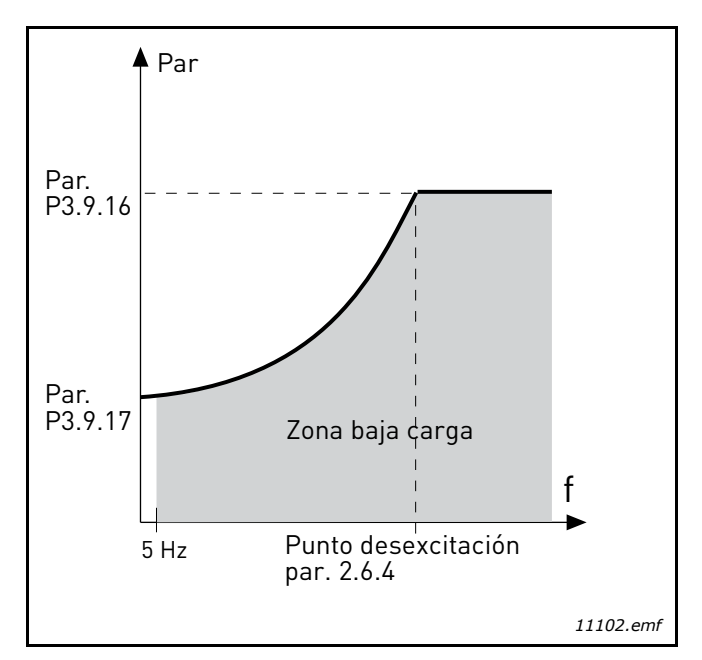

<span id="page-100-0"></span>*Figura 30. Ajuste de la carga mínima*

### *[P3.9.18](#page-70-4) LÍMITE DE TIEMPO DE [PROTECCIÓN](#page-70-5) DE BAJA CARGA*

Este tiempo puede oscilar entre 2,0 y 600,0 segundos.

Este es el tiempo máximo permitido cuando existe un estado de falta de carga. Un contador interno hacia arriba/abajo recuenta el tiempo de falta de carga acumulado. Si el valor del contador de carga supera este límite causará un disparo según el parámetro [P3.9.15\)](#page-70-6). Si la unidad está detenida, el contador de falta de carga se reinicia a cero. Consulte [Figura 31](#page-101-0) y [página 66](#page-68-1).

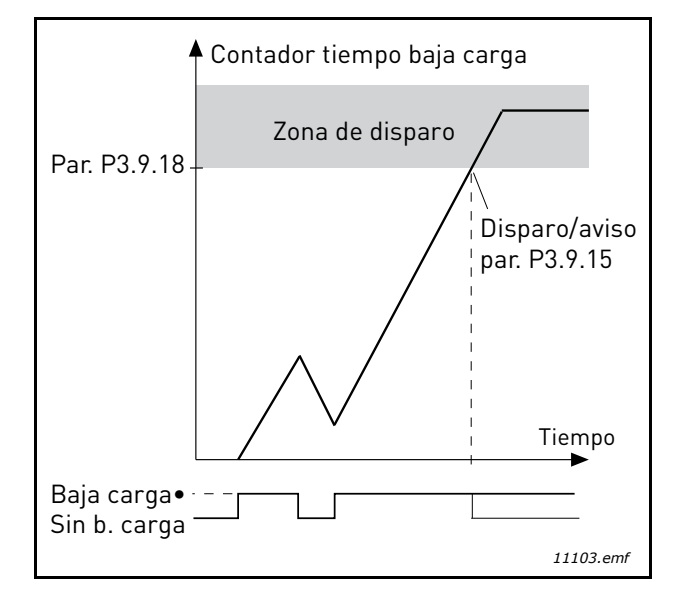

*Figura 31. Función del contador de tiempo de falta de carga*

## <span id="page-101-0"></span>*[P3.10.1](#page-71-8) RESET [AUTOMÁTICO](#page-71-3)*

Con este parámetro puede activar el *Reset automático* después de un fallo.

**NOTA:** El Reset automático sólo se permite en determinados fallos. Asignando a los parámetros [P3.10.6](#page-71-5) a [P3.10.13](#page-71-6) el valor **0** o **1**, puede permitir o denegar el reset automático tras los respectivos fallos.

### *[P3.10.3](#page-71-0) [TIEMPO](#page-71-1) ESPERA*

### *[P3.10.4](#page-71-2) RESET [AUTOMÁTICO:](#page-71-3) TIEMPO [INTENTOS](#page-71-4)*

### *[P3.10.5](#page-71-7) [NÚMERO](#page-71-9) DE INTENTOS*

La función de Reset Automático restablece los fallos que aparecen durante el tiempo definido con este parámetro. Si el número de fallos durante el tiempo de intentos supera el valor del parámetro [P3.10.5](#page-71-7), se genera un fallo permanente. De lo contrario, el fallo se borra después de que el tiempo de intentos haya transcurrido y el siguiente fallo vuelve a iniciar el recuento de tiempo de intentos.

El parámetro [P3.10.5](#page-71-7) determina el número máximo de intentos de autoreset de fallos durante el tiempo de intentos definido por este parámetro. El recuento del tiempo comienza desde el primer reset automático. El número máximo es independiente del tipo de fallo.

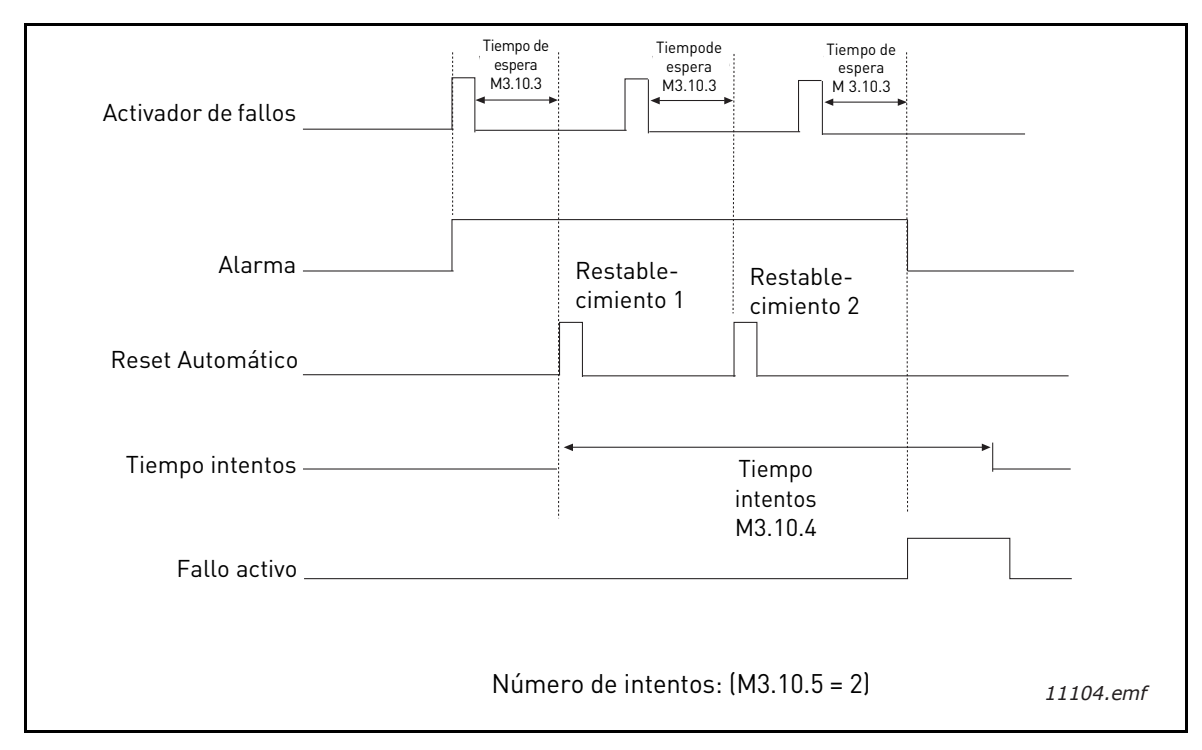

*Figura 32. Función de reset automático*

## <span id="page-103-0"></span>*[P3.12.1.9](#page-76-1) [HISTÉRESIS](#page-76-2) DE BANDA MUERTA [P3.12.1.10](#page-76-3) [RETARDO](#page-76-4) DE BANDA MUERTA*

La salida del controlador PID se bloquea si el valor real permanece dentro del área de banda muerta en torno a la referencia para un tiempo predefinido. Esta función impide movimientos innecesarios y el desgaste de los actuadores, como por ejemplo las válvulas.

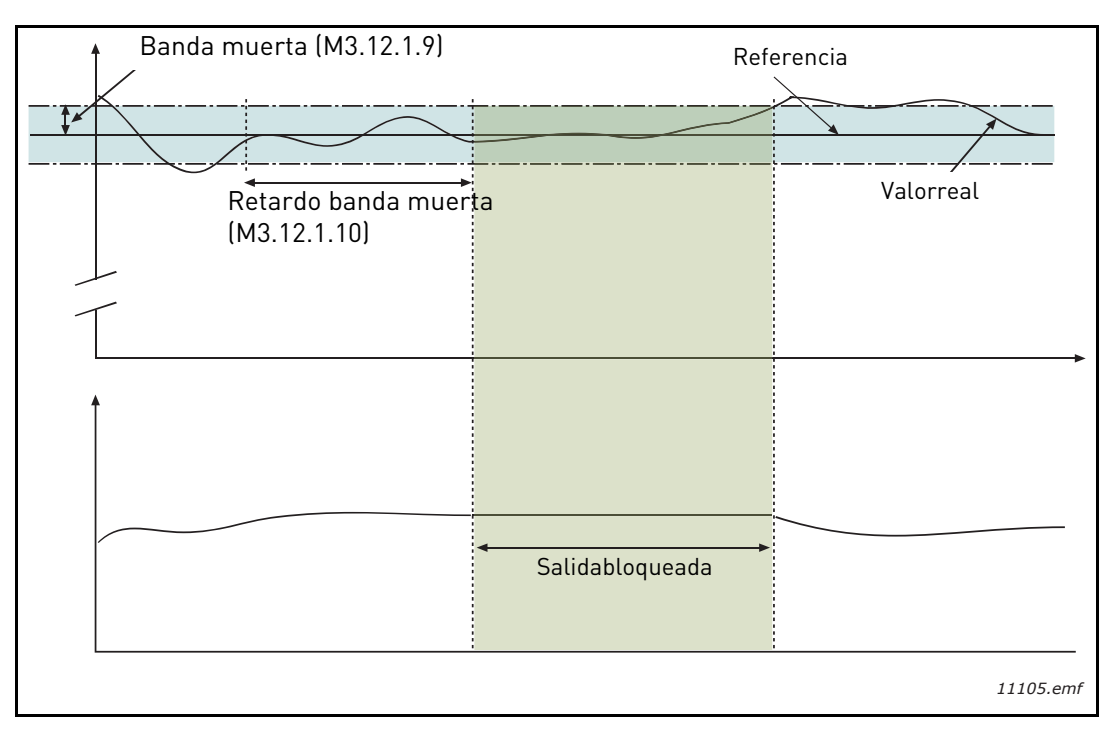

*Figura 33. Banda muerta*

### <span id="page-104-0"></span>*[P3.12.2.7](#page-77-1) LÍMITE FRECUENCIA [DORMIR 1](#page-77-3) [P3.12.2.8](#page-77-2) RETRASO [DORMIR 1](#page-77-4) [P3.12.2.9](#page-78-0) NIVEL DE [ACTIVACIÓN 1](#page-78-2)*

Esta función pone la unidad en modo dormir si la frecuencia permanece por debajo del límite de dormir durante un tiempo superior al definido con el parámetro Retraso dormir [\(P3.12.2.8\)](#page-77-2). Esto significa que el comando de arranque permanece activado, pero la solicitud de marcha está desactivada. Cuando el valor real desciende por debajo, o aumenta por encima, del nivel de despertar, según el modo de acción establecido, la unidad activará de nuevo la solicitud de marcha si el comando de arranque está aún activado.

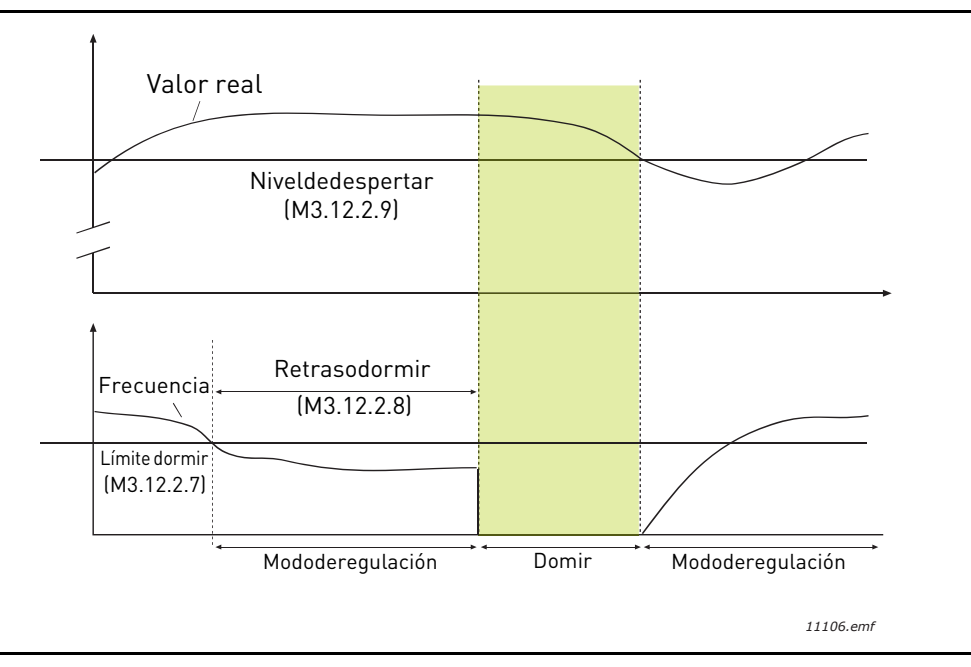

*Figura 34. Límite dormir, retraso dormir, nivel de despertar*

# <span id="page-104-1"></span>*[P3.12.4.1](#page-80-0) [FUNCIÓN](#page-80-1) DE AVANCE*

Normalmente, la función de Avance del valor actual del PID necesita modelos de proceso precisos; sin embargo, en algunos casos sencillos, un tipo de avance de ganancia + compensación es suficiente. La parte de avance del valor actual del PID no utiliza ninguna medida de retroalimentación del valor de proceso controlado real (nivel de agua en el ejemplo de la página [página 103\)](#page-105-1). El control de avance del valor actual del PID de Vacon emplea otras medidas que afectan de forma indirecta al valor del proceso controlado.

## **Ejemplo 1:**

Controlar el nivel de agua de un depósito mediante el control de caudal. El nivel de agua deseado se ha definido como consigna y el nivel real como retroalimentación. La señal de control actúa como caudal entrante.

El caudal de salida podría considerarse como una perturbación que se puede medir. En función de las medidas de la perturbación, podemos intentar compensarla mediante un control de avance del valor actual del PID simple (ganancia y compensación) que se añade a la salida PID.

De esta manera, el controlador reaccionaría de manera mucho más rápida a los cambios en el caudal de salida que si hubiera medido simplemente el nivel.

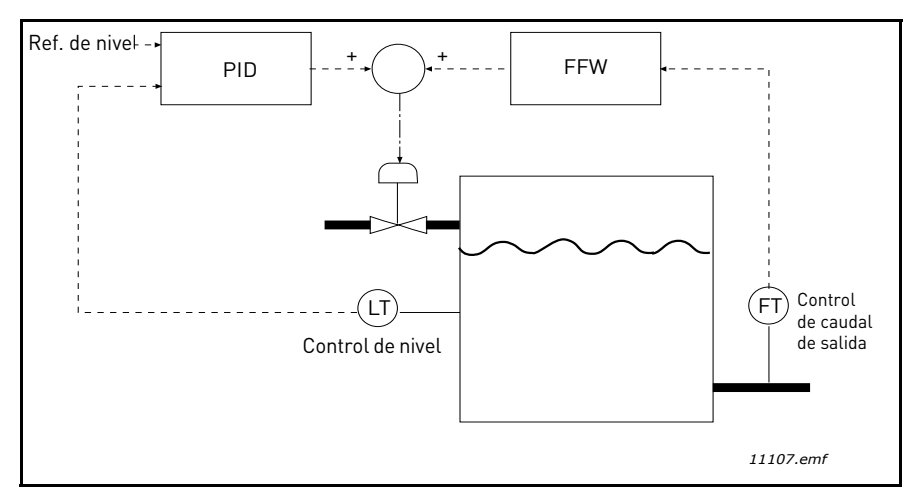

*Figura 35. Control de avance del valor actual del PID*

### <span id="page-105-1"></span><span id="page-105-0"></span>*[P3.12.5.1](#page-80-2) ACTIVAR [SUPERVISIÓN](#page-80-3) DE PROCESO*

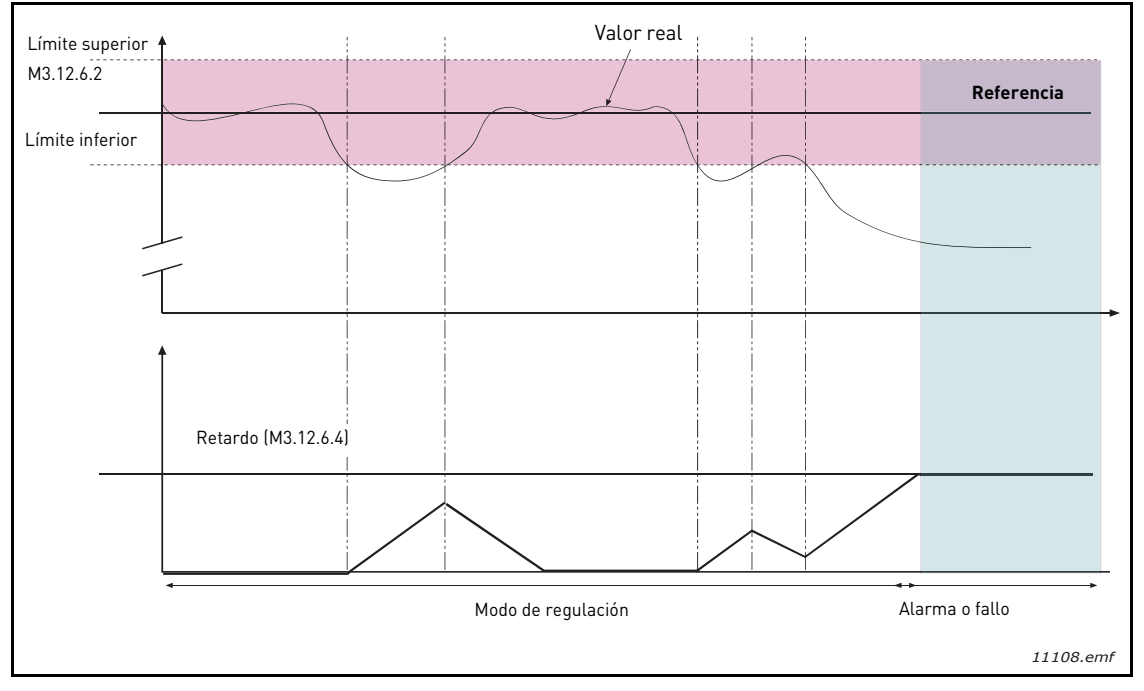

*Figura 36. Supervisión de procesos*

Se definen los límites superior e inferior en torno a la referencia. Cuando el valor real asciende por encima o desciende por debajo de éstos, comienza la cuenta hacia el Retardo ([P3.12.5.4](#page-80-4)). Cuando el valor real está dentro del área permitida, el mismo contador cuenta hacia atrás. Cada vez que el contador es superior al Retardo, se genera una alarma o un fallo (según la respuesta seleccionada).

## **COMPENSACIÓN POR PÉRDIDA DE PRESIÓN**

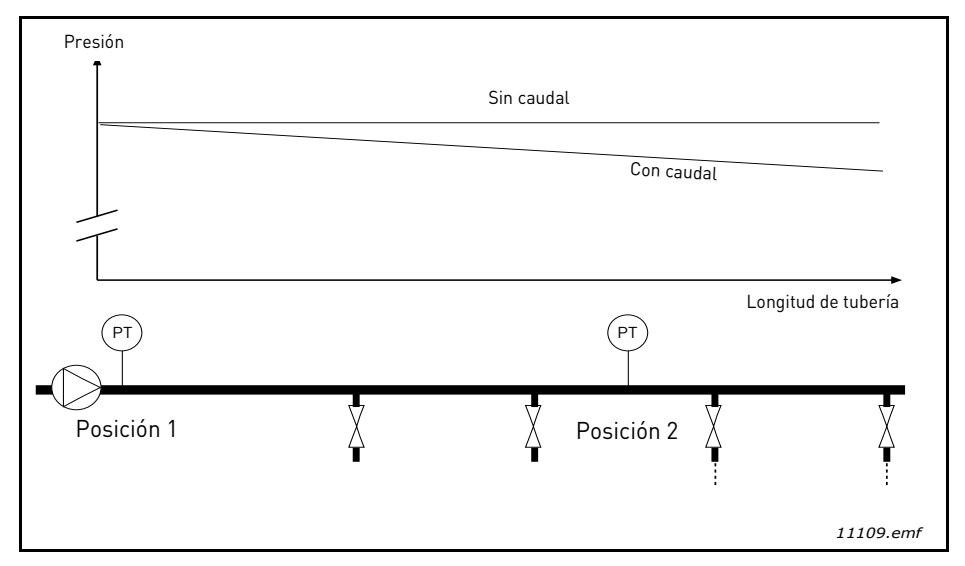

*Figura 37. Posición del sensor de presión*

Si se presuriza una tubería larga con muchas salidas, el mejor lugar para el sensor sería probablemente hacia la mitad de la tubería (Posición 2). Sin embargo, los sensores se podrían colocar, por ejemplo, directamente después de la bomba. De esta forma, se recibirá la presión adecuada directamente después de la bomba, pero más abajo de la tubería la presión descenderá en función del caudal.

## <span id="page-107-0"></span>*[P3.12.6.1](#page-81-0) ACTIVAR [REFERENCIA 1](#page-81-2) [P3.12.6.2](#page-81-1) COMPENSACIÓN [MÁX. REFERENCIA 1](#page-81-3)*

El sensor está colocado en la Posición 1. La presión en la tubería permanecerá constante cuando no hay caudal. Sin embargo, con caudal, la presión descenderá más abajo en la tubería. Esto se puede compensar elevando la consigna conforme aumente el caudal. En este caso, el caudal se estima con la frecuencia de salida y la consigna aumenta linealmente con el caudal, como se ilustra en la siguiente figura.

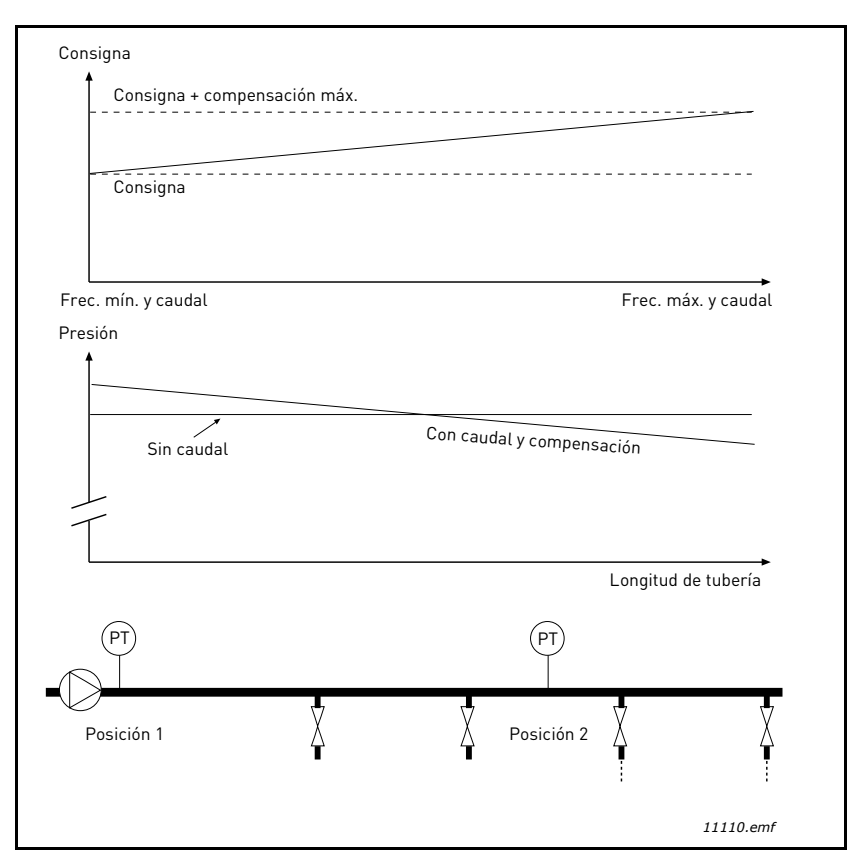

*Figura 38. Activación de la compensación por pérdida de presión para la consigna 1*
### **USO DE LA FUNCIÓN MULTIBOMBA**

Los motores se conectan/desconectan si el controlador PID no es capaz de mantener el valor del proceso o la retroalimentación dentro del ancho de banda definido en torno a la consigna.

Criterios para conectar/añadir motores (véase también la [Figura 39\)](#page-108-0):

- El valor de retroalimentación se encuentra fuera del área de ancho de banda.
- El motor regulador funciona a una frecuencia "cercana a la máxima" (-2Hz)
- Las condiciones citadas anteriormente se cumplen durante un período de tiempo superior al retardo de ancho de banda
- Hay más motores disponibles

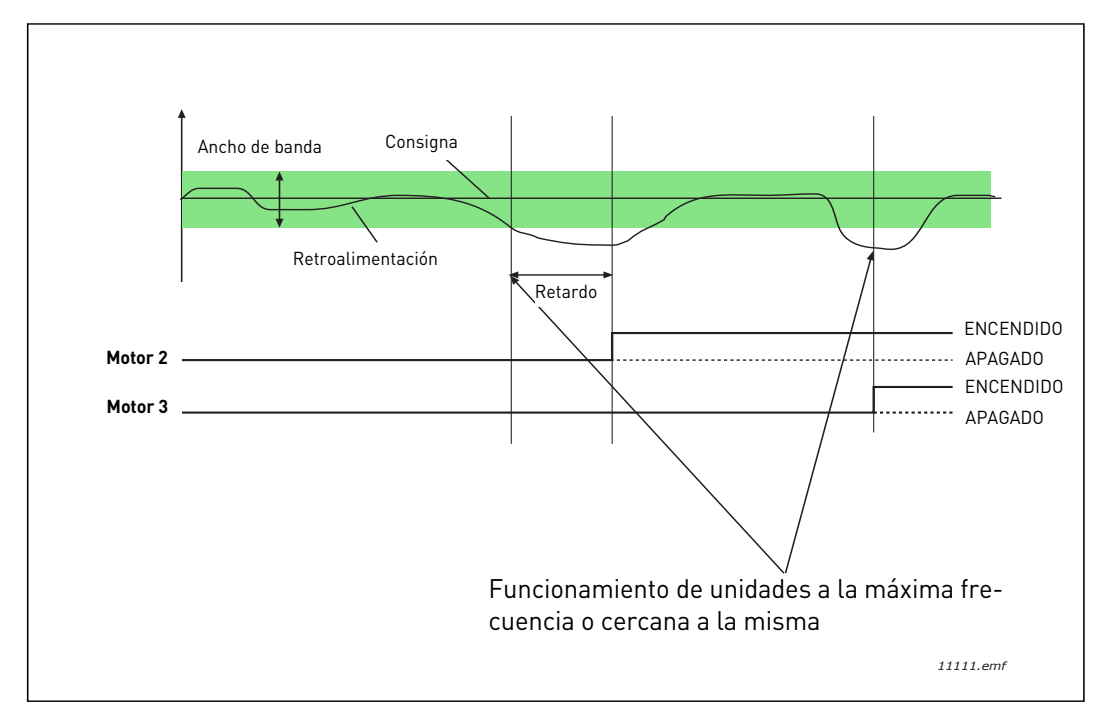

*Figura 39.*

<span id="page-108-0"></span>Criterios para desconectar/retirar motores:

- El valor de retroalimentación se encuentra fuera del área de ancho de banda.
- El motor regulador funciona a una frecuencia "cercana a la mínima" (+2 Hz)
- Las condiciones citadas anteriormente se cumplen durante un período de tiempo superior al retardo de ancho de banda
- Hay más motores en marcha aparte del regulador.

#### *P3.14.2 FUNCIÓN DE [ENCLAVAMIENTO](#page-84-0)*

Se pueden utilizar enclavamientos para indicar al sistema Multibomba que un motor no está disponible, por ejemplo, porque se ha retirado del sistema para realizar en él tareas de mantenimiento o se ha omitido para pasarlo a control manual.

Active esta función para utilizar los enclavamientos. Elija el estado necesario para cada motor mediante entradas digitales (parámetros [P3.5.1.25](#page-59-0) a [P3.5.1.28](#page-59-1)). Si la entrada está cerrada (VERDADERO), el motor está disponible para el sistema Multibomba; de lo contrario, no estará conectado por la lógica Multibomba.

## **EJEMPLO DE LA LÓGICA DE ENCLAVAMIENTO:**

Si el orden de arranque del motor es

#### **1**->**2**->**3**->**4**->**5**

Ahora, el enclavamiento del motor **3** se quita, es decir, el valor del parámetro [P3.5.1.27](#page-59-2) se establece en FALSO, así que el orden cambia a:

#### **1**->**2**->**4**->**5**.

Si el motor **3** se utiliza de nuevo (al cambiar el valor del parámetro [P3.5.1.27](#page-59-2) a VERDADERO), el sistema continúa sin detenerse y el motor **3** se coloca el último en la secuencia:

#### **1**->**2**->**4**->**5**->**3**

En cuanto el sistema se para o pasa al modo dormir la vez siguiente, la secuencia se actualiza a su orden original.

#### **1**->**2**->**3**->**4**->**5**

### *[P3.14.3](#page-84-2) [INCLUIR FC](#page-84-1)*

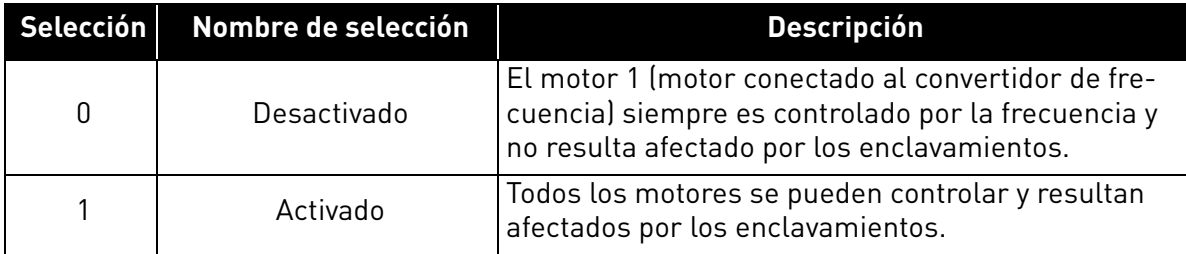

#### **CABLEADO**

Hay dos formas diferentes de realizar las conexiones dependiendo de si se establece la selección **0** o **1** como valor del parámetro.

#### **Selección 0, Desactivado:**

El convertidor de frecuencia o el motor regulador no se incluyen en la lógica de rotación o enclavamiento. La unidad se conecta directamente al motor 1, como se muestra en la [Figura 40](#page-110-0) a continuación. Los demás motores son los auxiliares conectados a la red eléctrica mediante contactores y controlados por relés de la unidad.

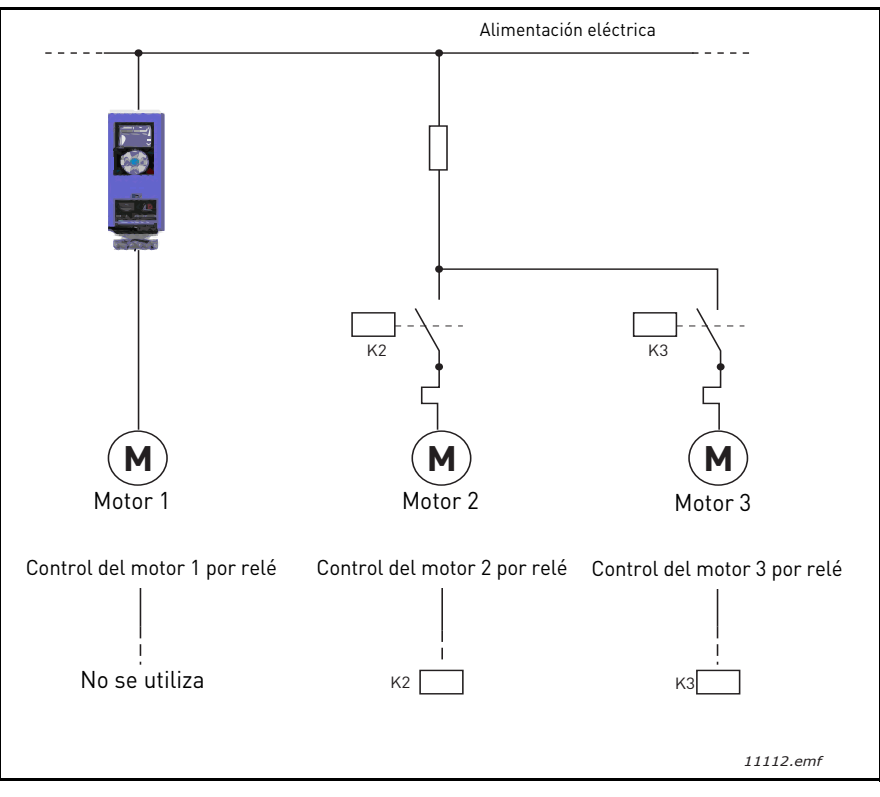

*Figura 40.*

#### <span id="page-110-0"></span>**Selección 1, Activado:**

Si el motor regulador se ha de incluir en la lógica de rotación o enclavamiento, realice la conexión según la [Figura 41](#page-111-0) a continuación.

Cada motor se controla con un relé, pero la lógica del contactor se ocupa de que el primer motor conectado esté siempre conectado a la unidad y junto a la red eléctrica.

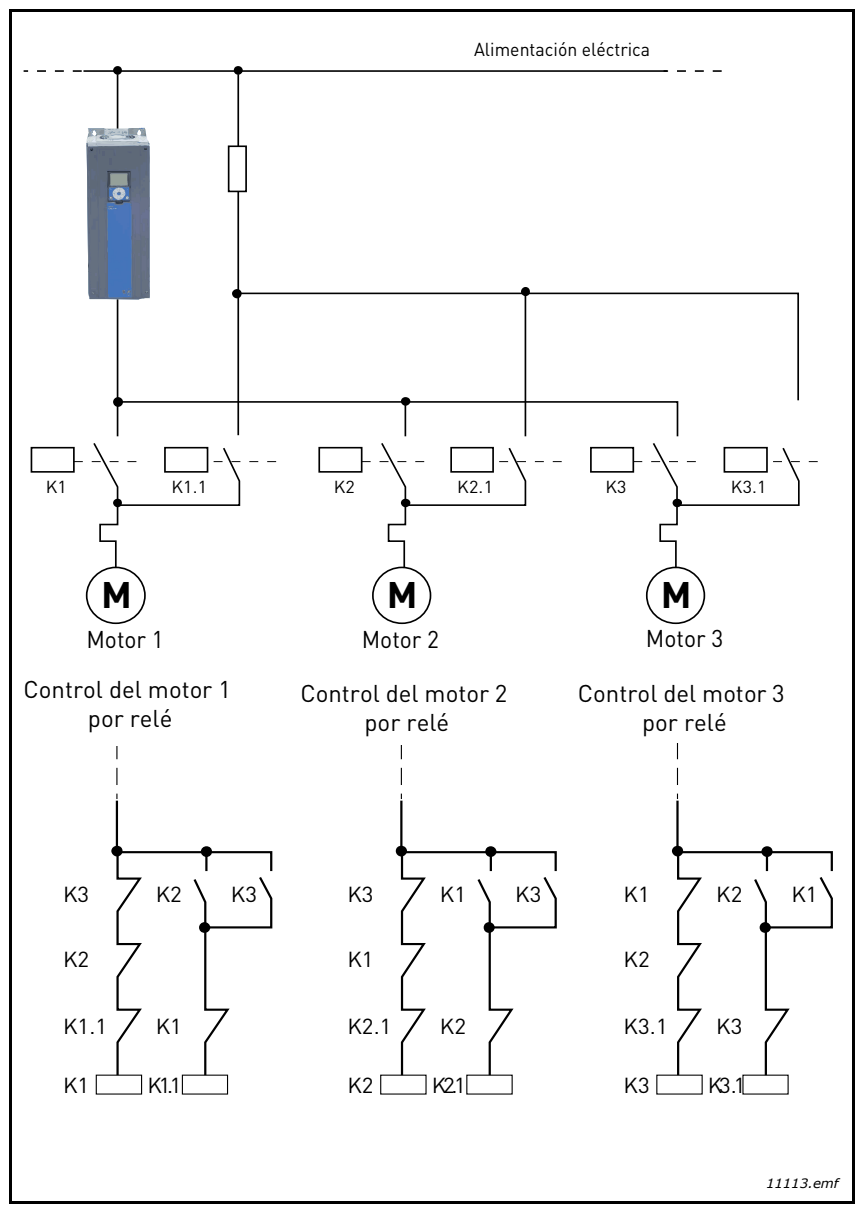

<span id="page-111-0"></span>*Figura 41.*

## *[P3.14.4](#page-84-7) [ROTACIÓN](#page-84-6)*

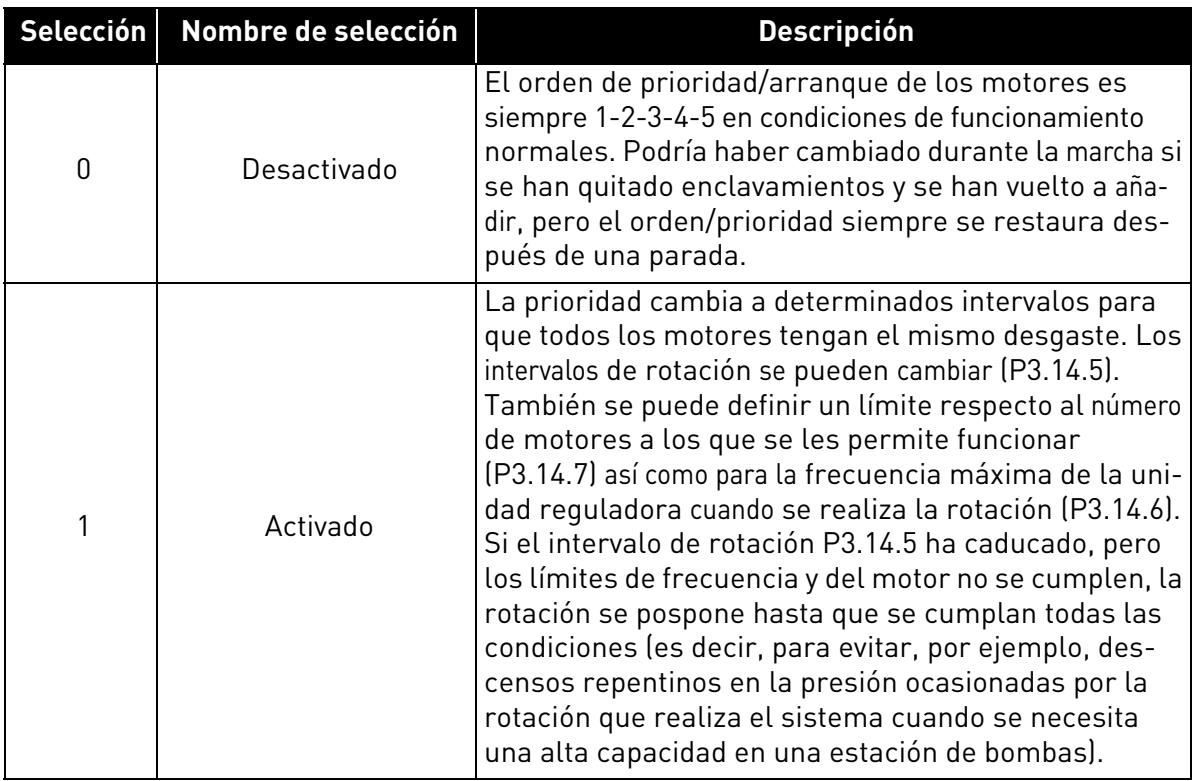

#### **EJEMPLO:**

En la secuencia de rotación después de que la rotación ha tenido lugar, el motor con la prioridad más alta se coloca el último y los demás suben un lugar:

Orden/prioridad de arranque de los motores: **1**->**2**->**3**->**4**->**5**

*--> Rotación -->*

Orden/prioridad de arranque de los motores: **2**->**3**->**4**->**5**->**1**

*--> Rotación -->*

Orden/prioridad de arranque de los motores: **3**->**4**->**5**->**1**->**2**

## 3.8 Aplicación HVAC - Localización de fallos

Cuando el diagnóstico de control del variador de CA detecta una condición de funcionamiento irregular, la unidad inicia una notificación que se puede ver, por ejemplo, en el panel de control. El panel de control muestra el código, el nombre y una descripción corta del fallo o alarma.

Las notificaciones varían en importancia y acción requerida. Los *fallos* hacen que se pare la unidad y requieren el restablecimiento de ésta. Las *alarmas* informan de condiciones de funcionamiento irregulares pero la unidad sigue funcionando. Los *mensajes informativos* pueden requerir un restablecimiento pero no afectan al funcionamiento de la unidad.

En el caso de algunos fallos, se pueden programar respuestas diferentes en la aplicación. Consulte el grupo de parámetros Protecciones.

El fallo se puede restablecer con el *botón Reset* en el panel de control o mediante el terminal de E/S. Los fallos se almacenan en el menú de historial de fallos, que se puede examinar. En la tabla siguiente se incluyen los diferentes códigos de fallo que puede encontrar.

**NOTA**! al ponerse en contacto con el distribuidor o fábrica a causa de una condición de fallo, escriba siempre todos los textos y códigos que aparecen en la pantalla del panel de control.

#### 3.8.1 Fallo activo

Cuando un fallo aparezca y la unidad se detenga, examine la causa del fallo, realice las acciones que aquí se indican y restablezca el fallo

- 1. con una pulsación larga (1 s) del botón *Reset* en el panel de control o
- 2. entrando en el menú *Diagnósticos* (M4), entrando en *Restablecer fallos* (M4.2) y seleccionando el parámetro *Restablecer fallos*.
- 3. para paneles con pantalla LCD sólo: Seleccionando el valor Sí para el parámetro y haciendo clic en OK.

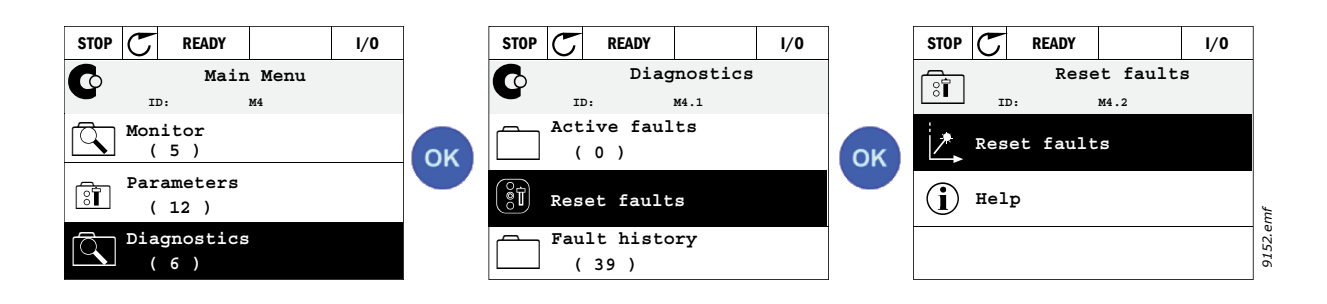

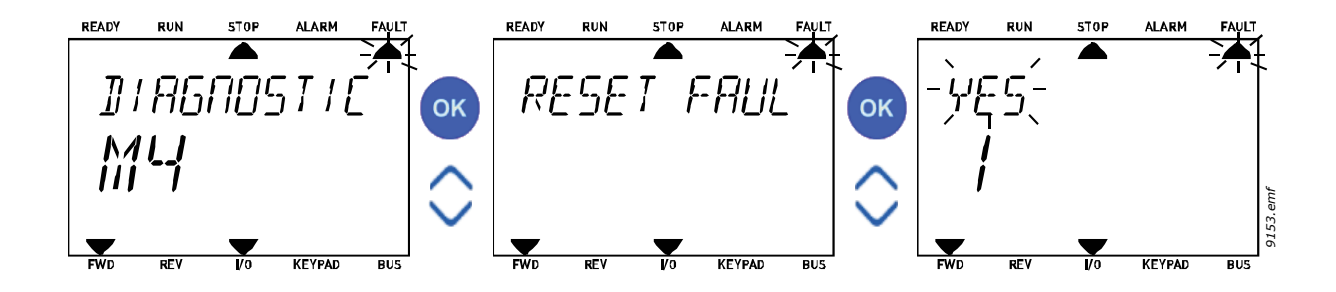

#### 3.8.2 Historial de fallos

En el menú M4.3 Historial de fallos puede encontrar el número máximo de 40 fallos ocurridos. De cada fallo en la memoria también podrá encontrar información adicional. Consulte más abajo.

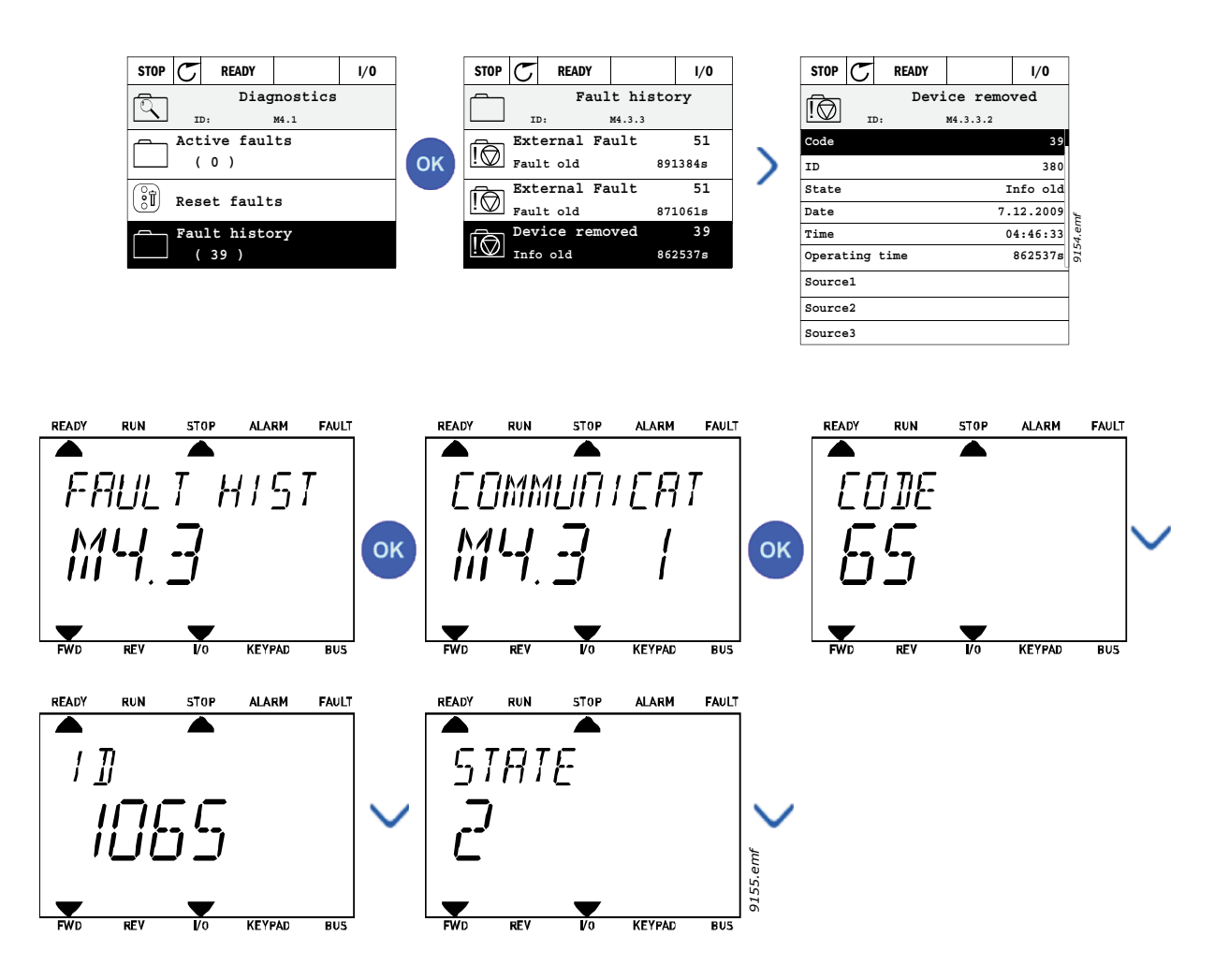

## 3.8.3 Códigos de fallo

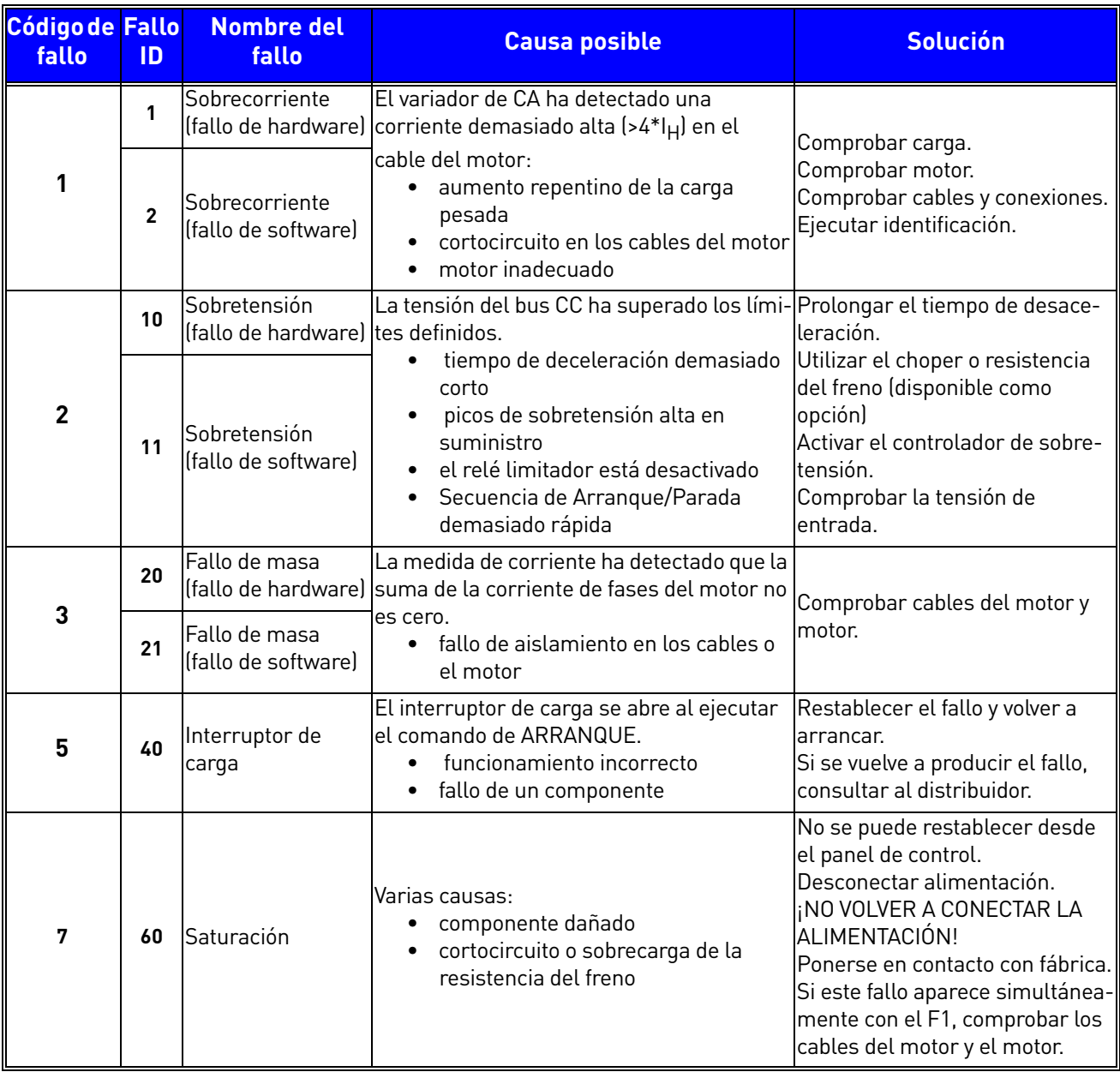

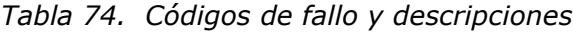

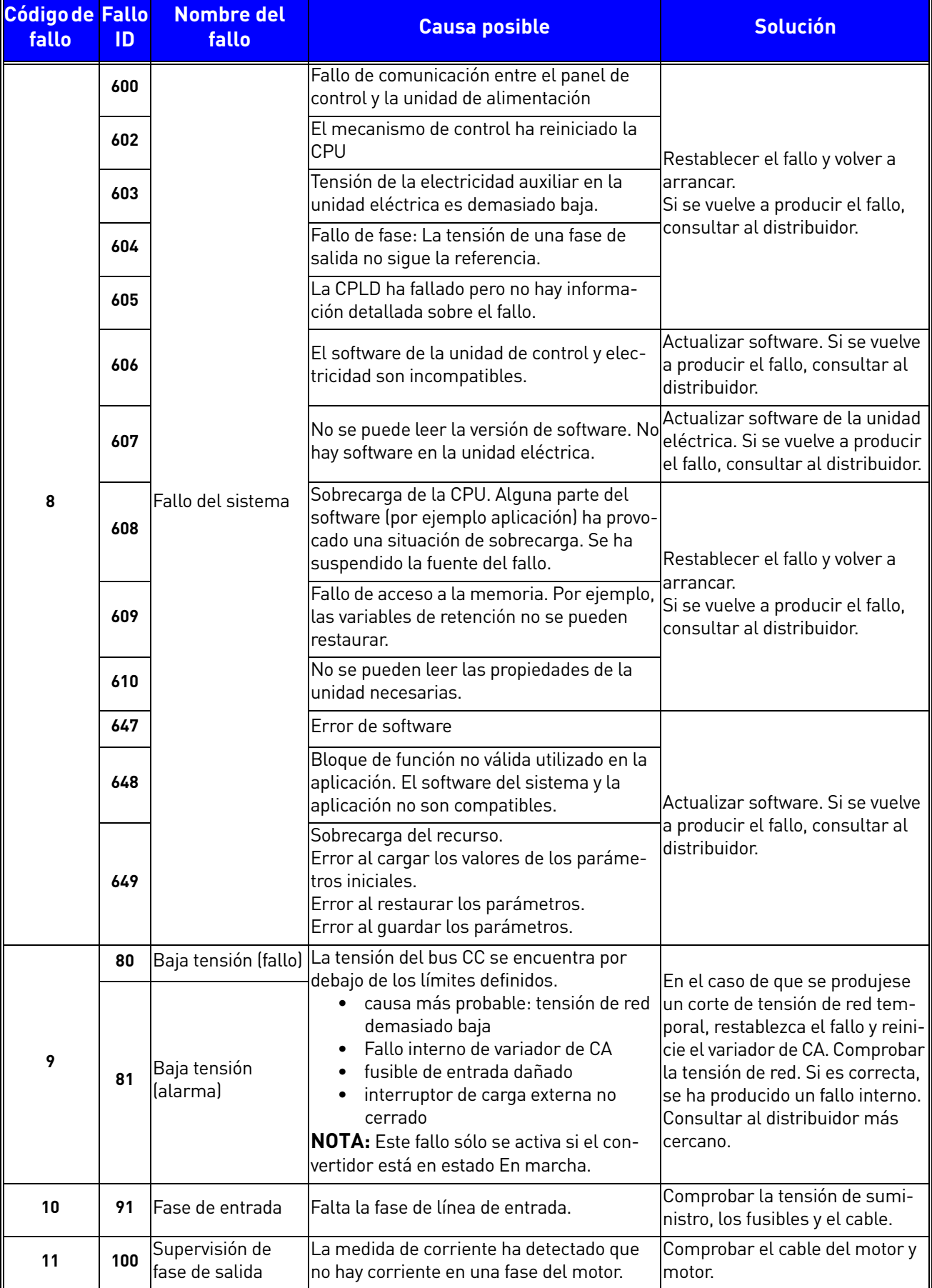

## *Tabla 74. Códigos de fallo y descripciones*

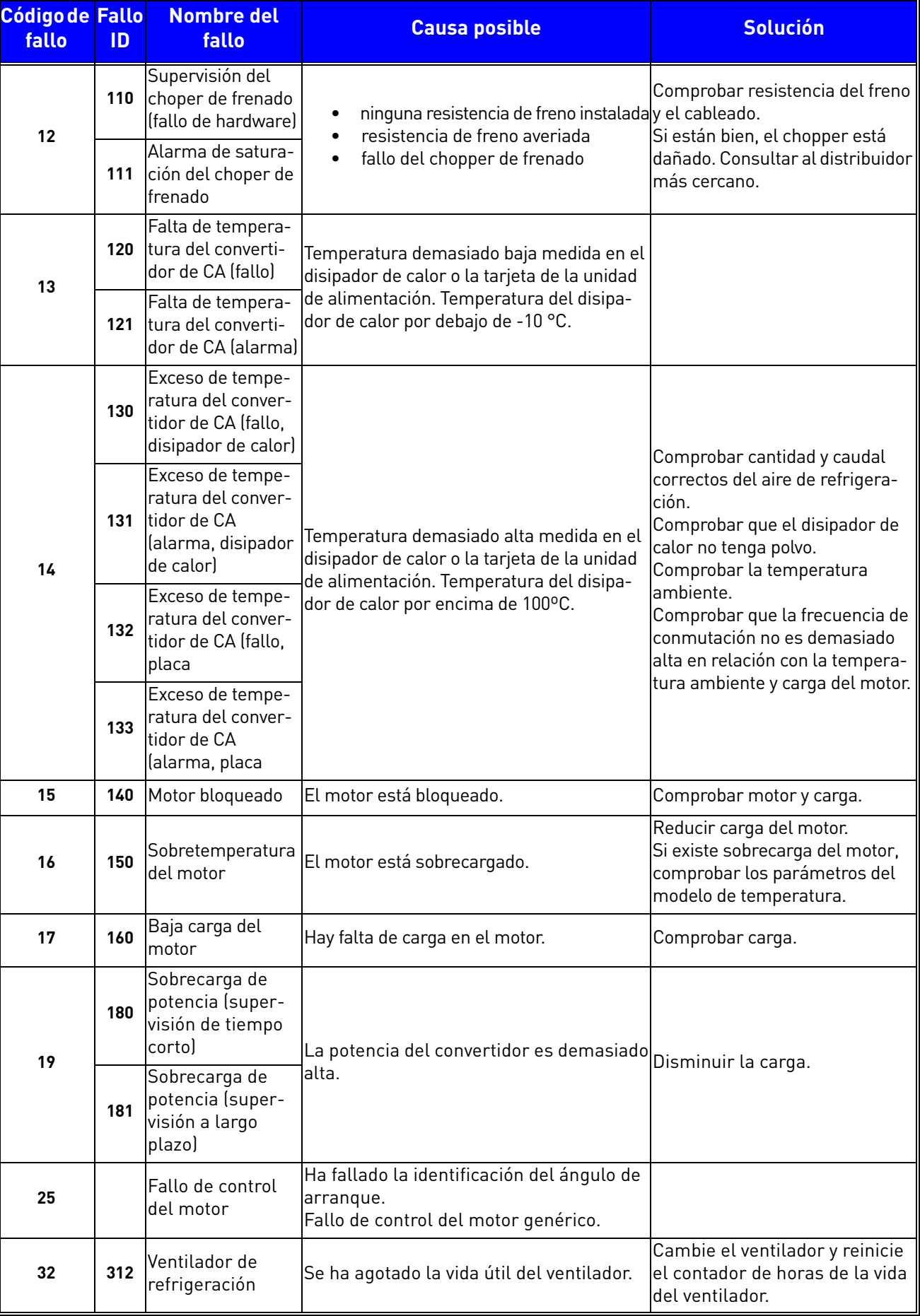

# *Tabla 74. Códigos de fallo y descripciones*

e de la construcción de la construcción de la construcción de la construcción de la construcción de la construcción de la construcción de la construcción de la construcción de la construcción de la construcción de la const

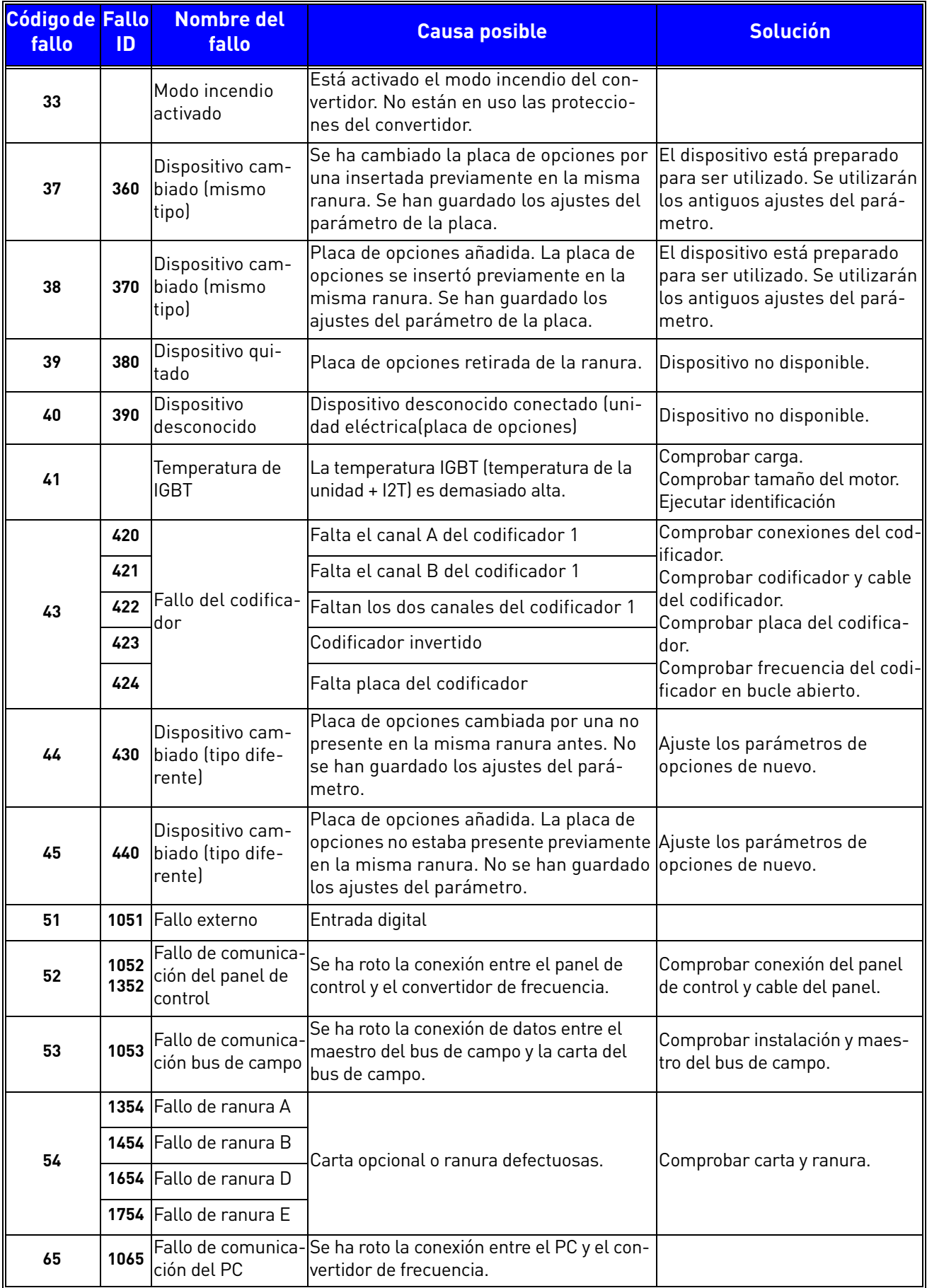

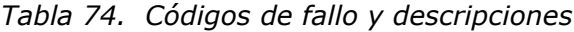

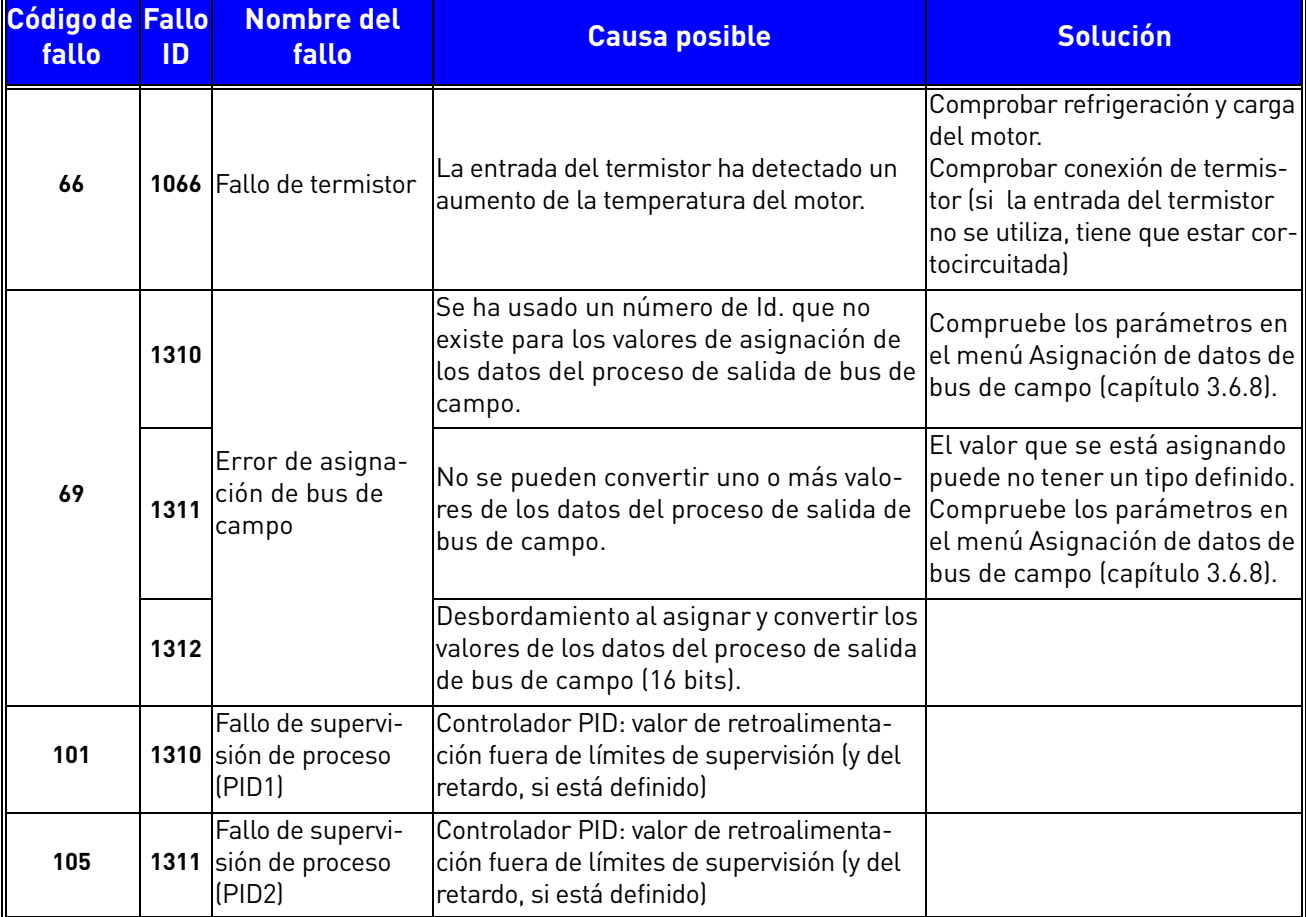

# *Tabla 74. Códigos de fallo y descripciones*

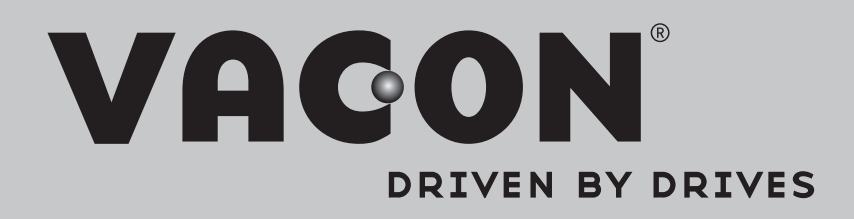

Find your nearest Vacon office on the Internet at:

www.vacon.com

Manual authoring: documentation@vacon.com

Vacon Plc. Runsorintie 7 65380 Vaasa Finland

Subject to change without prior notice © 2013 Vacon Plc.

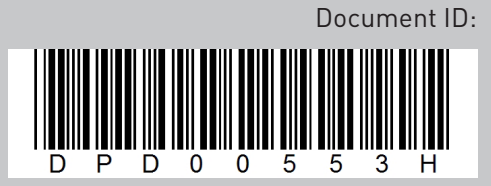

Rev. H